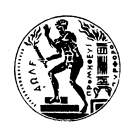

ΕΘΝΙΚΟ ΜΕΤΣΟΒΙΟ ΠΟΛΥΤΕΧΝΕΙΟ Σχολή Αγρονόµων **&** Τοπογράφων Μηχανικών

**ΜΕΤΑΠΤΥΧΙΑΚΟ ΠΡΟΓΡΑΜΜΑ <b>ΓΕΩΠΛΗΡΟΦΟΡΙΚΗ** 

# ∆ΗΜΟΣΙΟΠΟΙΗΣΗ ΣΕΙΣΜΟΛΟΓΙΚΩΝ ∆Ε∆ΟΜΕΝΩΝ ΣΤΟΝ ΠΑΓΚΟΣΜΙΟ ΙΣΤΟ

## ∆ΙΠΛΩΜΑΤΙΚΗ ΕΡΓΑΣΙΑ

Μαρία Πανάγου

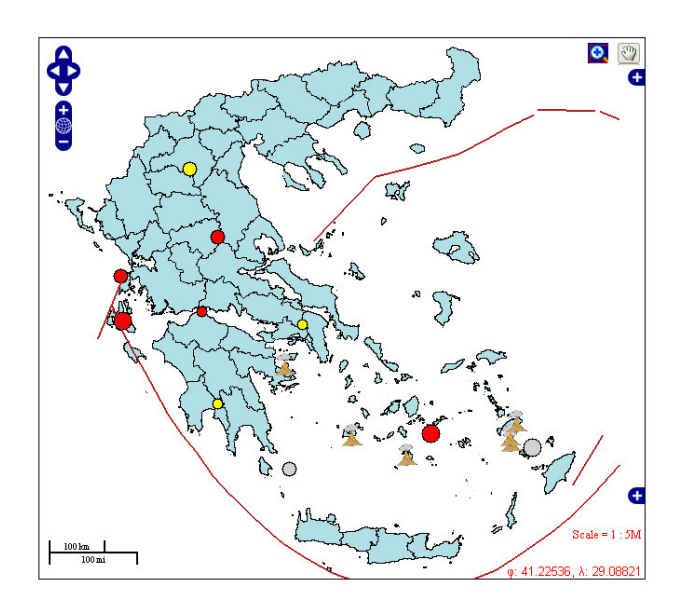

Επιβλέπων**:** Τίµος Σελλής

ΑΘΗΝΑ ΑΠΡΙΛΙΟΣ **2008**

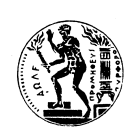

ΕΘΝΙΚΟ ΜΕΤΣΟΒΙΟ ΠΟΛΥΤΕΧΝΕΙΟ Σχολή Αγρονόµων **&** Τοπογράφων Μηχανικών

ΜΕΤΑΠΤΥΧΙΑΚΟ ΠΡΟΓΡΑΜΜΑ ΓΕΩΠΛΗΡΟΦΟΡΙΚΗ

# ∆ΗΜΟΣΙΟΠΟΙΗΣΗ ΣΕΙΣΜΟΛΟΓΙΚΩΝ ∆Ε∆ΟΜΕΝΩΝ ΣΤΟΝ ΠΑΓΚΟΣΜΙΟ ΙΣΤΟ

∆ΙΠΛΩΜΑΤΙΚΗ ΕΡΓΑΣΙΑ

ΜΑΡΙΑ ΠΑΝΑΓΟΥ

Επιβλέπων**:** Τίµος Σελλής

Τριµελής εξεταστική επιτροπή**:** Τίµος Σελλής**,** Καθηγητής ΕΜΠ Μαρίνος Κάβουρας**,** Καθηγητής ΕΜΠ Λύσανδρος Τσούλος**,** Καθηγητής ΕΜΠ

## ΠΕΡΙΛΗΨΗ

Η παρούσα εργασία αφορά τη δηµοσιοποίηση σεισµολογικών δεδοµένων στον παγκόσµιο ιστό, µέσω κατάλληλου λογισµικού ανοικτού κώδικα (open source), το οποίο έχει τη δυνατότητα δυναµικής άντλησης δεδοµένων από τοπικές ή και διεθνείς βάσεις δεδοµένων.

Πιο συγκεκριµένα στο πλαίσιο της παρούσας εργασίας:

- Έγινε διερεύνηση των διαθέσιµων λογισµικών ανοικτού κώδικα που θα µπορούσαν να χρησιµοποιηθούν για τον σκοπό της εφαρµογής και επιλέχθηκε το λογισµικό Openlayers, ως το πλέον κατάλληλο για την απεικόνιση των δεδοµένων της εφαρµογής. Το λογισµικό αυτό είναι ανοικτού κώδικα και διευκολύνει ιδιαίτερα την προσθήκη ενός δυναµικού χάρτη σε µια οποιαδήποτε ιστοσελίδα. Αποτελεί στην ουσία µια βιβλιοθήκη Javascript και µπορεί να αντλήσει και να απεικονίσει γεωγραφικά δεδοµένα από σχεδόν οποιαδήποτε πηγή, εφαρµόζοντας παράλληλα τα διεθνώς αναγνωρισµένα πρότυπα υπηρεσιών για την πρόσβαση σε γεωγραφικά δεδοµένα WMS (Web Map Service) και WFS (Web Feature Service) που έχουν δημιουργηθεί από το OpenGIS Consortium (OGC).
- Έγινε µετατροπή δύο σχεσιακών βάσεων δεδοµένων του Γεωδυναµικού Ινστιτούτου του Εθνικού Αστεροσκοπείου Αθηνών από Microsoft Access σε χωρικές βάσεις PostGIS ώστε να µπορέσουν να τροφοδοτήσουν τη διαδικτυακή εφαρµογή µε βασικά θεµατικά επίπεδα όπως επίκεντρα σεισµών, δίκτυο επιταχυνσιογράφων, µακροσεισµικές εντάσεις σεισµών κ.α.
- Έγινε επιλογή και εισαγωγή στην εφαρµογή µιας σειράς επιπλέον θεµατικών επιπέδων, τα οποία σχετίζονται άµεσα µε τους σεισµούς και δίνουν στον χρήστη µια πληρέστερη εικόνα για τη σεισµική συµπεριφορά της χώρας. Τα επίπεδα αυτά είναι τα ηφαίστεια, τα όρια των τεκτονικών πλακών, ένα µοντέλο ζωνών σεισµικών πηγών και οι ζώνες σεισµικής επικινδυνότητας του Νέου Αντισεισµικού Κανονισµού. Επίσης για κάθε έναν απο τους απεικονιζόµενους σεισµούς, έγινε µια προσπάθεια καταγραφής των αντίστοιχων λύσεων που έχουν δοθεί από άλλους φορείς εκτός του Γεωδυναµικού Ινστιτούτου όπως για παράδειγµα από το CMT project του Πανεπιστηµίου του Harvard.
- Ως εµφανιζόµενο υπόβαθρο του χάρτη της εφαρµογής τέθηκε ένα διανυσµατικό αρχείο σε µορφή shapefile µε τα πολύγωνα των νοµών της Ελλάδας και εναλλακτικά δορυφορικός χάρτης της Ελλάδας που αντλήθηκε απ'ευθείας από τους servers της Google ("Google Satellite"), χάρτης µε τους κύριους οδικούς άξονες της Ελλάδας από την ίδια πηγή ("Google Streets") και υβριδικό υπόβαθρο µε δορυφορικό χάρτη και δρόµους ("Google Hybrid"). Τέλος δόθηκε η δυνατότητα εµφάνισης και των ζωνών σεισµικής επικινδυνότητας του Νέου Αντισεισµικού Κανονισµού ως υπόβαθρο.
- Για κάθε ένα από τα προς απεικόνιση επίπεδα, εκτός από τα υπόβαθρα της Google, κατασκευάστηκαν τα αντίστοιχα αρχεία µε προέκταση .map, τα οποία απαιτούνται ως ενδιάµεσος κρίκος µεταξύ της βάσης δεδοµένων ή των αρχείων σε µορφή .shapefile και του λογισµικού Openlayers, για τον προσδιορισµό του τρόπου απεικόνισης των δεδοµένων µέσω του λογισµικού MapServer. Τα αρχεία αυτά δηµιουργήθηκαν µε τέτοιο τρόπο ώστε να θέτουν σε εφαρµογή τα πρότυπα υπηρεσιών WMS ή WFS κατά περίπτωση για τον τρόπο προβολής και πρόσβασης στα στοιχεία.
- Προκειµένου να γίνεται σωστή απεικόνιση των θεµατικών επιπέδων µορφής WFS στο χάρτη, όλα τα δεδοµένα µετασχηµατίστηκαν στην προβολή που χρησιµοποιεί η Google για τους χάρτες της, που είναι µια σφαιρική µερκατορική προβολή.
- Προγραµµατίστηκε η εφαρµογή, δηµιουργώντας ιστοσελίδες µε τη χρήση γλώσσας προγραµµατισµού HTML και Javascript και χρησιµοποιώντας τη βιβλιοθήκη κώδικα του λογισµικού OpenLayers. Στο παράθυρο χάρτη της εφαρµογής προστέθηκαν κατάλληλα εργαλεία για πλοήγησης και εµφάνισης περιγραφικής πληροφορίας για κάποια επίπεδα, µε την κίνηση του ποντικιού πάνω από τα αντίστοιχα χαρακτηριστικά ή την επιλογή τους µε κλικ του ποντικιού.

• Ενσωµατώθηκε στην εφαρµογή η δυνατότητα επιλογής ενεργού επιπέδου για τη διενέργεια ερωτηµάτων προς τη βάση. Το αποτέλεσµα των ερωτηµάτων αυτών µπορεί να είναι :η εµφάνιση περιγραφικής πληροφορικής στον χάρτη καθώς το ποντίκι περνάει πάνω από ένα χαρακτηριστικό, το άνοιγµα ενός νέου παραθύρου µε εξειδικευµένες πληροφορίες για ένα χαρακτηριστικό, τόσο σε µορφή χάρτη όσο και περιγραφικές ή τέλος η εµφάνιση περιγραφικής πληροφορίας σε κατάλληλο σηµείο της ιστοσελίδας.

Στόχος της περιγραφείσας εφαρµογής είναι η παροχή αξιόπιστης και µε δυναµική ενηµέρωση πληροφόρησης τόσο στον απλό πολίτη όσο και σε εξειδικευµένους επιστήµονες για σηµαντικά στοιχεία που αφορούν τη σεισµική δραστηριότητα στην Ελλάδα. Ένα τέτοιο εργαλείο µπορεί να αποβεί χρήσιµο στην αξιολόγηση των σεισµών από τους ειδικούς επιστήµονες (σεισµολόγους) αλλά και να αποτελέσει ένα χρήσιµο εργαλείο πληροφόρησης και εκπαίδευσης για τους απλούς χρήστες.

Για το σχεδιασµό της εφαρµογής και τον έλεγχο της σωστής λειτουργίας της, επιλέχθηκαν από τη βάση δεδοµένων του Γεωδυναµικού Ινστιτούτου του Εθνικού Αστεροσκοπείου Αθηνών, 10 χαρακτηριστικοί σεισµοί προς απεικόνιση, µε όλα τα σχετιζόµενα µε αυτούς στοιχεία καθώς και το δίκτυο των επιταχυνσιογράφων που περιλαµβάνονται στη βάση του Γεωδυναµικού Ινστιτούτου.

Λέξεις κλειδιά**:** Σεισµοί, χωρικές βάσεις δεδοµένων, λογισµικό ανοικτού κώδικα, Openlayers, MapServer, Προβολή Google, ΓΠΣ, GIS, ∆ιαδικτυακή εφαρµογή, Ελλάδα, WMS, WFS, βιβλιοθήκη Javascript.

## **ABSTRACT**

This dissertation concerns the publication of seismological data in the world wide web, through the use of appropriate open source software, which has the capability of loading and presenting data from local or international databases and/or web servers.

More specifically, in the context of this work:

- A research has been conducted about available open source software appropriate for the application under construction and the software "Openlayers" has been selected as most convenient for representing the dissertation data. This software is open source and makes it easy to put a dynamic map in any web page. OpenLayers implements a JavaScript API for building rich web-based geographic applications and has the ability to load and display geographic data from nearly any source. It also makes use of industry-standard methods for geographic data access, such as the OpenGIS Consortium's Web Mapping Service (WMS) and Web Feature Service (WFS) protocols.
- Two databases about earthquakes , provided by the National Observatory of Athens, have been converted from relational form (Microsoft Access) to Spatial database form (PostGIS) in order for them to supply the project with its basic thematic elements such as earthquakes epicenters, accelerographs network, macroseismic earthquakes intensities and more .
- Additional thematic data, having a direct connection to earthquakes, have been selected and inserted in the application. This information adds significantly to the user's knowledge of the seismic behavior in Greece. These extra layers of data, are volcanoes, tectonic plates boundaries, a model of seismic source zones and seismic danger zones of the New Greek Antiseismic Regulations. Moreover for each of the presented earthquakes, an effort has been made to collect solutions from other international Organisations such as the Harvard CMT Catalog.
- Serving as main base layer for the application, a polygon shapefile of the prefectures of Greece has been used and, as an alternative, multiple maps provided by the well known industry-standard Google. These background maps include satellite imagery (known as "Google Satellite", street maps ("Google Streets") and hybrid satellite-street maps ("Google Hybrid"). Finally the user was given the option to use as background map the seismic danger zones of the New Greek Antiseismic Regulations.
- For each one of the displayed layers of data, except Google Maps, the corresponding map files were formed, that serve as a link between the database or shapefiles and Openlayers, in order to define the display styles of the data as well as connection settings to the database. These styles are applied through Mapserver software, which translates the map files to images or features using the WMS/WFS protocols accordingly.
- In order for the WFS layers to be correctly displayed on the map, when Google maps are chosen to act as base layers, a need occurred to convert all layers of data to the Google projection, which is a spherical Mercator projection.
- A web-based application has been programed, resulting in web pages built using HTML combined with Javascript and making use of the Openlayers code library. In the map window of the application, several tools were added to make it possible for the user to navigate through the map and to be able to display descriptive information for some layers, through hovering with the mouse over features or mouse clicking on the features.
- The ability to choose between certain layers to act as active layers for queries to the database has been programmed in the application. The result of these queries can be either the display of descriptive information in the map as the mouse hovers over features, or a new url window with specific information related to the chosen feature or the display of descriptive information in a special area of the web page reserved for this purpose.

The goal of the previously described application is to supply reliable, dynamically updated information about seismic activity in Greece, not only to the home user but also to all interested scientific parties. Such a tool can prove very useful in the evaluation of earthquakes from earthquake specialists (seismologists) as well as an information and education tool for all users of the net.

For the design, implementation and testing purposes of this project, 10 characteristic earthquakes have been chosen for display, from the database provided by the National Observatory of Athens, as well as all related information and the accelerographs network recorded in the database.

**Keywords:** Earthquakes, Spatial Databases, Open source software, Openlayers, MapServer, Google projection, GIS, Web-based application, Greece, WMS, WFS, Javascript library.

## **1.** ΕΙΣΑΓΩΓΗ

Οι περισσότεροι σεισµοί οφείλονται στις κινήσεις των λιθοσφαιρικών πλακών, και κατά συνέπεια οι ζώνες έντονης σεισµικής δράσης ουσιαστικά ταυτίζονται µε τις παρυφές των πλακών αυτών.

Ο ελληνικός χώρος βρίσκεται στα όρια επαφής και σύγκλισης της Ευρασιατικής πλάκας µε την Αφρικανική, γι' αυτό και είναι χώρος µεγάλης σεισµικότητας. Σύµφωνα µε στατιστικά στοιχεία η Ελλάδα, από άποψη σεισµικότητας, κατέχει την πρώτη θέση στη Μεσόγειο και την Ευρώπη καθώς και την έκτη θέση σε παγκόσµιο επίπεδο, µετά την Ιαπωνία, τις Νέες Εβρίδες, το Περού, τα νησιά του Σολοµώντα και τη Χιλή.

Βασικό τεκτονικό γνώρισµα του Ελληνικού χώρου είναι το Ελληνικό τόξο. Το Ελληνικό τόξο (τόξο του Αιγαίου) αποτελεί το όριο επαφής της Ευρασιατικής λιθοσφαιρικής πλάκας και της Αφρικανικής πλάκας. Οι δύο λιθοσφαιρικές πλάκες συγκλίνουν στην περιοχή αυτή µε σχετική ταχύτητα 2,5 εκατοστά το χρόνο, µε συνέπεια την καταβύθιση της ωκεάνιας πλάκας της Ανατ. Μεσογείου, λόγω µεγαλύτερης πυκνότητας, κάτω από την ηπειρωτική πλάκα του Αιγαίου.

Το τόξο που δηµιουργείται στην περίπτωση αυτή αποτελείται από την ελληνική τάφρο, το νησιωτικό τόξο, την οπισθοτάφρο και το ηφαιστειακό τόξο.

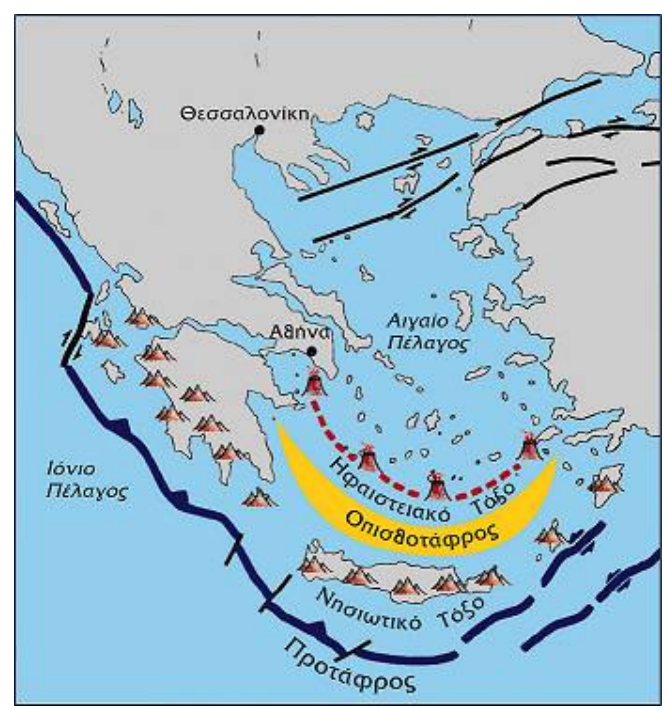

Εικόνα **1:** Το Ελληνικό τόξο **(**Παπανικολάου ∆**., 1998)** 

Η τάφρος δημιουργείται κατά μήκος της επαφής των δύο πλακών. Πρόκειται για ένα σύστημα τάφρων , µία σειρά από βαθιές θαλάσσιες λεκάνες από τη Ρόδο έως και την Κεφαλονιά. Το µέγιστο βάθος της εντοπίστηκε νοτιοδυτικά της Πελοποννήσου στο Ιόνιο πέλαγος (βάθος περίπου 4.500m). Αυτό είναι το βαθύτερο σηµείο της Μεσογείου.

Το νησιωτικό τόξο αποτελείται από µία σειρά διαδοχικών νησιών όπως η Ρόδος, η Κρήτη, τα Κύθηρα και από την Πελοπόννησο. Τοποθετείται παράλληλα ως προς την τάφρο και σε µικρή απόσταση από αυτήν.

Η οπισθοτάφρος είναι µία θαλάσσια λεκάνη (Κρητικό πέλαγος), µικρότερου βάθους από την τάφρο. Το µέγιστο βάθος της φτάνει τα 2.000m περίπου. Η λεκάνη αυτή βρίσκεται µπροστά από το νησιωτικό τόξο και πάνω στην Ευρασιατική πλάκα.

Το ηφαιστειακό τόξο αποτελείται από διαδοχικά ηφαίστεια (ενεργά και ανενεργά) Σουσάκι, Μέθανα, Μήλος, Σαντορίνη, Νίσυρος. Η δηµιουργία τους οφείλεται σε ανάτηξη υλικού της υποβυθιζόµενης Αφρικανικής πλάκας. Κατά την άνοδό του το υλικό αυτό διαπερνά την Ευρασιατική πλάκα και σχηµατίζει τα ηφαίστεια.

Όσον αφορά την περιοχή του Β. Αιγαίου, βασικό της µορφολογικό χαρακτηριστικό είναι η τάφρος του Βορείου Αιγαίου, µε βάθος 1.500m περίπου.

Σύµφωνα µε τα παραπάνω γίνεται φανερή η ανάγκη οργανωµένης καταγραφής των σεισµών στη χώρα µας και όλων των συναφών µε αυτούς στοιχείων (γεωλογικών, σεισµοτεκτονικών, γεωµορφολογικών) µε τέτοιο τρόπο ώστε να καθίσταται δυνατή η εύκολη επεξεργασία των στοιχείων για την εξαγωγή συµπερασµάτων. Επιπλέον οι απλοί πολίτες χρειάζονται ένα εργαλείο πληροφόρησης µε το οποίο θα µπορούν να ενηµερώνονται για τη σεισµική δραστηριότητα στον τόπο ενδιαφέροντος κατά την παρούσα περίοδο αλλά και για παλαιότερες ιστορικές περιόδους.

Η µελετούµενη στην παρούσα εργασία εφαρµογή στοχεύει προς αυτή την κατεύθυνση και κάνει µια προσπάθεια συγκέντρωσης ποικίλων σεισµολογικών δεδοµένων σε ένα εργαλείο διαδραστικού χαρακτήρα, προσβάσιµο από όλους, µέσω του διαδικτύου. Ένα τέτοιο µέσο θα µπορούσε να αποβεί χρήσιµο τόσο σε επιστήµονες που ασχολούνται µε το αντικείµενο της σεισµολογίας όσο και σε όλους τους υπόλοιπους πολίτες ή ακόµα και για εκπαιδευτικούς σκοπούς.

Στη συγκεκριµένη υλοποίηση χρησιµοποιήθηκαν τα δεδοµένα 10 σηµαντικών σεισµών που σηµειώθηκαν στον Ελληνικό χώρο κατά την περίοδο 1926-2006. Τα δεδοµένα προέρχονται από τα δίκτυα σεισµογράφων, το δίκτυο επιταχυνσιογράφων καθώς και το δίκτυο επιταχυνσιογράφων της βάσης σεισµογραφικών οργάνων (σεισµογράφοι και επιταχυνσιογράφοι του Γεωδυναµικού Ινστιτούτου Αθηνών, καθώς και µακροσεισµικά δεδοµένα προκειµένου να παρουσιαστούν οι δυνατότητες της εφαρµογής. Η δοµή της εφαρµογής είναι τέτοια που επιτρέπει την εύκολη αναβάθµιση / εµπλουτισµό της µε επιπλέον σεισµούς ή ακόµα και νέα θεµατικά επίπεδα. Στο πλαίσιο αυτό θα µπορούσε µακροπρόθεσµα να εξελιχθεί σε ένα σοβαρό επιστηµονικό εργαλείο στην υπηρεσία των σεισµολόγων αλλά και κάθε ενδιαφερόµενου, µιας και η εφαρµογή είναι διαδικτυακή.

Για την υλοποίηση της εφαρµογής αποφασίστηκε η χρήση ελεύθερου λογισµικού ανοικτού κώδικα µιας και η εξέλιξη τέτοιων συστηµάτων στην εποχή µας είναι ραγδαία και δεν υστερούν σε τίποτα από αντίστοιχες εµπορικές εφαρµογές. Αντίθετα µάλιστα η "ανοικτότητα" αυτή αποτελεί ένα σηµαντικό πλεονέκτηµα καθώς επιτρέπει τη δηµιουργία πλήρως παραµετροποιήσιµων εφαρµογών στις οποίες ο σχεδιαστής του συστήµατος έχει τη δυνατότητα να επέµβει σε όλες τις παραµέτρους του συστήµατος υλοποιώντας ακριβώς αυτό που θέλει χωρίς να περιορίζεται απο συγκεκριµένα, κλειστά, περιβάλλοντα εργασίας.

Πιο συγκεκριµένα επιλέχθηκε για την υλοποίηση της εφαρµογής το λογισµικό "OpenLayers" , το οποίο αποτελεί µια βιβλιοθήκη Javascript ανοικτού κώδικα για την ενσωµάτωση χαρτών σε ιστοσελίδες. Η βιβλιοθήκη αυτή έχει δυνατότητα φόρτωσης δεδοµένων χαρτών από πολλές δηµοφιλείς πηγές, υποστηρίζει εργαλεία εύκολης πλοήγησης σε χάρτη και έχει τη δυνατότητα επιλογής θεµατικών επιπέδων προς απεικόνιση από τους χρήστες.

Στο πλαίσιο υλοποίησης της ανωτέρω εφαρµογής, έγιναν οι εξής εργασίες:

- Μετατροπή βάσεων δεδοµένων του Γεωδυναµικού Ινστιτούτου από σχεσιακής µορφής σε µορφή χωρικής βάσης δεδοµένων.
- Επιλογή δέκα χαρακτηριστικών σεισµών του Ελληνικού χώρου προς απεικόνιση.
- Εισαγωγή στη βάση επιπλέον δεδοµένων για τους συγκεκριµένους σεισµούς.
- Εισαγωγή στη βάση θεματικών επιπέδων σχετιζόμενων με τη σεισμική δραστηριότητα
- Προγραµµατισµός εφαρµογής, κατασκευή ιστοσελίδων εφαρµογής µε συνδυασµό προγραµµατιστικού κώδικα html και Javascript.

## **2.** ΒΑΣΙΚΕΣ ΕΝΝΟΙΕΣ ΣΕΙΣΜΩΝ

Προκειµένου να γίνει καλύτερα κατανοητό στον αναγνώστη το αντικείµενο της εφαρµογής παρατίθενται παρακάτω κάποιες βασικές έννοιες που αφορούν τους σεισµούς.

Αντισεισµικός Κανονισµός **(Earthquake Resistant Code).** Το σύνολο των νόµων που δίνουν οδηγίες και καθορίζουν τις ελάχιστες απαιτήσεις για τον αντισεισµικό σχεδιασµό των τεχνικών κατασκευών.

Ο Αντισεισµικός Κανονισµός ψηφίστηκε ως νόµος του κράτους και εφαρµόστηκε το 1959 Β.∆. 19/26-2-1959, αναθεωρήθηκε µερικώς το 1984 µε τις διατάξεις της υπουργικής απόφασης Ε.∆.2α/01/44/Φ.Ν.275/4-4-84. Το 1992 ψηφίστηκε ο Νέος Ελληνικός Αντισεισµικός Κανονισµός (Ν.Ε.Α.Κ.) - Φ.Ε.Κ. Β΄ 613/ 12-12-1992, ο οποίος καταργεί τον πρώτο κανονισµό του 1959 και εφαρµόζεται σε συνδυασµό µε τις τροποποιήσεις που περιέχονται στον Κανονισµό του 2000 (Ε.Α.Κ. 2000) - Φ.Ε.Κ. 2184 Β΄/20-12-1999.

Οι απαιτήσεις του Αντισεισµικού Κανονισµού εµπεριέχονται µε την µορφή συντελεστών που αφορούν τη σεισµικότητα της περιοχής της τεχνικής κατασκευής, την επικινδυνότητα του εδάφους, την σπουδαιότητα της κατασκευής, τον συντελεστή συµπεριφοράς, τον συντελεστή θεµελίωσης κλπ.

Ο Χάρτης Ζωνών Σεισµικής Επικινδυνότητας της Ελλάδας που ισχύει σήµερα σχεδιάστηκε την περίοδο 1986-1989, στα πλαίσια σχετικού προγράµµατος που είχε αναθέσει ο Ο.Α.Σ.Π. σε σεισµολογικούς φορείς της χώρας (Γεωδυναµικό Ινστιτούτο, Ι.Τ.Σ.Α.Κ., Παν. Αθήνας, Παν. Θεσ/νίκης), και άρχισε να εφαρµόζεται µαζί µε τον νέο αντισεισµικό κανονισµό (ΝΕΑΚ) το 1995.

Σύµφωνα µε τον ισχύοντα σήµερα χάρτη, ο Ελληνικός χώρος κατανέµεται σε 4 ζώνες σεισµικής επικινδυνότητας(Ι, ΙΙ, ΙΙΙ, IV), µε αντίστοιχες τιµές ενεργού εδαφικής επιτάχυνσης σχεδιασµού 0,12 g για τη πρώτη ζώνη, 0,16 g για τη δεύτερη ζώνη, 0,24 g για την τρίτη ζώνη και 0,36 g για την τέταρτη ζώνη (όπου g η επιτάχυνση της βαρύτητας). Ο χάρτης συνοδεύεται από πίνακα 136 πόλεων και οικισµών και της ζώνης σεισµικής επικινδυνότητας στην οποία ο καθένας από τους οικισµούς αυτούς ανήκει.

Κατά τη 15ετία 1986-2001 καταστροφικοί σεισµοί έπληξαν τον Ελληνικό χώρο, (Κοζάνη-Γρεβενά 1995, Αίγιο 1995, Κόνιτσα 1996, Αθήνα 1999, Σκύρος 2001 και άλλοι) οπότε άλλαξαν σε πολλές περιπτώσεις τα δεδοµένα στα οποία βασίστηκε ο σχεδιασµός του ισχύοντος µέχρι σήµερα χάρτη.

Κατά το χρονικό διάστηµα 2002 - 2003 αναθεωρήθηκε από Επιστηµονικές Επιτροπές του ΟΑΣΠ ο Χάρτης Σεισµικής Επικινδυνότητας που συνοδεύει τον Αντισεισµικό κανονισµό της χώρας, µε σηµαντικές τροποποιήσεις και βελτιώσεις σε σχέση µε τον προηγούµενο (κατάργηση της ζώνης χαµηλής σεισµικής επικινδυνότητας, κατανοµή του ελλαδικού χώρου σε 3 ζώνες αντί 4, ενιαία τιµή σεισµικής επιτάχυνσης g σε κάθε καποδιστριακό δήµο ). Ο Νέος Χάρτης τέθηκε σε εφαρµογή από 1-1-2004.

Ένταση **(intensity).** Η αποτίµηση των συνεπειών του σεισµού πάνω σε µια δωδεκαβάθµια κλίµακα (π.χ.Mercalli-Sieberg).

Επικεντρική απόσταση **(Epicentral Distance).** Η απόσταση µεταξύ µικροσεισµικού επικέντρου και σταθµού παρατήρησης (σεισµογράφου).

Εστιακό βάθος **(focal depth).** Η απόσταση µεταξύ της εστίας και του επικέντρου.

Μακροσεισµικά αποτελέσµατα ονοµάζονται οι επιπτώσεις των σεισµών στο έδαφος, τα νερά (υπόγεια και επιφανειακά), στις κάθε είδους κατασκευές και, εµµέσως, στους ανθρώπους και τα ζώα.

Στις κατασκευές οι επιπτώσεις είναι πιο ορατές, πιο εκτεταµένες και προκαλούν τραυµατισµούς και θανάτους ανθρώπων, ενώ συνεπάγονται και τεράστιες οικονοµικές ζηµιές. Οι άµεσες βλάβες οφείλονται στη διέλευση των σεισµικών κυµάτων από το έδαφος στα θεµέλια, στους τοίχους και στη στέγη των κτιρίων. Οι έµµεσες βλάβες οφείλονται στις πυρκαγιές που προκαλούνται κατά τη διάρκεια των σεισµών.

Η εκτίµηση των µακροσεισµικών αποτελεσµάτων γίνεται µε βάση ορισµένες κλίµακες µακροσεισµικών εντάσεων, που παριστάνονται µε τους λατινικούς αριθµούς I, II, III, IV, κλπ. Η κλίµακα που χρησιµοποιούµε στην Ελλάδα -όπως και στην υπόλοιπη Ευρώπη- είναι η δωδεκαβάθµια κλίµακα Mercalli – Sieberg με κάποιες τροποποιήσεις της.

Η συγκέντρωση των µακροσεισµικών δεδοµένων γίνεται µέσω άµεσων παρατηρήσεων ή από την βαθµολόγηση των ερωτηµατολογίων που αποστέλλονται στους οικισµούς γύρω από το επίκεντρο του σεισµού. Για τη καλύτερη αξιολόγηση των µακροσεισµικών δεδοµένων συντάσσονται χάρτες ισοσείστων. Οι ισόσειστες καµπύλες συνδέουν περιοχές που είχαν ίδιες βλάβες ή άλλες επιπτώσεις από το ίδιο σεισµό.

Η µορφή των ισοσείστων εξαρτάται από τον µηχανισµό γένεσης του σεισµού, από το βάθος της εστίας, το είδος των πετρωµάτων που µεσολαβεί από την εστία έως τον κάθε τόπο χωριστά και την απόσβεση που αυτά προκαλούν στα διερχόµενα σεισµικά κύµατα, από το έδαφος θεµελίωσης και από τον τρόπο κατασκευής των κτιρίων.

#### Βαθμοί

- T Γράφεται μόνο από τα σεισμικά όργανα.
- $\mathbf{I}$ Αισθητός σε μερικούς σε ησυχία στους ψηλότερους ορόφους.
- Ш Αισθητός από λίγους στα σπίτια.
- Αισθητός από πολλούς στα σπίτια, από μερικούς στο ύπαιθρο.  $\mathbf{IV}$ Ξύπνημα λίγων. Φυγή λίγων στο ύπαιθρο. Κρότος παραθύρων, χτύπος στις πόρτες.
- Αισθητός από όλους στα σπίτια και στο ύπαιθρο. Ξύπνημα πολυά-V ριθμων. Φυγή πολυάριθμων στο ύπαιθρο. Αιώρηση ελεύθερα κρεμασμένων αντικειμένων. Ήχηση κουδουνιών ρολογιών. Ανατροπή μερικών μικρών αντικειμένων.
- Ήχηση μικρών καμπάνων. Ανατροπή πολυάριθμων μεγάλων αντι-VI κειμένων. Πτώση λίγων κεραμιδιών, καπνοδόχων. Βλάβες λίγες, ελαφρές.
- Ήχηση μεγάλων καμπάνων. Πτώση πολυάριθμων κεραμιδιών, κα-**VII** πνοδόχων. Βλάθες μέτριες, πολλές. Μερική καταστροφή λίγων οικοδομών.
- Μερική καταστροφή σε ποσοστό μεγαλύτερο του 25% του ολικού **VIII** αριθμού των κανονικών οικοδομών. Ολική καταστροφή λίγων κτιρίων.
- Μερική καταστροφή σε ποσοστό μεγαλύτερο του 50% του ολικού IX αριθμού των κανονικών οικοδομών. Ολική καταστροφή σε ποσοστό μεγαλύτερο του 25% του ολικού αριθμού των κτιρίων.
- Μερική καταστροφή όλων των κανονικών οικοδομών. Ολική κατα- $\mathbf{x}$ στροφή σε ποσοστό μεγαλύτερο του 50% του ολικού αριθμού των κτιρίων.
- XI Ολική καταστροφή όλων των κτιρίων.
- XII Κατάρρευση όλων των οικοδομών μέχρι τα θεμέλια.

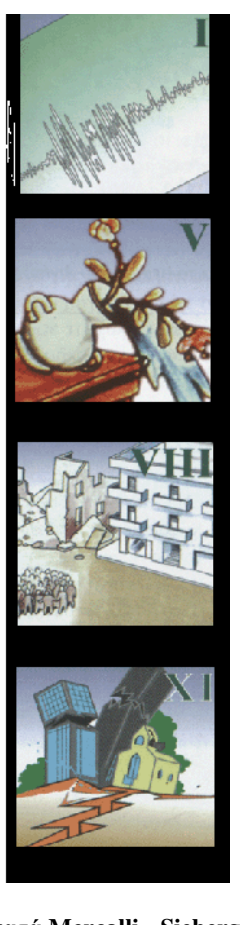

Εικόνα **2:** Κλίµακα µέτρησης έντασης σεισµών κατά **Mercalli - Sieberg** 

Μέγεθος Μ **(magnitude).** Η ποσότητα που εκφράζει το ποσό της ενέργειας που εκλύεται από την εστία του σεισµού. Το µέγεθος ενός σεισµού µετριέται µε την κλίµακα Richter από το όνοµα του Αµερικανού σεισµολόγου που την πρότεινε το 1935.

Επιφανειακό µέγεθος **(Ms).** Η κλίµακα του επιφανειακού µεγέθους Ms, βασίζεται σε µετρήσεις των επιφανειακών κυµάτων που εχουν περίοδο 20sec περίπου και γράφονται σε µεγάλες αποστάσεις(µεγαλύτερες από 600 χιλιόµετρα). Η τιµή αυτή εµφανίζεται ως τιµή µεγέθους στην εφαρµογή.

Μηχανισµός γένεσης **(focal mechanism).** Ο προσανατολισµός του σεισµικού ρήγµατος και η διεύθυνση της σχετικής ολίσθησης των δυο πλευρών του ρήγµατος κατά τη γένεση του σεισµού.

Για τον καθορισµό του µηχανισµού γένεσης ενός σεισµού χρησιµοποιούνται πληροφορίες από τα σεισµογράµµατα. Μια µεθοδολογία που αναπτύχθηκε βασίζεται στην παρατήρηση ότι η πρώτη κίνηση των επιµήκων κυµάτων αναγράφεται ως συµπίεση (από κάτω προς τα πάνω) στους κατακόρυφους σεισµογράφους των σταθµών που βρίσκονται στις δυο κατα κορυφή γωνίες του επιπέδου του ρήγµατος και του βοηθητικού επιπέδου (που είναι κάθετο προς τη διεύθυνση ολίσθησης), και ως αραίωση (από πάνω προς τα κάτω) από τους κατακόρυφους σεισµογράφους των σταθµών που βρίσκονται στις δυο άλλες κατά κορυφή γωνίες.

Ο µηχανισµός γένεσης στους χάρτες εµφανίζεται µε τo σύµβολο "beach ball", το οποίο είναι η προβολή σε οριζόντιο επίπεδο του κάτω ηµισφαιρίου µιας θεωρητικής σφαίρας (της εστιακής σφαίρας), η οποία περιβάλλει την εστία. Ο προσανατολισµός του πεδίου των τάσεων κατά τη στιγµή της διάρρηξης καθορίζει τη διεύθυνση της ολίσθησης. Στα σύµβολα αυτά οι γκρίζες περιοχές περιέχουν τη συνιστώσα του εφελκυσµού (tension axis - T), που αντιπροσωπεύει την διεύθυνση ελάχιστης συµπιεστικής τάσης, ενώ οι λευκές περιοχές περιέχουν τη συνιστώσα θλίψης (pressure axis - P), που αντιπροσωπεύει τη διεύθυνση της µέγιστης συµπίεσης.

α) Κανονικό ρήγµα (normal fault)

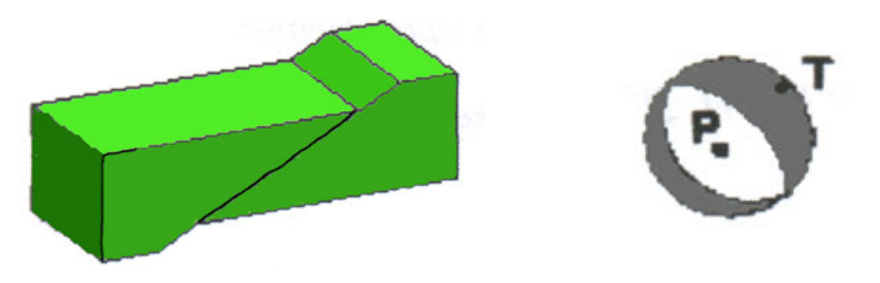

Όταν η συνιστώσα εφελκυσµού είναι οριζόντια και η συνιστώσα θλίψης κατακόρυφη, η διάρρηξη γίνεται κατά τη διεύθυνση κλίσης του επιπέδου του ρήγµατος και το πάνω τέµαχος του ρήγµατος κινείται από πάνω προς τα κάτω σε σχέση µε το κάτω µέρος του ρήγµατος.

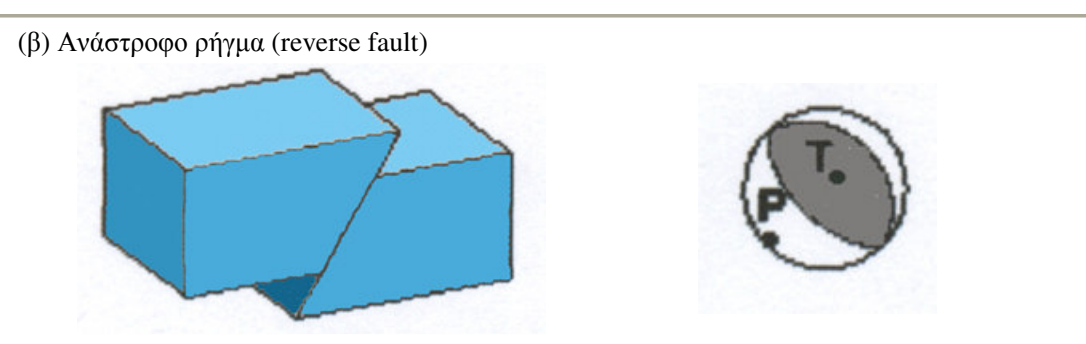

Όταν η συνιστώσα θλίψης είναι οριζόντια και η συνιστώσα εφελκυσµού κατακόρυφη, η διάρρηξη γίνεται κατά τη διεύθυνση κλίσης του επιπέδου του ρήγµατος και το πάνω τέµαχος του ρήγµατος κινείται από κάτω προς τα πάνω σε σχέση µε το κάτω µέρος του ρήγµατος.

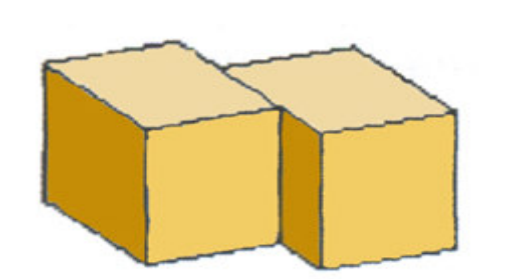

(γ) Ρήγµα διεύθυνσης (strike-slip fault)

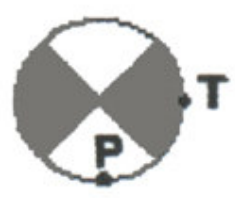

Όταν οι δυο συνιστώσες τάσης (θλίψη και εφελκυσµός) σχηµατίζουν ίσες γωνίες µε το οριζόντιο επίπεδο, η διάρρηξη γίνεται κατά τη διεύθυνση της τοµής του επιπέδου του ρήγµατος µε το οριζόντιο επίπεδο.

Ρήγµα **(fault).** Η επιφάνεια θράυσης ενός πετρώµατος κατά την οποία κινούνται τα δυο τεµάχη του πετρώµατος, το ένα σχετικά ως προς το άλλο.

Σεισµική επικινδυνότητα **(seismic hazard).** Η πιθανότητα του να συµβεί µέσα σε δεδοµένη χρονική περίοδο και σε δεδοµένη περιοχή σεισµός ίσος ή µεγαλύτερος από ένα ορισµένο µέγεθος.

Σεισµοί **(earthquakes).** Οι εδαφικές δονήσεις οι οποίες γεννιούνται κατά τις διαταράξεις της µηχανικής ισορροπίας των γήινων πετρωµάτων από φυσικά αίτια που βρίσκονται στο εσωτερικό της γης. Στις θέσεις διατάραξης της µηχανικής ισορροπίας των πετρωµάτων απελευθερώνεται µηχανική ενέργεια η οποία διαδίδεται µέσα στη γη µε τη µορφή σεισµικών κυµάτων, και εκδηλώνεται µε τη µορφή δονήσεων του εδάφους

Χρόνος γένεσης **(origin time).** Η χρονική στιγµή κατά την οποία αρχίζει η διάρρηξη των πετρωµάτων στην εστία και η διάδοση των σεισµικών κυµάτων προς όλες τις κατευθύνσεις.

Επιταχυνσιογράφος **(accelerograph).** Τα σεισµογραφικά όργανα για την καταγραφή των ισχυρών εδαφικών κινήσεων. Οι αισθητήρες τους είναι σχεδιασµένοι για την καταγραφή υψίσυχνων σεισµικών κυµάτων από ισχυρούς σεισµούς στο κοντινό πεδίο, κατά τις 3 διευθύνσεις (x,y,z). Τα όργανα αυτά καλούνται επιταχυνσιογράφοι διότι καταγράφουν την εδαφική επιτάχυνση.

Ο βαθµός των βλαβών από έναν ισχυρό σεισµό συνήθως περιγράφεται από τη µακροσεισµική ένταση, η οποία προκύπτει από τη βαθµολόγηση τυποποιηµένων ερωτηµατολογίων. Ωστόσο, οι επιστήµονες (σεισµολόγοι, µηχανικοί, σχεδιαστές - πολεοδόµοι κλπ) προτιµούν ένα περισσότερο αντικειµενικό µέγεθος της εδαφικής δόνησης. Οι επιταχυνσιογράφοι λοιπόν κατασκευάστηκαν για να αποδίδουν ενόργανες µετρήσεις της εδαφικής δόνησης σε συγκεκριµένη θέση. Με τη χρήση δεδοµένων ισχυρής εδαφικής δόνησης, οι επιστήµονες προσπαθούν να κατανοήσουν την επίδραση των τοπικών εδαφικών συνθηκών και των ιδιοτήτων της εστίας και του δρόµου διάδοσης των σεισµικών κυµάτων στη διαµόρφωση της δόνησης στον τόπο παρατήρησης, ώστε να βελτιωθούν οι χάρτες σεισµικής επικινδυνότητας και οι αντισεισµικοί κανονισµοί.

## **3.** ΧΡΗΣΗ ΛΟΓΙΣΜΙΚΩΝ ΑΝΟΙΚΤΟΥ ΚΩ∆ΙΚΑ **–** ΠΛΕΟΝΕΚΤΗΜΑΤΑ **/**  ΜΕΙΟΝΕΚΤΗΜΑΤΑ

Λογισµικό Ανοικτού Κώδικα είναι το λογισµικό που ο καθένας µπορεί ελεύθερα να χρησιµοποιεί, να διανέµει, να αντιγράφει και να τροποποιεί ανάλογα µε τις ανάγκες του, χωρίς να απαιτείται η απόκτηση άδειας. Με λίγα λόγια ο προγραµµατιστής (δηµιουργός) του λογισµικού διαθέτει τον πηγαίο κώδικα του λογισµικού επιτρέποντας ελεύθερα αλλαγές σε αυτόν.

Η ελεύθερη πρόσβαση στον πηγαίο κώδικα αποτελεί τη βάση της φιλοσοφίας του Λογισµικού Ανοικτού Κώδικα. Η φιλοσοφία ανάπτυξης ενός τέτοιου λογισμικού έχει κερδίσει σημαντικό έδαφος τα τελευταία χρόνια καθώς τα συλλογικά οφέλη που προκύπτουν είναι πολύ σηµαντικά. Τα βασικότερα πλεονεκτήµατα είναι:

- Η παραγωγή καλύτερης ποιότητας λογισµικού σε επίπεδο αξιοπιστίας και ασφάλειας
- Η συλλογική βελτίωση της τεχνογνωσίας µέσω της διαθεσιµότητας προς µελέτη του πηγαίου κώδικα
- Το πολύ µικρό κόστος απόκτησης και αναβάθµισης
- Εύκολη απ'ευθείας επικοινωνία µε τους προγραµµατιστές του λογισµικού
- Ευρεία Υποστήριξη µέσω forums και mailing lists για επίλυση αποριών
- ∆υνατότητα επέµβασης στον κώδικα του λογισµικού και προσαρµογή στις ανάγκες του χρήστη
- Κίνητρο για τις εταιρείες εµπορικού λογισµικού να βελτιώσουν τα προϊόντα τους ώστε να αντιµετωπίσουν τον ανταγωνισµό που προκύπτει από τα λογισµικά ανοικτού κώδικα
- Ελεύθερη συµµετοχή στην εξέλιξη του προϊόντας. Ο οποιοσδήποτε µπορεί, εάν θέλει, να συµµετάσχει στον προγραµµατισµό του λογισµικού ανεξαρτήτως ηλικίας ή προσόντων
- ∆ίνει τη δυνατότητα σε νέους προγραµµατιστές να αποκτήσουν επαγγελµατική εµπειρία χρήσιµη για το βιογραφικό τους και να διαφηµίσουν τη δουλειά τους.
- Τα λογισµικά ανοικτού κώδικα έχουν µικρότερο χρόνο ανάπτυξης και βελτίωσης µια και εργάζονται πάνω σ'αυτά πάρα πολλοί προγραµµατιστές.

Παράλληλα µε τα παραπάνω πλεονεκτήµατα, υπάρχουν και κάποια µειονεκτήµατα όσον αφορά την ανάπτυξη και χρήση λογισµικών ανοικτού κώδικα τόσο από την πλευρά των προγραµµατιστών όσο και των χρηστών και των εταιρείων εµπορικού λογισµικού, τα οποία είναι τα εξής:

- Υποβάθµιση της αξίας της εργασίας των προγραµµατιστών. Γίνεται πιο δύσκολο να διαθέσουν κάποιο προγραµµατιστικό εργαλείο που φτιάχνουν καθώς η κοινωνία θα περιµένει αυτό να της παρασχεθεί δωρεάν.
- ∆ηµιουργούνται προβλήµατα βιωσιµότητας για τις εταιρείες που πωλούν λογισµικό αντίστοιχο µε αυτό που διατίθεται µε ανοικτό κώδικα.
- Συνήθως τα λογισµικά ανοικτού κώδικα, δεν έχουν επαρκή εγχειρίδια χρήσης
- Προκειµένου κάποιος να εκµεταλλευτεί τις δυνατότητες ενός λογισµικού ανοικτού κώδικα, θα πρέπει να έχει γνώσεις προγραµµατισµού ώστε να µπορέσει να επέµβει στον κώδικα και να τον βελτιώσει σύµφωνα µε τις ανάγκες του
- Από την πλευρά των προγραµµατιστών, µέσω της ελεύθερης διανοµής του κώδικα τους, γίνονται ορατές σε όλους οι πιθανές ατέλειες του κώδικα. Επίσης µπορεί κάποιος να χρησιµοποιήσει µέρος του κώδικα τους για να φτιάξει ένα ανταγωνιστικό προϊόν

Συνολικά, εκτιµώντας τα υπέρ και τα κατά των λογισµικών ανοικτού κώδικα, µπορούµε να πούµε ότι σαφώς τα πλεονεκτήµατα έχουν περισσότερο βάρος από τα µειονεκτήµατα, κάτι που διαφαίνεται άλλωστε και από τη ραγδαία εξάπλωση αυτών των λογισµικών.

Για την υλοποίηση της εφαρµογής χρησιµοποιήθηκαν µόνο λογισµικά ανοικτού κώδικα που ήταν τα εξής:

- Openlayers (η πιο πρόσφατη έκδοση του κώδικα υπό ανάπτυξη, µεταξύ των εκδόσεων 2.5 και 2.6)
- $\triangleright$  Mapserver v. 4.10.1
- PostGIS 1.3.2 ως επέκταση της PostgreSQL 8.2.3
- PgAdmin 1.6.3 (∆ιαχειριστικό εργαλείο για την PostgreSQL / PostGIS)

Επίσης για τη δηµιουργία των ιστοσελίδων χρησιµοποιήθηκε το δωρεάν λογισµικό "CoffeeCup Free HTML Editor."

## **4.** ΠΕΡΙΓΡΑΦΗ ΛΟΓΙΣΜΙΚΟΥ **–** ΠΡΟ∆ΙΑΓΡΑΦΩΝ ΠΟΥ ΧΡΗΣΙΜΟΠΟΙΗΘΗΚΑΝ

Στο κεφάλαιο αυτό επιχειρείται µια σύντοµη περιγραφή των λογισµικών που χρησιµοποιήθηκαν στην εφαρµογή καθώς και των αντίστοιχων προτύπων πρόσβασης σε γεωγραφικά δεδοµένα µέσω διαδικτύου (Web Services).

#### **4.1. OpenLayers**

Όπως αναφέρθηκε και πρωτύτερα το λογισµικό OpenLayers, αποτελεί µια βιβλιοθήκη Javascript ανοικτού κώδικα, που καθιστά εύκολη την ενσωµάτωση δυναµικών χαρτών σε µια ιστοσελίδα. Πρακτικά µε την προσθήκη του σχετικού κώδικα Javascript, που παραπέµπει στη βιβλιοθήκη αυτή, στον html κώδικα µιας ιστοσελίδας, καθίσταται δυνατή η εµφάνιση του επιθυµητού χάρτη.

Με την έννοια «δυναµικός χάρτης» εννοούµε χάρτης ο οποίος συνδέεται άµεσα µε µια τοπική, χωρική βάση δεδοµένων ή έναν εξωτερικό server παροχής διαδικτυακών υπηρεσιών χωρικής πληροφορίας. Τα OpenLayers ανήκουν στην κατηγορία των λεγόµενων "Mash up" εφαρµογών, εκείνων δηλαδή που έχουν τη δυνατότητα να αντλούν δεδοµένα από πολλούς διαφορετικούς εξυπηρετητές και να τα συγκεντρώνουν σε ένα χάρτη.

Σε κάθε περίπτωση, αν τα δεδοµένα είναι αποθηκευµένα σε µια χωρική βάση δεδοµένων ή είναι σε µορφή shapefiles (format διανυσµατικών δεδοµένων της ESRI), τότε µεταξύ της βάσης δεδοµένων (ή των shapefiles) και του φυλλοµετρητή (Web browser) µεσολαβεί ειδικό λογισµικό για τον προσδιορισµό του τρόπου απεικόνισης των δεδοµένων (σύµβολα, χρώµατα κ.λ.π) αλλά και τον προσδιορισµό των παραµέτρων σύνδεσης. Κάτι τέτοιο είναι απαραίτητο µιας και µια χωρική βάση δεδοµένων περιέχει πληροφορίες µόνο για τα δεδοµένα αυτά καθεαυτά, όχι όµως και για τον τρόπο απεικόνισης τους. Στη συγκεκριµένη εφαρµογή το λογισµικό που χρησιµοποιήθηκε για το σκοπό αυτό είναι ο MapServer. (βλ. και επόµενη ενότητα). Το λογισµικό αυτό δρα ως εξυπηρετητής γεωγραφικών δεδοµένων (server) και µπορεί να κάνει διαθέσιµα τα δεδοµένα της βάσης µε πολλούς διαφορετικούς τρόπους δηλ. χρησιµοποιώντας διάφορα formats. Τα πλέον διαδεδοµένα formats γι' αυτό το σκοπό είναι τα πρότυπα WMS και WFS που περιγράφονται αναλυτικότερα σε επόμενο κεφάλαιο.

Η βιβλιοθήκη OpenLayers έχει τη δυνατότητα να φορτώσει δεδοµένα και από διάφορες άλλες πηγές όπως φαίνεται και στην εικόνα 3. Η πλέον πρόσφατη έκδοση της βιβλιοθήκης υποστηρίζει την άντληση δεδοµένων προς απεικόνιση από τις ακόλουθες πηγές:

- WMS
- WFS
- Google Maps
- Yahoo! Maps
- World Wind
- $\triangleright$  Virtual Earth
- GeoRSS
- $\triangleright$  GML
- $\triangleright$  KML
- $\triangleright$  TMS
- $\triangleright$  KaMap
- $\triangleright$  MapGuide

Στη συγκεκριµένη εφαρµογή χρησιµοποιήθηκαν ως πηγές δεδοµένων τα formats WMS, WFS και Google Maps.

Κάθε θεµατικό επίπεδο µπορεί να εµφανιστεί στο χάρτη είτε ως υπόβαθρο (BaseLayer) είτε ως επικάλυψη (Overlay Layer). To εµφανιζόµενο υπόβαθρο σε έναν χάρτη είναι πάντα µοναδικό σε δεδοµένη στιγµή, ενώ τα επίπεδα «επικαλύψεις» µπορεί να είναι πολλά και εµφανίζονται το ένα πάνω στο άλλο.

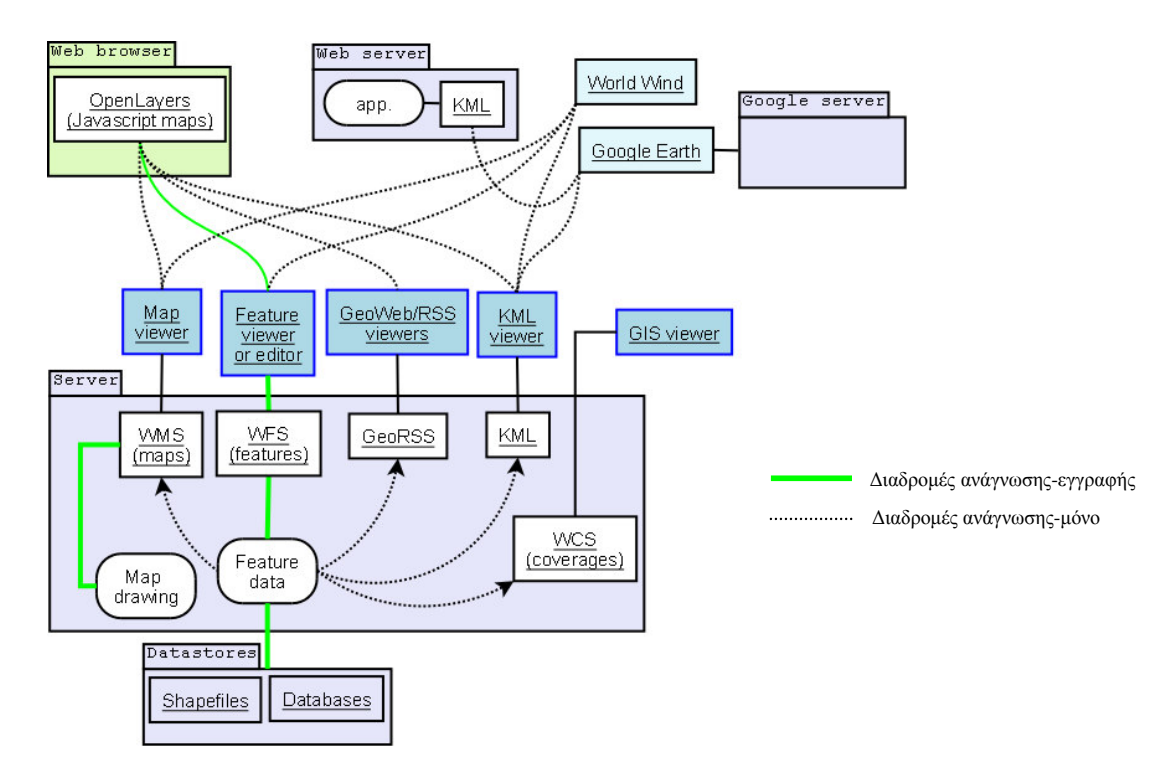

Εικόνα **3:** Τρόποι επικοινωνίας βιβλιοθήκης **Openlayers** µε δεδοµένα (Πηγή: Wikipedia)

H βιβλιοθήκη OpenLayers εκτός από τον απαραίτητο κώδικα για την φόρτωση για παρουσίαση γεωγραφικών δεδοµένων έχει ενσωµατώσει και πολλά χρήσιµα εργαλεία που µπορούν να προστεθούν σε ένα χάρτη όπως:

- εργαλεία πλοήγησης (εστίαση, µετακίνηση κ.λ.π)
- εργαλεία επιλογής και επεξεργασίας χαρακτηριστικών (feature editing)
- εργαλεία σχεδίασης νέων χαρακτηριστικών στο χάρτη µε δυνατότητα αποθήκευσης τους στην υποκείµενη βάση
- αναδυόµενα παράθυρα (pop-up windows) που αναφέρονται σε στοιχεία του χάρτη
- εργαλείο για την εναλλαγή των ορατών επιπέδων υπέρθεσης και του επιπέδου υποβάθρου
- εργαλείο για την σε πραγµατικό χρόνο παρακολούθηση των συντεταγµένων χάρτη στις οποίες κινείται το ποντίκι
- εποπτικό χάρτη, µικρογραφία του κυρίως χάρτη, που σηµειώνει τη θέση εστίασης του κυρίως χάρτη
- εργαλεία αριθµητικής και γραφικής κλίµακας χάρτη

Ο κώδικας της βιβλιοθήκης, είναι προσεκτικά οργανωµένος σε φακέλους και υποφακέλους για εύκολη αναζήτηση και πρόσβαση στα διάφορα επιµέρους τµήµατα της βιβλιοθήκης (βλ. εικόνα 4).

Ο χρήστης που θέλει να χρησιµοποιήσει τη βιβλιοθήκη έχει τις εξής επιλογές όσον αφορά την πρόσβαση στον κώδικα:

- Κατέβασµα (download) της τελευταίας σταθερής έκδοσης του προγράµµατος (2.5) από την σχετική ιστοσελίδα (http://www.openlayers.org/)
- Συµπερίληψη στην ιστοσελίδα του, αναφοράς που παραπέµπει στον κώδικα µέσω διαδικτύου (http://www.openlayers.org/api/OpenLayers.js). Με την επιλογή αυτή γίνεται ανάγνωση του κώδικα απ'ευθείας από την ιστοσελίδα του κατασκευαστή κι έτσι εξασφαλίζεται οτι θα γίνεται πάντα χρήση της τελευταίας σταθερής έκδοσης. Εντούτοις η επιλογή αυτή καθυστερεί σηµαντικά τη φόρτωση της ιστοσελίδας από τον χρήστη.

- Τέλος υπάρχει δυνατότητα, µέσω ειδικού λογισµικού, παρακολούθησης της εξέλιξης του κώδικα µέρα µε τη µέρα, καθώς συνεχώς γίνονται βελτώσεις στον κώδικα. Με τον τρόπο αυτό ο χρήστης έχει στα χέρια την τελευταία λέξη της τεχνολογίας αλλά ο κώδικας αυτός δεν έχει ελεγθεί επαρκώς και µπορεί να παρουσιάσει προβλήµατα (µη σταθερή έκδοση).

Στη συγκεκριµένη εφαρµογή χρησιµοποποιήθηκε η τρίτη µέθοδος µιας και έχουν γίνει σηµαντικές βελτιώσεις στον κώδικα, οι οποίες δεν περιλαµβάνονται στην τελευταία σταθερή έκδοση.

| <b>OpenLayers</b><br>Home.                   |             |      |                      |                                                                                                    |  |  |  |
|----------------------------------------------|-------------|------|----------------------|----------------------------------------------------------------------------------------------------|--|--|--|
|                                              |             |      |                      | Support & Development<br>Wiki<br>Timeline<br><b>Browse Source</b><br>View Tickets<br>Roadmap<br>Search          |  |  |  |
|                                              |             |      |                      | Revision Log<br>Last Change                                                                                     |  |  |  |
| root / trunk / openlayers / lib / OpenLayers |             |      |                      | View revision:                                                                                                  |  |  |  |
| Name $\triangle$                             | <b>Size</b> |      | Rev Age              | <b>Last Change</b>                                                                                              |  |  |  |
| 2.7                                          |             |      |                      |                                                                                                    |  |  |  |
| <b>BaseTypes</b>                             |             | 6421 | 2 weeks              | tschaub: Changing bounds.transform so it works with non-conformal projections                                   |  |  |  |
| Control                                      |             |      | $6516$ 3 days        | crschmidt: Rolling back patch from #751: this broke IE when used (destroy tries                                 |  |  |  |
| <b>Feature</b>                               |             |      | 6240 1 month         | ahocevar: "users should be able to customize the select style per feature": Created .                           |  |  |  |
| Format                                       |             |      | 6535 5 hours         | tschaub: Correcting typo in message thrown by format. c=trivial                                                 |  |  |  |
| Geometry                                     |             | 6446 | 1 week               | crschmidt: Add more docs to rectangle                                                                           |  |  |  |
| Handler                                      |             | 6416 | 2 weeks              | euzuro: be very very careful about how we deal with the wheel, only take action                                 |  |  |  |
| $\Box$ Lang                                  |             |      | $6221$ 1 month       | ahocevar: converting encoding to UTF-8                                                                          |  |  |  |
| Layer                                        |             |      | $6496$ 4 days        | tschaub: No longer do we force re-parsing of request.responseText for WFS, GML, and                             |  |  |  |
| Marker                                       |             |      |                      | ss14 3 months   crschmidt: Update copyrights to 2008.                                                           |  |  |  |
| $\Box$ Popup                                 |             |      |                      | ss14 3 months   crschmidt: Update copyrights to 2008.                                                           |  |  |  |
| Renderer                                     |             |      | $6515$ 4 days        | ahocevar: Prevent SVG renderer from drawing features in the upperleft corner of the                             |  |  |  |
| $\Box$ Rule                                  |             |      | $6131$ 1 month       | crschmidt: Fix lots of EOL SSTyle line ending problems.                                                         |  |  |  |
| $\Box$ Tile                                  |             | 6496 | 4 days               | tschaub: No longer do we force re-parsing of request,responseText for WFS, GML, and                             |  |  |  |
| Ajax.js                                      | 17.9 kB     |      | 6428 2 weeks         | euzuro: fix stray ND comments                                                                                   |  |  |  |
| BaseTypes.js                                 | 15.0 kB     |      | $6512$ 4 days        | tschaub: Adding an args argument to OpenLayers.String.format. This lets you set                                 |  |  |  |
| Console.js                                   | 7.2 kB      |      | $6131$ 1 month       | crschmidt: Fix lots of EOL SSTyle line ending problems.                                                         |  |  |  |
| $\Box$ Control.js                            | 9.5 kB      |      | 6447 1 week          | tschaub: Adding explicit eventListener unregistering in map, layer, and control                                 |  |  |  |
| Events.js                                    | 21.1 kB     |      | 6425 2 weeks         | tschaub: Adding eventListeners property to layer, control, and map. Setting this                                |  |  |  |
| Feature.js                                   | 5.9 kB      |      | <b>5614</b> 3 months | crschmidt: Update copyrights to 2008.                                                                           |  |  |  |
| Format.js                                    | 3.0 kB      |      | 6313 1 month         | tschaub: Adding framework for internationalization support. The new                                             |  |  |  |
| Geometry.js                                  | 7.9 kB      |      |                      | ss14 3 months   crschmidt: Update copyrights to 2008.                                                           |  |  |  |
| Handler.js                                   | $9.1$ $kB$  |      |                      | ss14 3 months crschmidt: Update copyrights to 2008                                                              |  |  |  |
| 国 Icon.js                                    | 5.0 kB      |      | 6251 1 month         | euzuro: fix nd arguments list                                                                                   |  |  |  |
| 圖 Lang.js                                    | 4.0 kB      |      | 6313 1 month         | tschaub: Adding framework for internationalization support. The new                                             |  |  |  |
| layer.js                                     | 35.1 kB     |      | 6452 1 week          | pagameba: Re #933. Apply transition effect patch to trunk, many thanks to Erik. Tim                             |  |  |  |
| للتاسمة فكا<br>Done                          |             |      | <b>Production</b>    | and control to the control of the control of the state of the collection and controlled about the change of the |  |  |  |

Εικόνα **4:**Περιεχόµενα βασικής βιβλιοθήκης **OpenLayers** 

Στην παραπάνω εικόνα βλέπουµε, από την ιστοσελίδα του κατασκευαστή, τµήµα του βασικού κορµού (trunk) του καταλόγου της βιβλιοθήκης, ο οποίος ανανεώνεται συνεχώς µε βελτιώσεις/προσθήκες στον κώδικα. Στον κατάλογο αυτό υπάρχουν οι εξής στήλες, από αριστερά προς τα δεξιά: το όνοµα του αρχείου / φακέλου της βιβλιοθήκης (Name), το µέγεθος του αρχείου (Size), η τελευταία έκδοση του (Rev), η ηλικία του αρχείου (Age) και µια περιγραφή των τελευταίων αλλαγών που έγιναν σε αυτό µαζί µε το όνοµα του προγραµµατιστή που έκανε τις αλλαγές (Last Change).

## **4.2. MapServer**

Ο MapServer είναι ένα περιβάλλον ανάπτυξης, ανοικτού κώδικα, για τη δηµιουργία διαδικτυακών γεωγραφικών εφαρµογών. ∆εν αποτελεί πλήρες σύστηµα GIS αλλά δίνει έµφαση στην απεικόνιση χωρικής πληροφορίας στο διαδίκτυο. Τα κύρια χαρακτηριστικά του είναι τα εξής:

- Εξελιγµένη χαρτογραφική απόδοση
	- o απόδοση εξαρτώµενη από την κλίµακα του χάρτη
	- o ενσωµάτωση ονοµατολογίας στις οντότητες µε διαχείριση συγκρούσεων ονοµάτων
- o πλήρης παραµετροποίηση εξαγόµενου χάρτη
- o υποστήριξη χαρακτήρων true type
- o θεµατική απεικόνιση µε τη χρήση κλάσεων βασισµένων σε λογικές εκφράσεις
- πληθώρα υποστηριζόµενων διανυσµατικών και ψηφιδωτών formats όπως:
	- o shapefiles
	- o PostGIS
	- o Oracle Spatial
	- o MySQL
	- o προδιαγραφές του Open Geospatial Consortium (OGC) :WMS, WFS, WCS κ.α
- υποστήριξη προβολών χάρτη για άµεσο µετασχηµατισµό δεδοµένων

Όπως αναφέρθηκε και πρωτύτερα, στην παρούσα εφαρµογή ο MapServer χρησιµοποιήθηκε ως ενδιάµεσος εξυπηρετητής για την επικοινωνία µεταξύ της βιβλιοθήκης OpenLayers και της βάσης δεδοµένων ή των shapefiles που είναι αποθηκευµένα τοπικά.

Για την υλοποίηση της επικοινωνίας αυτής απαιτείται η δηµιουργία, εξειδικευµένης µορφής, αρχείων κειµένου, των λεγόµενων αρχείων map, τα οποία περιέχουν όλες τις απαραίτητες παραµέτρους για ορθή απεικόνιση των δεδοµένων σύµφωνα µε τις ανάγκες του χρήστη. Επιπλέον κάνοντας χρήση των προτύπων WMS και WFS, τα αρχεία αυτά παραµετροποιήθηκαν µε κατάλληλο τρόπο ώστε ο MapServer να λειτουργεί ως WMS Server ή/και WFS Server, υπηρεσίες που περιγράφονται στα επόµενα υποκεφάλαια.

#### **4.3.** Πρότυπο **WMS (Web Map Service)**

Η προδιαγραφή αυτή προτάθηκε απο το Open GeoSpatial Consortium (OGC) που είναι ένας µη κερδοσκοπικός διεθνής οργανισµός καθορισµού συναινετικών προδιαγραφών και κυριαρχεί σήµερα στην ανάπτυξη προδιαγραφών για γεωχωρικές υπηρεσίες και υπηρεσίες θέσης. Η προδιαγραφή βρίσκεται αυτή τη στιγµή στην έκδοση 1.3.0 αλλά στο πλαίσιο της παρούσας εργασίας χρησιµοποιήθηκε η έκδοση 1.1.1 µια και αυτή είναι η νεώτερη που υποστηρίζεται από την έκδοση του Mapserver.

Μια υπηρεσία διαδικτυακού χάρτη (Web Map Service) παράγει δυναµικούς χάρτες από γεωγραφική πληροφορία που έχει υποστεί γεωαναφορά. Σύµφωνα µε την προδιαγραφή WMS, ο "χάρτης" είναι µια απεικόνιση γεωγραφικών δεδοµένων µε τη µορφή αρχείου ψηφιακής εικόνας κατάλληλου για θέαση στην οθόνη υπολογιστή. Ο χάρτης δεν είναι τα ίδια τα δεδομένα. Χάρτες που παράγονται με το πρότυπο WMS, αποδίδονται συνήθως σε µορφή εικόνας όπως PNG, GIF ή JPEG ή σπανιότερα σε µορφή SVG (Scalable Vector Graphics) ή σε µορφή WebCGM(Web Computer Graphics Metafile).

Το λογισµικό MapServer µπορεί να λειτουργήσει ως εξυπηρετητής WMS, µέσα από την κατάλληλη διαµόρφωση των αρχείων µε προέκταση .map (mapfiles). Σε αυτό το πλαίσιο κάθε αρχείο .map αποτελεί και ένα ξεχωριστό WMS Server. Οι απαραίτητες προϋποθέσεις και τα περιέχόμενα ενός αρχείου .map προκειµένου να λειτουργήσει ως εξυπηρετητής WMS περιγράφονται σε επόµενο κεφάλαιο.

Η βιβλιοθήκη OpenLayers υποστηρίζει τη δυνατότητα κατάτµησης ενός χάρτη, που παρέχεται σε µορφή εικόνας από µια υπηρεσία WMS, σε µικρότερα τµήµατα (tiles) ώστε η φόρτωση της να γίνεται σταδιακά και έτσι να µειωθεί ο χρόνος αναµονής του χρήστη για τη φόρτωση της σελίδας.

H προδιαγραφή προσδιορίζει 3 επιµέρους λειτουργίες που πρέπει να παρέχονται από µια υπηρεσία WMS στον πελάτη, με τη μορφή HTTP αιτημάτων προς τον εξυπηρετητή. Οι λειτουργίες αυτές μπορούν να επικαλεστούν από έναν φυλλοµετρητή ιστοσελίδων, υποβάλλοντας αιτήµατα µε τη µορφή URLs. To περιεχόµενο αυτών των URLs εξαρτάται από τη λειτουργία που ζητείται. Για παράδειγµα όταν ζητάµε έναν χάρτη, η διεύθυνση URL καταδεικνύει την πληροφορία που θα απεικονιστεί, το τµήµα της Γης που θα χαρτογραφηθεί, το επιθυµητό σύστηµα αναφοράς συντεταγµένων και το ύψος και πλάτος της εικόνας. Αν παραχθούν 2 ή περισσότεροι χάρτες µε τις ίδιες γεωγραφικές παραµέτρους και µέγεθος εικόνας , τα εξαγόµενα αποτελέσµατα µπορούν να επικαλυφθούν ώστε να παραχθεί ένας σύνθετος χάρτης. Η χρήση µορφών εικόνας που υποστηρίζουν διάφανο υπόβαθρο (όπως GIF, PNG) επιτρέπει στους χάρτες που βρίσκονται από κάτω να είναι ορατοί. Επιπλέον είναι δυνατή η φόρτωση χαρτών από πολλούς διαφορετικούς servers. Παρακάτω δίνεται µια περιγραφή των τριών αυτών λειτουργιών:

## **4.3.1. GetCapabilities**

Σκοπός της λειτουργίας αυτής, που είναι υποχρεωτική για έναν εξυπηρετητή WMS, είναι η παροχή µεταδεδοµένων στον πελάτη, που είναι µια περιγραφή των δεδοµένων που περιέχει ο εξυπηρετητής και των αποδεκτών τιµών παραµέτρων για αιτήµατα προς τον εξυπηρετητή. Με αυτόν τον τρόπο διαφηµίζεται κατά κάποιον τρόπο η υπηρεσία στους πιθανούς πελάτες της. Τα µεταδεδοµένα παρέχονται σε µορφή αρχείου XML. Όταν υποβάλουµε ένα αίτηµα GetCapabitilies προς τον εξυπηρετητή, ο οποίος µπορεί να παράχει και άλλου είδους υπηρεσίες, πρέπει να αποσαφηνίζουµε ότι ενδιαφερόµαστε για τα µεταδεδοµένα της υπηρεσίας WMS και γι'αυτό η παράµετρος SERVICE στο αίτηµα µας πρέπει να έχει την τιµή WMS, όπως φαίνεται και στον παρακάτω πίνακα.

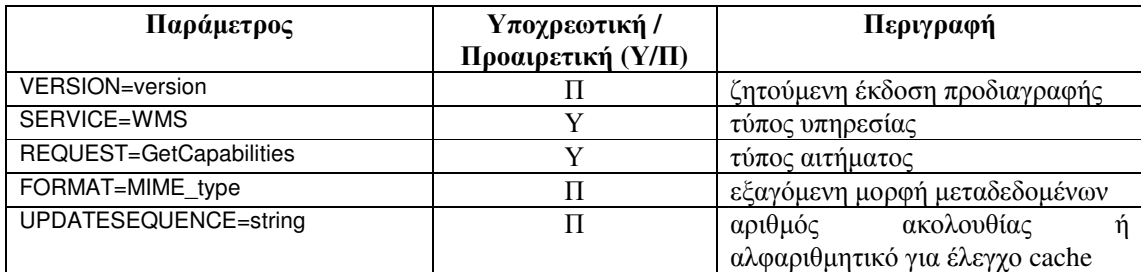

#### Πίνακας **1:** Παράµετροι αιτήµατος **GetCapabilities**

## Παράµετροι αιτήµατος GetCapabilities:

#### **Version:**

Η παράµετρος είναι προαιρετική και αναφέρεται στην έκδοση της προδιαγραφής που ζητείται. Η έκδοση έχει εφαρµογή στο σχήµα του xml αρχείου (XML Schema) και στην κωδικοποίηση του αιτήµατος. Η έκδοση αποτελείται απο 3 θετικούς ακέραιους αριθµούς χωρισµένους µε τελεία µε τη µορφή "x.y.z". Η έκδοση που χρησιµοποιείται στην παρούσα εφαρµογή είναι η 1.1.1.

#### **Service:**

Η υποχρεωτική παράµετρος SERVICE καθορίζει ποιος από τους διαθέσιµους τύπους υπηρεσιών θα ζητηθεί από ένα συγκεκριµένο εξυπηρετητή. Προκειµένου για το συγκεκριµένο τύπο υπηρεσίας, θα πρέπει να χρησιµοποιείται ως τιµή το «WMS».

## **Request:**

Η παράµετρος αυτή είναι υποχρεωτική και καθορίζει την υπηρεσία που ζητείται. Στην προκειµένη περίπτωση η υπηρεσία είναι η GetCapabilities.

## **Format**:

Η προαιρετική παράµετρος FORMAT προσδιορίζει την επιθυµητή µορφή του αρχείου µεταδεδοµένων. Οι υποστηριζόµενες µορφές για ένα αίτηµα GetCapabilities προς έναν server WMS φαίνονται ως ένα ή περισσότερα tags της µορφής <Request><GetCapabilities><Format> στο αρχείο µεταδεδοµένων. Κάθε εξυπηρετητής πρέπει να υποστηρίζει υποχρεωτικά τη µορφή text/xml ενώ άλλες µορφές είναι προαιρετικές. Αν σε ένα αίτηµα περιλαµβάνεται κάποια µορφή που δεν είναι διαθέσιµη από τον server, τότε o server θα επιστρέψει τα µεταδεδοµένα στην προκαθορισµένη µορφή text/html.

## **UpdateSequence**:

Προαιρετική παράµετρος για τη διατήρηση της αυτοτέλειας της µνήµης cache.

## **4.3.2. GetMap**

Η λειτουργία αυτή είναι και η πιο βασική της υπηρεσίας, µια που επιστρέφει έναν χάρτη σε µορφή εικόνας µε συγκεκριµένες διαστάσεις και γεωγραφικές παραµέτρους. Το αίτηµα αυτό κωδικοποιείται σε µορφή διεύθυνσης URL και στέλνεται στον εξυπηρετητή χρησιµοποιώντας τη λειτουργία HTTP Get. Οι παράµετροι ενός αιτήµατος GetMap φαίνονται στον ακόλουθο πίνακα:

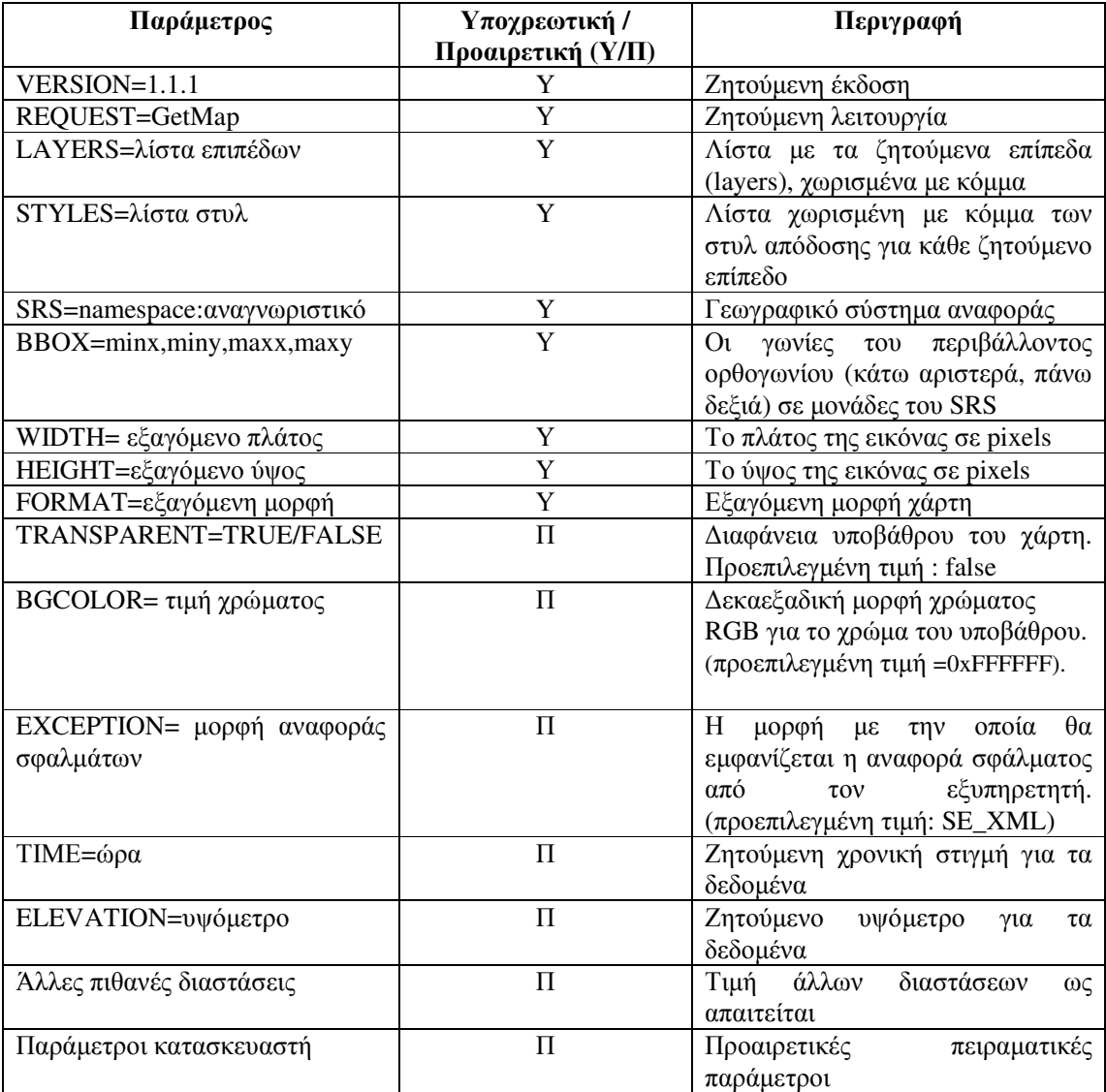

## Πίνακας **2:** Παράµετροι αιτήµατος **GetMap**

Παρακάτω δίνεται µια σύντοµη περιγραφη των σηµαντικότερων παραµέτρων της λειτουργίας.

## **VERSION:**

βλ. λειτουργία GetCapabilities

#### **REQUEST:**

βλ. λειτουργία GetCapabilities. Για τη συγκεκριµένη λειτουργία θα χρησιµοποιηθεί η τιµή GetMap

## **LAYERS:**

Υποχρεωτική παράμετρος που είναι λίστα με τα ονόματα των θεματικών επιπέδων που θέλουμε να εμφανιστούν στο χάρτη. Τα ονόματα πρέπει να είναι έγκυρα και χωρίζονται μεταξύ τους με κόμμα. Τα έγκυρα ονόµατα των επιπέδων περιγράφονται στο αρχείο των µεταδεδοµένων που παίρνουµε µε τη λειτουργία GetCapabilities και ειδικότερα στην ετικέτα <Layer><Name> του xml.

H υπηρεσία WMS θα πρέπει να αποδόσει τα ζητούµενα επίπεδα σχεδιάζοντας το επίπεδο που είναι πρώτο στη λίστα κάτω κάτω, το επόµενο από πάνω του και ούτω καθ'εξής.

#### **STYLES:**

Είναι υποχρεωτική παράµετρος που καθορίζει το στυλ απόδοσης για κάθε ένα από τα ζητούµενα επίπεδα. Η τιµή της παραέτρου είναι µια λίστα ενός ή περισσοτέρων έγκυρων ονοµάτων στυλ χωρισµένη µε κόµµα. Υπάρχει αντιστοιχία ένα-προς-ένα µεταξύ των επιπέδων στη λίστα της παραµέτρου LAYERS και σε αυτήν της παραµέτρου STYLES. Tα έγκυρα ονόµατα στυλ περιέχονται στο αρχείο µε τα µεταδεδοµένα στην ετικέτα <ΝΑΜΕ> της ετικέτας <STYLE> που είτε περιέχεται, είτε κληρονοµείται από την αντίστοιχη ετικέτα <LAYER>. Αυτό σηµαίνει ότι κάθε επίπεδο έχει τα δικά του στυλ και δεν µπορούµε να ζητήσουµε να απεικονιστεί µε το στυλ που έχει οριστεί για ένα άλλο επίπεδο.

#### **SRS:**

Υποχρεωτική παράµετρος που καθορίζει το γεωγραφικό σύστηµα αναφοράς που αντιστοιχεί στις τιµές της παραµέτρου BBOX (περιβάλλον ορθογώνιο) του χάρτη. Οι έγκυρες τιµές για την τιµή αυτή περιλαµβάνονται στην ετικέτα <SRS> του αρχείου µεταδεδοµένων. Η ίδια τιµή της παραµέτρου ισχύει για όλα τα ζητούµενα επίπεδα.

#### **BBOX:**

H παράµετρος είναι υποχρεωτική και επιτρέπει στον πελάτη να ζητήσει µία συγκεκριµένη γεωγραφική περιοχή. Η τιµή της παραµέτρου είναι µια λίστα χωρισµένη µε κόµµα, της µορφής "minx, miny, maxx, maxy". Κάθε επίπεδο µπορεί να έχει µηδέν ή παραπάνω περιβάλλοντα ορθογώνια που καθορίζονται στο αρχείο µεταδεδοµένων στο στοιχείο <BoundingBox>. Κάθε περιβάλλον ορθογώνιο αναφέρεται σε συγκεκριµένο σύστηµα συντεταγµένων, που καθορίζεται από την παράµετρο SRS. Εάν η γεωγραφική περιοχή είναι ασύµµετρη τότε το περιβάλλον πολύγωνο αποτελεί το ελάχιστο περιβάλλον ορθογώνιο των δεδοµένων. Οι τιµές min, miny, maxx, maxy καθορίζουν τις γωνίες του ορθογωνίου σε µονάδες που καθορίζονται από την παράµετρο SRS, όπως φαίνεται στην παρακάτω εικόνα.

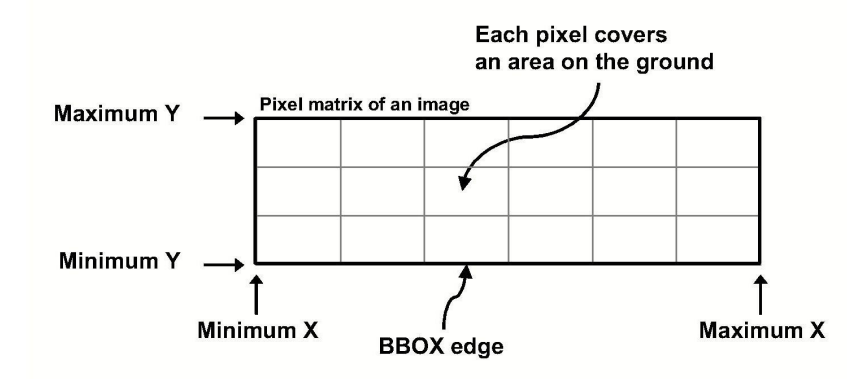

Εικόνα **5:** Αναπαράσταση περιβάλλοντος ορθογωνίου

Ένα επίπεδο είναι δυνατόν να έχει πολλαπλά περιβάλλοντα ορθογώνια αλλά κάθε ένα από αυτά πρέπει να αναφέρεται σε διαφορετικό σύστηµα συντεταγµένων.

## **FORMAT:**

Υποχρεωτική παράµετρος που καθορίζει τη µορφή της αντίδρασης του εξυπηρετητή σε µια λειτουργία, εν προκειµένω τη µορφή του εξαχθέντος χάρτη. Οι υποστηριζόµενες τιµές για την παράµετρο αυτή περιέχονται σε µία ή περισσότερες ετικέτες <Format> μέσα στην ετικέτα <Request><GetMap> του αντίστοιχου αρχείου µεταδεδοµένων. Για την υπηρεσία WMS, οι επιτρεπόµενες µορφές είναι είτε µορφές εικόνας είτε γραφικών στοιχείων (graphic elements). Οι µορφές εικόνας περιλαµβάνουν συνήθεις µορφές όπως Graphics Interchange Format (GIF; MIME type "image/gif"), Portable Network Graphics (PNG; τύπος MIME "image/png"), Joint Photographics Expert Group (JPEG; τύπος MIME "image/jpeg"), µε όλες τις µορφές να µπορούν να απεικονιστούν από τους συνήθεις φυλλοµετρητές ιστοσελίδων και άλλες που µπορεί να απαιτούν εξωτερικές εφαρµογές για την απεικόνιση τους. Οι µορφές γραφικών στοιχείων, που χρησιµοποιούνται λιγότερα συχνά σε αυτή την υπηρεσία, περιλαµβάνουν τις µορφές Scalable Vector Graphics (SVG) και Web Computer Graphics Metafile (WebCGM).

#### **WIDTH, HEIGHT:**

Υποχρεωτικές παράµετροι που καθορίζουν το µέγεθος σε pixels της εικόνας χάρτη που θα παραχθεί. Το WIDTH (πλάτος) καθορίζει τον αριθµό των pixels που θα χρησιµοποιηθούν µεταξύ των ελάχιστων και µέγιστων τιµών x της παραµέτρου BBOX, ενώ το HEIGHT (ύψος) τον αντίστοιχο αριθµό µεταξύ των ελάχιστων και µέγιστων τιµών y. H εικόνα που θα επιστραφεί στον πελάτη πρέπει να έχει ακριβώς αυτό το πλάτος και ύψος ανεξάρτήτως της µορφής της. Σε περίπτωση που ο λόγος διαστάσεων του περιβάλλοντος ορθογωνίου σε σχέση µε το λόγο πλάτος/ύψος είναι διαφορετικός τότε η υπηρεσία θα παραµορφώσει τον χάρτη ώστε τα pixels να ακολουθούν το λόγο του περιβάλλοντος ορθογωνίου.

#### **TRANSPARENT:**

Προαιρετική παράµετρος που καθορίζει αν το υπόβαθρο του χάρτη θα είναι διαφανές ή όχι. H παράµετρος µπορεί να πάρει τιµές "true" / "false". H προκαθορισµένη τιµή είναι "false" αν η παράµετρος λείπει από το αίτηµα.

Η δυνατότητα της υπηρεσίας να επιστρέφει εικόνες µε διαφανή εικονοστοιχεία, επιτρέπει την υπέρθεση των αποτελεσµάτων από περισσότερα από ένα αιτήµατα, παράγοντας µε αυτόν τον τρόπο ένα σύνθετο χάρτη. Καλό είναι κάθε υπηρεσία WMS να προσφέρει ένα format που να εξασφαλίζει διαφάνεια για εκείνα τα επίπεδα που λογικά θα µπορούσαν να τοποθετηθούν πάνω από άλλα.

Όταν η τιµή της παραµέτρου είναι "True" και η παράµετρος FORMAT ορίζει µια µορφή εικόνας που επιτρέπει διαφάνεια, τότε η υπηρεσία πρέπει να επιστρέψει ένα χάρτη στον οποίο όλα τα υπόλοιπα εικονοστοιχεία εκτός από αυτά που περιέχουν πληροφορία θα είναι διαφανή.

## **4.3.3. GetFeatureInfo**

Η λειτουργία αυτή είναι προαιρετική, χρησιµοποιείται όµως στην παρούσα εφαρµογή γι'αυτό και αναφέρεται. Είναι σχεδιασµένη για να δίνει στους πελάτες της υπηρεσίας περισσότερες πληροφορίες για οντότητες που βρίσκονται σε χάρτες οι οποίοι έχουν επιστραφεί µε προηγούµενα αιτήµατα.

Η χρήση της λειτουργίας υπαγορεύει ότι ο χρήστης βλέπει το αποτέλεσµα ενός ερωτήµατος GetMap στην οθόνη και διαλέγει ένα σηµείο του χάρτη για το οποίο θέλει περισσότερες πληροφορίες. Στη συνέχεια δίνεται στον χρήστη η δυνατότητα να ορίσει το εικονοστοιχείο για το οποίο ενδιαφέρεται, το επίπεδο που θα διερευνηθεί και σε ποια µορφή θα επιστραφούν τα αποτελέσµατα. Το αίτηµα GetFeatureInfo πληροφορεί τον εξυπηρετητή της υπηρεσίας για τον χάρτη τον οποίο βλέπει ο χρήστης, περιλαµβάνοντας στο αίτηµα και τις περισσότερες παραµέτρους του αρχικού Getmap αιτήµατος (όλες εκτός των VERSION και REQUEST). Με βάση τη χωρική πληροφορία του ερωτήµατος GetMap (παράµετροι BBOX, SRS, WIDTH, HEIGHT) και τις συντεταγµένες X,Y που διάλεξε ο χρήστης, η υπηρεσία θα µπορέσει κατά πάσα πιθανότητα να επιστρέψει περισσότερες πληροφορίες για τη θέση αυτή. Οι παράµετροι του ερωτήµατος GetFeatureInfo παρατίθενται στον παρακάτω πίνακα:

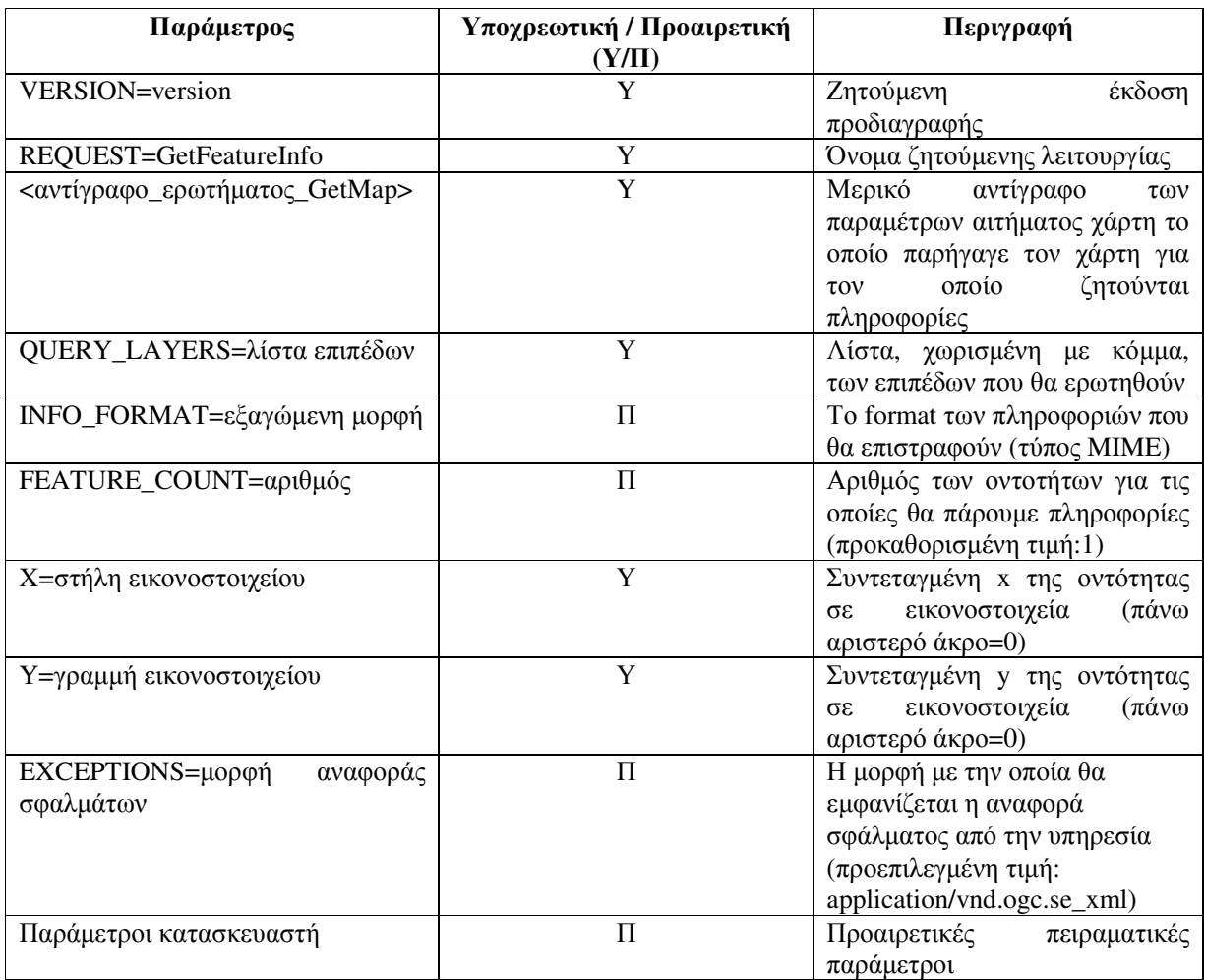

#### Πίνακας **3:**Παράµετροι αιτήµατος **GetFeatureInfo**

Παρακάτω δίνεται µια σύντοµη περιγραφη των σηµαντικότερων παραµέτρων της λειτουργίας.

## **VERSION:**

βλ. λειτουργία GetCapabilities

## **REQUEST:**

βλ. λειτουργία GetCapabilities. Για τη συγκεκριµένη λειτουργία θα χρησιµοποιηθεί η τιµή GetFeatureInfo.

#### **<**αντίγραφο ερωτήµατος **GetMap>:**

Αυτή δεν είναι παράµετρος, απλά υποδεικνύει ότι επαναλαµβάνονται οι περισσότερες από τις παραµέτρους του GetMap ερωτήµατος που παρήγαγε τον αρχικό χάρτη. ∆ύο παραλείπονται µια και η λειτουργία παρέχει τις δικές της τιµές γι'αυτές, οι VERSION και REQUEST.

## **QUERY\_LAYERS:**

Εδώ εκθέτονται τα επίπεδα για τα οποία θέλουµε να ζητήσουµε επιπλέον πληροφορία. Η τιµή της παραµέτρου είναι λίστα ενός ή περισσοτέρων επιπέδων, χωρισµένη µε κόµµα. Η λίστα πρέπει να περιέχει τουλάχιστον ένα επίπεδο, αλλά όχι λιγότερα επίπεδα απ'αυτά που περιέχει ο αρχικός χάρτης. Αν κάποιο

επίπεδο δεν περιλαµβάνεται στο XML αρχείο Capabilities (βλ. αίτηµα GetCapabilities) τότε ο εξυπηρετητής θα επιστρέψει αναφορά σφάλµατος

## **INFO\_FORMAT:**

Πρόκειται για προαιρετική παράµετρο που προσδιορίζει την µορφή των επιστρεφόµενων αποτελεσµάτων. Οι υποστηριζόµενες επιλογές παρατίθενται µέσα στο xml αρχείο µε τις ικανότητες της υπηρεσίας (Capabilities) ως τύποι MIME σε µία ή περισσότερες ετικέτες <FORMAT> µέσα στην ετικέτα <Request><FeatureInfo>. Ολόκληρη η ακολουθία αλφαριθµητικών χαρακτήρων MIME, που βρίσκεται στην ετικέτα <FORMAT> , πρέπει να εισαχθεί ως τιµή αυτής της παραµέτρου.

#### **FEATURE\_COUNT:**

Προαιρετική παράµετρος που ορίζει το µέγιστο αριθµό οντοτήτων για τις οποίες θα επιστραφεί πληροφορία. Η τιµή της πρέπει να είναι θετικός ακέραιος αριθµός µεγαλύτερος από το 0. Αν η παράµετρος παραληφθεί, χρησιµοποιείται η προεπιλεγµένη τιµή 1.

## **X,Y:**

Υποχρεωτικές παράµετροι που ορίζουν το σηµείο ενδιαφέροντος πάνω στο χάρτη. Το ζεύγος συντεταγµένων x,y προσδιορίζει ένα σηµείο, µέσα στα όρια των παραµέτρων WIDTH, HEIGHT του αντίστοιχου ερωτήµατος GetMap. Ως αρχή του συστήµατος συντεταγµένων (σηµείο 0,0) ορίζεται η επάνω αριστερή γωνία του χάρτη. Οι συντεταγµένες Χ αυξάνουν προς τα δεξιά και οι Υ προς τα κάτω.

#### **4.4.** Πρότυπο **WFS (Web Feature Service)**

Η προδιαγραφή αυτή δηµιουργήθηκε επίσης από την Open GeoSpatial Consortium (OGC). Η ισχύουσα αυτή τη στιγµή έκδοση της είναι η 1.1.0 η οποία και χρησιµοποιήθηκε στην παρούσα εργασία.

Το πρότυπο αυτό αφορά µια υπηρεσία (service) που καθορίζει διεπαφές για λειτουργίες πρόσβασης και χειρισµού σε γεωγραφικά δεδοµένα χρησιµοποιώντας πρωτόκολλο HTTP. Μέσω αυτών των διεπαφών κάποιος χρήστης του διαδικτύου ή υπηρεσία έχει τη δυνατότητα να συνδυάσει, χρησιµοποιήσει και διαχειριστεί χωρικά δεδοµένα (τις οντότητες που βρίσκοντα πίσω από µια εικόνα χάρτη) προερχόµενη από διάφορες πηγές. Πιο συγκεκριµένα οι λειτουργίες που µπορούν να γίνουν πάνω σε γεωγραφικές οντότητες µέσω της υπηρεσίας WFS είναι οι εξής:

- ∆ηµιουργία νέας οντότητας
- ∆ιαγραφή οντότητας
- Ενηµέρωση οντότητας
- Κλείδωµα οντότητας
- Λήψη οντότητας ή διενέργεια ερωτήµατος προς την οντότητα βασισµένου σε χωρικούς ή µη περιορισµούς

Η υπηρεσία επιτρέπει στον πελάτη να ανακτήσει και να ενηµερώσει χωρικά δεδοµένα, κωδικοποιηµένα σε µορφή GML από πολλαπλούς εξυπηρετητές WFS. Οι βασικές απαιτήσεις που έχει µια τέτοια υπηρεσία είναι οι εξής:

- Οι διεπαφές πρέπει να οριστούν σε µορφή XML
- Για την έκφραση των οντοτήτων µέσα στη διεπαφή πρέπει να χρησιµοποιηθεί η GML
- H υπηρεσία πρέπει να µπορεί να παρουσιάζει τις οντότητες τουλάχιστον σε µορφή GML

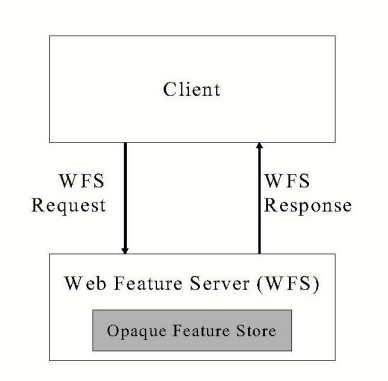

Εικόνα **6:** ∆ιεπαφή **WFS** 

Η βασική διαφορά της υπηρεσίας αυτής από την WMS είναι οτι ο πελάτης ανακτά τις πραγµατικές οντότητες και όχι απλά µια εικόνα που αναπαριστά τις οντότητες.

Το λογισµικό MapServer µπορεί να λειτουργήσει ταυτόχρονα ως εξυπηρετητής WMS και WFS, µέσα από την κατάλληλη διαµόρφωση των αρχείων µε προέκταση .map (mapfiles) που ορίζουν τις παρεχόµενες υπηρεσίες. Οι απαραίτητες προϋποθέσεις και τα περιέχόµενα ενός αρχείου .map προκειµένου να λειτουργήσει ως εξυπηρετητής WFS περιγράφονται σε επόµενο κεφάλαιο.

H υπηρεσία αυτή παρέχει πολλές λειτουργίες για το χειρισµό και επεξεργασία οντοτήτων, αλλά µια και αυτές δεν χρησιµοποιήθηκαν στην παρούσα εργασία, δεν θα γίνει ιδιαίτερη αναφορά σε αυτές. Σε σχέση µε την υπηρεσία WMS υπάρχει µια κοινή λειτουργία, η GetCapabilities, που επιστρέφει όπως και εδώ τις ικανότητες (προσφερόµενες υπηρεσίες) του εξυπηρετητή σε µορφή µεταδεδοµένων.

Το πρότυπο WFS χρησιµοποιήθηκε στην παρούσα εργασία όχι µε σκοπό την εκµετάλλευση των βασικών λειτουργιών του, που αναφέρθηκαν παραπάνω, αλλά µε στόχο την ενίσχυση της αποτελεσµατικότητας της επικοινωνίας µεταξύ χρήστη και χάρτη καθώς η χρησιµοποίηση του προτύπου αυτού κατέστησε δυνατό να ενσωµατωθούν στην εφαρµογή κάποιες χρήσιµες λειτουργίες όπως για παράδειγµα η εµφάνιση κέρσορα-χέρι όταν το ποντίκι περνάει πάνω από µια οντότητα και η εµφάνιση αναδυόµενων παραθύρων µε πληροφορίες για οντότητες όταν το ποντίκι περνάει πάνω από αυτές. Οι παραπάνω λειτουργίες δεν είναι δυνατόν να γίνουν εάν ο χάρτης είναι σε µορφή εικόνας (πρότυπο WMS) µιας και στην περίπτωση αυτή η υπηρεσία δε γνωρίζει τη θέση των οντοτήτων στο χάρτη παρά µόνο αν υποβληθεί ερώτηµα GetFeatureInfo στον εξυπηρετητή. Επίσης στην περίπτωση του προτύπου WMS, o χρήστης προκειµένου να πάρει περισσότερες πληροφορίες για µια οντότητα, µπορεί να υποβάλει αίτηµα GetFeatureInfo κάνοντας κλικ οπουδήποτε στο χάρτη ακόμα και εκεί που δεν υπάρχουν οντότητες με αποτέλεσµα να κινδυνεύει να παίρνει κενά αποτελέσµατα στην τελευταία περίπτωση. Ένας τέτοιος τρόπος επικοινωνίας μεταξύ χάρτη και χρήστη αφού δοκιμάστηκε, κρίθηκε αναποτελεσματικός και προτιμήθηκε η καθοδήγηση (περιορισµός) του χρήστη ως προς το που θα µπορεί να κάνει κλικ για να πάρει περισσότερες πληροφορίες µέσω της χρήσης του προτύπου WFS.

Από την άλλη πλευρά το πρότυπο WMS έχει το πλεονέκτηµα της πιο ευέλικτης και αποτελεσµατικής απεικόνισης των οντοτήτων µέσω της δυνατότητας δηµιουργίας κλάσεων για κάθε επίπεδο, κάθε µια από τις οποίες ορίζεται µέσω λογικών εκφράσεων µε βάση πεδία (attributes) της βάσης δεδοµένων που είναι η πηγή των στοιχείων. Έτσι, π.χ για τους σεισµούς είναι δυνατή η απεικόνιση τους µε διαφορετικό χρώµα ανάλογα µε το εστιακό βάθος του σεισµού και µε διαφορετικό µέγεθος συµβόλου αναλόγως µε το µέγεθος του. Στη περίπτωση του προτύπου WFS, όλες οι οντότητες ενός επιπέδου απεικονίζονται µε το ίδιο χρώµα / σχήµα.

Από τα παραπάνω καθίσταται φανερό ότι στην παρούσα εφαρµογή για κάποια συγκεκριµένα θεµατικά επίπεδα είναι απαραίτητη η χρήση και των δύο προτύπων ταυτόχρονα. Κάτι τέτοιο κατέστη δυνατό φορτώνοντας, όπου ήταν απαραίτητο, τα ίδια δεδοµένα και από τις δύο υπηρεσίες, µόνο που οι οντότητες του προτύπου WFS , σε αυτή την περίπτωση δεν είναι ορατές στο χρήστη.

## **4.5. PostGIS**

Η PostGIS είναι µια χωρική βάση δεδοµένων, ανοικτού κώδικα, που αποτελεί επέκταση της σχεσιακής βάσης δεδοµένων PostgreSQL. H εξάπλωση της είναι ραγδαία τα τελευταία χρόνια, τόσο για τον δωρεάν χαρακτήρα της, όσο και για τις εξελιγµένες δυνατότητες της. Υποστηρίζει πλήθος χωρικών λειτουργιών µέσω των οποίων µπορεί να γίνει προχωρηµένη χωρική επεξεργασία και υποβολή ερωτηµάτων από γραµµή εντολών SQL. Υποστηρίζει επίσης όλες τις λειτουργίες και τα αντικείµενα που ορίζονται στην προδιαγραφή του Open Geospatial Consortium "Simple Features For SQL".

Η δεικτοδότηση των χωρικών δεδοµένων, λειτουργία που επιταχύνει σηµαντικά τις ευρέσεις για συγκεκριµένες εγγραφές σε µια βάση δεδοµένων, οργανώνοντας τα δεδοµένα κατάλληλα, υλοποιείται µέσα από την PostGIS µε τη χρήση των Γενικευµένων ∆έντρων Εύρεσης (GiST, Generalized Search Trees).

Στη βάση είναι δυνατόν να φορτωθούν δεδοµένα είτε µέσω εντολών SQL είτε µε ειδικό πρόγραµµα "Loader" προκειµένου για shapefiles.

Για τη διαχείριση της βάσης χρησιµοποιήθηκε το εργαλείο διαχείρισης PgAdmin, το οποίο καθιστά φιλική την επικοινωνία του χρήστη µε τη βάση, την επεξεργασία πινάκων, την υποβολή ερωτηµάτων SQL αλλά και τη συντήρηση της βάσης.

## **5.** ∆Ε∆ΟΜΕΝΑ ΕΦΑΡΜΟΓΗΣ **-** ΕΙΣΑΓΩΓΗ **-** ΠΡΟΕΤΟΙΜΑΣΙΑ

Στο παρόν κεφάλαιο γίνεται µια περιγραφή των, προς απεικόνιση, δεδοµένων που χρησιµοποιήθηκαν στην εφαρµογή.

Τα δεδοµένα (επίπεδα) που χρησιµοποιήθηκαν είναι τα εξής:

- o 10 σηµαντικοί σεισµοί του Ελληνικού χώρου
- o Μακροσεισµικές εντάσεις σεισµών
- o ∆ίκτυο επιταχυνσιογράφων Γεωδυναµικού Ινστιτούτου Εθνικού Αστεροσκοπείου Αθηνών
- o Καταγραφές επιταχυνσιογράφων
- o ∆ιοικητικά όρια νοµών χώρας Ονοµατολογία νοµών
- o Ζώνες σεισµικής επικινδυνότητας
- o Ηφαίστεια
- o Ζώνες σεισµικών πηγών
- o Τεκτονικές γραµµές
- o Υπόβαθρο Google Maps (Streets, Satellite, Hybrid)

## **5.1.** ∆έκα σηµαντικοί σεισµοί του Ελληνικού χώρου**,** Μακροσεισµικές εντάσεις σεισµών

Το Γεωδυναµικό Ινστιτούτο Αθηνών έχει αναπτύξει µια βάση δεδοµένων µακροσεισµικών παρατηρήσεων, σε µορφή Microsoft Access, στην οποία περιέχονται και άλλα, βοηθητικά προς την κατεύθυνση της ανάλυσης του σεισµικού κινδύνου, στοιχεία. Το όνοµα της βάσης είναι 'macroseismic'. Η βάση περιλαµβάνει πληροφορίες:

- για τους σεισµούς του ελληνικού χώρου κατά την περίοδο 1900 µέχρι σήµερα, µε µέγεθος Ms>=5 και µεταξύ των συντεταγµένων 34° - 42° βόρεια και 19° - 29° ανατολικά. (πίνακας QUAKES)
- για όλους τους ∆ήµους και τα ∆ηµοτικά ∆ιαµερίσµατα που προέκυψαν από τον νόµο Καποδίστρια µε τα γεωγραφικά και διοικητικά χαρακτηριστικά τους (πίνακας SITES)
- για τις συνέπειες των σεισµών στους δήµους και τα δηµοτικά διαµερίσµατα εκφρασµένες σε µακροσεισµικές εντάσεις από τα µηνιαία δελτία του Γεωδυναµικού Ινστιτούτου του Εθνικού Αστεροσκοπείου Αθηνών (πίνακας EFFECTS)

Η βάση αυτή παραχωρήθηκε προκειµένου κάποια από τα δεδοµένα της να απεικονιστούν µέσω της µελετούµενης εφαρµογής. Συγκεκριµένα έγινε επιλογή δέκα σεισµών από τη βάση, µε τα κριτήρια της σηµαντικότητας, της κάλυψης µεγάλης χρονικής περιόδου και του όγκου της διαθέσιµης πληροφορίας για κάθε σεισµό. Οι δέκα αυτοί σεισµοί κρίθηκαν επαρκείς προκειµένου να σχεδιαστεί η εφαρµογή και να αναδειχθούν οι δυνατότητες της. Οι δέκα σεισµοί που επιλέχθηκαν φαίνονται στον παρακάτω πίνακα.

| A/A | Ημ/νία    | Τοποθεσία Imax         | ф°N   | $\lambda^o$ E |
|-----|-----------|------------------------|-------|---------------|
| 1   | 26/6/1926 | Αρχάγγελος Ρόδου       | 36.5  | 27.5          |
| 2   | 12/8/1953 | Αργοστόλι Κεφαλληνίας  | 38.2  | 20.6          |
| 3   | 30/4/1954 | Σοφάδες Καρδίτσας      | 39.3  | 22.2          |
| 4   | 9/7/1956  | Αιγιάλη Κυκλάδων       | 36.7  | 25.8          |
| 5   | 13/9/1986 | Καλαμάτα               | 37.1  | 22.2          |
| 6   | 13/5/1995 | Κνίδη Γρεβενών         | 40.19 | 21.73         |
| 7   | 15/6/1995 | Βαλιμίτικα Αχαϊας      | 38.33 | 21.93         |
| 8   | 7/9/1999  | Θρακομακεδόνες Αττικής | 38.15 | 23.62         |
| 9   | 14/8/2003 | Λευκάδα                | 38.79 | 20.56         |
| 10  | 8/1/2006  | Κύθηρα                 | 36.21 | 23.4          |

Πίνακας **4:** Οι **10** σεισµοί που επιλέχθηκαν για απεικόνιση µέσω της εφαρµογής

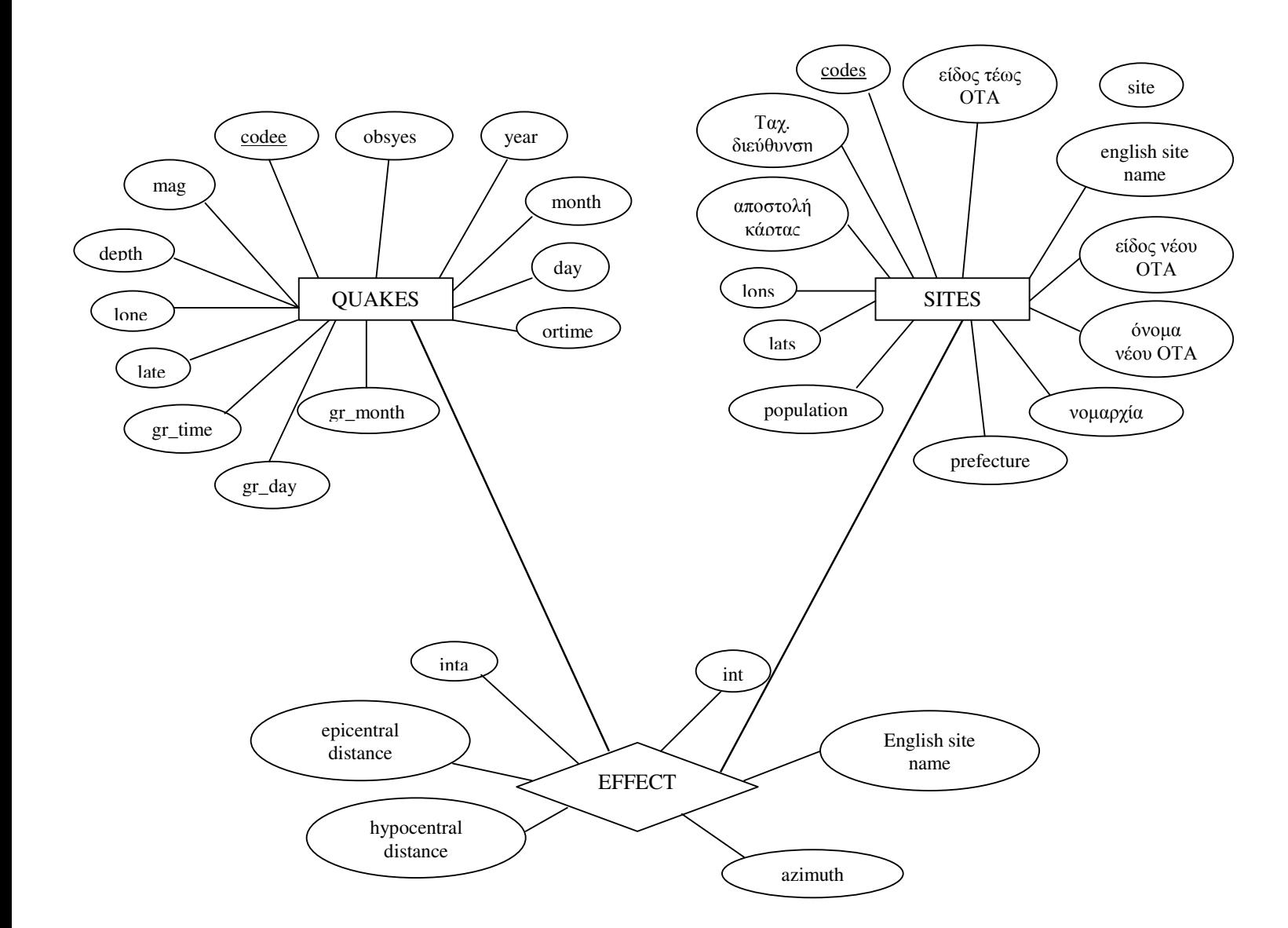

Εικόνα 7: Εννοιολογικό µοντέλο βάσης δεδοµένων µακροσεισµικών παρατηρήσεων (Καλογεράς, 2006)

Όσον αφορά τον εννοιολογικό σχεδιασµό της βάσης δεδοµένων, οι σεισµοί και τα δηµοτικά διαµερίσµατα αποτελούν οντότητες στο µοντέλο οντοτήτων-συσχετίσεων ενώ οι µακροσεισµικές εντάσεις αποτελούν συσχέτιση ανάµεσα στις δύο αυτές οντότητες. Οι οντότητες απεικονίζονται ως ορθογώνια παραλληλόγραµµα ενώ οι συσχετίσεις ως ρόµβοι στο µοντέλο οντοτήτων-συσχετίσεων της βάσης που απεικονίζεται στην εικόνα 7.

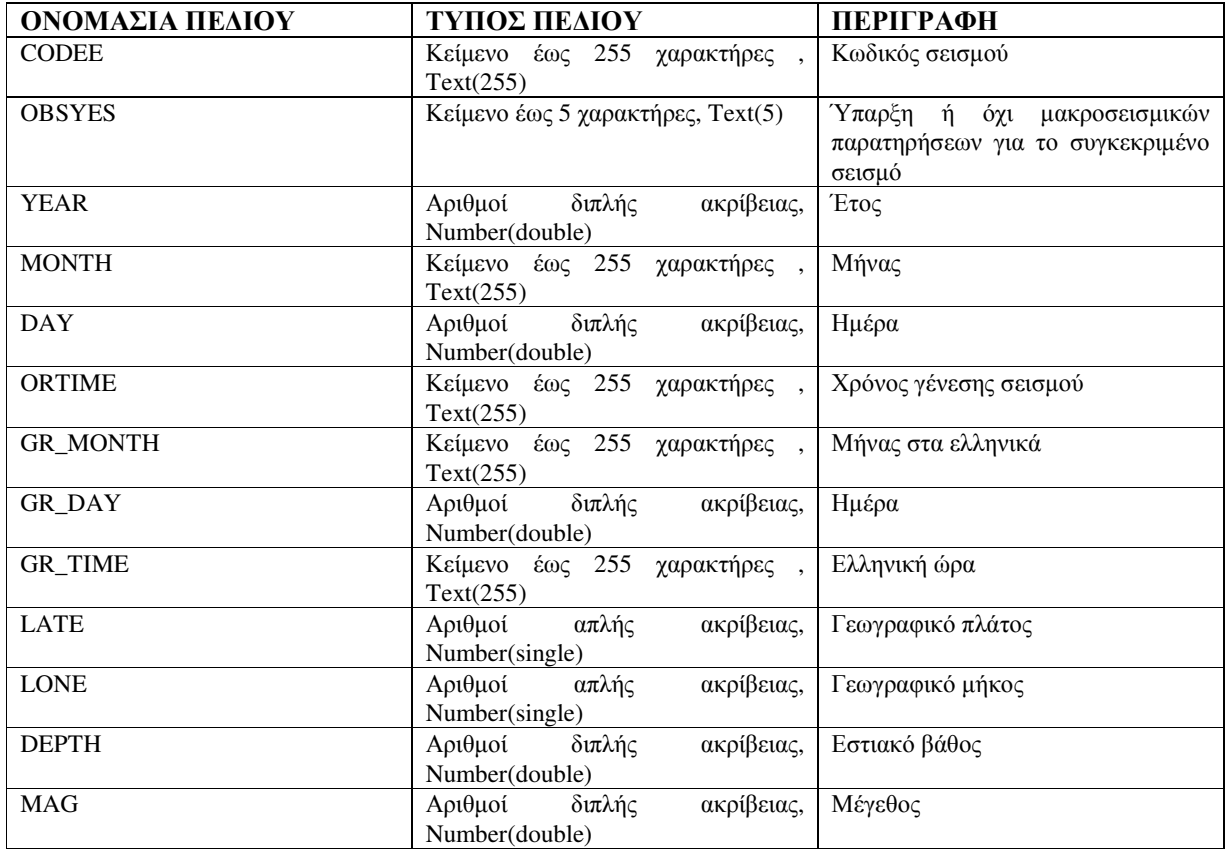

Ακολουθούν πίνακες µε την περιγραφή των πεδίων των πινάκων αυτών.

Πίνακας **5:** Περιγραφή πίνακα **'QUAKES'** 

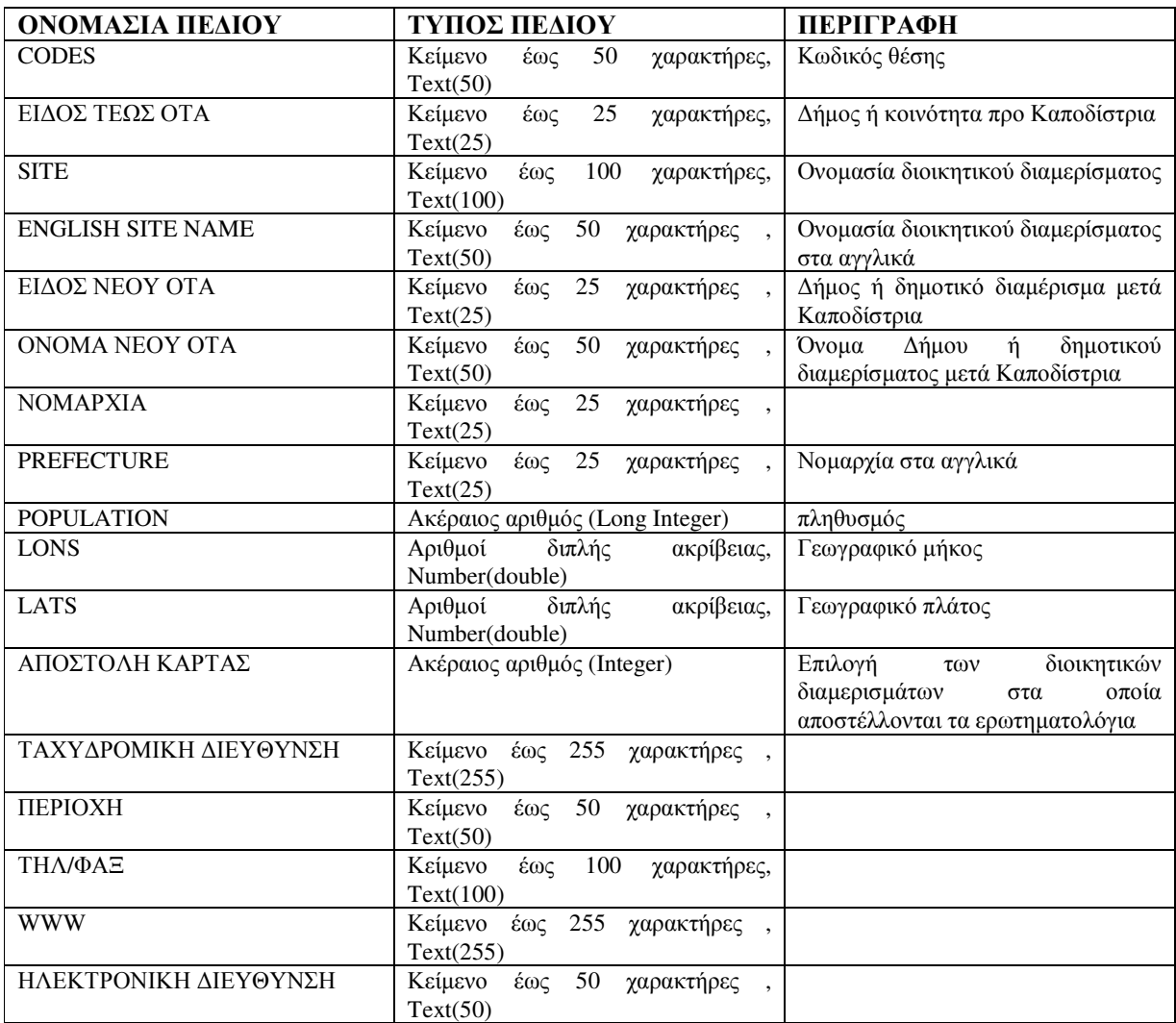

## Πίνακας **6:** Περιγραφή πίνακα **'SITES'**

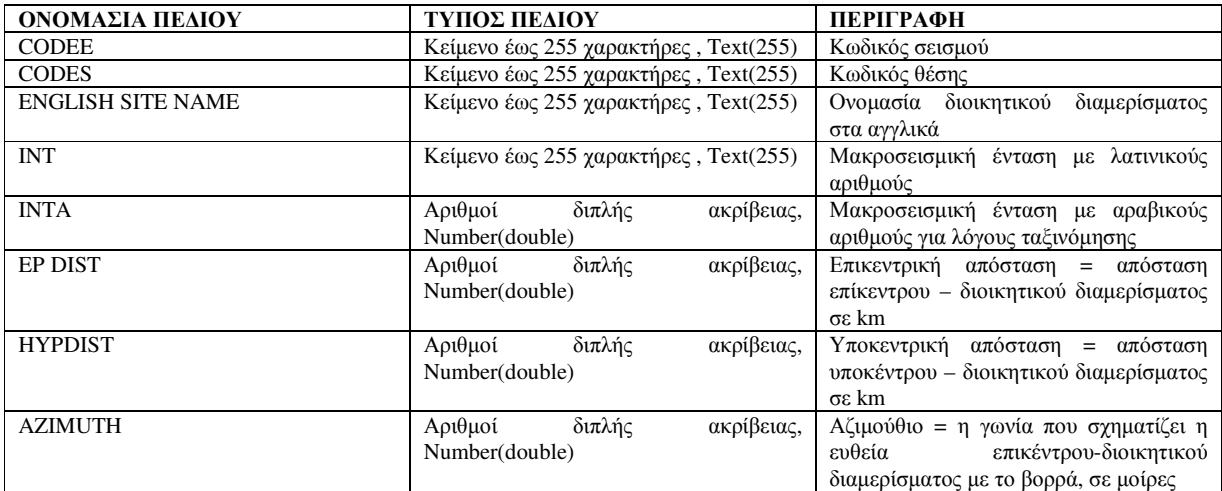

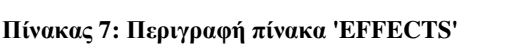

Η Microsoft Access είναι ένα σύστηµα διαχείρισης βάσης δεδοµένων, που βασίζεται στο σχεσιακό µοντέλο και δεν είναι χωρική. Αυτό σηµαίνει οτι δεν υποστηρίζει χωρικούς τύπους δεδοµένων όπως σηµεία, γραµµές, πολύγωνα. Οι συντεταγµένες των επικέντρων των σεισµών είναι καταχωρηµένες µέσα στη βάση ως περιγραφική πληροφορία σε πεδία αλφαριθµητικού τύπου. Η χωρική όµως αυτή διάσταση της βάσης δεδοµένων (γεωµετρία) είναι απαραίτητη προκειµένου να µπορέσουν να απεικονιστούν οι σεισµοί στο χάρτη της εφαρµογής µέσω του λογισµικού MapServer. Γι'αυτό το σκοπό κατέστη απαραίτητη η μετατροπή της βάσης δεδομένων από τη σχεσιακή αρχική μορφή της σε μια χωρική βάση δεδοµένων. Ως τέτοια χωρική βάση δεδοµένων, επιλέχθηκε η PostGIS. Στη συνέχεια τα δεδοµένα αυτά, έγιναν διαθέσιµα στην διαδικτυακή εφαρµογή µέσω του MapServer ως υπηρεσίες WMS και WFS. Η διαδικασία δηµιουργίας των υπηρεσιών αυτών περιγράφεται σε επόµενο κεφάλαιο.

Η µετατροπή των δεδοµένων έγινε χρησιµοποιώντας τον οδηγό PostgreSQL ODBC (Open Database Connectivity driver). Μετά την εγκατάσταση του ο οδηγός αυτός απαιτεί τη δημιουργία ενός καινούργιου System DNS που να χρησιµοποιεί αυτόν τον οδηγό. Η διαδικασία για τη µετατροπή της βάσης είναι η εξής:

- Αρχικά δηµιουργείται µια νέα κενή βάση δεδοµένων στην PostGIS.
- Στη συνέχεια κάνουµε export από την Access έναν-έναν τους πίνακες που µας ενδιαφέρουν σε αυτήν τη βάση δεδοµένων χρησιµοποιώντας τον ODBC driver. Στην περίπτωση µας δύο είναι οι πίνακες που χρειαζόµαστε, οι QUAKES και EFFECT. Ο QUAKES περιέχει τους σεισµούς και ο EFFECT τις µακροσεισµικές παρατηρήσεις.
- Όλα τα ονόµατα των πεδίων αλλά και το όνοµα του πίνακα µετατρέπονται σε πεζά γράµµατα. Το βήµα αυτό αποδείχθηκε απαραίτητο στην πορεία της εργασίας καθώς στην περίπτωση αναφοράς σε πεδία ή πίνακες µε κεφαλαία ονόµατα κατά τη διατύπωση ερωτηµάτων, το όνοµα πρέπει να εσωκλείεται σε εισαγωγικά, κάτι που αφενός κάνει δύσκολη τη διαχείριση αλλά καθιστά και προβληµατική την επικοινωνία µε τον Mapserver. Επίσης αφαιρέθηκαν τα κενά μέσα στις ονομασίες των πεδίων για παρόμοιους λόγους.
- Με τη διαδικασία του export χάνεται το πρωτεύον κλειδί κάθε πίνακα, το οποίο πρέπει να ξαναπροσθέσουµε µε την εντολή π.χ για τον πίνακα quakes:

ALTER TABLE quakes ADD PRIMARY KEY (codee);

Στη συνέχεια πρέπει να προσθέσουµε το πεδίο της γεωµετρίας ως εξής:

```
SELECT AddGeometryColumn('public', 'quakes', 'pos', 4326, 
'POINT',2);
```
Θα πρέπει επίσης να καθοριστεί ένας έλεγχος εγκυρότητας της γεωµετρίας ως εξής:

ALTER TABLE public.quakes ADD CONSTRAINT location\_valid\_check CHECK (isvalid(pos));

 Για να µετατρέψουµε τώρα τα πεδία lone, late του πίνακα, που περιέχουν τις συντεταγµένες των επικέντρων, σε γεωµετρία χρησιµοποιούµε την εξής εντολή:

```
UPDATE quakes SET pos = PointFromText('POINT(' || lone || ' ' || 
late || ')',4326)
```
4326, είναι ο κωδικός epsg του συστήµατος WGS84 (γεωγραφικές συντεταγµένες) στο οποίο αναφέρονται οι συντεταγµένες. Οι κωδικοί epsg είναι αριθµητικοί κωδικοί που συνδέονται µε ορισµούς συστηµάτων συντεταγµένων. Οι κωδικοί αυτοί εκτός από την PostGIS χρησιµοποιούνται και από το πρότυπο WMS για να περιγράψει τα συστήµατα συντεταγµένων των δεδοµένων που παρέχονται.

 Το επόµενο βήµα είναι η δηµιουργία δείκτη µε γενικευµένα δένδρα αναζήτησης (GiST) για το πεδίο της γεωµετρίας ως εξής:

CREATE INDEX locations\_idx ON public.quakes USING GIST (pos);

Για µεγάλες βάσεις δεδοµένων το ευρετήριο καλό είναι να δηµιουργείται αφού εισαχθούν τα δεδοµένα γιατί η ενηµέρωση σε πεδία µε ευρετήριο είναι πιο αργή από το εάν δεν είχαν ευρετήριο.

 Στη συνέχεια ορίζουµε οτι το πεδίο της γεωµετρίας δεν µπορεί να είναι κενό, και αυτό γιατί δεν µπορεί να γίνει clustering σε ευρετήρια GIST µε κενές τιµές. Θέλω να χρησιµοποιήσω τη λειτουργία clustering γιατί επιταχύνει τις ευρέσεις. Στην ουσία το clustering αναδιατάσσει τα στοιχεία του πίνακα σύµφωνα µε το ευρετήριο.

ALTER TABLE quakes ALTER COLUMN pos SET NOT NULL; CLUSTER locations\_idx ON quakes;

 Τέλος εκτελούµε την εντολή Vacuum analyze για να βεβαιωθούµε οτι τα στατιστικά για το ευρετήριο µας είναι ενηµερωµένα.

VACUUM ANALYZE quakes;

Η παραπάνω διαδικασία επαναλήφθηκε και για τον πίνακα EFFECTS που περιέχει τις µακροσεισµικές παρατηρήσεις.

Προκειµένου να επιταχυνθεί περισσότερο η διαδικασία της εύρεσης, αποµονώθηκαν από τον πίνακα των σεισµών, οι δέκα σεισµοί που αναφέρθηκαν παραπάνω και τοποθετήθηκαν σε νέο πινακα µε την ονοµασία 'quake\_small'. Αυτό έγινε δίνοντας την ακόλουθη εντολή SQL σε περιβάλλον PgAdmin:

create table quake\_small as select \* from public.quakes where codee='1808' or codee='1792' or codee='1682' or codee='1547' or codee='1539' or codee='1371' or codee='0766' or codee='0721' or codee='0688' or codee='0289'

Στον νέο αυτό πίνακα προστέθηκαν κάποια επιπλέον δεδοµένα για τους συγκεκριµένους σεισµούς, µε σκοπό τον εµπλουτισµό της εφαρµογής. Τα στοιχεία αυτά είναι τα εξής::

- Notes: περιέχει την ονοµασία του φορέα της συγκεκριµένης λύσης
- Date: περιέχει την ηµεροµηνία του σεισµού σε ενιαία µορφή
- Beachball: περιέχει τη διαδροµή του αρχείου εικόνας µε το µηχανισµό γένεσης του σεισµού. Οι εικόνες αυτές παρασχέθησαν από το Γεωδυναµικό Ινστιτούτο.
- Photo1: περιέχει τη διαδροµή του πρώτου αρχείου εικόνας φωτογραφία από το συγκεκριµένο σεισµό. Οι φωτογραφίες προήλθαν από διάφορες ιστοσελίδες του διαδικτύου.
- Photo2: περιέχει τη διαδροµή του δεύτερου αρχείου εικόνας φωτογραφία από το συγκεκριµένο σεισµό

Επίσης δηµιουργήθηκαν άλλοι τρεις πίνακες για τους σεισµούς που περιέχουν τις λύσεις άλλων τριών φορέων :

- o Papazachos B and Papazachou C. (1997). The earthquakes of Greece, Ziti publ, 304 pages
- o USGS database
- o Harvard Centroid-Moment-Tensor (CMT) Project, http://www.globalcmt.org

Οι πίνακες αυτοί ονοµάστηκαν quake\_papazachos, quake\_usgs και quake\_harvard αντίστοιχα και περιέχουν τα ίδια πεδία µε τον πίνακα quake\_small, µε µικρή διαφοροποίηση στο όνοµα ώστε να µην χρειάζεται να δηµιουργηθούν ψευδώνυµα (aliases) κατά την υποβολή ερωτηµάτων προς τη βάση. Τα δεδοµένα για τις λύσεις αυτές παραχωρήθηκαν από το Γεωδυναµικό Ινστιτούτο ή βρέθηκαν από τις ιστοσελίδες των αντίστοιχων φορέων. Οι εντολές για τη δηµιουργία των πινάκων και την εισαγωγή των δεδοµένων, δώθηκαν µέσα από το περιβάλλον του εργαλείου PgAdmin και είναι οι εξής:

 $\triangleright$  Για τον πίνακα quakes papazachos:

#### Για δηµιουργία του πίνακα:

```
CREATE TABLE quake_papazachos 
( id_p serial NOT NULL, 
   codeep character varying(255) NOT NULL, 
   yearp double precision, 
   gr_monthp character varying(20), 
   dayp smallint, 
   ortimep character varying(15), 
   latep real, 
   lonep real, 
   depthp character varying(3), 
   magp double precision, 
   notesp character varying(60), 
   posp geometry, 
   beachballp character varying(40), 
   CONSTRAINT quake_pap_pkey PRIMARY KEY (id_p), 
   CONSTRAINT enforce_dims_pos CHECK (ndims(posp) = 2), 
  CONSTRAINT enforce_geotype_pos CHECK (geometrytype(posp) = 'POINT'::text OR 
posp IS NULL), 
  CONSTRAINT enforce srid pos CHECK (srid(posp) = 4326),
   CONSTRAINT qpap_loc_valid_check CHECK (isvalid(posp)) 
)
```
#### Για εισαγωγή δεδοµένων:

```
insert into public.quake_papazachos(codeep,id_p) values ('1547',7); 
insert into public.quake_papazachos(codeep,id_p) values ('1682',8); 
insert into public.quake_papazachos(codeep,id_p) values ('1792',9);
insert into public.quake_papazachos(codeep,id_p) values ('1808',10); 
insert into public.quake_papazachos(codeep,yearp,gr_monthp,dayp,ortimep,latep, 
lonep, depthp, magp,posp, notesp,id_p) values 
('0289',1926,'ΙΟΥΝΙΟΥ',26,'19:46:34',36.5,27.5,100,8, GeomFromText('POINT(27.5 
36.5)',4326), 'Papazachos & Papazachou 1997',1); 
insert into public.quake_papazachos(codeep, yearp, qr_monthp, dayp, ortimep, latep,
lonep, depthp, magp, posp, notesp, id_p) values
('0688',1953,'ΑΥΓΟΥΣΤΟΥ',12,'09:23:52',38.1,20.6,-1,7.2, 
GeomFromText('POINT(20.6 38.1)',4326), 'Papazachos & Papazachou 1997',2); 
insert into public.quake_papazachos(codeep,yearp,gr_monthp,dayp,ortimep,latep, 
lonep, depthp, magp, posp, notesp, id_p) values
('0721',1954,'ΑΠΡΙΛΙΟΥ',30,'13:02:36',39.28,22.29,-1,7.0, 
GeomFromText('POINT(22.29 39.28)',4326), 'Papazachos & Papazachou 1997',3);
insert into public.quake_papazachos(codeep,yearp,gr_monthp,dayp,ortimep,latep, 
lonep, depthp, magp,posp, notesp,id_p) values 
('0766',1956,'ΙΟΥΛΙΟΥ',9,'03:11:40',36.64,25.96,-1,7.5, 
GeomFromText('POINT(25.96 36.64)',4326), 'Papazachos & Papazachou 1997',4); 
insert into public.quake_papazachos(codeep,yearp,gr_monthp,dayp,ortimep,latep, 
lonep, depthp, magp, posp, notesp, id_p) values
('1371',1986,'ΣΕΠΤΕΜΒΡΙΟΥ',13,'17:24:33.7',37.03,22.20,29,5.9, 
GeomFromText('POINT(22.20 37.03)',4326), 'Papazachos & Papazachou 1997',5);
insert into public.quake_papazachos(codeep, yearp, qr_monthp,dayp, ortimep, latep,
lonep, depthp, magp,posp, notesp,id_p) values
```
('1539',1995,'ΜΑΪΟΥ',13,'08:47:20.5',40.08,21.68,7,6.5, GeomFromText('POINT(21.68 40.08)',4326), 'Papazachos & Papazachou 1997',6);

Για τον πίνακα quakes\_harvard:

Για τη δηµιουργία του πίνακα:

```
CREATE TABLE quake_harvard 
( id_h serial NOT NULL, 
   codeeh character varying(255) NOT NULL, 
   "yearh" double precision, 
   gr_monthh character varying(20), 
   "dayh" smallint, 
   ortimeh character varying(15), 
   lateh real, 
   loneh real, 
  depthh character varying(3),
   magh double precision, 
   notesh character varying(60), 
   posh geometry, 
  CONSTRAINT quake_har_pkey PRIMARY KEY (id_h), 
  CONSTRAINT enforce dims pos CHECK (ndims(posh) = 2),
   CONSTRAINT enforce_geotype_pos CHECK (geometrytype(posh) = 'POINT'::text OR 
posH IS NULL), 
   CONSTRAINT enforce_srid_pos CHECK (srid(posh) = 4326), 
   CONSTRAINT qhar_loc_valid_check CHECK (isvalid(posh)) 
)
```
#### Για την εισαγωγή των δεδοµένων:

```
insert into public.quake_harvard(codeeh,notesh,id_h) values ('0289', 'Harvard
Centroid-Moment-Tensor (CMT) Project',1); 
insert into public.quake_harvard(codeeh,notesh,id_h) values ('0688', 'Harvard 
Centroid-Moment-Tensor (CMT) Project',2); 
insert into public.quake_harvard(codeeh,notesh,id_h) values ('0721', 'Harvard 
Centroid-Moment-Tensor (CMT) Project',3); 
insert into public.quake_harvard(codeeh,notesh,id_h) values ('0766', 'Harvard 
Centroid-Moment-Tensor (CMT) Project',4); 
insert into public.quake_harvard(codeeh, yearh, qr_monthh,dayh, ortimeh, lateh,
loneh, depthh, magh,posh, notesh,id_h) values 
('1371',1986,'ΣΕΠΤΕΜΒΡΙΟΥ',13,'17:24:34.6',36.80,22.64,15,5.9, 
GeomFromText('POINT(22.64 36.80)',4326), 'Harvard Centroid-Moment-Tensor (CMT) 
Project',5); 
insert into public.quake_harvard(codeeh,yearh,gr_monthh,dayh,ortimeh,lateh, 
loneh, depthh, magh,posh, notesh,id_h) values 
('1539',1995,'ΜΑΪΟΥ',13,'08:47:20.7',39.89,21.90,15,6.50, 
GeomFromText('POINT(21.90 39.89)',4326), 'Harvard Centroid-Moment-Tensor (CMT) 
Project',6); 
insert into public.quake_harvard(codeeh,yearh,gr_monthh,dayh,ortimeh,lateh, 
loneh, depthh, magh,posh, notesh, id_h) values 
('1547',1995,'ΙΟΥΝΙΟΥ',15,'00:15:56.0',38.10,22.46,15,6.50, 
GeomFromText('POINT(22.46 38.10)',4326), 'Harvard Centroid-Moment-Tensor (CMT) 
Project',7); 
insert into public.quake harvard(codeeh, yearh, qr_monthh,dayh,ortimeh,lateh,
loneh, depthh, magh,posh, notesh,id_h) values 
('1682',1999,'ΣΕΠΤΕΜΒΡΙΟΥ',7,'11:56:56.5',37.87,23.64,15,5.8, 
GeomFromText('POINT(23.64 37.87)',4326), 'Harvard Centroid-Moment-Tensor (CMT) 
Project',8);
```
insert into public.quake\_harvard(codeeh,yearh,gr\_monthh,dayh,ortimeh,lateh, loneh, depthh, magh, posh, notesh, id h) values ('1792',2003,'ΑΥΓΟΥΣΤΟΥ',14,'05:15:08.3',38.70,20.67,15,6.2, GeomFromText('POINT(20.67 38.70)',4326), 'Harvard Centroid-Moment-Tensor (CMT) Project',9); insert into public.quake\_harvard(codeeh,yearh,gr\_monthh,dayh,ortimeh,lateh, loneh, depthh, magh,posh, notesh,id\_h) values ('1808',2006,'ΙΑΝΟΥΑΡΙΟΥ',8,'11:35:00.3',35.93,23.29,64,6.7, GeomFromText('POINT(23.29 35.93)',4326), 'Harvard Centroid-Moment-Tensor (CMT) Project',10); update quake\_harvard set beachballh='http://gaia.dbnet.ece.ntua.gr/mpanagou/bv1371.gif' where codeeh='1371'; update quake\_harvard set beachballh='http://gaia.dbnet.ece.ntua.gr/mpanagou/bv1539.gif' where codeeh='1539'; update quake\_harvard set beachballh='http://gaia.dbnet.ece.ntua.gr/mpanagou/bv1547.gif' where codeeh='1547'; update quake\_harvard set beachballh='http://gaia.dbnet.ece.ntua.gr/mpanagou/bv1682.gif' where codeeh='1682'; update quake\_harvard set beachballh='http://gaia.dbnet.ece.ntua.gr/mpanagou/bv1792.gif' where codeeh='1792'; update quake\_harvard set beachballh='http://gaia.dbnet.ece.ntua.gr/mpanagou/bv1808.gif' where codeeh='1808'; Για τον πίνακα quakes\_usgs: Για τη δηµιουργία του πίνακα: CREATE TABLE quake\_usgs ( id serial NOT NULL, codeeu character varying(255) NOT NULL, yearu double precision, gr\_monthu character varying(20),

```
 ortimeu character varying(15), 
   lateu real, 
   loneu real, 
   depthu character varying(3), 
   magu double precision, 
   notesu character varying(60), 
   posu geometry, 
   dateu character varying(20), 
  CONSTRAINT quake_usgs_pkey PRIMARY KEY (id), 
   CONSTRAINT enforce_dims_pos CHECK (ndims(posu) = 2), 
   CONSTRAINT enforce_geotype_pos CHECK (geometrytype(posu) = 'POINT'::text OR 
posu IS NULL), 
   CONSTRAINT enforce_srid_pos CHECK (srid(posu) = 4326), 
   CONSTRAINT qusgs_loc_valid_check CHECK (isvalid(posu)) 
)
```
Για την εισαγωγή των δεδοµένων:

dayu smallint,
insert into public.quake usgs(codeeu, yearu, gr\_monthu,dayu, ortimeu, lateu, loneu, depthu, magu,posu, notesu,id) values ('0688',1953,'ΑΥΓΟΥΣΤΟΥ',12,'09:23:52',38.3,20.80,33,7.30, GeomFromText('POINT(20.80 38.30)',4326), 'USGS',2); insert into public.quake usgs(codeeu, yearu, gr\_monthu,dayu, ortimeu, lateu, loneu, depthu, magu,posu, notesu,id) values ('0721',1954,'ΑΠΡΙΛΙΟΥ',30,'13:02:36',39.30,22.20,15,7.20, GeomFromText('POINT(22.20 39.30)',4326), 'USGS',30); insert into public.quake\_usgs(codeeu,yearu,gr\_monthu,dayu,ortimeu,lateu, loneu, depthu, magu,posu, notesu,id) values ('0766',1956,'ΙΟΥΛΙΟΥ',9,'03:11:40',36.70,25.80,60,7.8, GeomFromText('POINT(25.80 36.70)',4326), 'USGS',4); insert into public.quake\_usgs(codeeu,yearu,gr\_monthu,dayu,ortimeu,lateu, loneu, depthu, magu,posu, notesu,id) values ('1371',1986,'ΣΕΠΤΕΜΒΡΙΟΥ',13,'17:24:31.49',37.01,22.18,11,6.0, GeomFromText('POINT(22.18 37.01)',4326), 'USGS',5); UPDATE public.quake\_small SET ortime =  $'08:47:17.0'$ , late =  $40.18$ , lone =  $21.71$ , depth = 39, mag =  $6.1$ , pos = GeomFromText('POINT(21.71 40.18)', 4326) WHERE  $\overline{\text{codee1}}$ =1539: insert into public.quake\_usgs(codeeu,yearu,gr\_monthu,dayu,ortimeu,lateu, loneu, depthu, magu,posu, notesu,id) values ('1539',1995,'ΜΑΪΟΥ',13,'08:47:12.73',40.15,21.69,14,6.80, GeomFromText('POINT(21.69 40.15)',4326),'USGS',6); insert into public.quake\_small(codee,year,gr\_month,day,ortime,late, lone, depth, mag,pos,codee1, notes) values ('1547',1995,'ΙΟΥΝΙΟΥ',15,'00:15:56.0',38.10,22.46,15,6.50, GeomFromText('POINT(22.46 38.10)',4326),1547, 'Harvard Centroid-Moment-Tensor (CMT) Project'); insert into public.quake usgs(codeeu, yearu, gr\_monthu,dayu, ortimeu, lateu, loneu, depthu, magu, posu, notesu, id) values ('1547',1995,'ΙΟΥΝΙΟΥ',15,'00:15:48.73',38.40,22.28,14,6.50, GeomFromText('POINT(22.28 38.40)',4326), 'USGS',7); insert into public.quake\_usgs(codeeu,yearu,gr\_monthu,dayu,ortimeu,lateu, loneu, depthu, magu,posu, notesu,id) values ('1682',1999,'ΣΕΠΤΕΜΒΡΙΟΥ',7,'11:56:49.38',38.12,23.60,10,6.0, GeomFromText('POINT(23.60 38.12)',4326), 'USGS',8); insert into public.quake\_usgs(codeeu,yearu,gr\_monthu,dayu,ortimeu,lateu, loneu, depthu, magu,posu, notesu,id) values ('1792',2003,'ΑΥΓΟΥΣΤΟΥ',14,'05:14:54.76',39.16,20.60,10,6.3, GeomFromText('POINT(20.60 39.16)',4326), 'USGS',9); insert into public.quake\_usgs(codeeu,yearu,gr\_monthu,dayu,ortimeu,lateu, loneu, depthu, magu, posu, notesu, id) values ('1808',2006,'ΙΑΝΟΥΑΡΙΟΥ',8,'11:34:55.64',36.31,23.21,66,6.7,

GeomFromText('POINT(23.21 36.31)',4326), 'USGS',10);

| paAdmin III Edit Data - Postgre50L Database Server 8.2 (localhost:5432) - macroseismic - quake   small                                       |      |  |                                    |      |            |    |                                                                                                    |                              |  |                  |       |              |           |     | <b>LDX</b>              |                       |          |                          |         |                                                                                                    |        |                |
|----------------------------------------------------------------------------------------------------|------|--|------------------------------------|------|------------|----|----------------------------------------------------------------------------------------------------|------------------------------|--|------------------|-------|--------------|-----------|-----|-------------------------|-----------------------|----------|--------------------------|---------|----------------------------------------------------------------------------------------------------|--------|----------------|
| File Edit View Help                                                                                                    |      |  |                                    |      |            |    |                                                                                                    |                              |  |                  |       |              |           |     |                         |                       |          |                          |         |                                                                                                    |        |                |
| $\begin{array}{c c c c c c} \hline \mathbf{G} & \mathbf{G} & \mathbf{G} \end{array}$<br>自<br>æ<br>$\sqrt{2}$<br>$\sqrt{}$<br>D<br>No limit v |      |  |                                    |      |            |    |                                                                                                    |                              |  |                  |       |              |           |     |                         |                       |          |                          |         |                                                                                                    |        |                |
|                                                                                                    |      |  | codee OBSYES CODESO year month day |      |            |    | ortime<br>charac characte characte double charact doubl character y character I double precharacter real | gr month GR DAY GR TIME late |  |                  |       | lone<br>real | depth mag |     | pos                     | posm                  | cc notes | id beachball date photo1 |         | charact double geom geometi in characti [P character v charac character var character var character va | photo2 | press          |
|                                                                                                    | 0289 |  | E02                                | 1926 | <b>JUN</b> | 26 | 19:46:34.0                                                                                               | IOYNIOY                      |  |                  | 36.5  | 27.5         | 100       | 8   |                         | 01010001010000 28 EAA |          | ⊵                        | 26/6/19 |                                                                                                    |        | http://www.gei |
| $\overline{2}$                                                                                                    | 0688 |  | K01                                | 1953 | AUG        | 12 | 09:23:52.0                                                                                               | ΑΥΓΟΥΣΤΟΥ                    |  |                  | 38.2  | 20.6         | 5         | 7.2 |                         | 01010(01010000 68 EAA |          | $\overline{4}$           |         | 12/8/15 argostoli 688a. argostoli 688b. http://www.gei                                                 |        |                |
| з                                                                                                    | 0721 |  | 102                                | 1954 | APR        | 30 | 13:02:36.0                                                                                               | ΑΠΡΙΛΙΟΥ                     |  |                  | 39.3  | 22.2         | - 5       | 7   |                         | 01010001010000 72 EAA |          | 6                        |         | 30/4/15 sofades 721a.c sofades 721b.c http://www.gei                                                   |        |                |
| $\boldsymbol{A}$                                                                                                    | 0766 |  | E02                                | 1956 | <b>JUL</b> | 9  | 03:11:40.0                                                                                               | IOYAIOY                      |  |                  | 36.7  | 25.8 5       |           | 7.5 |                         | 01010(01010000 76 EAA |          | 8                        |         | 9/7/195 aigiali 766a.gif aigiali 766b.gif http://www.gei                                               |        |                |
| 5                                                                                                    | 1371 |  | <b>D01</b>                         | 1986 | <b>SEP</b> | 13 | 17:24:34.0                                                                                               | <b>ΣΕΠΤΕΜΒΡΙΟ</b>            |  |                  | 37.1  | 22.2         | 28        | 6   |                         | 01010(01010000 13 EAA |          | 12                       |         | 13/9/15 kalamata 1371a kalamata 13711 http://www.gei                                                   |        |                |
| 6                                                                                                    | 1539 |  | 301                                | 1995 | MAY        | 13 | 08:47:17.0                                                                                               | MAÏOY                        |  |                  | 40.18 | 21.71 39     |           | 6.1 |                         | 01010(01010000 15 EAA |          | 16                       |         | 13/5/19 grevena 1539a                                                                                  |        | http://www.epi |
| $\overline{t}$                                                                                                    | 1547 |  | 101                                | 1995 | <b>JUN</b> | 15 | 00:30:52.9                                                                                               | IOYNIOY                      |  |                  | 38.33 | 21.93 5      |           | 5.7 |                         | 01010001010000 15 EAA |          | 19                       |         | 15/6/15 Valimitika 1547.                                                                               |        | http://www.hri |
| $\mathbf{R}$                                                                                                    | 1682 |  | <b>IO1</b>                         | 1999 | SEP        | 7  | 11:56:50.5                                                                                               | ΣΕΠΤΕΜΒΡΙΟ                   |  |                  | 38.15 | 23.62 30     |           | 5.9 |                         | 01010(01010000 16 EAA |          | 22                       |         | 7/9/195 athina 1682a.jr athina 1682b.jr http://archive.e                                               |        |                |
| 9                                                                                                    | 1792 |  | K01                                | 2003 | AUG        | 14 | 05:14:53.9                                                                                               | ΑΥΓΟΥΣΤΟΥ                    |  |                  | 38.79 | 20.56 12     |           | 6.4 |                         | 01010001010000 17 EAA |          | 25                       |         | 14/8/2Clefkada 1792a. lefkada 1792b. http://www.tar                                                    |        |                |
| 10                                                                                                    | 1808 |  |                                    | 2006 | <b>JAN</b> | 8  | 11:34:00.0                                                                                               | IANOYAPIOY 8                 |  | 13:34:00.0 36.21 |       | 23.4 69      |           | 6.7 |                         | 01010(01010000 18 EAA |          | 28                       |         | 8/1/200 kithira 1808a.jp kithira 1808b.jp http://www.tar                                               |        |                |
| 34                                                                                                    |      |  |                                    |      |            |    |                                                                                                    |                              |  |                  |       |              |           |     |                         |                       |          |                          |         |                                                                                                    |        |                |
|                                                                                                    |      |  |                                    |      |            |    |                                                                                                    |                              |  |                  |       |              |           |     |                         |                       |          |                          |         |                                                                                                    |        |                |
|                                                                                                    |      |  |                                    |      |            |    |                                                                                                    |                              |  |                  |       |              |           |     |                         |                       |          |                          |         |                                                                                                    |        |                |
|                                                                                                    |      |  |                                    |      |            |    |                                                                                                    |                              |  |                  |       |              |           |     |                         |                       |          |                          |         |                                                                                                    |        |                |
|                                                                                                    |      |  |                                    |      |            |    |                                                                                                    |                              |  |                  |       |              |           |     |                         |                       |          |                          |         |                                                                                                    |        |                |
| $\vert \cdot \vert$                                                                                                    |      |  |                                    |      |            |    |                                                                                                    |                              |  |                  |       |              |           |     |                         |                       |          |                          |         |                                                                                                    |        |                |
| Scratch pad                                                                                                    |      |  |                                    |      |            |    |                                                                                                    |                              |  |                  |       |              |           |     | $\overline{\mathsf{x}}$ |                       |          |                          |         |                                                                                                    |        |                |
|                                                                                                    |      |  |                                    |      |            |    |                                                                                                    |                              |  |                  |       |              |           |     |                         |                       |          |                          |         |                                                                                                    |        | $\triangleq$   |
|                                                                                                    |      |  |                                    |      |            |    |                                                                                                    |                              |  |                  |       |              |           |     |                         |                       |          |                          |         |                                                                                                    |        |                |
|                                                                                                    |      |  |                                    |      |            |    |                                                                                                    |                              |  |                  |       |              |           |     |                         |                       |          |                          |         |                                                                                                    |        |                |
|                                                                                                    |      |  |                                    |      |            |    |                                                                                                    |                              |  |                  |       |              |           |     |                         |                       |          |                          |         |                                                                                                    |        |                |
| $\vert$                                                                                                    |      |  |                                    |      |            |    |                                                                                                    |                              |  |                  |       |              |           |     |                         |                       |          |                          |         |                                                                                                    |        |                |
| 10 rows.                                                                                                    |      |  |                                    |      |            |    |                                                                                                    |                              |  |                  |       |              |           |     |                         |                       |          |                          |         |                                                                                                    |        |                |
|                                                                                                    |      |  |                                    |      |            |    |                                                                                                    |                              |  |                  |       |              |           |     |                         |                       |          |                          |         |                                                                                                    |        |                |

Εικόνα **8:** Στιγµιότυπο του πίνακα **quake\_small** 

# **5.2.** ∆ίκτυο επιταχυνσιογράφωνΓεωδυναµικού Ινστιτούτου Εθνικού Αστεροσκοπείου Αθηνών **–** Καταγραφές επιταχυνσιογράφων

Τα δεδοµένα για τους επιταχυνσιογράφους παρασχέθηκαν επίσης από το Γεωδυναµικό Ινστιτούτο σε µορφή βάσης δεδοµένων MsAccess. H βάση αυτή, µε την ονοµασία 'ΝΟΑ-smdb-2004' είναι µια βάση δεδοµένων καταγραφής των ισχυρών εδαφικών κινήσεων (strong motion database) (Kalogeras, 2001; Kalogeras & Stavrakakis, 2007). Περιέχει πληροφορίες για:

- το δίκτυο επιταχυνσιογράφων του Γεωδυναµικού Ινστιτούτου Αθηνών (πίνακας STATIONS)
- Τις καταγραφές από τους επιταχυνσιογράφους της αδιόρθωτης χρονοϊστορίας της εδαφικής επιτάχυνσης κατά τις 3 διευθύνσεις (πίνακας V1PLOTS) από το 1973 έως σήµερα.
- Τις µέγιστες τιµές της ισχυρής σεισµικής εδαφικής κίνησης (επιτάχυνση, ταχύτητα, µετατόπιση) από τις καταγραφές των επιταχυνσιογράφων από το 1973 έως σήµερα (πίνακας DATA) κατά τις τρεις διευθύνσεις (επιµήκη, κατακόρυφη, εγκάρσια.

Στους επόµενους πίνακες δίνεται περιγραφή των πεδίων των πινάκων STATIONS και DATA.

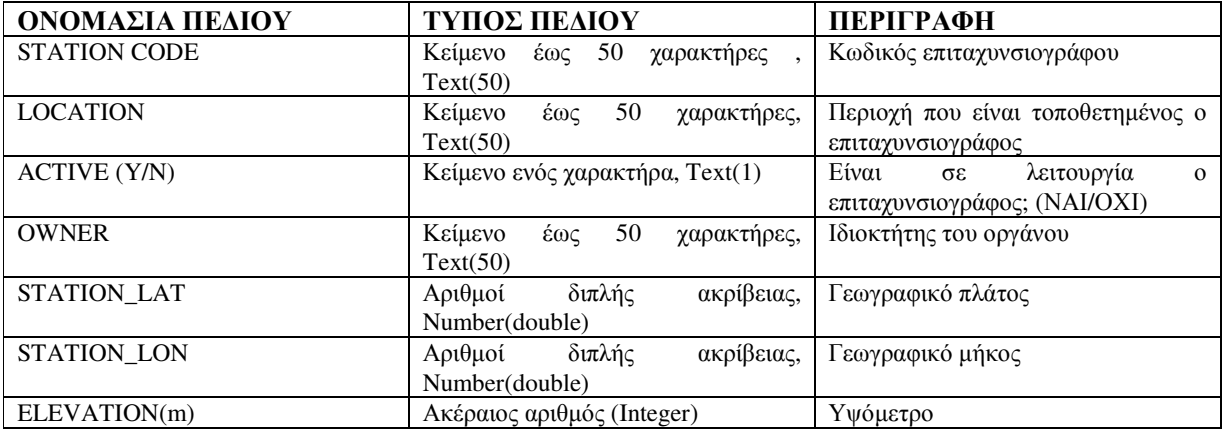

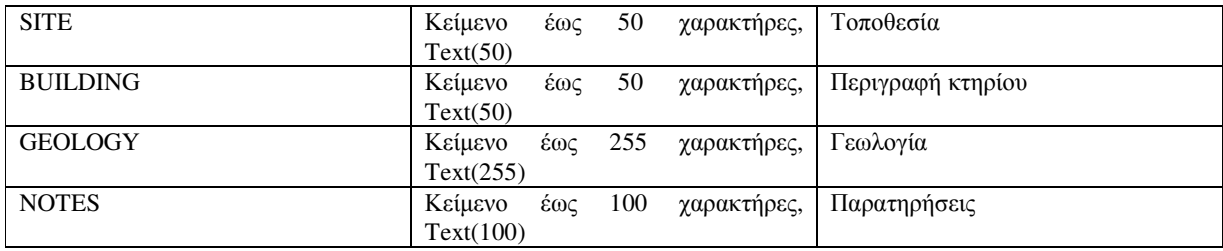

# Πίνακας **8:** Περιγραφή πίνακα **'STATIONS'**

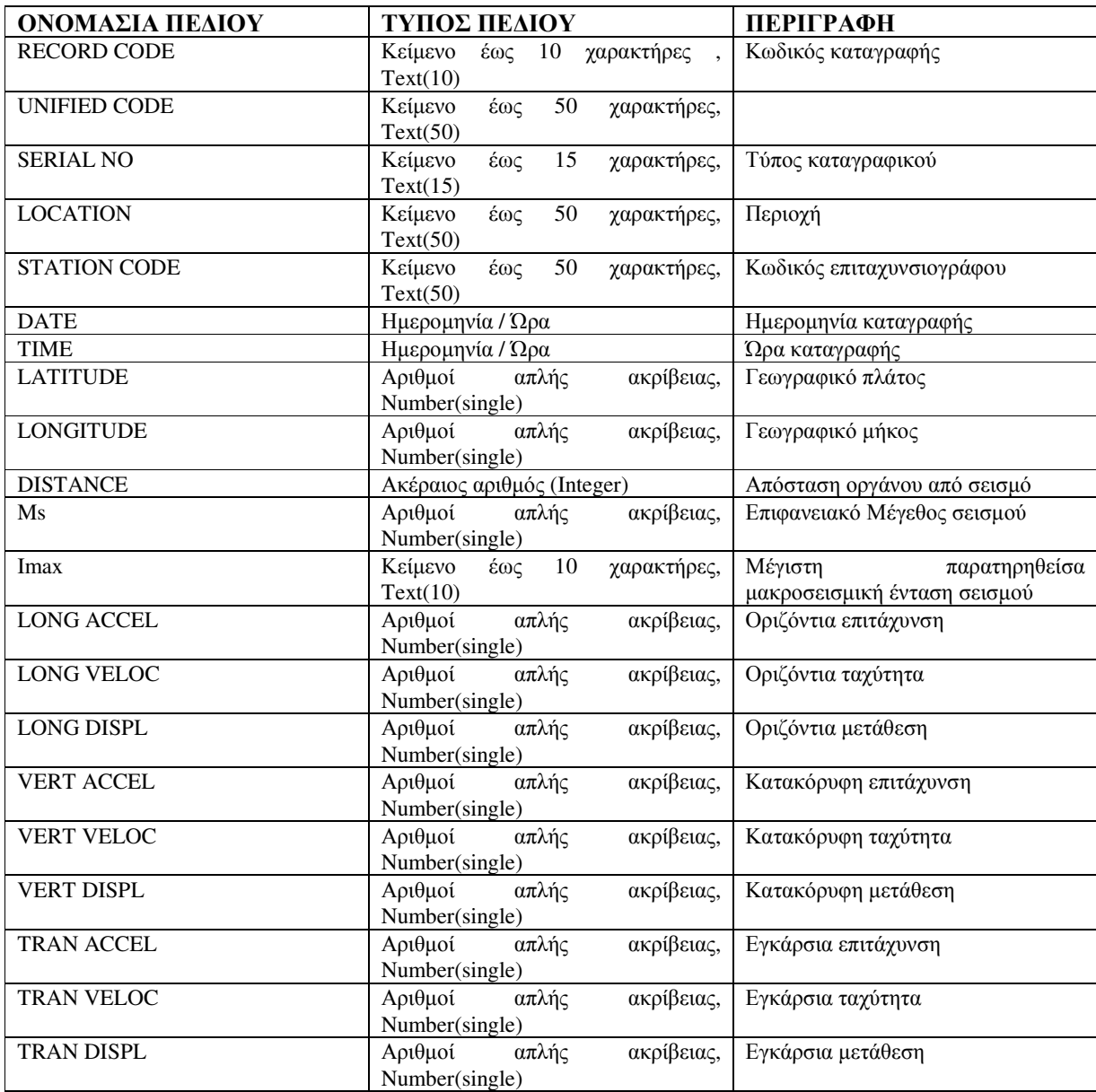

Πίνακας **9:** Περιγραφή πίνακα **'DATA'** 

Οι πίνακες που χρησιµοποιήθηκαν στην παρούσα εφαρµογή είναι οι STATIONS και DATA, οι οποίοι µετατράπηκαν σε µορφή PostGIS µε το τρόπο που περιγράφηκε πρωτύτερα για τα δεδοµένα των σεισµών. Ο πίνακας V1PLOTS περιέχει τα γραφήµατα των καταγραφών των επιταχυνσιογράφων ως εικόνες (τύπος δεδοµένων OLE OBJECT στην Access). Ο τύπος αυτός δε στάθηκε δυνατό να µετατραπεί απ'αυθείας σε µορφή PostGIS και έτσι ακολουθήθηκε η εξής διαδικασία:

- οι εικόνες που αφορούσαν τους συγκεκριµένους σεισµούς σώθηκαν έξω από τη βάση δεδοµένων σε ειδικό φάκελο
- δηµιουργήθηκαν στον πίνακα DATA 3 νέα πεδία αλφαριθµητικού τύπου, τα LV1, VV1, TV1
- στα νέα αυτά πεδία εισήχθησαν, για τους υπόψιν σεισµούς, οι διαδροµές των αρχείων των εικόνων, µέσω εντολών SQL, τύπου update data set lv1='ATHA1\_lv1.gif' where record\_code='ATHA1'

Ο πίνακας DATA στην ουσία αποτελεί συσχέτιση, από εννοιολογική άποψη, των πινάκων QUAKES της βάσης macroseismic και STATIONS της βάσης 'NOA-smdb-2004' αλλά µια και βρίσκονται σε διαφορετικές βάσεις δεδοµένων δεν είναι δυνατή η απ'ευθείας συσχέτιση τους. Έτσι στον πίνακα DATA περιέχεται µεν ως ξένο κλειδί το πρωτεύον κλειδί του πίνακα STATIONS αλλά η αναφορά σε συγκεκριµένο σεισµό γίνεται έµµεσα µέσω των συντεταγµένων του επίκεντρου, της ηµεροµηνίας και ώρας και του µεγέθους του σεισµού.

Μετά την εισαγωγή των δεδοµένων στην PostGIS, στήθηκαν στον MapServer εξυπηρετητές υπηρεσιών WMS και WFS, προκειµένου να διοχετευθούν τα δεδοµένα προς την διαδικτυακή εφαρµογή.

#### **5.3.** ∆ιοικητικάόρια νοµών χώρας **-** Ονοµατολογία

Τα όρια των νοµών της χώρας εισήχθησαν στην εφαρµογή προκειµένου να χρησιµοποιηθούν ως υπόβαθρο στον χάρτη µε τη µορφή κλειστών πολύγωνων αλλά και ως επίπεδο υπέρθεσης (overlay) µε τη µορφή γραµµών . Τα δεδοµένα αυτά παραχωρήθηκαν από το Γεωδυναµικό Ινστιτούτο, σε µορφή αρχείου πολυγώνων ESRI shapefile, το οποίο περιέχει ως περιγραφική πληροφορία, τις ονοµασίες των νοµών, οι οποίες χρησιµοποιήθηκαν στην εφαρµογή ως ένα επιπλέον βοηθητικό επίπεδο υπέρθεσης. Το αρχείο αυτό είναι σε σύστηµα συντεταγµένων WGS84.

Ο Mapserver έχει τη δυνατότητα απεικόνισης αρχείων σε µορφή shapefile, παρ'όλα αυτά και προκειµένου η πληροφορία να είναι συγκεντρωµένη κεντρικά σε ένα σύστηµα, εισήχθησαν τα δεδοµένα στην PostGIS, στη βάση δεδοµένων των µακροσεισµικών παρατηρήσεων. Η εισαγωγή έγινε µέσω της εντολής shp2pgsql, που δίνεται από περιβάλλον γραµµής εντολών. Η εντολή συντάσσεται ως εξής:

# shp2pgsql shp myschema.mytable | psql –d database

όπου:

shp, το όνομα του αρχείου shapefile προς εισαγωγή, μαζί με τη διαδρομή που οδηγεί στο αρχείο εάν αυτό δεν είναι στον ίδιο φάκελο µε το εκτελέσιµο shp2pgsql

myschema.mytable, το σχήµα και η ονοµασία του πίνακα που θα δηµιουργηθεί στην PostGIS database, το όνοµα της βάσης δεδοµένων PostGIS στην οποία θα γίνει η εισαγωγή

Στη συγκεκριµένη περίπτωση η εντολή που δόθηκε είναι η εξής:

c:\program files\postgreSQL\8.2\bin> shp2pgsql –s 4326 GR\_Nomoi\_wgs84\_copy\_region.shp prefectures | psql macroseismic maria

µε αυτόν τον τρόπο προστίθεται στη βάση ο πίνακας prefectures, µε πεδίο γεωµετρίας το the\_geom.

Μετά την εισαγωγή των δεδοµένων στην PostGIS, στήθηκε στον MapServer εξυπηρετητής υπηρεσιών WMS , προκειµένου να διοχετευθούν τα δεδοµένα προς την διαδικτυακή εφαρµογή.

#### **5.4.** Ζώνες σεισµικής επικινδυνότητας

Οι ζώνες σεισµικής επικινδυνότητας είναι ζώνες στις οποίες ισχύουν συγκεκριµένοι συντελεστές που αφορούν τη σεισµικότητα της περιοχής της τεχνικής κατασκευής, την επικινδυνότητα του εδάφους, την σπουδαιότητα της κατασκευής, τον συντελεστή συµπεριφοράς, τον συντελεστή θεµελίωσης κλπ.

Σχεδιάστηκαν από σεισµολογικούς φορείς της χώρας (Γεωδυναµικό Ινστιτούτο, Ι.Τ.Σ.Α.Κ., Παν. Αθήνας, Παν. Θεσ/νίκης), και άρχισαν να εφαρµόζεται µαζί µε τον νέο αντισεισµικό κανονισµό (ΝΕΑΚ) το 1995.

Ο Χάρτης Ζωνών Σεισµικής Επικινδυνότητας της Ελλάδας που ίσχυε έως το 2004, σχεδιάστηκε την περίοδο 1986-1989, και σύµφωνα µε αυτόν ο Ελληνικός χώρος κατανέµεται σε 4 ζώνες σεισµικής επικινδυνότητας(Ι, ΙΙ, ΙΙΙ, IV), µε αντίστοιχες τιµές ενεργού εδαφικής επιτάχυνσης σχεδιασµού 0,12 g για τη πρώτη ζώνη, 0,16 g για τη δεύτερη ζώνη, 0,24 g για την τρίτη ζώνη και 0,36 g για την τέταρτη ζώνη (όπου g η επιτάχυνση της βαρύτητας). Ο χάρτης συνοδεύεται από πίνακα 136 πόλεων και οικισµών και της ζώνης σεισµικής επικινδυνότητας στην οποία ο καθένας από τους οικισµούς αυτούς ανήκει.

Κατά τη 15ετία 1986-2001 καταστροφικοί σεισµοί έπληξαν τον Ελληνικό χώρο, (Κοζάνη-Γρεβενά 1995, Αίγιο 1995, Κόνιτσα 1996, Αθήνα 1999, Σκύρος 2001 και άλλοι) οπότε άλλαξαν σε πολλές περιπτώσεις τα δεδοµένα στα οποία βασίστηκε ο σχεδιασµός του ισχύοντος µέχρι σήµερα χάρτη.

Κατά το χρονικό διάστηµα 2002 - 2003 αναθεωρήθηκε από Επιστηµονικές Επιτροπές του ΟΑΣΠ ο Χάρτης Σεισµικής Επικινδυνότητας που συνοδεύει τον Αντισεισµικό κανονισµό της χώρας, µε σηµαντικές τροποποιήσεις και βελτιώσεις σε σχέση µε τον προηγούµενο (κατάργηση της ζώνης χαµηλής σεισµικής επικινδυνότητας, κατανοµή του ελλαδικού χώρου σε 3 ζώνες αντί 4, ενιαία τιµή σεισµικής επιτάχυνσης g σε κάθε καποδιστριακό δήµο ). Ο Νέος Χάρτης τέθηκε σε εφαρµογή από 1-1-2004.

Οι ζώνες αυτές ψηφιοποιήθηκαν σε περιβάλλον ArcGIS ως πολύγωνα έχοντας σαν υπόβαθρο χάρτη των ζωνών ο οποίος προήλθε από την ιστοσελίδα του O.A.Σ.Π (Οργανισµός Αντισεισµικού Σχεδιασµού & Προστασίας). Ο χάρτης αυτός υπέστη γεωαναφορά προκειµένου να τοποθετηθεί σε πραγµατικές συντεταγµένες στο ελληνικό σύστηµα συντεταγµένων ΕΓΣΑ'87. Στα πολύγωνα των ζωνών, προστέθηκε ως περιγραφική πληροφορία η ονοµασία της ζώνης µε τη µορφή λατινικών αριθµών I, II, III, όπως ορίζει ο O.A.Σ.Π. Το αρχείο shapefile που δηµιουργήθηκε µε αυτόν τον τρόπο, εισήχθηκε στη συνέχεια στη βάση δεδοµένων των µακροσεισµικών παρατηρήσεων, στην PostGIS µε τον τρόπο που περιγράφηκε πρωτύτερα.

Μετά την εισαγωγή των δεδοµένων στην PostGIS, στήθηκε στον MapServer εξυπηρετητής υπηρεσιών WMS, προκειµένου να διοχετευθούν τα δεδοµένα προς την εφαρµογή. Το επίπεδο αυτό λόγω του πολυγωνικού του χαρακτήρα και της χωρικής κάλυψης όλης της χώρας αποφασίσθηκε να λειτουργήσει στην εφαρµογή ως υπόβαθρο (Base Layer).

#### **5.5.** Ηφαίστεια

Τα ηφαίστεια, εισήχθησαν στην εφαρµογή ως γεωµορφολογικοί σχηµατισµοί, άµεσα συσχετιζόµενοι µε σεισµικές ζώνες. Η εισαγωγή των στοιχείων των ηφαιστείων έγινε στη βάση δεδοµένων µακροσεισµικών παρατηρήσεων σε νέο πίνακα που δηµιουργήθηκε, µέσω εντολών SQL. Οι συντεταγµένες των ηφαιστείων πάρθηκαν από το Google Earth, ενώ για κάθε ηφαίστειο, βρέθηκε στο διαδίκτυο µία χαρακτηριστική φωτογραφία και συνετέθη µια σύντοµη περιγραφή. Ο πίνακας των ηφαιστείων ονοµαστηκε 'volcanoes' και περιέχει τα πεδία : volc\_id (αύξων αριθµός), title (ονοµασία ηφαιστείου), image (διαδροµή αρχείου εικόνας ηφαιστείου) και description (περιγραφή). Οι εντολές που δόθηκαν για τη δηµιουργία του πίνακα και την εισαγωγή των στοιχείων είναι οι εξής:

#### ∆ηµιουργία πίνακα

```
create table public.volcanoes(volc_id integer PRIMARY KEY, title varchar(20), 
,image varchar(60), description varchar(400));
```
#### Προσθήκη πεδίου γεωµετρίας

select AddGeometryColumn('public', 'volcanoes', 'pos', 4326, 'POINT',2);

## Προσθήκη ελέγχου εγκυρότητας της γεωµετρίας

ALTER TABLE public.volcanoes ADD CONSTRAINT volc\_loc\_valid\_check CHECK (isvalid(pos));

#### Εισαγωγή στοιχείων

INSERT INTO public.volcanoes VALUES (1,'ΗΦΑΙΣΤΕΙΟ ΜΕΘΑΝΩΝ', 'http://gaia.dbnet.ece.ntua.gr/mpanagou/methana\_mini.jpg', 'Ο κρατήρας αυτού τού ηφαιστείου βρίσκεται σε ύψος 417 m και έχει διάµετρο 150 m. Η τελευταία έκρηξη έγινε το 273 π.Χ. και από τα υλικά που βγήκαν στην επιφάνεια σχηµατίστηκε ο ηφαιστειακός κώνος της Καµµένης.', GeomFromText('POINT(23.336 37.615)',4326));

INSERT INTO public.volcanoes VALUES (2,' ΗΦΑΙΣΤΕΙΟ ΜΗΛΟΥ', 'http://gaia.dbnet.ece.ntua.gr/mpanagou/milos\_mini.jpg', 'Ο κρατήρας της Φυριπλάκας βρίσκεται σε υψόµετρο 200 m, έχει διάµετρο 1.700 m και αποτελείται από συσσώρευση στάχτης και άµµου και από λατύπες περλιτικής υφής. ∆ιακρίνονται σε αυτόν ρεύµατα λάβας.', GeomFromText('POINT(24.439 36.699)',4326));

INSERT INTO public.volcanoes VALUES (3,' ΗΦΑΙΣΤΕΙΟ ΣΑΝΤΟΡΙΝΗΣ ', 'http://gaia.dbnet.ece.ntua.gr/mpanagou/santorini\_mini.jpg', 'Τρία νησιά, η Θήρα, η Θηρασία και το Ασπρονήσι, περιβάλλουν µια βαθιά λεβητοειδή θαλασσινή λεκάνη (καλδέρα), που από το κέντρο της εξέχουν πάνω από την επιφάνεια της θάλασσας η Παλιά και η Νέα Καµµένη. ∆ιαστάσεις της καλδέρας: Β-Ν 11 χλµ., Α-∆ 7,5 χλµ. Επιφάνεια 83 τ.χλµ.', GeomFromText('POINT(25.396 36.404)',4326));

INSERT INTO public.volcanoes VALUES (4,' ΗΦΑΙΣΤΕΙΟ ΝΙΣΥΡΟΥ', 'http://gaia.dbnet.ece.ntua.gr/mpanagou/nisyros\_mini.jpg', 'Η Νίσυρος είναι ηφαιστειογενές νησί και στην πραγµατικότητα µια µεγαλοπρεπής καλδέρα µε διάµετρο 3 km. Το ύψος αυτής της καλδέρας από τον πυθµένα της θάλασσας ως την κορφή φτάνει<br> τα 650 m.', GeomFromText('POINT(27.160 36.586)',4326));

INSERT INTO public.volcanoes VALUES (5,' ΗΦΑΙΣΤΕΙΟ ΓΥΑΛΙΟΥ', 'http://gaia.dbnet.ece.ntua.gr/mpanagou/yali\_mini.jpg', 'Το Γυαλί, είναι ένα µικρό νησί ανάµεσα στη βόρεια ακτή της Νισύρου και τις Ν∆ ακτών της Κω . Βρίσκεται µέσα στη καλδέρα που συνδέεται µε την πριν από 160.000 χρόνια έκρηξη της Κω. ∆εν είναι γνωστή κάποια παλαιότερη έκρηξη στο Γυαλί.', GeomFromText('POINT(27.140 36.671)',4326));

INSERT INTO public.volcanoes VALUES (6,'ΚΩΣ', 'http://gaia.dbnet.ece.ntua.gr/mpanagou/kos\_mini.jpg', 'Η νήσος Κως περιλαµβάνεται στον κατάλογο των ενεργών ηφαιστείων του κόσµου λόγω της δραστηριότητάς της, που περιλαµβάνει µια οµάδα θερµικών περιοχών στην ανατολική πλευρά.', GeomFromText('POINT(27.251 36.852)',4326));

Μετά την εισαγωγή των δεδοµένων στην PostGIS, στήθηκε στον MapServer εξυπηρετητής υπηρεσίας WFS, προκειµένου να διοχετευθούν τα δεδοµένα προς την διαδικτυακή εφαρµογή. Επιλέχθηκε το πρότυπο WFS, προκειµένου ο χάρτης να αντιλαµβάνεται τις θέσεις των ηφαιστείων όταν ο χρήστης περνάει µε το ποντίκι πάνω από ένα ηφαίστειο και να εµφανίζεται αναδυόµενο παράθυρο µε πληροφορίες για το ηφαίστειο.

#### **5.6.** Ζώνες σεισµικών πηγών

Tο επίπεδο αυτό αφορά τις 19 σεισµογόνες πηγές επιφανειακών σεισµών στην Ελλάδα και τις γύρω περιοχές, έτσι όπως αυτές κατηγοριοποιήθηκαν στο βιβλίο «Papazachos, B.C., 1980. Seimicity rates and long term earthquake prediction in the Aegean area. »

Για τις ζώνες αυτές δηµιουργήθηκε νέος πίνακας στην PostGIS, και στη συνέχεια εισήχθησαν τα δεδοµένα µέσω εντολών SQL, µε βάση αρχείο συντεταγµένων που παραχωρήθηκε από το Γεωδυναµικό Ινστιτούτο. Οι συντεταγµένες των ζωνών είναι σε σύστηµα WGS84. Οι εντολές που δόθηκαν για τη δηµιουργία του πίνακα και την εισαγωγή των δεδοµένων είναι οι εξής:

• ∆ηµιουργία πίνακα

```
CREATE TABLE public.zones(name char(2) PRIMARY KEY);
```
• Προσθήκη πεδίου γεωµετρίας

```
SELECT AddGeometryColumn('public', 'zones', 'pos', 4326, 
'POLYGON',2);
```
• Ελεγχος εγκυρότητας γεωµετρίας

ALTER TABLE public.zones ADD CONSTRAINT location\_valid\_check CHECK (isvalid(pos));

#### • ∆ηµιουργία ευρετηρίου

CREATE INDEX loc\_zones\_idx ON public.zones USING GIST (pos);

#### • Εισαγωγή δεδοµένων

insert into public.zones values('1A', GeomFromText('POLYGON((19.20 42, 20.10 42.10, 20.10 40.70, 19.10 40.50, 19.20 42, 20.10 42.10, 19.20 42))',4326));

insert into public.zones values('1B', GeomFromText('POLYGON((19.10 40.50, 20.10 40.70, 21.40 38.90, 20.20 38.90, 19.10 40.50, 20.10 40.70, 19.10 40.50))',4326));

insert into public.zones values('2', GeomFromText('POLYGON((20.30 38.90, 21.30 38.90, 21.40 37.80, 20.50 36.80, 19.70 37.60, 20.30 38.90, 21.30 38.90, 20.30 38.90))',4326));

insert into public.zones values('3', GeomFromText('POLYGON((20.50 36.80, 21.40 37.80, 23.30 36, 22.20 35, 20.50 36.80, 21.40 37.80, 20.50 36.80))',4326));

insert into public.zones values('4', GeomFromText('POLYGON((22 34.80, 23.30 36, 26.20 35.90, 27 34, 23 34, 22 34.80, 23.30 36, 22 34.80))',4326));

insert into public.zones values('5', GeomFromText('POLYGON((26.10 35.90, 29 37, 29 35.30, 26.80 34.60, 26.10 35.90, 29 37, 26.10 35.90))',4326));

insert into public.zones values('6', GeomFromText('POLYGON((20 42, 21.40 42, 21.30 40.60, 20.50 40.20, 20.10 40.70, 20 42, 21.4 42, 20 42))',4326));

insert into public.zones values('7', GeomFromText('POLYGON((21.20 38.10, 22 38.10, 22.80 37.80, 23.30 37, 23.30 36, 21.40 37.80, 21.20 38.10, 22 38.10, 21.20 38.10))',4326));

insert into public.zones values('8A', GeomFromText('POLYGON((21.30 38.70, 22.80 38.60, 22.70 37.80, 21.20 38.10, 21.30 38.70, 22.80 38.60, 21.30 38.70))',4326));

insert into public.zones values('8B', GeomFromText('POLYGON((22.80 38.60, 23.30 38.30, 24 37.30, 23.90 37, 23.20 37, 22.70 37.80, 22.8 38.60, 23.30 38.30, 22.80 38.60))',4326));

insert into public.zones values('9', GeomFromText('POLYGON((23.90 37, 26.50 37.40, 29 37.40, 29 37, 27.30 36.40, 25.40 36.40, 23.80 36.50, 23.9 37, 26.50 37.40, 23.9 37))',4326));

insert into public.zones values('10', GeomFromText('POLYGON((20.9 39.6, 23 39.70, 23.30 39.40, 23.3 39, 21.30 38.70, 20.9 39.6, 23 39.7, 20.9 39.6))',4326));

insert into public.zones values('11', GeomFromText('POLYGON((22.3 38.90, 23.3 39, 24.7 38, 23.8 38, 22.3 38.9, 23.3 39, 22.3 38.9))',4326));

insert into public.zones values('12', GeomFromText('POLYGON((25.7 38.1, 29 38.2, 29 37.4, 26.5 37.3, 25.7 37.5, 25.7 38.1, 29 38.2, 25.7 38.1))',4326));

insert into public.zones values('13', GeomFromText('POLYGON((25.4 38.9, 29 39, 29 38.2, 25.7 38.1, 25.2 38.2, 25.4 38.9, 29 39, 25.4 38.9))',4326));

insert into public.zones values('14', GeomFromText('POLYGON((26.5 39.9, 29 40, 29 39, 25.4 38.9, 26.5 39.9, 29 40, 26.5 39.9))',4326));

insert into public.zones values('15', GeomFromText('POLYGON((23.3 39.4, 25.4 39.9, 26.5 40, 26.5 39.7, 24.5 38.9, 23.3 39, 23.3 39.4, 25.4 39.9, 23.3 39.4))',4326));

insert into public.zones values('16', GeomFromText('POLYGON((26.6 40.8, 29 41.10, 29 40, 26.5 39.9, 26.60 40.8, 29 41.10, 26.6 40.8))',4326));

insert into public.zones values('17', GeomFromText('POLYGON((24.5 40.2, 26.6 40.8, 26.5 39.9, 24.4 39.9, 24.5 40.2, 26.6 40.8, 24.5 40.2))',4326));

insert into public.zones values('18', GeomFromText('POLYGON((22.3 42.1, 23.1 42.1, 24.5 40.2, 24.50 40, 24 39.9, 22.2 41.3, 22.3 42.1, 23.1 42.1, 22.3 42.1))',4326));

Στη συνέχεια ο πίνακας αυτός έγινε export σε µορφή shapefile, προκειµένου να διορθωθούν κάποια σφάλµατα που υπήρχαν στη γεωµετρία των πολυγώνων, όπως αλληλοτεµνόµενες γραµµές. Το αρχείο αυτό χρησιµοποιήθηκε στη συνέχεια ως πηγή δεδοµένων για τον Mapserver, ο οποίος µεσολάβησε για την διοχέτευση των δεδοµένων στην τελική εφαρµογή ως εξυπηρετητής υπηρεσίας WMS.

#### **5.7.** Τεκτονικές γραµµές

Οι µεγάλες τεκτονικές γραµµές αποτελούν το πιο σηµαντικό τεκτονικό γνώρισµα της Ελλάδας. και σε αυτές περιλαµβάνονται :

> • η ελληνική τάφρος, που δηµιουργείται κατά µήκος της επαφής της Ευρασιατικής λιθοσφαιρικής πλάκας και της αφρικανικής πλάκας. Πρόκειται για ένα σύστηµα τάφρων, µία σειρά από βαθιές θαλάσσιες λεκάνες από τη Ρόδο έως και την Κεφαλλονιά. Το

µέγιστο βάθος της εντοπίστηκε νοτιοδυτικά της Πελοποννήσου, στο Ιόνιο πέλαγος (βάθος περίπου 4.500m). Αυτό είναι το βαθύτερο σηµείο της Μεσογείου.

• η τάφρος του Β. Αιγαίου που είναι το πιο ενδιαφέρον χαρακτηριστικό, τεκτονικής προέλευσης, στο βόρειο τμήμα του Αιγαίου πελάγους και έχει μέγιστο βάθος 1500m.

Οι συντεταγµένες των τάφρων αυτών, σε σύστηµα WGS84, παραχωρήθηκαν από το Γεωδυναµικό Ινστιτούτο σε µορφή αρχείου κειµένου και εισήχθησαν σε ένα νέο πίνακα στη βάση δεδοµένων µακροσεισµικών παρατηρήσεων, µε το όνοµα 'tect'. Για τη δηµιουργία του πίνακα και την εισαγωγή των στοιχείων, δόθηκαν οι ακόλουθες εντολές SQL:

# - ∆ηµιουργία πίνακα:

CREATE TABLE public.tect(id INTEGER PRIMARY KEY, name varchar(10));

- Εισαγωγή πεδίου γεωµετρίας:

SELECT AddGeometryColumn('public', 'tect', 'pos', 4326, 'LINESTRING',2);

- Έλεγχος εγκυρότητας γεωµετρίας:

ALTER TABLE public.tect ADD CONSTRAINT loc\_tect\_check CHECK (isvalid(pos));

# - ∆ηµιουργία δείκτη µε γενικευµένα δέντρα αναζήτησης:

CREATE INDEX loc\_tect\_idx ON public.tect USING GIST (pos);

# - Εισαγωγή δεδοµένων:

insert into public.tect values(1, GeomFromText('LINESTRING( 20.427 38.417 , 20.583 38.097 , 20.742 37.848 , 20.973 37.533 , 21.158 37.252 , 21.375 36.955 , 21.597 36.683 , 21.857 36.435 , 22.122 36.127 , 22.442 35.845 , 22.793 35.547 , 23.227 35.233 , 23.670 35.005 , 24.147 34.778 , 24.575 34.65 , 25.023 34.563 , 25.495 34.557 , 25.950 34.607 , 26.502 34.687 , 26.897 34.828 , 27.357 35.072 , 27.838 35.337 , 28.168 35.558 , 28.552 35.868 , 28.992 36.268 )', 4326),'ht2');

insert into public.tect values(2, GeomFromText('LINESTRING( 28.212 35.997, 28.710 36.673 )', 4326),'rtf');

insert into public.tect values(3, GeomFromText('LINESTRING( 22.8 35.8 ,22.8 36.5, 23.5 36.5, 23.5 35.8)', 4326),'rect');

insert into public.tect values(4, GeomFromText('LINESTRING( 20.193 37.967,20.653 38.850 )', 4326),'ktf');

insert into public.tect values(5, GeomFromText('LINESTRING( 27.535 40.87, 27.113 40.718, 26.793 40.583,26.280 40.383, 25.928 40.297, 25.527 40.21, 25.235 40.145, 24.867 40.073, 24.482 39.777,23.843 39.262 )', 4326),'naf2');

insert into public.tect values(6, GeomFromText('LINESTRING( 27.612 40.935, 28.570 40.93 )', 4326),'naf3');

insert into public.tect values(7, GeomFromText('LINESTRING( 28.667 40.918, 28.975 40.817 )', 4326),'naf4');

```
CLUSTER loc_tect_idx ON tect; 
VACUUM ANALYZE tect;
```
Το επίπεδο αυτό, όπως και τα υπόλοιπα, διοχετεύτηκε στην τελική εφαρµογή µε τη µεσολάβηση του Mapserver ως εξυπηρετητή WMS.

#### **5.8.** Χάρτες **Google Maps**

Η εταιρεία Google έχει δηµιουργήσει την υπηρεσία Google Maps, µέσα από την οποία µπορεί κανείς να δει σε χάρτη οποιαδήποτε τοποθεσία στον κόσµο θέλει, να ψάξει για υπηρεσίες που παρέχονται σε µια περιοχή ή ακόµα και να πάρει οδηγίες για τον τρόπο που πρέπει να κινηθεί ώστε να πάει από ένα µέρος σε ένα άλλο. Οι χάρτες που παρέχονται µπορεί να είναι είτε δορυφορικές εικόνες (Google satellite), είτε διανυσµατικά δεδοµένα της Google για το οδικό δίκτυο (Google Streets) είτε υβριδικοί χάρτες που περιέχουν τα διανυσµατικά δεδοµένα πάνω από τα δορυφορικά. Η Google παρέχει τη δυνατότητα ενσωµάτωσης των χαρτών της σε οποιαδήποτε ιστοσελίδα µέσω ειδικού API (Application Programming Interface). Το µόνο που απαιτείται είναι µια εγγραφή (sign-up) και η δήλωση της ιστοσελίδας για την οποία γίνεται η εγγραφή προκειµένου κάποιος να αποκτήσει πρόσβαση σε αυτή την υπηρεσία. Για τη συγκεκριµένη εφαρµογή απαιτήθηκε η εγγραφή για την παροχή 2 κλειδιών , τα οποία παρατίθενται παρακάτω µαζί µε τα urls στα οποία αντιστοιχούν:

```
<!-- this gmaps key generated for http://gaia.dbnet.ece.ntua.gr/mpanagou/ -->
  <script 
src="http://maps.google.com/maps?file=api&v=2&key=ABQIAAAAM4qm27y6CwdmK
FJOfvYQkRSE6dHYcyn2ZknrifEUkkmyft5edxREqNdP2MHrDlesqjVpZ9kc8lD81w" 
type="text/javascript"></script> 
<!-- this gmaps key generated for http://gaia.dbnet.ece.ntua.gr/cgi-bin/ -->
```

```
<script 
src="http://maps.google.com/maps?file=api&v=2&key=ABQIAAAAM4qm27y6CwdmK
FJOfvYQkRQwnsR_kVbOCEb_bXeJuSODiB55VRQsbtt2lKWv6MkPnGS47M5ABS7tfw" 
type="text/javascript"></script>
```
Η βιβλιοθήκη OpenLayers περιέχει ειδικό τµήµα κώδικα για την διαχείριση και ενσωµάτωση όλων των τύπων χαρτών Google Maps ως υπόβαθρα (base layers) στις εφαρµογές της.

Οι χάρτες της Google χρησιµοποιούν µια σφαιρική µερκατορική προβολή, η οποία θεωρεί ότι η γη έχει σχήµα σφαίρας. Η προβολή αυτή παρ'όλο που διατηρεί την κατεύθυνση και το σχήµα, παραµορφώνει τα µεγέθη. Η προβολή αυτή είναι καινούργια και δεν υποστηρίζεται άµεσα απο τα προγράµµατα GIS, της έχει δε αποδοθεί ο κωδικός epsg:900913, που θυµίζει αρκετά το όνοµα Google.

Όταν ένα επίπεδο πληροφορίας επιλέγεται ως υπόβαθρο, σε µια εφαρµογή των OpenLayers, τότε η προβολή αυτού του επιπέδου γίνεται και η προβολή όλου του χάρτη. Αυτό σηµαίνει ότι όλα τα υπόλοιπα επίπεδα που υπερθέτονται πάνω απο αυτό το υπόβαθρο, θα πρέπει είτε να είναι στην ίδια προβολή µε αυτό είτε να µετασχηµατιστούν µε κάποιο τρόπο σε αυτήν.

Μια και οι χάρτες του Google παρέχονται από εξωτερικό server, καµµία επέµβαση δε µπορεί να γίνει για το µετασχηµατισµό των συντεταγµένων τους , γεγονός που οδηγεί στην υποχρεωτική υιοθέτηση της προβολής του Google ως προβολής απεικόνισης όλων των δεδοµένων, εφ' όσον είναι επιθυµητή η χρήση των χαρτών Google ως υπόβαθρο. Συνεπώς όλα τα υπόλοιπα δεδοµένα της εφαρµογής, τα οποία είναι σε σύστηµα συντεταγµένων wgs84 ή ΕΓΣΑ'87, θα πρέπει να µετασχηµατιστούν σε αυτήν την προβολή όπως περιγράφεται στο επόµενο υποκεφάλαιο.

## **5.8.1.** Προβολή των **Google Maps –** Μετασχηµατισµοί δεδοµένων

Το λογισµικό MapServer έχει τη δυνατότητα απ'ευθείας προσωρινής (on-the-fly) µετατροπής των συντεταγµένων ενός επιπέδου από το αρχικό του σύστηµα συντεταγµένων σε κάποιο άλλο. Αυτό επιταγχάνεται μέσα από την εισαγωγή των κατάλληλων παραμέτρων μέσα στα αρχεία με προέκταση .map που χρησιµοποιούνται για τη σύνδεση και τη ανάκτηση στοιχείων από µια βάση δεδοµένων ή ένα shapefile. Οι παράμετροι αυτές έχουν να κάνουν με την προβολή του τελικού χάρτη και με την υπάρχουσα προβολή των δεδοµένων. Λεπτοµέρειες γι' αυτόν το µετασχηµατισµό δίνονται στο κεφάλαιο 6.1.Με τον τρόπο αυτό έγινε δυνατή η µετατροπή όλων των επιπέδων υπέρθεσης της εφαρµογής χωρίς ιδιαίτερο κόπο.

Εντούτοις τα επίπεδα τα οποία χρησιµοποιούνται ως υπόβαθρα στην εφαρµογή δε µπορούν να µετασχηµατιστούν µε αυτόν τον τρόπο µιας και είναι εκείνα που ορίζουν την προβολή του χάρτη. Για αυτά τα επίπεδα επιβλήθηκε η οριστική µετατροπή των συντεταγµένων τους στην προβολή του Google.

Μιας και η προβολή αυτή δεν υποστηρίζεται άµεσα από τη βάση δεδοµένων PostGIS, κατέστη απαραίτητη η προσθήκη της στα συστήµατα συντεταγµένων της βάσης, τα οποία αποθηκεύονται σε ειδικό πίνακα, τον spatial\_ref\_sys. Για την προσθήκη αυτή, δόθηκε η ακόλουθη εντολή SQL:

```
INSERT INTO spatial_ref_sys (srid, auth_name, auth_srid, srtext, 
proj4text) 
VALUES ( 
    900913, 
     'EPSG', 
    900913, 
      'PROJCS["WGS84 / Simple Mercator", GEOGCS["WGS 84", DATUM["WGS_1984", 
SPHEROID["WGS_1984", 6378137.0, 298.257223563]], PRIMEM["Greenwich", 0.0], 
UNIT["degree", 0.017453292519943295], AXIS["Longitude", EAST], AXIS["Latitude", 
NORTH]], PROJECTION["Mercator_1SP_Google"], PARAMETER["latitude_of_origin", 
0.0], PARAMETER["central_meridian", 0.0], PARAMETER["scale_factor", 1.0], 
PARAMETER["false_easting", 0.0], PARAMETER["false_northing", 0.0], UNIT["m",
1.0], AXIS["x", EAST], AXIS["y", NORTH], AUTHORITY["EPSG","900913"]]', 
     '+proj=merc +a=6378137 +b=6378137 +lat_ts=0.0 +lon_0=0.0 +x_0=0.0 +y_0=0 
+k=1.0 +units=m +nadgrids=@null +no_defs' 
);
```
Τα επίπεδα που χρησιµοποιούνται ως υπόβαθρα από την εφαρµογή, εκτός των χαρτών Google, είναι τα διοικητικά όρια και οι ζώνες σεισµικής επικινδυνότητας. Για κάθε ένα απ' αυτά τα δύο επίπεδα προστέθηκε στην PostGIS, στους αντίστοιχους πίνακες, ένα ακόµα πεδίο γεωµετρίας. Στη συνέχεια, δόθηκαν τιµές σε αυτό το νέο πεδίο, οι οποίες προέκυψαν από µετασχηµατισµό του αρχικού πεδίου γεωµετρίας στη νέα προβολή, χρησιµοποιώντας τη λειτουργία ST\_TRANSFORM που είναι ενσωµατωµένη στην PostGIS. Συγκεκριµένα οι εντολές SQL που δόθηκαν για το σκοπό αυτό είναι:

• επίπεδο διοικητικών ορίων (πίνακας prefectures)

```
SELECT AddGeometryColumn('public', 'prefectures', 'the_geom_m', 900913, 
'MULTIPOLYGON',2);
```
UPDATE prefectures SET the\_geom\_m = ST\_TRANSFORM(the\_geom,900913)

• επίπεδο ζωνών σεισµικής επικινδυνότητας (πίνακας zones\_seism)

SELECT AddGeometryColumn('public', 'zones seism', 'the geom m', 900913, 'MULTIPOLYGON',2); ALTER TABLE public.zones\_seism ADD CONSTRAINT locm\_valid\_check CHECK (isvalid(the\_geom\_m)); UPDATE zones\_seism SET the\_geom\_m = ST\_TRANSFORM(the\_geom,900913);

# **6.** ΡΥΘΜΙΣΕΙΣ **MAPSERVER -** Ι∆ΡΥΣΗ ΥΠΗΡΕΣΙΩΝ **WMS KAI WFS**  ΜΕ ΧΡΗΣΗ ΤΟΥ **MAPSERVER**

Ο Mapserver αποτελεί λογισµικό το οποίο µπορεί να αντλήσει χωρικά δεδοµένα από διάφορες πηγές, προκειµένου να καθορίσει τον τρόπο απεικόνισης τους σε χάρτη και στη συνέχεια να τα κάνει διαθέσιµα σε διαδικτυακές εφαρµογές. Κάτι τέτοιο επιτυγχάνεται µε τη δηµιουργία αρχείων κειµένου .map που περιέχουν πλήθος ρυθµιστικών παραµέτρων. Προκειµένου ο MapServer να λειτουργήσει ως εξυπηρετητής υπηρεσιών WMS και WFS απαιτείται η συµπερίληψη στο αντίστοιχο αρχείο .map συγκεκριµένων παραµέτρων πέρα από τις βασικές. Ακολουθεί µια περιγραφή των γενικών αρχικά παραµέτρων του λογισµικού που χρησιµοποιήθηκαν στην εφαρµογή και στη συνέχεια των ειδικότερων που απαιτούνται για WMS και WFS υπηρεσίες. Τα αρχεία .map που κατασκευάστηκαν σύµφωνα µε αυτές τις προδιαγραφές παρατίθενται στο παράρτηµα Β .

# **6.1.** Γενικές ρυθµίσεις **Mapserver**

Τα αρχεία .map αποτελούν το βασικό ρυθµιστικό εργαλείο του Mapserver. Περιέχουν πλήθος παραµέτρων, που περιέχονται µέσα σε ενότητες/υποενότητες ρυθµίσεων, ανάλογα µε το σκοπό που εξυπηρετούν. Κάθε ενότητα ή υποενότητα ρυθµίσεων ξεκινάει πάντα µε το όνοµα του αντικειµένου και τελειώνει µε τη λέξη END. Από την πληθώρα αυτή των παραµέτρων που µπορεί να περιέχει ένα .map αρχείο, παρατίθενται παρακάτω εκείνες που χρησιµοποιήθηκαν στη συγκεκριµένη εφαρµογή, ανά ενότητα ρυθµίσεων:

## • Ενότητα **MAP**

Η βασική ενότητα ενός αρχείου .map είναι το αντικείµενο MAP µε το οποίο ξεκινάει κάθε αρχείο .map και περιλαµβάνει άλλες υποενότητες καθώς και βασικές ρυθµίσεις που αναφέρονται σε όλη την εφαρµογή/χάρτη. Οι γενικές αυτές ρυθµίσεις είναι οι εξής:

## NAME

Πρόθεµα που µπαίνει στα αρχεία εικόνας GIF του χάρτη, της γραφικής κλίµακας και του υποµνήµατος που δηµιουργούνται βάση του αρχείου .map

STATUS [on|off] Κατάσταση του χάρτη (ενεργός ή όχι)

## EXTENT [minx] [miny] [maxx] [maxy]

Η χωρική έκταση του χάρτη που θα δηµιουργηθεί, σε αντιστοιχία µε το σύστηµα συντεταγµένων του τελικού χάρτη.

SIZE [x] [y]

Το µέγεθος σε pixel της παραχθείσας εικόνας

## IMAGETYPE [gif|png|jpeg|wbmp|gtiff|swf|userdefined]

Η μορφή (format) της εικόνας που θα παραχθεί. Μπορεί να είναι ένας από τους προκαθορισμένους τύπους που ορίζονται στην ενότητα OUTPUTFORMAT ή κάποιος τύπος οριζόµενος από τον χρήστη. Συνήθως προτιµάται ο τύπος png που υποστηρίζει διαφάνεια.

## IMAGECOLOR [r] [g] [b]

Το χρώµα του υποβάθρου του χάρτη. Όταν είναι ενεργοποιηµένη η διαφάνεια (TRANSPARENT ON), το χρώµα αυτό σηµειώνεται ως διαφανές στην εξαγόµενη παλέτα. ∆ιαφανή σε αυτή τη περίπτωση θα είναι και τυχόν στοιχεία του χάρτη µε το ίδιο χρώµα, γι' αυτό θα πρέπει να χρησιµοποιείται ως χρώµα υποβάθρου κάποιο αχρησιµοποίητο κατα τ'αλλα χρώµα εάν ενδιαφέρει η παραγωγή χάρτη µε διαφάνεια.

#### UNITS [feet|inches|kilometers|meters|miles|dd]

Οι µονάδες των συντεταγµένων χάρτη. Χρησιµοπιείται για υπολογισµούς κλίµακας και γραφικής κλίµακας

#### SYMBOLSET [όνομα αρχείου]

Το αρχείο της συµβολοσειράς που θα χρησιµοποιηθεί. Μπορεί να είναι η σχετική διαδροµή ως προς το αρχείο .map ή η πλήρης διαδροµή.

#### FONTSET [filename]

Tο αρχείο γραµµατοσειρών που θα χρησιµοποιηθεί. ∆ίδεται η σχετική διαδροµή του αρχείου σε σχέση µε το αρχείο .map ή η πλήρης διαδροµή.

#### o Υποενότητα **WEB**

Η υποενότητα αυτή καθορίζει τη λειτουργία µιας διεπιφάνειας ιστού (web interface). Περιλαµβάνεται στην ενότητα MAP, ξεκινάει µε τη λέξη WEB και τελειώνει µε την λέξη END. Στην ενότητα αυτή ενδιαφέρουν οι εξής παράµετροι:

#### IMAGEPATH [διαδροµή]

∆ιαδροµή για τον προσωρινό φάκελο που χρησιµοποιείται για την εγγραφή προσωρινών αρχείων και εικόνων. Πρέπει να έχει σε αυτό δικαιώµατα εγγραφής ο χρήστης, βάσει του ονόµατος του οποίου τρέχει ο εξυπηρετητής δικτύου. Πρέπει να τελειώνει µε το σύµβολο "/".

#### IMAGEURL [διαδροµή]

Έίναι το βασικό URL του IMAGEPATH, δηλ. το URL που θα οδηγήσει τον φυλλοµετρητή ιστού (web browser) στη διαδροµή IMAGEPATH για να πάρει τις εικόνες.

#### LOG [όνοµα αρχείου]

Αρχείο στο οποίο θα καταχωρείται η δραστηριότητα του Mapserver. Πρέπει να έχει σε αυτό δικαιώματα εγγραφής ο χρήστης, βάσει του ονόµατος του οποίου τρέχει ο εξυπηρετητής δικτύου.

#### o Υποενότητα **PROJECTION**

Η υποενότητα αυτή προσδιορίζει το σύστηµα συντεταγµένων στο οποίο θα προβληθούν τα δεδοµένα. Στην ουσία για να ορίσουµε σωστά τα συστήµατα συντεταγµένων θα πρέπει να ορίσουµε 2 συστήµατα : ένα για την εικόνα που θα εξαχθεί, στην ενότητα MAP και ένα για κάθε απεικονιζόµενο επίπεδο στην αντίστοιχη υποενότητα του. Αν αυτά είναι διαφορετικά o Mapserver θα µετασχηµατίσει τα δεδοµένα των επιπέδων σε πραγµατικό χρόνο ('on-the-fly-') ώστε αυτά να προβληθούν σύµφωνα µε την προβολή που περιγράφεται σε αυτήν την ενότητα. Αν το σύστηµα συντεταγµένων για τα επίπεδα οριστεί µόνο για το πρώτο, ο MapServer θα θεωρήσει οτι αυτό είναι το σύστηµα και για τα υπόλοιπα επίπεδα. Αν όλα τα δεδοµένα αναφέρονται στο ίδιο σύστηµα συντεταγµένων τότε δεν χρειάζεται να οριστεί πουθενά το σύστηµα συντεταγµένων. Στην περίπτωση µας θέλουµε η τελική προβολή να είναι εκείνη του Google (epsg:900913) ενώ οι πηγαία προβολή των διαφόρων επιπέδων είναι WGS84 ή ΕΓΣΑ'87.

Ο MapServer βασίζεται στη βιβλιοθήκη PROJ4 για να πραγµατοποιήσει τους µετασχηµατισµούς µεταξύ συστηµάτων συντεταγµένων. Μέσα στη βιβλιοθήκη, σε αρχείο µε την ονοµασία epsg, είναι καταχωρηµένα όλα τα συστήµατα συντεταγµένων που υποστηρίζει ο MapServer µε τις παραµέτρους τους και τον αντίστοιχο κωδικό αριθµό epsg για εύκολη συσχέτιση. Στο αρχείο αυτό δεν περιλαµβάνεται εξ'ορισµού η προβολή που χρησιµοποιεί η Google. Έτσι αυτή προστέθηκε στο αρχείο χειροκίνητα. Πιο συγκεκριµένα προστέθηκε οι εξής γραµµές:

```
# Google Spherical Mercator 
<900913> +proj=merc +a=6378137 +b=6378137 +lat_ts=0.0 +lon_0=0.0 +x_0=0.0 
+y_0=0 +k=1.0 +units=m +nadgrids=@null +no_defs<>
```
Στην υποενότητα PROJECTION του αρχείου .map µπορούµε να ορίσουµε την προβολή της εξαγόµενης εικόνας µε 2 τρόπους:

> 1. ορίζοντας τον αντίστοιχο κωδικό epsg , για παράδειγµα για την προβολή που χρησιµοποιεί η Google:

**PROJECTION**  "init=epsg:900913" END

> 2. παραθέτοντας τις παραµέτρους του συστήµατος συντεταγµένων µία προς µία, για παράδειγµα, για την προβολή που χρησιµοποιεί η Google:

## PROJECTION

 "proj=merc" "a=6378137" "b=6378137" "lat  $ts=0.0$ " "lon\_0=0.0" "x\_0=0.0" "y\_0=0" "k=1.0" "units=m" "nadgrids=@null" "no defs" END

Με τον πρώτο τρόπο, το πρόγραµµα ψάχνει µε βάση τον κωδικό epsg στο αρχείο epsg για να βρει τις παραµέτρους της συγκεκριµένης προβολής ενώ µε το δεύτερο τρόπο, του τις δίνουµε εµείς άµεσα. Κατά συνέπεια ο δεύτερος τρόπος είναι πιο αποτελεσµατικός από άποψη χρόνου, κάτι που είναι πολύ σηµαντικό για διαδικτυακές εφαρµογές και έτσι προτιµήθηκε.

#### o Υποενότητα **OUTPUTFORMAT**

Η υποενότητα αυτή περιλαµβάνει ορισµούς για τους διάφορους διαθέσιµους τύπους εικόνας του εξαγόµενου χάρτη, όπως PNG, GIF, JPEG, GeoTIFFκαι Flash. Ένας χάρτης µπορεί να είναι διαθέσιµος σε περισσότερους από έναν τύπους. Στην περίπτωση αυτή µέσα στην ενότητα MAP θα περιέχονται τόσες υποενότητες OUTPUTFORMAT όσοι και οι επιθυµητοί τύποι εικόνας. Ο τελικός τύπος επιλέγεται από την παράµετρο IMAGETYPE που περιλαµβάνεται στην ενότητα MAP και αναφέρθηκε παραπάνω. Στη συγκεκριµένη εφαρµογή χρησιµοποιήθηκε µόνο ο τύπος εικόνας 'png'. Οι παράµετροι που χρησιµοποιούνται στην ενότητα αυτή είναι οι εξής:

#### NAME [όνοµα]

το όνοµα του format, που χρησιµοποιείται από την παράµετρο IMAGETYPE για να επιλεχθεί ο συγκεκριµένος τύπος εικόνας

#### ΜΙΜΕTYPE

ο τύπος mime (Multipurpose Internet Mail Extensions: τρόπος µορφοποίησης µηνυµάτων σε µη-ascii µορφή, ώστε να µπορούν να µεταδωθούν µέσω Internet) που θα χρησιµοποιηθεί όταν επιστρέφονται αποτελέσµατα από το διαδίκτυο.

## DRIVER [όνομα]

το όνοµα του οδηγού (driver) που θα χρησιµοποιηθεί για την παραγωγή του εξαγόµενου τύπου χάρτη. Αν ο οδηγός υποστηρίζει πολλά formats, προσδιορίζεται και ο τύπος του format π.χ για τον οδηγό GD, πιθανά ονόµατα είναι "GD/Gif", "GD/PNG", "GD/WBMP" και "GD/JPEG".

## **EXTENSION**

το προέκταµα που θα χρησιµοποιηθεί όταν δηµιουργούνται αρχεία αυτού του τύπου

## IMAGEMODE

H ρύθμιση εικόνας ( imaging mode) του εξαγόμενου χάρτη. Παίζει ρόλο για μη κανονικοποιημένους τύπους εικόνας, όπως flash. Η default επιλογή είναι PC256 που παράγει ψευδοχρωµατικό αποτέλεσµα µε παλέττα έως 256 χρωµάτων.

## TRANSPARENT [ON/OFF]

Ορίζει εάν ο παραγόµενος χάρτης θα είναι διαφανής ή όχι για το συγκεκριµένο format.

## o Υποενότητα **LAYER**

Η ενότητα αυτή είναι και η σηµαντικότερη γιατί καθορίζει τον τρόπο ανάκτησης των διαφόρων επιπέδων από µια βάση δεδοµένων ή ένα shapefile και τις ρυθµίσεις για την προβολή τους. Περιέχει τις ρυθµίσεις για τη σύνδεση του γεωγραφικού συστήµατος µε τη βάση δεδοµένων γι'αυτό και είναι το σηµείο που απαιτεί τη µεγαλύτερη προσοχή. Επίσης καθορίζει τον τρόπο απεικόνισης των δεδοµένων δηλαδή τα χρώµατα και σύµβολα που θα χρησιµοποιηθούν. Τα επίπεδα ζωγραφίζονται στο χάρτη µε τη σειρά µε την οποία εµφανίζονται στο .map αρχείο (το πρώτο επίπεδο είναι από κάτω και το τελευταίο από πάνω). Οι παράµετροι που ορίζονται εδώ είναι οι εξής:

## NAME [όνοµα]

Σύντοµο όνοµα για το επίπεδο (έως 20 χαρακτήρες). Το όνοµα πρέπει να είναι µοναδικό εκτός και αν ένα επίπεδο αντικαθιστά ένα άλλο σε διαφορετικές κλίµακες.

## DEBUG [onloff]

Επιτρέπει την παρακολούθηση και διόρθωση σφαλµάτων της ενότητας αυτής. Όλα τα παραγόµενα σφάλµατα στέλνονται στο προκαθορισµένο αρχείο σφαλµάτων του Mapserver (STDERR) ή στο αρχείο ηµερολογίου του Mapserver που έχει οριστεί µέσω της παραµέτρου LOG στην ενότητα WEB.

## PROJECTION

Η ενότητα αυτή αποτελεί υποενότητα της ενότητας LAYER. Εδώ καθορίζεται η προβολή του συγκεκριµένου επιπέδου, που µπορεί να διαφέρει από εκείνη του χάρτη. Ο τρόπος δήλωσης της προβολής είναι ο ίδιος που περιγράφηκε πρωτύτερα για την αντίστοιχη παράµετρο σε επίπεδο χάρτη.

## STATUS [on|off|default]

Ορίζει εάν το επίπεδο θα είναι ανοικτό ή κλειστό

# DATA

ορίζει το επίπεδο που θα προβληθεί. Για τη συγκεκριµένη εφαρµογή, αυτή η παράµετρος µπορεί να πάρει τις εξής τιµές:

- Στην περίπτωση που αντλούµε δεδοµένα από έναν µόνο πίνακα της PostGIS, η παράµετρος αυτή έχει τη µορφή <όνοµα στήλης γεωµετρίας> FROM <σχήµα>.<όνοµα πίνακα>
- Εάν αντλούµε δεδοµένα από περισσότερους του ενός πίνακες, τότε η παράµετρος θα έχει τη µορφή:

<όνοµα στήλης γεωµετρίας> FROM (SELECT ….FROM ….WHERE….) AS FOO USING UNIQUE <όνομα πεδίου με μοναδικές τιμές> USING SRID =<κωδικός epsg προβολής δεδοµένων>

 Εάν πηγή δεδοµένων είναι κάποιο shapefile, τότε η τιµή της παραµέτρου είναι απλώς το όνοµα του shapefile

#### TYPE [pointlline|polygon|circle|annotation|raster|query]

Ορίζει πως θα απεικονιστούν τα δεδοµένα. Αυτό δεν είναι µονοσήµαντο ανάλογα µε τον τύπο του αρχείου/πίνακα. Ένα πολυγωνικό επίπεδο, για παράδειγµα, µπορεί να απεικονιστεί, είτε σαν πολύγωνο, είτε σαν γραµµή, είτε σαν σηµείο (το κεντροειδές του πολυγώνου). Ο τύπος annotation (ονοµατολογία) σηµαίνει ότι θα εµφανιστεί µόνο κάποιο περιγραφικό πεδίο του πίνακα/αρχείου χωρίς την ίδια την οντότητα.

#### CONNECTIONTYPE [local|sde|ogr|postgis|oraclespatial|wms]

Ορίζει τον τύπο της σύνδεσης. Στη συγκεκριµένη εφαρµογή θα πάρει την τιµή postgis ή θα παραλειφθεί τελείως αν πρόκειται για shapefile, υπονοώντας την προκαθορισµένη τιµή local

#### **CONNECTION**

Ορίζει τις παραµέτρους σύνδεσης µε τη βάση δεδοµένων. Στην περίπτωση της σύνδεσης µε βάση POSTGIS αυτή η παράµετρος έχει τη µορφή "user=…. Password=……. dbname=…… host=localhost port=5432", όπου dbname είναι το όνοµα της βάσης δεδοµένων, user το όνοµα χρήστη µε το οποίο συνδεόµαστε στη βάση, password το αντίστοιχο password του χρήστη, host το όνοµα του υπολογιστή στο οποίο υπάρχει η βάση (µπορεί εναλλακτικά να χρησιµοποιηθεί η λέξη localhost αν πρόκειται για το ίδιο µηχάνηµα στο οποίο υπάρχει και το αρχείο .map) και port το νούµερο της θύρας που χρησιµοποιείται για τη σύνδεση (συνήθως η 5432).

## TOLERANCE [αριθµός διπλής ακρίβειας]

Η ανοχή για ερωτήµατα βασισµένα σε σηµεία (π.χ µέσω κλικ µε το ποντίκι). ∆ίδεται σε µονάδες που ορίζονται από την παράµετρο TOLERANCEUNITS (η προεπιλεγµένη τιµή είναι εικονοστοιχεία). Αν το επίπεδο είναι σηµειακό ή γραµµικό, η προεπιλεγµένη τιµή είναι 3 ενώ για τους υπόλοιπους τύπους 0.

## CLASS

η παράµετρος αυτή ορίζει θεµατικές κλάσεις για ένα επίπεδο. Κάθε επίπεδο πρέπει να έχει τουλάχιστον µία κλάση. Στην περίπτωση πολλών κλάσεων η συµµετοχή ενός αντικειµένου στην κλάση προσδιορίζεται χρησιµοποιώντας εκφράσεις και τιµές χαρακτηριστικών. Στην υποενότητα αυτή περιλαµβάνεται η εξής παράµετροι:

 NAME [όνοµα] το όνοµα της κλάσης

## EXPRESSION [αλφαριθμητικό]

 Πρόκειται για εκφράσεις βάσει των οποίων αξιολογείται η συµµετοχή ή µη µιας οντότητας σε µια κλάση. Οι εκφράσεις που υποστηρίζονται είναι συγκρίσεις αλφαριθµητικών, συνήθεις εκφράσεις (regular expressions), λογικές εκφράσεις (logical expressions) και µία συνάρτηση αλφαριθµητικών, η length(). Στη συγκεκριµένη εφαρµογή χρησιµοποιήθηκαν µόνο λογικές εκφράσεις για τις οποίες ισχύουν τα εξής: πρέπει η λογική έκφραση να εσωκλείεται σε παρένθεση, τα ονόµατα των πεδίων πρέπει να είναι µέσα σε αγκύλη και είναι ευαίσθητα ως προς το αν θα είναι γραµµένα µε κεφαλαία ή µικρά γράµµατα. Ένα παράδειγµα λογικής έκφρασης που χρησιµοποιήθηκε για την απεικόνιση των σεισµών που έχουν µέγεθος κάτω από 3 και βάθος µεταξύ 0 και 20 είναι το εξής:

EXPRESSION (  $(\lceil \text{mag} \rceil \langle -3 \rangle)$  and  $(\lceil \text{depth} \rceil \langle -2 \rangle)$  and  $(\lceil \text{depth} \rceil \langle -2 \rangle)$ )

## **STYLE**

 Η παράµετρος αυτή αποτελεί από µόνη της µια υποενότητα της ενότητας CLASS και ορίζει τον τρόπο απεικόνισης ενός αντικειµένου. Μπορούν να χρησιµοποιηθούν περισσότερα του ενός styles µέσα σε µια κλάση, για την κατασκευή πολύπλοκων συµβόλων. Χρησιµοποιεί τις εξής παραµέτρους:

#### SYMBOL [ακέραιος | αλφαριθμητικό|όνομα αργείου]

 Ορίζει το σύµβολο που θα χρησιµοποιηθεί για την απεικόνιση ενός αντικειµένου. Τα σύµβολα υπάρχουν µέσα σε αρχείο το οποίο προσδιορίζεται στις γενικές ρυθµίσεις του χάρτη µε την εντολή SYMBOLSET και συνήθως ονοµάζεται symbols.sym. Το συγκεκριµένο σύµβολο που θα χρησιµοποιηθεί ορίζεται είτε µε έναν ακέραιο αριθµό, όπου το 1 αντιστοιχεί στο πρώτο σύµβολο που υπάρχει µέσα στο αρχείο, το 2 στο δεύτερο κ.ο.κ είτε µε το όνοµα του που επίσης αναφέρεται µέσα στο εν λόγω αρχείο. Αν χρησιµοποιηθεί το 0, αυτό αναφέρεται σε ένα pixel ή σε γραµµή µοναδιαίου πάχους ή σε πολύγωνο µε συµπαγές (solid) γέµισµα ανάλογα µε τον τύπο του επιπέδου. Εναλλακτικά µπορεί να χρησιµοποιηθεί το όνοµα ενός raster αρχείου gif ή png.

 $COLOR [r] [g] [b]$ το χρώµα µε το οποίο θα σχεδιαστούν τα αντικείµενα

#### OUTLINECOLOR [r] [g] [b]

το χρώµα που χρησιµοποιείται για το περίγραµµα πολυγώνων ή συγκεκριµένων σηµειακών συµβόλων.

SIZE [ακέραιος] το ύψος σε pixels του συµβόλου

#### LABEL

πρόκειται για άλλη µία υποενότητα της ενότητας CLASS που ορίζει ετικέττες, που συνήθως χρησιµοποιούνται για να χαρακτηρίσουν οντότητες. Η υποενότητα αυτή έχει τις ακόλουθες δικές της παραµέτρους:

COLOR [r] [g] [b] το χρώµα µε το οποίο θα σχεδιαστεί το κείµενο

## OUTLINECOLOR [r] [g] [b]

το χρώµα που χρησιµοποιείται για να σχεδιαστεί περίγραµµα ενός εικονοστοιχείου γύρω από το κείµενο

#### POSITION [ulluclurlcllcclcrlllllcllrlauto]

Η θέση της ετικέττας σε σχέση µε την οντότητα. Το πρώτο γράµµα αφορά την κατακόρυφη τοποθέτηση και το δεύτερο την οριζόντια. Η τιµή auto λέει στον MapServer να υπολογίσει µια θέση που δεν θα επικαλύπτεται µε κάποια άλλη ετικέτα.

## MINSIZE [ακέραιος]

To ελάχιστο µέγεθος γραµµατοσειράς που θα χρησιµοποιηθεί όταν γίνεται διαβάθµιση µεγέθους κειµένου (σε εικονοστοιχεία). Η προκαθορισµένη τιµή είναι 4.

#### MAXSIZE [ακέραιος]

To µέγιστο µέγεθος γραµµατοσειράς που θα χρησιµοποιηθεί όταν γίνεται διαβάθµιση µεγέθους κειµένου (σε εικονοστοιχεία). Η προκαθορισµένη τιµή είναι 256.

#### ENCODING [αλφαρηθμητικό]

Κωδικοποίηση χαρακτήρων. Για την ελληνική γλώσσα, η σωστή τιµή είναι ISO-8859-7

#### FONT [όνοµα]

Το ψευδώνυµο της γραµµατοσειρά που θα χρησιµοποιηθεί, όπως αυτό ορίζεται στο αρχείο της παραµέτρου FONTSET.

## TYPE [bitmap|truetype]

Ο τύπος γραµµατοσειράς που θα χρησιµοποιηθεί. Ο τύπος bitmap είναι γενικά πιο γρήγορος στην απεικόνιση αλλα ο truetype επιτρέπει διαβάθµιση κλίµακας και διατίθεται σε ποικιλία µορφών. Αν επιλέξουµε truetype θα πρέπει να διαλέξουµε γραµµατοσειρά µε την παράµετρο FONT.

BUFFER [ακέραιος] Γέµισµα γύρω από το κείµενο, σε εικονοστοιχεία. Προεπιλεγµένη τιµή το 0.

## MINFEATURESIZE [ακέραιοςlauto]

Ελάχιστο µέγεθος οντότητας , σε εικονοστοιχεία ώστε να της αποδοθεί ετικέττα. Για τις γραµµές αναφέρεται στο συνολικό µήκος της γραµής και για τα πολύγωνα η µικρότερη διάσταση του περιβάλλοντος ορθογωνίου. Η επιλογή auto ορίζει οτι θα αποδίδεται ετικέττα µόνο στις οντότητες που είναι µεγαλύτερες από την ετικέττα τους.

## FORCE [truelfalse]

Καθιστά υποχρεωτικές τις ετικέτες σε µια κλαση, ανεξαρτήτως συγκρούσεων.

## LEGEND

Η ενότητα αυτή ορίζει τον τρόπο δηµιουργίας λεζάντας. Τα περιεχόµενα της λεζάντας δηµιουργούνται αυτοµάτως από τις κλάσεις του κάθε επιπέδου. Η ενότητα ξεκινάει µε τη λέξη LEGEND και τελειώνει µε τη λέξη END. Αποτελείται από τις εξής παραµέτρους:

IMAGECOLOR [r] [g] [b]

Το χρώµα φόντου της λεζάντας

# OUTLINECOLOR [r] [g] [b]

Χρώµα για το σχεδιασµό του περιγράµµατος των κουτιών που περιέχουν τα σύµβολα της λεζάντας

# KEYSIZE [x] [y]

Το µέγεθος των κουτιών των συµβόλων σε pixels. Η προεπιλεγµένη τιµή είναι 20 επί 10.

STATUS [onlofflembed]

Θα δηµιουργηθεί ή όχι η εικόνα της λεζάντας;

Μέσα στην ενότητα LEGEND ειπεισέρχεται και η υποενότητα LABEL όπως έχει οριστεί πρωτύτερα για να καθορίσει τη µορφή του κειµένου περιγραφής των διαφόρων κουτιών της λεζάντας.

# **6.2.** Ρυθµίσεις εξυπηρετητή **WMS** µέσω του **Mapserver**

Ένας εξυπηρετητής WMS επικοινωνεί µε τους πελάτες του µέσω του πρωτόκολλου HTTP και συνήθως είναι ένα πρόγραµµα CGI (Common Gateway Interface) όπως και στην περίπτωση του MapServer. O εξυπηρετητής αυτός θα πρέπει, κατ' ελάχιστον να µπορεί να διαχειριστεί τουλάχιστον 2 τύπους αιτηµάτων:

- GetCapabilities: επιστρέφει ένα αρχείο XML με μεταδεδομένα πληροφοριών για τον εξυπηρετητή
- GetMap: επιστρέφει την εικόνα ενός χάρτη, σύμφωνα με τις ανάγκες του χρήστη

Η έκδοση του Mapserver που χρησιµοποιήθηκε στην εφαρµογή (4.10.1) µπορεί να λειτουργήσει ως εξυπηρετητής υπηρεσίας WMS σύµφωνα µε την προδιαγραφή της Open GeoSpatial Consortium (OGC) 'Web Map Server Interfaces Implementation Specifications v1.1.1'. Προκειµένου να λειτουργήσει η υπηρεσία αυτή απαιτείται να υπάρχουν οι ακόλουθες παράµετροι στο αρχείο .map:

Σε επίπεδο ενότητας MAP:

- NAME (βλ. περιγραφή παραπάνω)
- PROJECTION (βλ. περιγραφή παραπάνω)
- Μεταδεδοµένα χάρτη (υποενότητα METADATA που περιλαµβάνεται µέσα στην ενότητα WEB) που περιλαμβάνουν τις ακόλουθες παραμέτρους:
	- o wms\_title τίτλος για την υπηρεσία ο οποίος θα περιληφθεί µέσα στο αρχείο .xml που επιστρέφεται από το αίτηµα GetCapabilities.
	- o wms\_onlineresource

είναι η διεύθυνση URL, για την πρόσβαση στον εξυπηρετητή. Πρέπει να είναι πλήρης διεύθυνση µε το πρόθεµα http://, το όνοµα του host, το όνοµα του script, την παράµετρο map=..., και να τελειώνει µε "?" ή "&". Για παράδειγµα :

WMS\_ONLINERESOURCE=http://gaia.dbnet.ece.ntua.gr/cgibin/mapserv.exe?map=../htdocs/mpanagou/macroseismic.map&

o wms\_srs (εκτός αν η προβολή ορίζεται χρησιµοποιώντας κωδικό epsg ως: "init=epsg:….")

κωδικός epsg στον οποίο είναι διαθέσιµα τα δεδοµένα

o wms\_feature\_info\_mime\_type

Η παράµετρος αυτή ορίζει τους τύπους MIME στους οποίους θα γίνεται διαθέσιµο το αποτέλεσµα ενός ερωτήµατος GetFeatureInfo. Tα MIME (Multipurpose Internet Mail Extensions) είναι ένα πρότυπο που περιγράφει τον τύπο του περιεχοµένου ενός µηνύµατος που στέλνεται µέσω του διαδικτύου. Η προεπιλεγµένη τιµή αυτής της παραµέτρου στον MapServer είναι οι τύποι 'text/plain' (απλό κείµενο) και gml. Παρ' όλα αυτά στη συγκεκριµένη εφαρµογή ήταν επιθυµητή η χρήση του τύπου 'text/html'.

Σε επίπεδο ενότητας LAYER:

• NAME (βλ. περιγραφή παραπάνω)

Τα ονόµατα των επιπέδων χρησιµοποιούνται στα ερωτήµατα GetMap και GetFeatureInfo για να προσδιοριστούν τα επίπεδα πληροφορίας που θα περιληφθούν στον εξαγόµενο χάρτη ή στα ερώτηµα (query)

- PROJECTION (βλ. περιγραφή παραπάνω)
- Μεταδεδοµένα επιπέδου (υποενότητα METADATA που περιλαµβάνεται µέσα στην ενότητα LAYER) που περιλαμβάνουν τις ακόλουθες παραμέτρους:
	- o wms\_title
		- τίτλος επιπέδου
	- o wms\_srs
		- κωδικός epsg στον οποίοι είναι διαθέσιµο το επίπεδο. αν δεν δοθεί κληρονοµεί την αντίστοιχη ιδιότητα από το συνολικό χάρτη
	- o status

τα επίπεδα στα οποία έχει δοθεί τιµή status default θα στέλνονται πάντα στον πελάτη. Τα επίπεδα που έχουν τιμή status on ή off μπορούν να ζητηθούν από τον πελάτη

o template

Είναι το όνοµα ενός αρχείου .html. το οποίο περιέχει η µορφή και το περιεχόµενο του αποτελέσµατος ενός ερωτήµατος GetFeatureInfo. Απαιτείται µόνο στην περίπτωση χρήσης ερωτηµάτων GetFeatureInfo. Η παράµετρος αυτή χρησιµοποιείται σε συνδυασµό και µε τις παραµέτρους header και footer σε περίπτωση που η µορφή των αποτελεσµάτων που ζητείται είναι 'text/html'. Αναλυτικότερες επεξηγήσεις για τη δόµηση, αυτών των αρχείων html δίνονται στο κεφάλαιο 6.2.1.

- o header (βλ. προηγούµενο)
- o footer (βλ. προηγούµενο)
- o dump true

απαιτείται µόνο για αιτήµατα GetFeatureInfo, αν η µορφή των αποτελεσµάτων είναι GML. Υποδεικνύει οτι θα επιστραφούν όλα τα πεδία περιγραφικής πληροφορίας και η γεωµετρία.

Αφού συµπεριληφθούν όλες οι απαραίτητες παράµετροι στο αρχείο .map που θέλουµε να χρησιµοποιήσουµε για τον ορισµό µιας υπηρεσίας WMS, είµαστε πλέον σε θέση να δοκιµάσουµε αν η υπηρεσία λειτουργεί. Χρησιµοποιώντας έναν φυλλοµετρητή ιστοσελίδων, πηγαίνουµε στη διεύθυνση URL που έχουμε ορίσει με την παράμετρο wms\_onlineresource, στην οποία προσθέτουμε τις παραμέτρους "SERVICE=WMS&VERSION=1.1.1&REQUEST=GetCapabilities" στο τέλος, για παράδειγµα για το αρχείο quakes\_m που δημιουργήθηκε για το επίπεδο των σεισμών, δίνουμε τη διεύθυνση:

http://gaia.dbnet.ece.ntua.gr/cgi-bin/mapserv.exe?map=../htdocs/mpanagou/quakes\_m.map&SERVICE= WMS& VERSION=1.1.1&REQUEST=GetCapabilities

Αυτή η διεύθυνση θα µας επιστρέψει ένα αρχείο σε µορφή MIME application/vnd.ogc.wms\_xml, το οποίο µπορούµε να σώσουµε και στη συνέχεια να το ανοίξουµε µε έναν κειµενογράφο. Θα πρέπει ναβεβαιωθούµε όταν δηµιουργούµε µια τέτοια υπηρεσία οτι στο αρχείο αυτό δεν υπάρχει πουθενά η ένδειξη 'WARNING' γιατί κάτι τέτοιο αποτελεί ένδειξη πιθανών προβληµάτων για τους πελάτες της υπηρεσίας. Στο συγκεκριµένο αίτηµα GetCapabilities που υποβλήθηκε προηγουµένως λαµβάνουµε το ακόλουθο αρχείο µε τις δυνατότητες αυτού του server:

```
<?xml version='1.0' encoding="ISO-8859-1" standalone="no" ?> 
<!DOCTYPE WMT_MS_Capabilities SYSTEM 
"http://schemas.opengis.net/wms/1.1.1/WMS_MS_Capabilities.dtd" 
\sqrt{ } <!ELEMENT VendorSpecificCapabilities EMPTY> 
 ]> <!-- end of DOCTYPE declaration --> 
<WMT_MS_Capabilities version="1.1.1"> 
<!-- MapServer version 4.10.1 OUTPUT=GIF OUTPUT=PNG OUTPUT=JPEG OUTPUT=WBMP 
OUTPUT=PDF OUTPUT=SWF OUTPUT=SVG SUPPORTS=PROJ SUPPORTS=FREETYPE 
SUPPORTS=WMS_SERVER SUPPORTS=WMS_CLIENT SUPPORTS=WFS_SERVER SUPPORTS=WFS_CLIENT 
SUPPORTS=WCS_SERVER SUPPORTS=SOS_SERVER SUPPORTS=FASTCGI SUPPORTS=THREADS 
SUPPORTS=GEOS INPUT=JPEG INPUT=POSTGIS INPUT=OGR INPUT=GDAL INPUT=SHAPEFILE 
DEBUG=MSDEBUG --> 
<Service> 
   <Name>OGC:WMS</Name> 
   <Title>QuakeMap</Title> 
   <OnlineResource xmlns:xlink="http://www.w3.org/1999/xlink" 
xlink:href="http://gaia.dbnet.ece.ntua.gr/cgi-
```

```
bin/mapserv.exe?map=../htdocs/mpanagou/Quakes_m.map&"/>
</Service>
```

```
<Capability> 
   <Request> 
     <GetCapabilities> 
       <Format>application/vnd.ogc.wms_xml</Format> 
       <DCPType> 
         <HTTP> 
           <Get><OnlineResource xmlns:xlink="http://www.w3.org/1999/xlink" 
xlink:href="http://gaia.dbnet.ece.ntua.gr/cgi-
bin/mapserv.exe?map=../htdocs/mpanagou/Quakes_m.map&"/></Get>
           <Post><OnlineResource xmlns:xlink="http://www.w3.org/1999/xlink" 
xlink:href="http://gaia.dbnet.ece.ntua.gr/cgi-
bin/mapserv.exe?map=../htdocs/mpanagou/Quakes_m.map&"/></Post>
         </HTTP> 
       </DCPType> 
     </GetCapabilities> 
     <GetMap> 
       <Format>image/png</Format> 
       <Format>image/gif</Format> 
       <Format>image/png; mode=24bit</Format> 
       <Format>image/jpeg</Format> 
       <Format>image/wbmp</Format> 
       <Format>image/tiff</Format> 
       <DCPType> 
         <HTTP> 
           <Get><OnlineResource xmlns:xlink="http://www.w3.org/1999/xlink" 
xlink:href="http://gaia.dbnet.ece.ntua.gr/cgi-
bin/mapserv.exe?map=../htdocs/mpanagou/Quakes_m.map&amp;"/></Get> 
           <Post><OnlineResource xmlns:xlink="http://www.w3.org/1999/xlink" 
xlink:href="http://gaia.dbnet.ece.ntua.gr/cgi-
bin/mapserv.exe?map=../htdocs/mpanagou/Quakes_m.map&"/></Post>
         </HTTP> 
       </DCPType> 
     </GetMap> 
     <GetFeatureInfo> 
       <Format>text/plain</Format> 
       <Format>text/html</Format> 
       <Format>application/vnd.ogc.gml</Format> 
       <DCPType> 
         <HTTP> 
           <Get><OnlineResource xmlns:xlink="http://www.w3.org/1999/xlink" 
xlink:href="http://gaia.dbnet.ece.ntua.gr/cgi-
bin/mapserv.exe?map=../htdocs/mpanagou/Quakes_m.map&"/></Get>
           <Post><OnlineResource xmlns:xlink="http://www.w3.org/1999/xlink" 
xlink:href="http://gaia.dbnet.ece.ntua.gr/cgi-
bin/mapserv.exe?map=../htdocs/mpanagou/Quakes_m.map&"/></Post>
        </HTTP>
       </DCPType> 
     </GetFeatureInfo> 
     <DescribeLayer> 
       <Format>text/xml</Format> 
       <DCPType> 
         <HTTP> 
           <Get><OnlineResource xmlns:xlink="http://www.w3.org/1999/xlink" 
xlink:href="http://gaia.dbnet.ece.ntua.gr/cgi-
bin/mapserv.exe?map=../htdocs/mpanagou/Quakes_m.map&"/></Get>
           <Post><OnlineResource xmlns:xlink="http://www.w3.org/1999/xlink" 
xlink:href="http://gaia.dbnet.ece.ntua.gr/cgi-
bin/mapserv.exe?map=../htdocs/mpanagou/Quakes_m.map&"/></Post>
         </HTTP> 
       </DCPType> 
     </DescribeLayer> 
     <GetLegendGraphic> 
       <Format>image/png</Format> 
       <Format>image/gif</Format> 
       <Format>image/png; mode=24bit</Format>
```

```
 <Format>image/jpeg</Format> 
       <Format>image/wbmp</Format> 
       <DCPType> 
         <HTTP> 
           <Get><OnlineResource xmlns:xlink="http://www.w3.org/1999/xlink" 
xlink:href="http://gaia.dbnet.ece.ntua.gr/cgi-
bin/mapserv.exe?map=../htdocs/mpanagou/Quakes_m.map&"/></Get>
           <Post><OnlineResource xmlns:xlink="http://www.w3.org/1999/xlink" 
xlink:href="http://gaia.dbnet.ece.ntua.gr/cgi-
bin/mapserv.exe?map=../htdocs/mpanagou/Quakes_m.map&"/></Post>
         </HTTP> 
       </DCPType> 
     </GetLegendGraphic> 
     <GetStyles> 
       <Format>text/xml</Format> 
       <DCPType> 
         <HTTP> 
           <Get><OnlineResource xmlns:xlink="http://www.w3.org/1999/xlink" 
xlink:href="http://gaia.dbnet.ece.ntua.gr/cgi-
bin/mapserv.exe?map=../htdocs/mpanagou/Quakes_m.map&"/></Get>
           <Post><OnlineResource xmlns:xlink="http://www.w3.org/1999/xlink" 
xlink:href="http://gaia.dbnet.ece.ntua.gr/cgi-
bin/mapserv.exe?map=../htdocs/mpanagou/Quakes_m.map&"/></Post>
         </HTTP> 
       </DCPType> 
     </GetStyles> 
   </Request> 
   <Exception> 
     <Format>application/vnd.ogc.se_xml</Format> 
     <Format>application/vnd.ogc.se_inimage</Format>
     <Format>application/vnd.ogc.se_blank</Format> 
   </Exception> 
   <VendorSpecificCapabilities /> 
   <UserDefinedSymbolization SupportSLD="1" UserLayer="0" UserStyle="1" 
RemoteWFS="0"/> 
   <Layer> 
     <Name>QuakeMap</Name> 
     <Title>QuakeMap</Title> 
     <SRS>EPSG:900913</SRS> 
     <LatLonBoundingBox minx="20" miny="34.77" maxx="28.37" maxy="41.58" /> 
     <Layer queryable="1" opaque="0" cascaded="0"> 
         <Name>Quakes</Name> 
         <Title>Quakes</Title> 
         <SRS>EPSG:900913</SRS> 
         <LatLonBoundingBox minx="20" miny="34.77" maxx="28.37" maxy="41.58" /> 
         <Style> 
           <Name>default</Name> 
           <Title>default</Title> 
           <LegendURL width="20" height="10"> 
              <Format>image/png</Format> 
              <OnlineResource xmlns:xlink="http://www.w3.org/1999/xlink" 
xlink:type="simple" xlink:href="http://gaia.dbnet.ece.ntua.gr/cgi-
bin/mapserv.exe?map=../htdocs/mpanagou/Quakes_m.map&version=1.1.1&servi
ce=WMS&request=GetLegendGraphic&layer=Quakes&format=image/png"/>
           </LegendURL> 
         </Style> 
     </Layer> 
   </Layer> 
</Capability> 
</WMT_MS_Capabilities>
```
Αφού ελεγχθεί η εγκυρότητα του αρχείου δυνατοτήτων της υπηρεσίας, µπορούµε στη συνέχεια να ελέγξουµε την υπηρεσία περαιτέρω, υποβάλλοντας ένα ερώτηµα GetMap χρησιµοποιώντας τις

στοιχειώδεις παραµέτρους που απαιτούνται για την υποβολή του ερωτήµατος. Για παράδειγµα για να πάρουµε µια εικόνα µε τους 10 σεισµούς της βάσης δεδοµένων, κατηγοριοποιηµένους ανάλογα µε το εστιακό βάθος και το μέγεθος τους, αφού έχουμε φτιάξει το αντίστοιχο αρχείο .map σύμφωνα με όσα αναφέρθηκαν προηγουµένως, µπορούµε να βάλουµε σε έναν φυλλοµετρητή ιστοσελίδων την εξής διεύθυνση:

http://gaia.dbnet.ece.ntua.gr/cgi-bin/mapserv.exe?map=../htdocs/mpanagou/Quakes\_m.map& SERVICE=WMS& VERSION=1.1.1& REQUEST=getMap&LAYERS=Quakes

το οποίο µας επιστρέφει την εξής εικόνα:

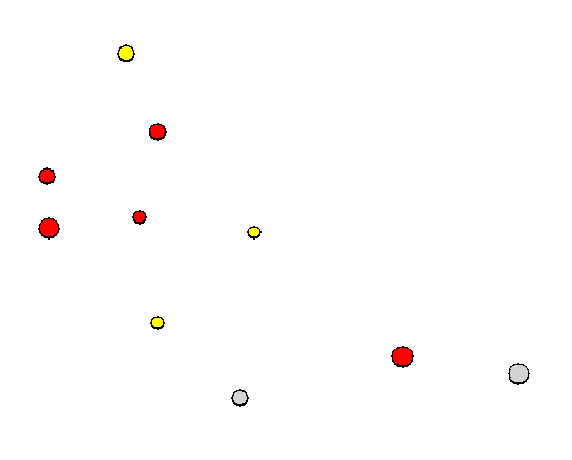

Εικόνα **9:** Αποτέλεσµα ερωτήµατος **GetMap** στο επίπεδο των σεισµών

## **6.2.1.** ∆ηµιουργία προτύπου **(template)** για εµφάνιση αποτελεσµάτων ερωτήµατος **GetFeatureInfo**

Ένα ερώτηµα GetFeatureInfo το οποίο υποβάλεται σε έναν εξυπηρετητή WMS, έχοντας επιλέξει ένα συγκεκριµένο σηµείο στο χάρτη, επιστρέφει πληροφορίες για οντότητες που βρίσκονται σε αυτό το σηµείο. Η επιλογή του σηµείου γίνεται κάνοντας κλικ µε το ποντίκι πάνω στο χάρτη και η θέση του προσδιορίζεται από τη θέση του αντίστοιχου εικονοστοιχείου. Η ανοχή αναγνώρισης ενός σηµείου στο χάρτη ορίζεται από ην παράµετρο TOLERANCE στο αντίστοιχο αρχείο .map και για κάθε διατιθέµενο επίπεδο ξεχωριστά. (ενότητα LAYER).

Όταν υποβάλουµε ένα ερώτηµα GetFeatureInfo, τα αποτελέσµατα, που είναι περιγραφική πληροφορία, επιστρέφονται σε µορφή απλού κειµένου (text/plain), gml (Geography Markup Language), ή text/html ανάλογα µε την τιµή που έχει δωθεί στην παράµετρο wms\_feature\_info\_mime στο αρχείο .map, στην υποενότητα WEB. Στη συγκεκριµένη εφαρµογή ήταν επιθυµητή η µορφή κειµένου html που τοποθετεί τα αποτελέσµατα µέσα σε html πίνακα, προκειµένου να επιτευχθεί καλύτερο οπτικό αποτέλεσµα. Ένα αρχείο html (HyperText Markup Language) περιγράφει τη µορφή και το περιεχόµενο µιας ιστοσελίδας σε σχέση µε τη µορφή απλού κειµένου που στερείται δυνατότητας µορφοποίησης. Στην περίπτωση δήλωσης αυτής της µορφής στις δυνατότητες της υπηρεσίας WMS και εφόσον και ο πελάτης την ζητήσει, τότε µέσα στο αρχείο .map που ορίζει την υπηρεσία πρέπει να υπάρχουν οι εξής παράµετροι µέσα στην ενότητα LAYER, για κάθε επίπεδο που θα χρησιµοποιηθεί για υποβολή ερωτηµάτων:

- o Header
- o Template
- o Footer

Οι παράµετροι αυτές ορίζουν όλες ονόµατα αρχείων προτύπων html, σύµφωνα µε τα οποία θα µορφοποιηθούν τα αποτελέσµατα του ερωτήµατος. Τα αρχεία αυτά συνήθως περιέχουν εκτός από τυπικό κώδικα html, αλφαριθµητικές µεταβλητές αντικατάστασης (template substitution strings), οι οποίες εισάγονται στο πρότυπο µέσα σε αγκύλη και τη στιγµή της επεξεργασίας τους από τον εξυπηρετητή, αντικαθίστανται από τις πραγµατικές τιµές των µεταβλητών αυτών. Τα πρότυπα αυτά αρχεία µπορούν να εµπεριέχουν και κώδικα σε γλώσσα Javascript, κάτι που έχει εφαρµοστεί και στη συγκεκριµένη εφαρµογή.

## Header

Η παράµετρος αυτή, όπως προϊδεάζει το όνοµα της, αφορά ένα πρότυπο αρχείου html το οποίο χρησιµοποιείται πριν εµφανιστούν τα αποτελέσµατα του ερωτήµατος. Συνήθως σε αυτό το αρχείο περιέχεται ο ορισµός του πίνακα στον οποίο θα τοποθετηθούν τα δεδοµένα, καθώς και οι επικεφαλίδες των στηλών του πίνακα. Ένα παράδειγµα περιεχοµένου τέτοιου αρχείου, που χρησιµοποιήθηκε στην εφαρµογή για την απεικόνιση πληροφοριών για συγκεκριµένο σεισµό, είναι το εξής:

```
<html xmlns="http://www.w3.org/1999/xhtml"> 
  <head> 
<meta http-equiv="Content-Type" content="text/html; charset=ISO-8859-7"> 
</head> 
     <b>ΘΕΜΑΤΙΚΟ ΕΠΙΠΕ∆Ο: Σεισµοί</b> 
          <\!\!p\!\!> <table cellpadding="5" cellspacing="2" align="left" border=1>
             <tr bgcolor="#cccccc" style="FONT-SIZE: 11pt">
                      <th>Ηµ/νία</th>
                      <th>Χρόνος<br> γένεσης</th>
                     <th>φ<sup>o</sup>N</th>
                     <th>λ<sup>o</sup>E</th>
                      <th>Εστιακό <br>Βάθος<br>(χλµ)</th>
                      <th>Μέγεθος</th>
                      <th>Παρατηρήσεις</th>
                      <th>Μηχανισµός<br> γένεσης</th>
            \langletr>
```
# Template

Πρόκειται για το κεντρικό πρότυπο αρχείο html. Σε αυτό περιέχονται τα αποτελέσµατα του ερωτήµατος , τα οποία απεικονίζονται ως γραµµές στον πίνακα που ορίστηκε πρωτύτερα. Στο αρχείο περιέχεται µία ουσιαστικά γραµµή πίνακα που περιέχει το ονόµατα των πεδίων του επιπέδου στο οποίο εκτελείται το ερώτηµα, µε τη µορφή αλφαριθµητικών µεταβλητών αντικατάστασης. Για παράδειγµα, σε αντιστοιχία µε το προηγούµενο αρχείο, το αντίστοιχο πρότυπο template θα είναι το εξής:

```
<tr style="FONT-SIZE: 11pt">
               <td align=center>[date]</td>
                     <td align=center>[ortime]</td>
                     <td align=center>[late]</td>
                     <td align=center>[lone]</td>
                     <td align=center>[depth]</td>
                     <td align=center>[mag]</td>
                     <td align=center>[notes]</td>
                    <td align=center border="1">&nbsp </td>
```
 $\langle$ /tr>

# Footer

Το πρότυπο αυτό χρησιµοποιείται µετά από το πρότυπο template και στην ουσία κλείνει ορισµούς που έχουν ανοίξει από τα προηγούµενα πρότυπα, όπως για παράδειγµα τη δήλωση του πίνακα µε τα δεδοµένα, τυχόν δήλωση παραγράφου, το κυρίως σώµα του κειµένου κ.λ.π. Σε αντιστοιχία µε τα προηγούµενα πρότυπα, το αρχείο αυτό µπορεί να έχει την ακόλουθη µορφή.

```
</table>
   </body> 
</html>
```
Όταν ο Mapserver επεξεργάζεται ένα ερώτηµα GetFeatureInfo, στο οποίο έχει ζητηθεί το αποτέλεσµα σε µορφή 'text/html', εξετάζει πρώτα την ύπαρξη της παραµέτρου HEADER στο αρχείο .map και όταν τη βρει, ξεκινά τη µορφοποίηση της σελίδας των αποτελεσµάτων µε βάση αυτό. Στη συνέχεια βρίσκει και εφαρµόζει το πρότυπο αρχείο που ορίζει η παράµετρος TEMPLATE, για κάθε ένα από τα επιστρεφόµενα αποτελέσµατα, αντικαθιστώντας τα ονόµατα των πεδίων µε τις αντίστοιχες τιµές τους. Τέλος ψάχνει για την παράµετρο FOOTER και την εφαρµόζει για να ολοκληρώσει τη µορφοποίηση των αποτελεσµάτων.

# **6.3.** Ρυθµίσεις εξυπηρετητή **WFS** µέσω του **Mapserver**

Ένας εξυπηρετητής WFS (Web Feature Service) δηµοσιοποιεί γεωχωρικά δεδοµένα στο διαδίκτυο, σε επίπεδο οντοτήτων. Αυτό σηµαίνει ότι ο πελάτης αντί να λαµβάνει εικόνα, όπως γινόταν παραδοσιακά από το Mapserver µε το πρότυπο WMS, παίρνει φιλτραρισµένες πληροφορίες για συγκεκριµένες γεωγραφικές οντότητες τόσο σε επίπεδο γεωµετρίας όσο και περιγραφικών χαρακτηριστικών.Αυτή η διεπαφή, χρησιµοποιεί, όπως και άλλες προδιαγραφές OGC, τη γλώσσα XML µέσω HTTP σαν µέθοδο µετάδοσης της πληροφορίας και πιο συγκεκριµένα την GML (Geography Markup Language) που είναι υποσύνολο της XML.

# Απαιτήσεις λογισµικού

Προκειµένου να µπορέσει ο Mapserver να παράσχει την εν λόγω υπηρεσία, θα πρέπει να έχουν συµπεριληφθεί στην εγκατάσταση του οι ακόλουθες βιβλιοθήκες:

- PROJ.4 v. 4.4.3 ή νεώτερη (βιβλιοθήκη για µετασχηµατισµούς συστηµάτων συντεταγµένων)
- GDAL/OGR v.1.1.8 ή νεώτερη (υποστηρικτικές βιβλιοθήκες µετατροπής και επεξεργασίας δεδοµένων)

Τα αποτελέσµατα ενός αιτήµατος προς τον εξυπηρετητή WFS µπορούν να επιστραφούν σε µορφή GML 2 ή 3. Η προεπιλεγμένη τιμή είναι version 2.

Προκειµένου ένα επίπεδο πληροφορίας να γίνει διαθέσιµο από τον Server, σύµφωνα µε το πρότυπο αυτό, θα πρέπει να ισχύουν για το επίπεδο αυτό τα εξής:

- η πηγή δεδοµένων να είναι διανυσµατικού χαρακτήρα (vector) όπως για παράδειγµα αρχείο shapefile ή επίπεδο βάσης δεδοµένων PostGIS κ.λ.π
- στο αντίστοιχο αρχείο .map να περιλαµβάνονται οι εξής παράµετροι:
	- o στην ενότητα WEB
		- wfs onlineresource
			- Είναι η διεύθυνση URL που θα χρησιµοποιηθεί για πρόσβαση στο εξυπηρετητή. Εµφανίζεται µέσα στο αρχείο µε τις δυνατότητες της υπηρεσίας (αποτέλεσµα αιτήµατος GetCapabilities)
		- wfs title
			- Γενικός τίτλος για την υπηρεσία
		- wfs\_srs

Συστήνεται η συµπερίληψη αυτής της παραµέτρου που προσδιορίζει τα συστήµατα συντεταγµένων στα οποία θα είναι διαθέσιµα τα δεδοµένα, σε µορφή κωδικών epsg.

- o στην ενότητα LAYER
	- NAME

είναι η ονοµασία του επιπέδου. θα πρέπει το όνοµα πάντα να ξεκινάει µε γράµµα

TYPE

η παράµετρος αυτή θα πρέπει να είναι µια εκ των τιµών LINE, POINT, POLYGON

**DUMP** 

πρέπει να έχει την τιµή TRUE

- στην υποενότητα METADATA της ενότητας LAYER
	- wfs title
		- Κάθε επίπεδο πρέπει να έχει έναν τίτλο
	- gml feature id µοναδικός κωδικός οντοτήτων
	- gml\_include\_items

λίστα µε τα πεδία περιγραφικής πληροφορίας που θέλουµε να δηµοσιοποιήσουµε. Αν θέλουµε να γίνουν διαθέσιµα όλα, δίνουµε στην παράµετρο τη τιµή 'all'

#### Κανόνες για τη διαχείριση των συστηµάτων συντεταγµένων στην υπηρεσία WFS

Σε αντίθεση µε την υπηρεσία WMS, σε αυτήν την υπηρεσία δεν επιτρέπεται ένα επίπεδο να διαφηµίζεται για περισσότερα από ένα συστήµατα συντεταγµένων. Παρ' όλα αυτά είναι δυνατό κάθε επίπεδο της υπηρεσίας να διαφηµίζεται σε διαφορετικό σύστηµα συντεταγµένων. Ο Mapserver αποφασίζει για το σύστηµα στο οποίο θα διαφηµίσει κάθε επίπεδο σύµφωνα µε τους εξής κανόνες:

- εάν έχουµε ορίσει την παράµετρο srs σε επίπεδο χάρτη, αυτή χρησιµοποιείται για όλα τα επίπεδα. Η αντίστοιχη παράµετρος σε επίπεδο LAYERS ακόµα και αν έχει οριστεί, αγνοείται.
- εάν δεν έχει οριστεί η παράµετρος srs σε επίπεδο χάρτη, τότε κάθε επίπεδο διαφηµίζεται στο δικό του σύστηµα, µέσω της αντίστοιχης παραµέτρου σε επίπεδο LAYER
- λέγοντας οτι η παράµετρος srs έχει οριστεί, εννοούµε είτε ότι υπάρχει η παράµετρος PROJECTION η οποία έχει οριστεί µε τη χρήση κωδικού epsg είτε οτι έχει οριστεί η παράµετρος wfs\_srs στο συγκεκριµένο επίπεδο
- σε επίπεδο LAYER αν έχουµε ορίσει και την παράµετρο PROJECTION και την wfs\_srs µε διαφορετικές τιµές, τότε η τιµή wfs\_srs ορίζει το σύστηµα στο οποίο θα διαφηµιστεί το επίπεδο ενώ η PROJECTION θεωρείται οτι ορίζει το σύστηµα στο οποίο είναι τα δεδοµένα. Αυτό σηµαίνει ότι τα δεδοµένα θα µετασχηµατιστούν από το σύστηµα που ορίζεται από την παράµετρο PROJECTION σε εκείνο που ορίζει η wfs\_srs πριν διανεµηθούν στους πελάτες.

#### Έλεγχος λειτουργίας υπηρεσίας µε υποβολή ερωτήµατος GetCapabilities

Αφού συµπεριληφθούν όλες οι απαραίτητες παράµετροι της υπηρεσίας WFS στο αρχείο .map, είµαστε πλέον σε θέση να δοκιµάσουµε αν η υπηρεσία λειτουργεί σωστά. Χρησιµοποιώντας έναν φυλλοµετρητή ιστοσελίδων πηγαίνουµε στη διεύθυνση που έχουµε ορίσει µε την παράµετρο wfs\_onlineresource, στην οποία προσθέτουμε στο τέλος την παράμετρο "REQUEST=GetCapabilities" για παράδειγµα για τον εξυπηρετητή της υπηρεσίας WFS για το δίκτυο επιταχυνσιογράφων:

http://gaia.dbnet.ece.ntua.gr/cgi-bin/mapserv.exe?map=../htdocs/mpanagou/Stations\_m.map& SERVICE=WFS& VERSION=1.0.0&REQUEST=getcapabilities

Το αρχείο που λαµβάνουµε θέτοντας αυτό το αίτηµα στον εξυπηρετητή, αποτελεί τα µεταδεδοµένα της υπηρεσίας προκειµένου να διαφηµίσει τις δυνατότητες της και περιέχει τα εξής:

```
<?xml version="1.0" encoding="ISO-8859-1" standalone="no" ?> 
 <!DOCTYPE WMT_MS_Capabilities (View Source for full doctype...)> 
- < 1 - - end of DOCTYPE declaration 
 --&- <WMT_MS_Capabilities version="1.0.0" updateSequence="0">
- < ! -- MapServer version 4.10.1 OUTPUT=GIF OUTPUT=PNG OUTPUT=JPEG OUTPUT=WBMP 
OUTPUT=PDF OUTPUT=SWF OUTPUT=SVG SUPPORTS=PROJ SUPPORTS=FREETYPE 
SUPPORTS=WMS_SERVER SUPPORTS=WMS_CLIENT SUPPORTS=WFS_SERVER SUPPORTS=WFS_CLIENT 
SUPPORTS=WCS_SERVER SUPPORTS=SOS_SERVER SUPPORTS=FASTCGI SUPPORTS=THREADS 
SUPPORTS=GEOS INPUT=JPEG INPUT=POSTGIS INPUT=OGR INPUT=GDAL INPUT=SHAPEFILE 
DEBUG=MSDEBUG 
 --- <Service>
 <Name>GetMap</Name> 
 <Title>Stations_Map</Title> 
 <OnlineResource>http://gaia.dbnet.ece.ntua.gr/cgi-
bin/mapserv.exe?map=../htdocs/mpanagou/Stations_m.map&</OnlineResource> 
 </Service>
- <Capability>
- <Request>
- <Map>
- <Format>
 <GIF /<PNG /<JPEG /<WBMP /</Format>
- <DCPType>
- <HTTP>
 <Get onlineResource="http://gaia.dbnet.ece.ntua.gr/cgi-
bin/mapserv.exe?map=../htdocs/mpanagou/Stations_m.map&" /> 
 <Post onlineResource="http://gaia.dbnet.ece.ntua.gr/cgi-
bin/mapserv.exe?map=../htdocs/mpanagou/Stations_m.map&" /> 
 </HTTP>
 </DCPType>
 </Map>
- <Capabilities>
- <Format>
 <WMS XML /</Format>
- <DCPType>
- <HTTP>
 <Get onlineResource="http://gaia.dbnet.ece.ntua.gr/cgi-
```

```
bin/mapserv.exe?map=../htdocs/mpanagou/Stations_m.map&" />
```

```
<Post onlineResource="http://gaia.dbnet.ece.ntua.gr/cgi-
bin/mapserv.exe?map=../htdocs/mpanagou/Stations_m.map&" /> 
 </HTTP>
 </DCPType>
 </Capabilities>
- <FeatureInfo>
- <Format>
 <MIME /<GML.1 />
 </Format>
- <DCPType>
- <HTTP>
 <Get onlineResource="http://gaia.dbnet.ece.ntua.gr/cgi-
bin/mapserv.exe?map=../htdocs/mpanagou/Stations_m.map&" /> 
 <Post onlineResource="http://gaia.dbnet.ece.ntua.gr/cgi-
bin/mapserv.exe?map=../htdocs/mpanagou/Stations_m.map&" /> 
 </HTTP></DCPType>
 </FeatureInfo>
 </Request>
- <Exception>
- <Format>
 <BLANK /> 
 <INIMAGE /> 
 <WMS_XML /> 
 </Format>
 </Exception>
 <VendorSpecificCapabilities /> 
 <UserDefinedSymbolization SupportSLD="1" UserLayer="0" UserStyle="1" 
RemoteWFS="0" /> 
- <Layer queryable="0">
 <Name>Map</Name> 
 <Title>Stations_Map</Title> 
 <SRS>EPSG:900913</SRS> 
 <LatLonBoundingBox minx="20" miny="34.77" maxx="28.37" maxy="41.58" /> 
- <Layer queryable="1">
 <Name>stations</Name> 
 <Title>stations</Title> 
 <SRS>EPSG:900913</SRS> 
 <LatLonBoundingBox minx="20" miny="34.77" maxx="28.37" maxy="41.58" /> 
 </Layer>
 </Layer>
 </Capability>
 </WMT_MS_Capabilities>
```
Στη συνέχεια µπορούµε να ελέγξουµε τη λειτουργία της υπηρεσίας ως προς την επιστροφή δεδοµένων, υποβάλλοντας ένα αίτηµα GetFeature. Αυτό συντάσσεται χρησιµοποιώντας πάλι τη διεύθυνση URL του εξυπηρετητή και προσθέτοντας στο τέλος τις παραµέτρους "SERVICE=WFS&VERSION=1.0.0&REQUEST=GetFeature&TYPENAME=stations". Η πλήρης διεύθυνση είναι η εξής:

http://gaia.dbnet.ece.ntua.gr/cgi-bin/mapserv.exe?map=../htdocs/mpanagou/Stations\_m.map& SERVICE= WFS&VERSION=1.0.0&REQUEST=getfeature&typename=stations

Όπως και στην περίπτωση της υπηρεσίας WMS, θα πρέπει να γίνεται προσεκτικός έλεγχος του αρχείου που µας επιστρέφεται µε το αίτηµα αυτό, ώστε να µην υπάρχουν πουθενά, ενδείξεις "Warning…" που αποτελούν ένδειξη προβλήµατος στην οµαλή λειτουργία του εξυπηρετητή.

# **7.** ∆ΙΕΠΑΦΗ ΧΡΗΣΤΗ **-** ΠΡΟΓΡΑΜΜΑΤΙΣΜΟΣ ΕΦΑΡΜΟΓΗΣ

Στο παρόν κεφάλαιο θα περιγραφεί αναλυτικά η διεπαφή χρήστη (user interface) της εφαρµογής και θα δοθεί λεπτοµερής περιγραφή του τρόπου µε τον οποίο επιτεύχθησαν οι επιθυµητές λειτουργίες µέσα από τη σύνταξη κώδικα HTML (ή XHTML) και JAVASCRIPT και τη χρήση της βιβλιοθήκης OpenLayers.

Οι ιστοσελίδες της εφαρµογής φιλοξενούνται στο εργαστήριο «ΓΑΙΑ» του τµήµατος Ηλεκτρολόγων Μηχανικών του Εθνικού Μετσόβιου Πολυτεχνείου. Για τη δηµιουργία των σελίδων χρησιµοποιήθηκε το δωρεάν λογισµικό "CoffeeCup Free HTML Editor". Η εφαρµογή σχεδιάστηκε ώστε να λειτουργεί απρόσκοπτα εφόσον χρησιµοποιείται φυλλοµετρητής σελίδων Mozilla Firefox και ανάλυση οθόνης 1280x1024. Σε φυλλοµετρητή Ιnternet Explorer κάποια υποσυστήµατα, όπως για παράδειγµα η κλεψύδρα που εµφανίζεται όσο περιµένει ο χρήστης να φορτωθεί ο χάρτης, δεν λειτουργούν σωστά.

Η αρχική σελίδα της εφαρμογής είναι η εξής: http://gaia.dbnet.ece.ntua.gr/mpanagou/index.html. Στη σελίδα αυτή γίνεται µια σύντοµη αναφορά στο σκοπό της εφαρµογής και δίνεται ο σύνδεσµος που οδηγεί στην κεντρική σελίδα της εφαρµογής. Η ιστοσελίδα δηµιουργήθηκε χρησιµοποιώντας απλό κώδικα HTML, στον οποίο δεν θα γίνει ιδιαίτερη αναφορά καθώς δεν αποτελεί αντικείµενο της εργασίας.

## **7.1.** Κεντρική σελίδα εφαρµογής **–** ∆ιεπαφή χρήστη

Done

Η κεντρική σελίδα της εφαρµογής βρίσκεται στη διεύθυνση : http://gaia.dbnet.ece.ntua.gr/mpanagou/ol\_start\_m.htm. Η σελίδα είναι η εξής:

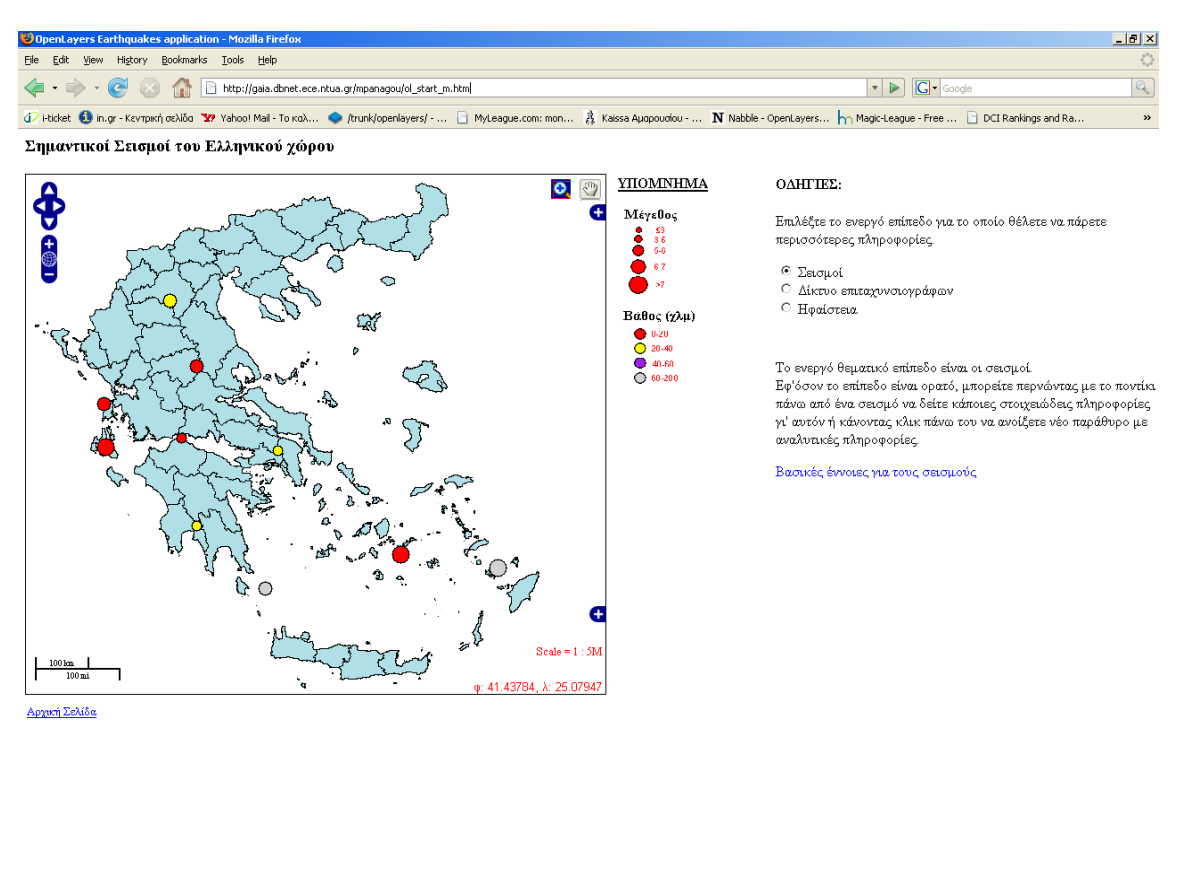

Εικόνα **10:** Κεντρική σελίδα εφαρµογής

 $\circ$ 

Η σελίδα αυτή είναι χωρισµένη κατά κάποιο τρόπο σε δύο τµήµατα. Στο αριστερό τµήµα υπάρχει ο χάρτης και στο δεξί διάφορες διευκρινιστικές πληροφορίες και σύνδεσµοι.

Ας εξετάσουµε αρχικά τις λειτουργίες του χάρτη και τα διαθέσιµα εργαλεία που παρέχονται από την εφαρµογή. Στην παρακάτω εικόνα µπορούµε να δούµε µε εποπτικό τρόπο τα διαθέσιµα εργαλεία.

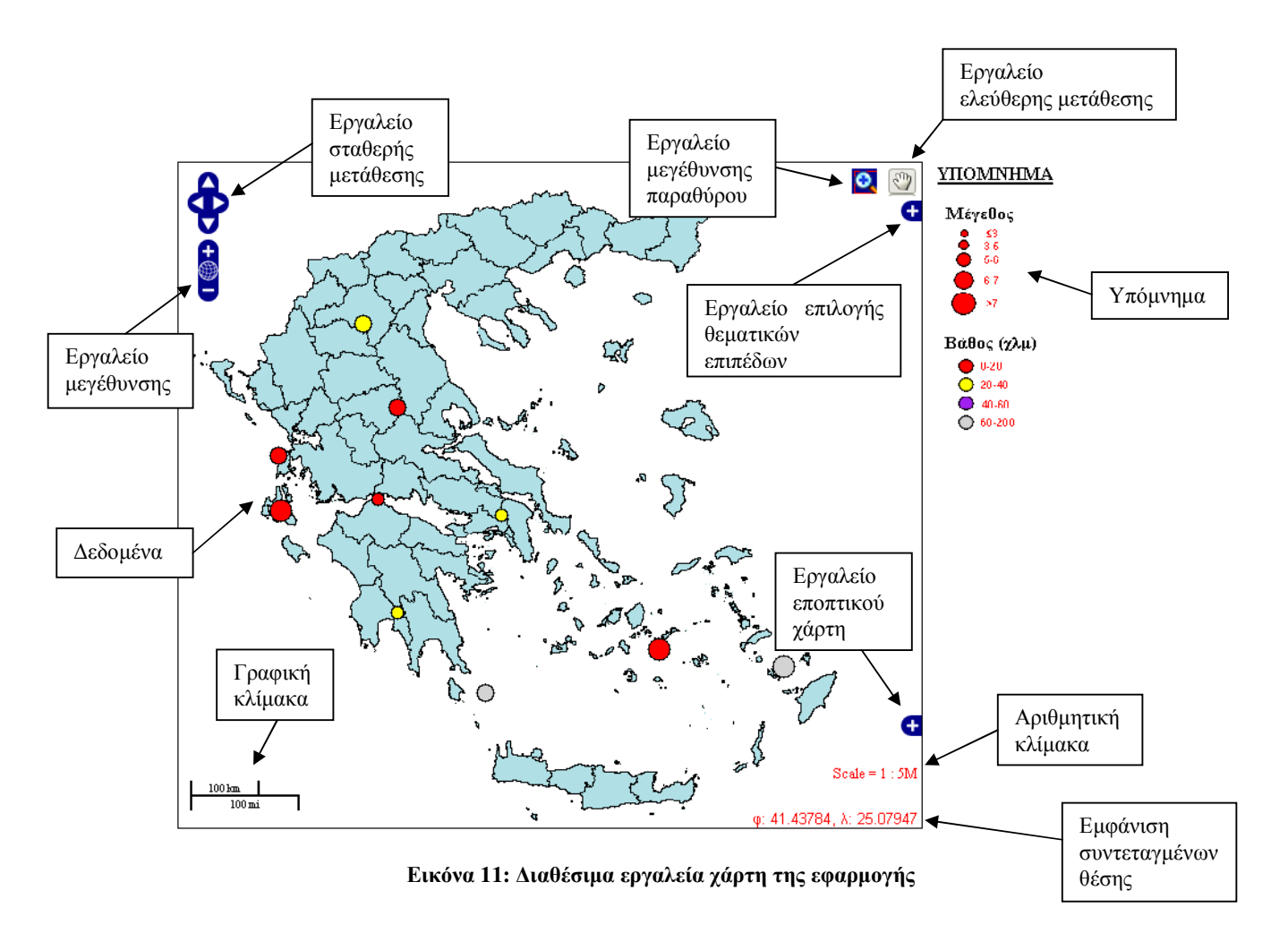

Παρακάτω δίνεται µια σύντοµη περιγραφή των παρεχόµενων εργαλείων:

Εργαλείο µετάθεσης (σταθερού βήµατος) : Με το εργαλείο αυτό ο χρήστης µπορεί, πατώντας στο αντίστοιχο βελάκι κατεύθυνσης να µεταθέσει το χάρτη κατά ένα σταθερό βήµα. Το βήµα αυτό αντιστοιχεί σε 50 εικονοστοιχεία ως προκαθορισµένη τιµή αλλά µπορεί να αλλαχθεί, αν αυτό απαιτηθεί από τον δηµιουργό της εφαρµογής. Στη συγκεκριµένη εφαρµογή έχει διατηρηθεί η προκαθορισµένη τιµή.

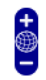

Εργαλείο µεγέθυνσης (σταθερού βήµατος) : Με το εργαλείο αυτό, ο χρήστης έχει τη δυνατότητα πατώντας µε το ποντίκι πάνω στο σύµβολο + ή - , να εστιάσει στο χάρτη, χρησιµοποιώντας ως κέντρο εστίασης το εκάστοτε κέντρο του χάρτη ή να σµικρύνει το χάρτη αντίστοιχα, κατά ένα σταθερό µέγεθος.

Αυτό το µέγεθος εξαρτάται από τις αναλύσεις του επιπέδου που χρησιµοποιείται ως υπόβαθρο τη δεδοµένη στιγµή, οι οποίες έχουν δηλωθεί κατά τη δηµιουργία του επιπέδου από τον δηµιουργό της εφαρµογής. Στις περισσότερες των περιπτώσεων οι διατιθέµενες αναλύσεις ενός επιπέδου µπορεί να είναι οποιεσδήποτε και επιλέγονται από τον δηµιουργό της εφαρµογής. Κάτι τέτοιο όµως δεν ισχύει συνήθως για τους λεγόµενους εµπορικά διατιθέµενους χάρτες, όπως οι χάρτες της Google, οι οποίοι διατίθενται σε συγκεκριµένες αναλύσεις. Έτσι και µε σκοπό να υπάρχει οµοιοµορφία στην εφαρµογή και να µην αλλάζει η ανάλυση όταν κάποιος επιλέγει ένα διαφορετικό επίπεδο ως υπόβαθρο, υιοθετήθηκαν οι αναλύσεις των υποβάθρων Google Maps. Εν τούτοις µόνο για την πρωταρχική ανάλυση του χάρτη, έχει επιλεγεί διαφοροποιηµένη τιµή ανάλυσης για το επίπεδο των διοικητικών ορίων από ότι η αντίστοιχη των χαρτών Google με σκοπό να απεικονίζεται ολόκληρη η χώρα, στο συγκεκριμένο παράθυρο χάρτη με τη μέγιστη δυνατή εστίαση. Έτσι αν ο χρήστης στην αρχική ανάλυση του χάρτη και χωρίς να έχει εστιάσει κάπου, αλλάξει το υπόβαθρο και επιλέξει κάποιον από τους χάρτες Google ως υπόβαθρο, θα δει την ανάλυση να αλλάζει υιοθετώντας την κοντινότερη που αντιστοιχεί στο Google.

Οι παραπάνω λειτουργίες της µετάθεσης και της εστίασης έχουν περιοριστεί ώστε ο χρήστης να µην µπορεί να µεταθέσει το χάρτη εκτός των γεωγραφικών συνόρων της χώρας ή να σµικρύνει το χάρτη πέραν του αρχικού επιπέδου εστίασης. Ο τρόπος µε τον οποίο επιτεύχθηκε αυτή η λειτουργία περιγράφεται στο επόµενο υποκεφάλαιο, όπου γίνεται αναλυτική εξήγηση του προγραµµατιστικού κώδικα.

Εργαλείο µεγέθυνσης παραθύρου: Επιλέγοντας αυτό το εργαλείο, ο χρήστης µπορεί να δηµιουργήσει, σέρνοντας το ποντίκι, ένα παράθυρο στο χάρτη και να εστιάσει σε αυτό. Οι αναλύσεις του εστιασµένου χάρτη είναι προκαθορισµένες όπως περιγράφηκε στο προηγούµενο εργαλείο.

Εργαλείο ελεύθερης µετάθεσης: Επιλέγοντας το εργαλείο αυτό, ο χρήστης µπορεί να µετακινήσει το χάρτη προς όποια κατεύθυνση θέλει, πατώντας µε το ποντίκι µέσα στο χάρτη και στη συνέχεια σέρνοντας το προς την επιθυµητή κατεύθυνση. Η µετακίνηση του χάρτη περιορίζεται όπως αναφέρθηκε και πρωτύτερα στα γεωγραφικά όρια της χώρας.

Εργαλείο επιλογής θεµατικών επιπέδων. Πατώντας στο σύµβολο '+' του εργαλείου αυτού, εµφανίζεται λίστα µε τα διαθέσιµα προς απεικόνιση θεµατικά επίπεδα. Τα επίπεδα χωρίζονται σε δύο κατηγορίες: τα επίπεδα υποβάθρου (Base Layers) και τα υπερτιθέµενα πάνω στα επίπεδα υποβάθρου (Overlays). Στην παρακάτω εικόνα φαίνεται η λίστα µε τα διαθέσιµα επίπεδα µέσα από το µενού της εφαρµογής για το συγκεκριµένο χάρτη.

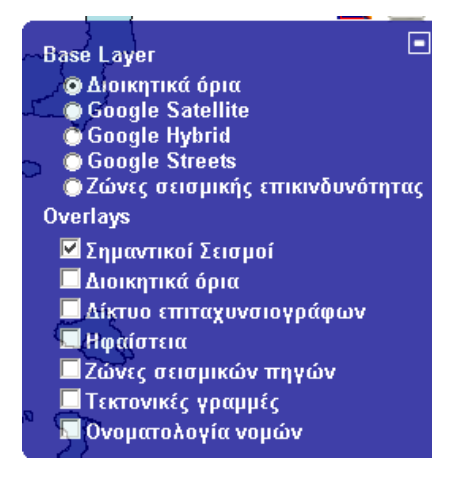

Εργαλείο εποπτικού χάρτη: Πατώντας στο σύµβολο '+' του εργαλείου αυτού εµφανίζεται ένας εποπτικός χάρτης, µικρογραφία του κανονικού, που έχει ως υπόβαθρο το επίπεδο των διοικητικών ορίων και δείχνει µέσα σε κόκκινο πλαίσιο την περιοχή του χάρτη, στην οποία έχει εστιάσει ο χρήστης. ∆ιευκολύνει τον προσανατολισµό του χρήστη και µπορεί να χρησιµοποιηθεί και ως εργαλείο πλοήγησης αφού µετακινώντας το κόκκινο τετράγωνο στον εποπτικό χάρτη, µετακινούµε και τον κεντρικό χάρτη κατά το ίδιο µέγεθος.

 $100\,\mathrm{km}$  $100 \,\mathrm{mi}$ 

Η γραφική κλίµακα απεικονίζει γραφικά µια µοναδιαία απόσταση στο χάρτη και το πραγµατικό µήκος στο οποίο αντιστοιχεί. Το επάνω µέρος του εργαλείου αναφέρεται στο µετρικό σύστηµα (km) ενώ το κάτω στο αµερικάνικο (µίλια).

Scale = 1:5M Η αριθμητική κλίμακα, εμφανίζει την τιμή της κλίμακας του χάρτη η οποία αντιστοιχεί στο συγκεκριµένο επίπεδο εστίασης. Η ένδειξη Μ αντιστοιχεί σε εκατοµµύρια, ενώ η Κ σε χιλιάδες.

φ: 36.64248, λ: 25.77118 Στο κάτω δεξί μέρος της οθόνης της εφαρμογής, εμφανίζονται οι γεωγραφικές συντεταγµένες της θέσης στην οποία βρίσκεται ο κέρσορας του ποντικιού σε δεδοµένη στιγµή (φ= γεωγραφικό πλάτος, λ=γεωγραφικό µήκος)

Ακριβώς δεξιά από το χάρτη, εµφανίζεται το υπόµνηµα, το οποίο µεταβάλλεται δυναµικά ανάλογα µε τα θεµατικά επίπεδα που έχουν επιλεχθεί να εµφανιστούν κάθε στιγµή.

Ακολουθούν στιγµιότυπα (screenshots) από την εφαρµογη όπου φαίνονται όλα τα θεµατικά επίπεδα (υπόβαθρα και υπερτιθέµενα επίπεδα) µε τα αντίστοιχα υποµνήµατα τους.

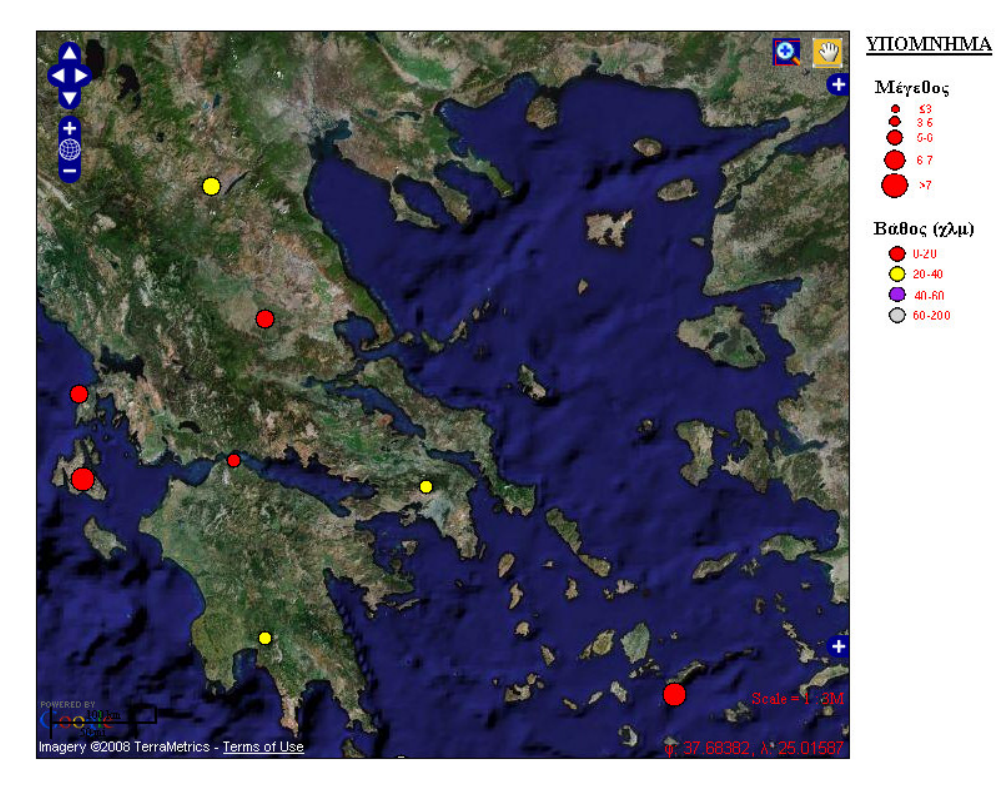

Εικόνα **12:** Υπόβαθρο **Google Satellite** και σεισµοί

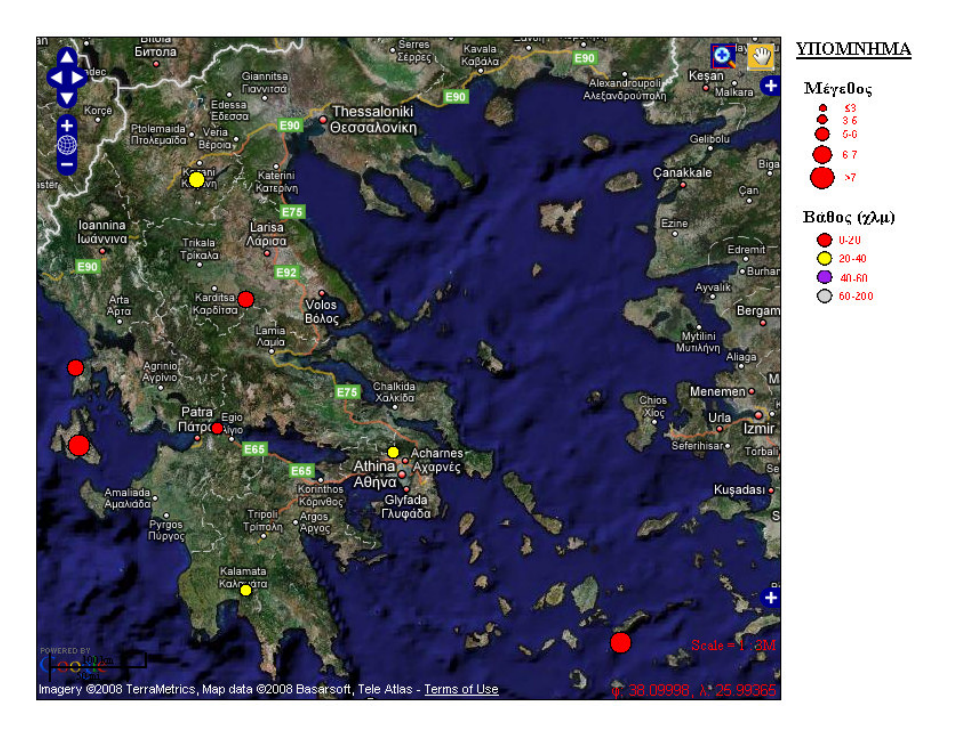

Εικόνα **13:** Υπόβαθρο **Google Hybrid** και σεισµοί

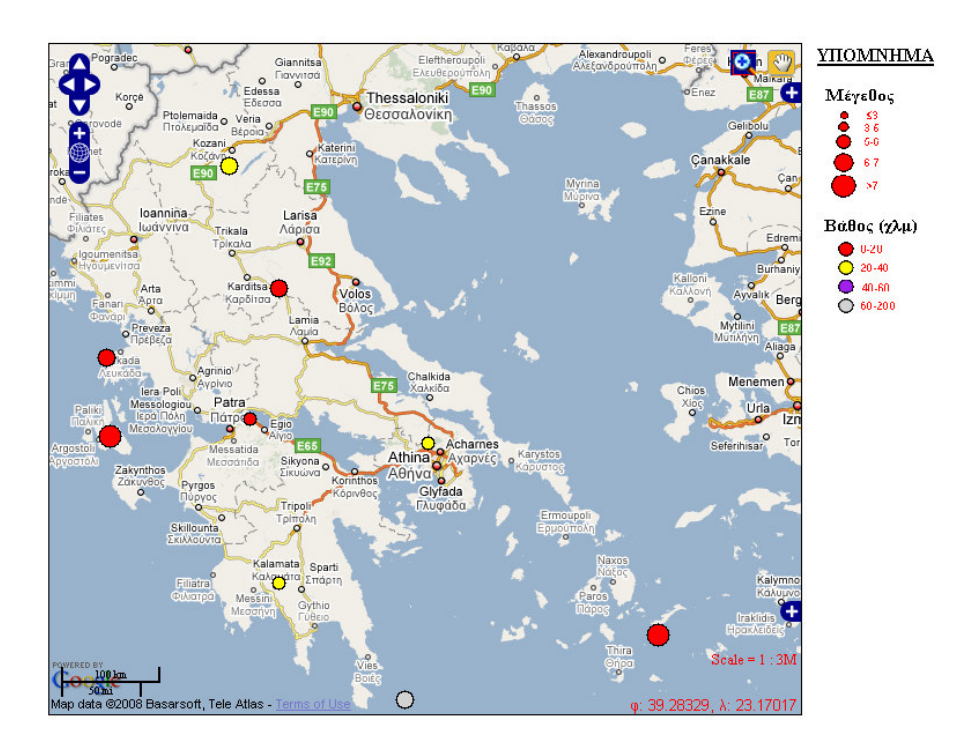

Εικόνα **14:** Υπόβαθρο **Google Streets** και σεισµοί

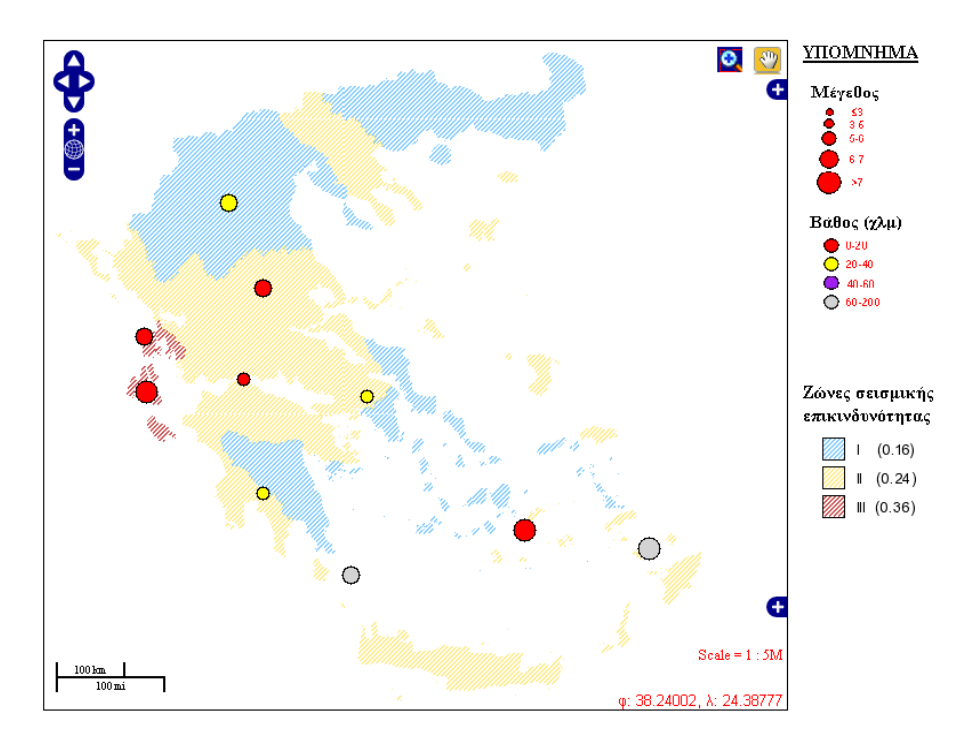

Εικόνα **15:** Ζώνες σεισµικής επικινδυνότητας και σεισµοί

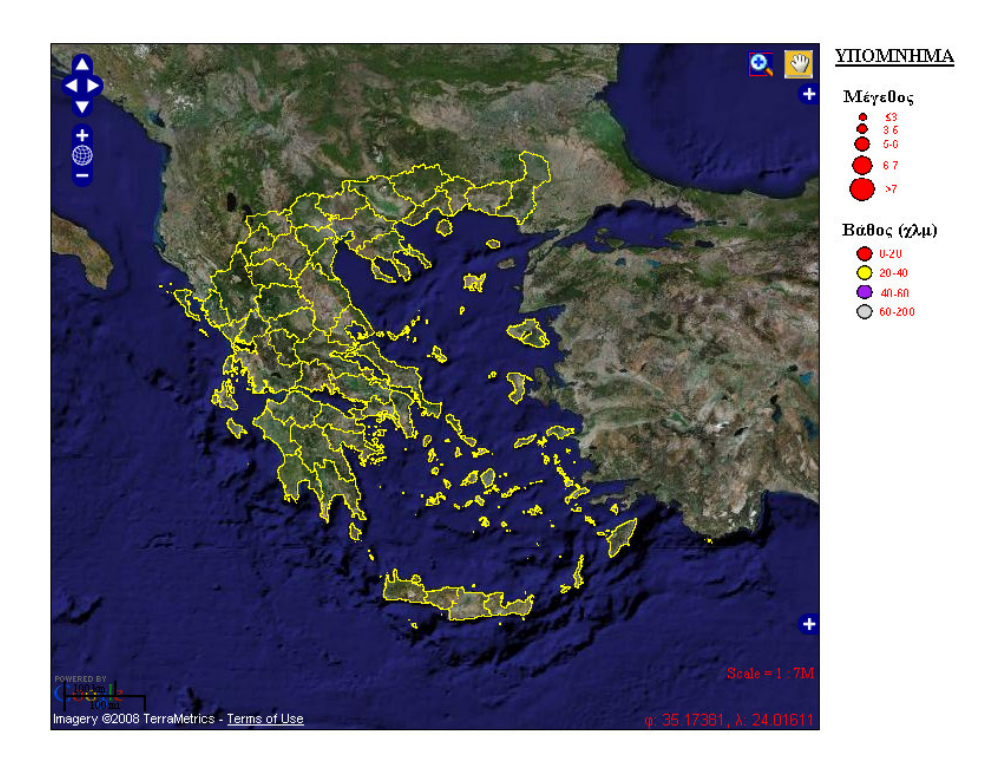

Εικόνα **16:** Υπόβαθρο **Google Satellite** και διοικητικά όρια χώρας

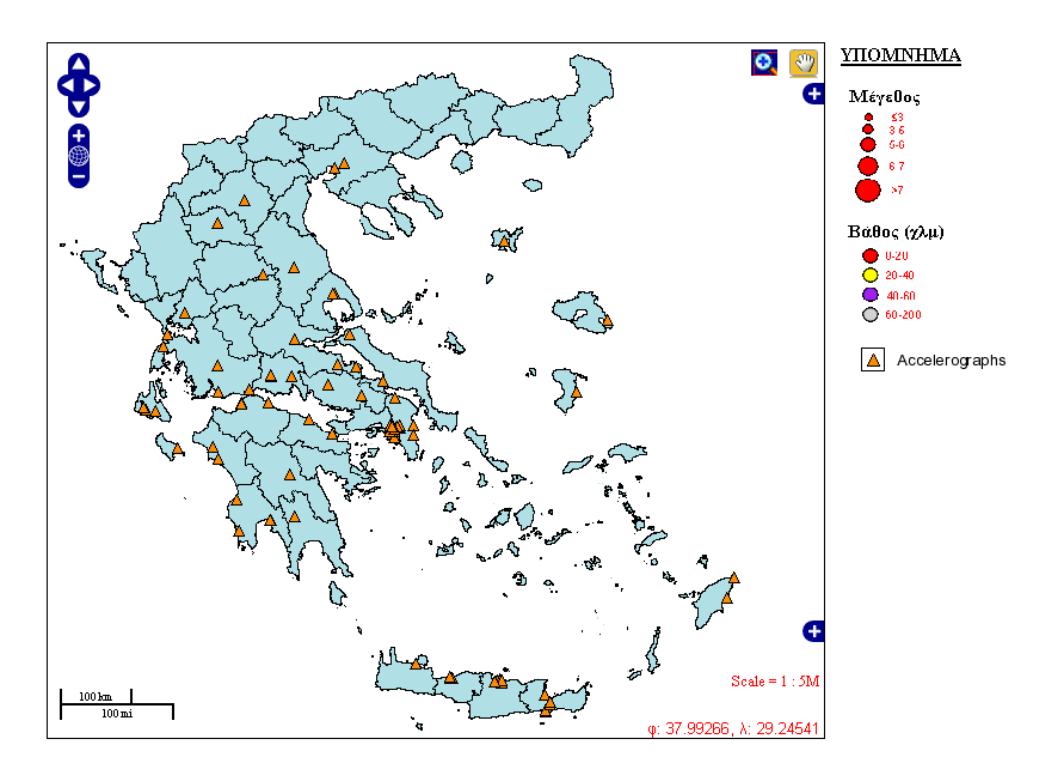

Εικόνα **17:** ∆ιοικητικά όρια και δίκτυο επιταχυνσιογράφων

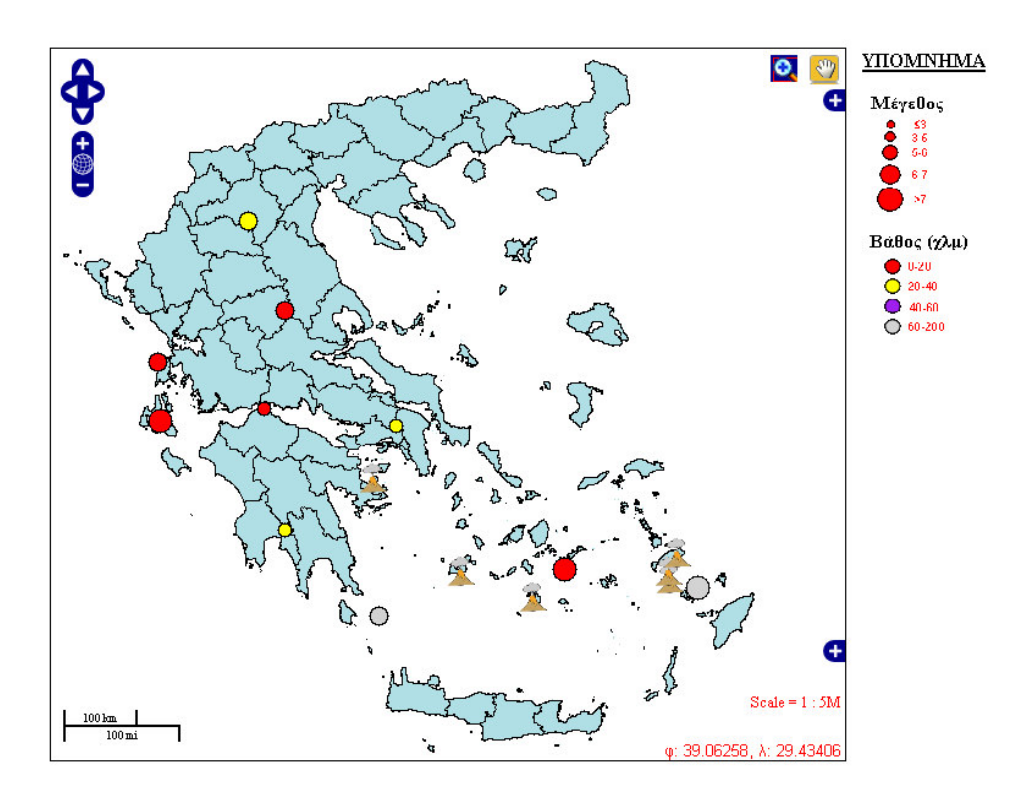

Εικόνα **18:** ∆ιοικητικά όρια**,** σεισµοί και ηφαίστεια
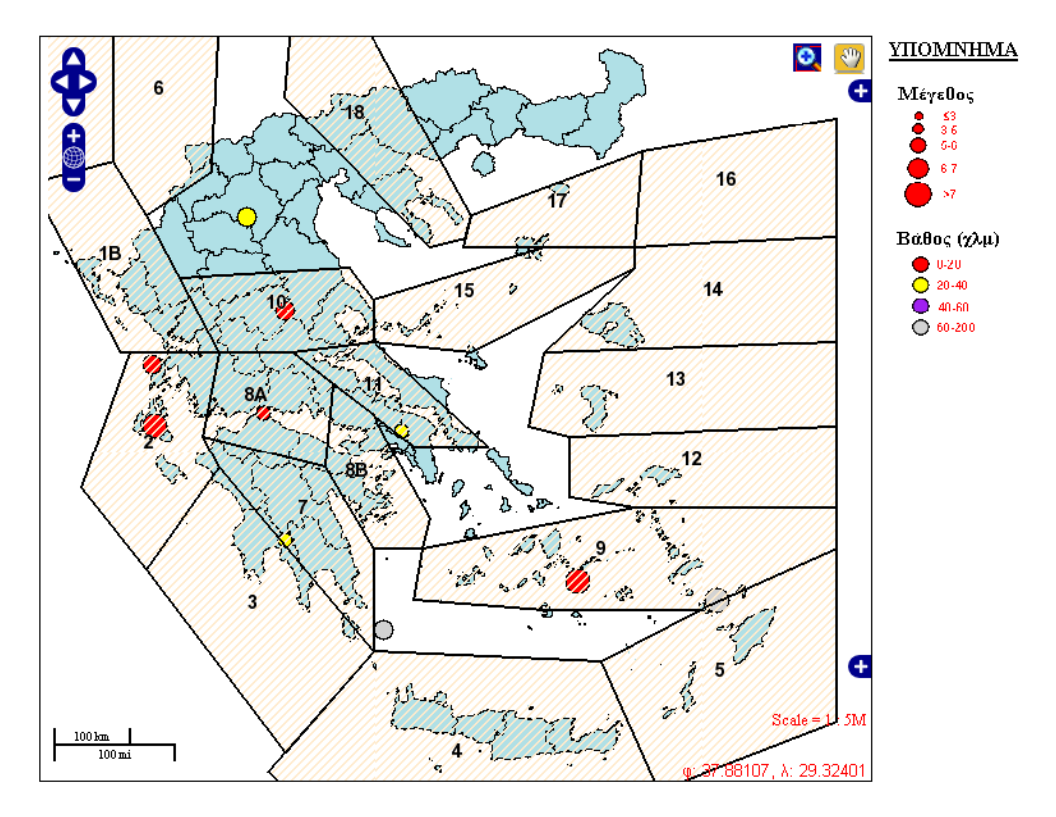

Εικόνα **19:** ∆ιοικητικά όρια**,** σεισµοί και ζώνες σεισµικών πηγών

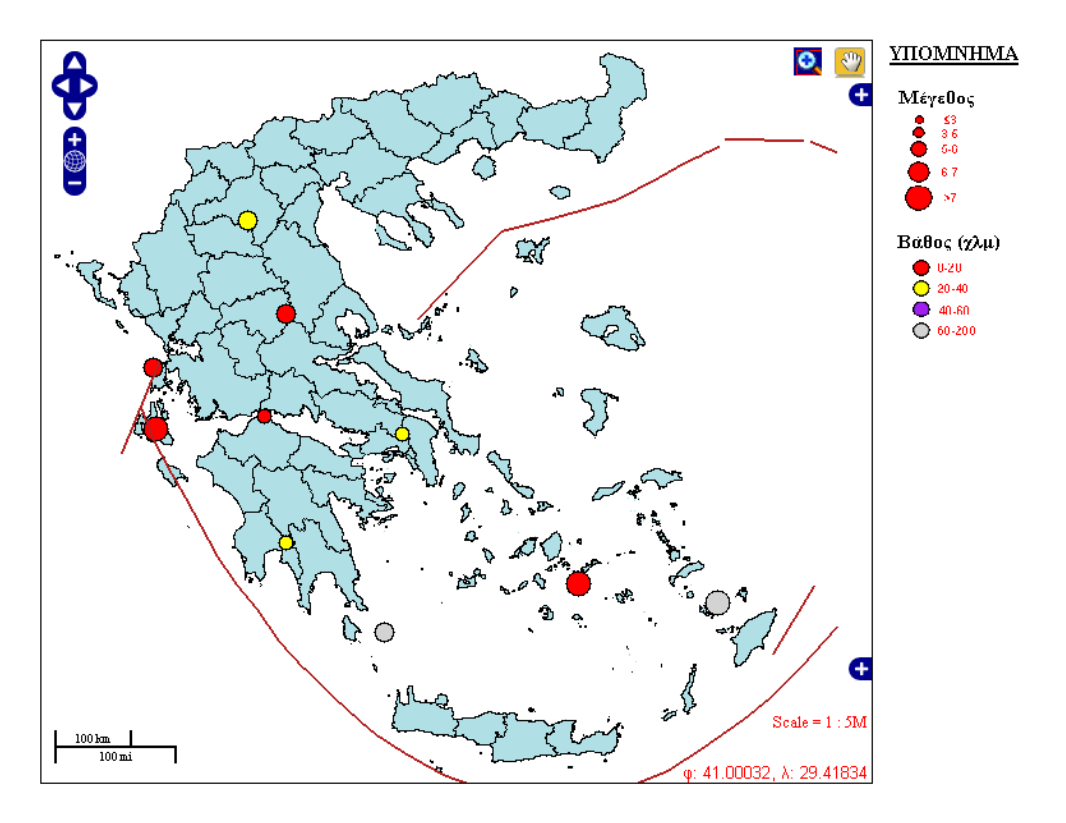

Εικόνα **20:** ∆ιοικητικά όρια**,** σεισµοί και τεκτονικές ζώνες

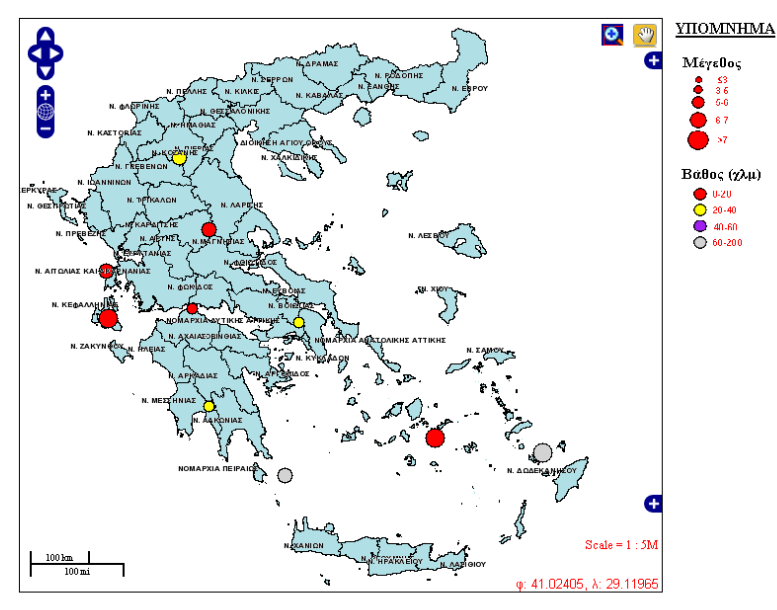

**OAHTTEE:** 

Επιλέξτε το ενεργό επίπεδο για το οποίο θέλετε να πάρετε περισσότερες πληροφορίες

 $<sup>σ</sup>$  Σεισμοί</sup> Ο Δίκτυο επιταχυνσιογράφων

Ο Ηφαίστεια

Το ενεργό θεματικό επίπεδο είναι οι σεισμοί. .<br>Εφ'όσον το επίπεδο είναι ορατό, μπορείτε περνώντας με το ποντίκι .<br>πάνω από ένα σεισμό να δείτε κάποιες στοιχειώδεις πληροφορίες γι' αυτόν ή κάνοντας κλικ πάνω του να ανοίξετε νέο παράθυρο με αναλυτικές πληροφορίες.

Βασικές έννοιες για τους σεισμούς

Αρχική Σελίδα

## Εικόνα **21:** ∆ιοικητικά όρια**,** σεισµοί και ονοµατολογία νοµών

Στο δεξί τµήµα της οθόνης εµφανίζονται κάποιες βασικές οδηγίες χρήσης της εφαρµογής. Η σηµαντικότερη λειτουργία που επιτελεί ο χάρτης, πέρα από την απλή θέαση των επιπέδων είναι η ανάκτηση επιπλέον πληροφοριών για κάποια θεµατικά επίπεδα που είναι τα εξής:

- Σεισµοί
- ∆ίκτυο επιταχυνσιογράφων
- Ηφαίστεια

Αυτό επιτυγχάνεται εµφανίζοντας πρώτα το επίπεδο στο χάρτη µέσα από το εργαλείο επιλογής επιπέδων και καθιστώντας το ενεργό, επιλέγοντας το από τη λίστα διαθέσιµων ενεργών επιπέδων. Μόλις επιλεγεί ένα επίπεδο µεταβάλλονται και οι εµφανιζόµενες οδηγίες , κάτω από τη λίστα ενεργών επιπέδων, που µας πληροφορούν πως µπορούµε να πάρουµε επιπλέον πληροφορίες για το συγκεκριµένο επίπεδο. Πιο συγκεκριµένα για τα τρία αυτά επίπεδα υπάρχουν οι εξής δυνατότητες:

- Σεισµοί. Αφου επιλεγεί αυτό το επίπεδο ως ενεργό, µπορούµε να πάρουµε περισσότερες πληροφορίες για συγκεκριµένο σεισµό µε δύο τρόπους:
	- o Περνώντας µε το ποντίκι πάνω από ένα σεισµό, εµφανίζεται αναδυόµενο παράθυρο µε κάποιες βασικές πληροφορίες για το σεισµό που είναι: οι συντεταγµένες του (γεωγραφικό µήκος, γεωγραφικό πλάτος), το µέγεθος του, το εστιακό βάθος και η ηµεροµηνία. Για παράδειγµα, για το σεισµό της Αθήνας:

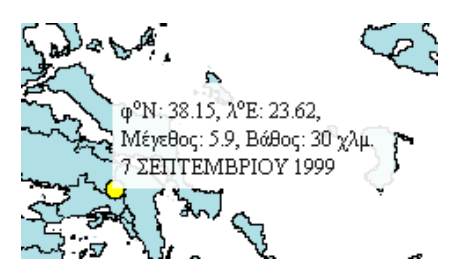

Εικόνα **22:** Αναδυόµενο παράθυρο µε βασικές πληροφορίες για τους σεισµούς

- o Κάνοντας κλικ πάνω σε ένα σεισµό, ανοίγει ένα νέο παράθυρο µε αναλυτικές πληροφορίες για το σεισµό αυτό. Τα περιεχόµενα της νέας αυτής ιστοσελίδας θα αναλυθούν σε επόµενη ενότητα.
- $\checkmark$  ∆ίκτυο επιταχυνσιογράφων. Αφου επιλεγεί αυτό το επίπεδο ως ενεργό, µπορούµε να πάρουµε περισσότερες πληροφορίες για συγκεκριµένο επιταχυνσιογράφο µε δύο τρόπους:
	- o Περνώντας µε το ποντίκι πάνω από έναν επιταχυνσιογράφο, εµφανίζεται αναδυόµενο παράθυρο µε κάποιες βασικές πληροφορίες γι' αυτόν που είναι: οι συντεταγµένες του (γεωγραφικό µήκος, γεωγραφικό πλάτος), το µέγεθος του, το εστιακό βάθος και η ηµεροµηνία. Για παράδειγµα:

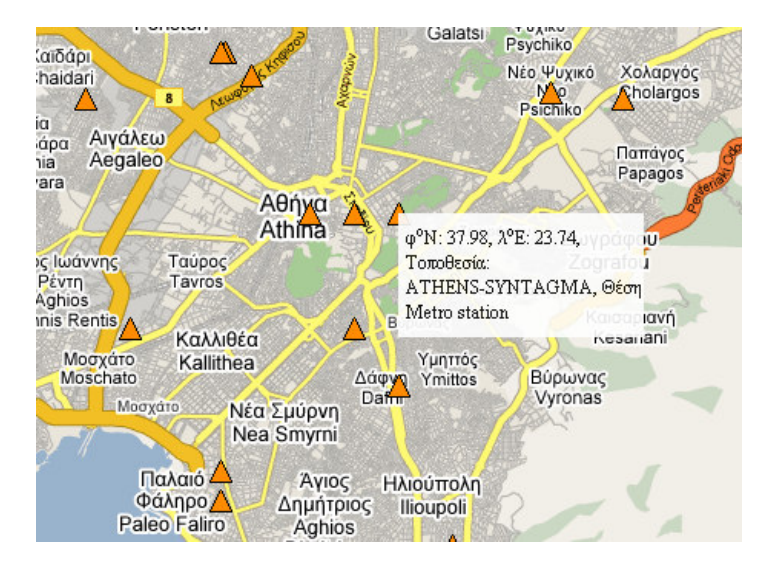

Εικόνα **23:**Αναδυόµενο παράθυρο µε βασικές πληροφορίες για επιταχυνσιογράφους

- o Κάνοντας κλικ πάνω σε έναν επιταχυνσιογράφο, ανοίγει ένα νέο παράθυρο µε αναλυτικές πληροφορίες για αυτόν. Τα περιεχόµενα της νέας αυτής ιστοσελίδας θα αναλυθούν σε επόµενη ενότητα.
- $\checkmark$  Ηφαίστεια. Αφου επιλεγεί αυτό το επίπεδο ως ενεργό, µπορούµε να πάρουµε περισσότερες πληροφορίες για ένα ηφαίστειο περνώντας µε το ποντίκι απο πάνω του. Τότε εµφανίζεται αναδυόµενο παράθυρο µε την ονοµασία του ηφαιστείου, µια χαρακτηριστική φωτογραφία του και µια σύντοµη περιγραφή. Για παράδειγµα, για το ηφαίστειο των Μεθάνων:

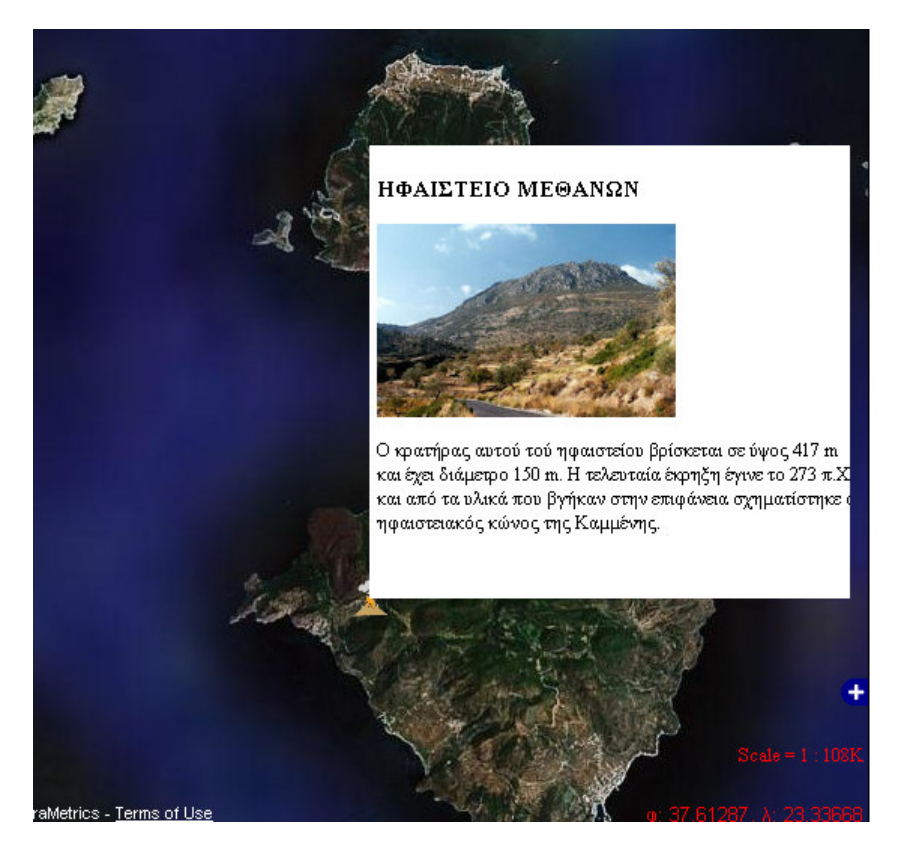

Εικόνα **24:** Αναδυόµενο παράθυρο µε πληροφορίες για τα ηφαίστεια

## **7.2.** Κεντρική σελίδα εφαρµογής **–** Προγραµµατισµός

Στην ενότητα αυτή θα παρατεθεί ο κώδικας της κεντρικής σελίδας της εφαρµογής, µε αναλυτικό σχολιασµό των εντολών που χρησιµοποιήθηκαν και δίνοντας έµφαση στον κώδικα που αφορά τη βιβλιοθήκη OpenLayers. O κώδικας εµφανίζεται µε πλάγια γραφή προκειµένου να ξεχωρίζει από το κείµενο του σχολιασµού. Ο κώδικας όλων των ιστοσελίδων που κατασκευάστηκαν δίνεται και στο παράρτηµα Α.

Μια ιστοσελίδα συντάσσεται κυρίως σε γλώσσα HTML (HyperText Markup Language) . Η γλώσσα αυτή δεν είναι γλώσσα προγραµµατισµού αλλά είναι µια περιγραφική γλώσσα που χρησιµοποιείται για να περιγράψει τη δοµή της πληροφορίας ενός αρχείου κειµένου, δηλώνοντας για παράδειγµα συγκεκριµµένα τµήµατα κειµένου ως συνδέσµους, επικεφαλίδες, παράγραφους, λίστες κ.λ.π και συµπληρώνοντας αυτό το κείµενο µε φωτογραφίες, διαδραστικές φόρµες και άλλα αντικείµενα. Η γλώσσα HTML γράφεται µε τη µορφή ετικετών που περικλείονται από τα σύµβολα <, >. Μέσα στον κώδικα HTML είναι δυνατόν να περιληφθούν και τµήµατα κώδικα προγραµµατιστικών γλωσσών όπως π.χ Javascript όπως συµβαίνει και στην παρούσα εφαρµογή για να γίνει η σύνδεση µε τη βιβλιοθήκη OpenLayers. Τα αρχεία που είναι γραµµένα σε γλώσσα HTML έχουν κατάληξη .htm ή html.

Ακολουθεί ο κώδικας της σελίδας µε επεξηγήσεις:

#### *<html xmlns="http://www.w3.org/1999/xhtml">*

Η ετικέτα <html> σηματοδοτεί την αρχή ενός αρχείου σε γλώσσα HTML. Η παραπάνω αναφορά δηλώνει ότι το αρχείο ακολουθεί τη σύνταξη XML σε συνδυασµό µε την HTML, οπότε στην ουσία πρόκειται για XHTML αρχείο (eXtensible HyperText Markup Language).

## *<head>*

Τα περιεχόµενά της ετικέτας αυτής είναι πληροφοριακά (περικλείουµε σε αυτήν κείµενο που µας δίνει διάφορα στοιχεία για την ιστοσελίδα). ∆εν εµφανίζεται στο κείµενο της σελίδας.

## *<title>OpenLayers Earthquakes application</title>*

Η ετικέτα <title> περιέχει τον τίτλο µιας σελίδας. Ο τίτλος αυτός εµφανίζεται στην κορυφή του παραθύρου του φυλλοµετρητή που χρησιµοποιούµε για να την δούµε.

### *<meta http-equiv="content-type" content="text/html; charset=ISO-8859-7">*

Οι ετικέτες <META> είναι οδηγίες της HTML πληροφοριακού περιεχοµένου. Στην ουσία αποτελούν µεταδεδοµένα για τη σελίδα. Εδώ η ετικέτα χρησιµοποιείται για να πει στον φυλλοµετρητή ότι ο τύπος του περιεχοµένου της σελίδας είναι 'text/html' και η κωδικοποίηση της σελίδας πρέπει να γίνει µε ελληνικούς χαρακτήρες (σετ χαρακτήρων ISO-8859-7).

## *<link rel="stylesheet" href="../OpenLayers-Trunk/theme/default/style.css" type="text/css"/>*

Η ετικέτα αυτή δηλώνει το σύνδεσµο του προκαθορισµένου stylesheet που χρησιµοποιείται στη σελίδα. Η δήλωση αυτή είναι απαραίτητα προκειµένου στη συνέχεια να µπορέσουµε να αλλάξουµε κάποια στοιχεία του stylesheet σύµφωνα µε τις προτιµήσεις µας.

*<style type="text/css">* 

Ξεκινάει η ετικέτα style που ορίζει το στυλ του αρχείου. Αρχικά δηλώνουµε τον τύπο του stylesheet. Εδώ 'text/css' (css=cascading style sheets). Στη συνέχεια θα ξεκινήσουμε να κάνουμε αλλαγές στο προκαθορισµένο στυλ που ορίστηκε πρωτύτερα.

*#map { width: 650px; height: 580px; border: 1px solid black;* 

 *}* 

Με την παραπάνω δήλωση ορίζουµε τις διαστάσεις και το στυλ του παραθύρου που θα περιέχει το χάρτη. Εδώ ορίζουµε πλάτος 650 εικονοστοιχεία επί ύψος 580 εικονοστοιχεία και περίγραµµα γύρω από το χάρτη, µε συνεχόµενη µαύρη γραµµή πάχους 1 εικονοστοιχείου.

*.olControlPanel div { float:right; display:block; width: 24px; height: 24px; margin: 5px; background-color:red; }* 

Από το σηµείο αυτό και κάτω ξεκινάµε να δηλώνουµε τις αλλαγές που θέλουµε στο προκαθορισµένο stylesheet. Καθορίζουµε µόνο τις παραµέτρους που θέλουµε να αλλάξουµε, ενώ οι υπόλοιπες θα ακολουθούν το προκαθορισµένο stylesheet. Εδώ ορίζουµε ένα εργαλείο µε την ονοµασία Control panel (είναι αυτό που περιέχει τα εργαλεία µεγέθυνσης παραθύρου και ελεύθερης µετάθεσης πάνω δεξιά στο χάρτη). Ορίζουµε τη θέση του, το πλάτος, το ύψος, το περιθώριο και το χρώµα του υποβάθρου του.

```
.olControlPanel .olControlMouseDefaultsItemActive { 
  background-image: url("../OpenLayers-Trunk/theme/default/img/pan_on.png"); 
 } 
 .olControlPanel .olControlMouseDefaultsItemInactive { 
  background-image: url("../OpenLayers-Trunk/theme/default/img/pan_off.png"); 
 } 
     .olControlPanel .olControlZoomBoxItemInactive { 
  width: 22px; 
  height: 22px; 
  background-image: url("../OpenLayers-Trunk/theme/default/img/drag-rectangle-off.png"); 
 } 
 .olControlPanel .olControlZoomBoxItemActive { 
  width: 22px; 
  height: 22px; 
  background-image: url("../OpenLayers-Trunk/theme/default/img/drag-rectangle-on.png");
```
Εδώ ορίζουµε τα εργαλεία που θα περιέχει το control panel. Θα είναι το εργαλείο µετάθεσης (ControlMouseDefaults) και το εργαλείο µεγέθυνσης (ControlZoomBox). Για κάθε ένα από αυτά ορίζουµε το εικονίδιο που θα χρησιµοποιηθεί όταν το εργαλείο είναι ενεργό και ανενεργό. Για το εργαλείο μεγέθυνσης παραθύρου, ορίζουμε και το μέγεθος του εικονιδίου εφ'όσον θέλουμε να είναι διαφορετικό από το πραγµατικό.

```
div.olControlMousePosition { 
 color: red;
```
Για το εργαλείο εµφάνισης θέσης αλλάζουµε το προκαθορισµένο χρώµα των γραµµάτων, από µαύρο σε κόκκινο.

```
div.olControlScale { 
 color: red;
```
Για το εργαλείο αριθµητικής κλίµακας επίσης αλλάζουµε το προκαθορισµένο χρώµα των γραµµάτων, από µαύρο σε κόκκινο.

```
.loading { 
 background-image:url(http://trac.openlayers.org/attachment/ticket/102/loading.gif?format=raw); 
 background-repeat: no-repeat; 
 background-position: center; 
 }
```

```
 </style>
```
 *}* 

 *}* 

Με τον παραπάνω κώδικα ορίζουµε κάποιες παραµέτρους για την εικόνα που εµφανίζεται όσο ο χρήστης περιµένει να φορτωθεί κάθε επίπεδο (loader). Συγκεκριµένα ορίζουµε την εικόνα που θα εμφανίζεται, αν αυτή θα επαναλμβάνεται στο χώρο και τη θέση της. Τέλος κλείνουμε την ετικέτα <style> µιας και τελειώσαµε µε τις αλλαγές στο προκαθορισµένο στυλ.

<!-- this gmaps key generated for http://gaia.dbnet.ece.ntua.gr/mpanagou/ -->

 *<script* 

src="http://maps.google.com/maps?file=api&v=2&key=ABQIAAAAM4qm27y6CwdmKFJOfvY *QkRSE6dHYcyn2ZknrifEUkkmyft5edxREqNdP2MHrDlesqjVpZ9kc8lD81w" type="text/javascript"></script>*

Μπορούµε να ενσωµατώσουµε σχόλια στον κώδικα HTML, που συνήθως είναι σηµειώσεις και επεξηγήσεις του κώδικα. Αυτά τα περικλείουµε µέσα στα σύµβολα <!-- , -->, όπως έχει συµβεί εδώ όπου εξηγούµε ότι ακολουθεί το κλειδί που έχουµε πάρει για τα Google Maps και που αφορά το διεύθυνση URL : http://gaia.dbnet.ece.ntua.gr/mpanagou/. Θυµίζουµε ότι το κλειδί αυτό είναι απαραίτητο για να ενσωµατώσει κανείς σε µια ιστοσελίδα το Google Maps API και παρέχεται από την ιστοσελίδα http://code.google.com/apis/maps/signup.html.

Εδώ βρίσκεται και η πρώτη ενσωµάτωση κώδικα Javascript στην ιστοσελίδα, προκειµένου να παραπέµψουµε στην σελίδα των Google maps και να δηλώσουµε ότι θέλουµε να αντλήσουµε κώδικα Javascript από τη συγκεκριμένη πηγή, με βάση το κλειδί που έχουμε πάρει. Κάθε φορά που θέλουμε να ενσωµατώσουµε κώδικα προγραµµατιστικής γλώσσας σε µια ιστοσελίδα, χρησιµοποιούµε την ετικέτα <script>, ορίζοντας µέσα σε αυτήν την πηγή του κώδικα µε τη λέξη src=, καθώς και τον τύπο της γλώσσας µε την λέξη type= (εδώ για γλώσσα Javascript, type="text/javascript".

<!-- run OpenLayers in FireBug mode for Firefox -->  *<script src="../OpenLayers-Trunk/lib/Firebug/firebug.js"></script>* 

Ξανά όπως και προηγουµένως ενσωµατώνουµε κώδικα Javascript, ο οποίος αφορά το βοηθητικό προγραµµατάκι Firebug, το οποίο χρησιµοποιείται στον φυλοµετρητή Mozilla Firefox για να ανιχνεύσει προβλήµατα στην εκτέλεση του κώδικα και να µας βοηθήσει µε αυτόν τον τρόπο να τα επιλύσουµε.

<!-- load OpenLayers -->  *<script src="../OpenLayers-Trunk/lib/OpenLayers.js"></script>* 

Εδώ δηλώνουµε ότι θέλουµε να χρησιµοποιήσουµε τον κώδικα της βιβλιοθήκης OpenLayers που είναι γραµµένος επίσης σε γλώσσα Javascript.

 *<script type="text/javascript">* 

Από αυτό το σηµείο ξεκινάει ο κώδικας της σελίδας, σε γλώσσα Javascript, που αφορά τη δηµιουργία του χάρτη και των λειτουργιων του, χρησιµοποιώντας τη βιβλιοθήκη OpenLayers. Ξεκινάµε αυτό το τµήµα κώδικα, δηλώνοντας ότι η γλώσσας που θα χρησιµοποιήσουµε θα είναι η Javascript.

// avoid pink tiles  *OpenLayers.IMAGE\_RELOAD\_ATTEMPTS = 3; OpenLayers.Util.onImageLoadErrorColor =* "transparent"*;* 

Χρησιµοποιώντας γλώσσα Javascript, µπορούµε να εισάγουµε σχόλια, βάζοντας πριν από το σχόλιο τα σύµβολα //. O σκοπός των συγκεκριµένων γραµµών κώδικα, όπως φαίνεται και στο σχόλιο είναι η αποφυγή των ροζ τετραγώνων που εµφανίζονται όταν σηµειωθεί κάποιο πρόβληµα φόρτωσης δεδοµένων υπηρεσίας WMS. Η σελίδα κάνει τρεις απόπειρες να φορτώσει τις εικόνες και στη συνέχεια αντί των ροζ τετραγώνων που θα εµφανίζονταν κανονικά εµφανίζεται ένα διαφανές κενό επίπεδο.

*var rlow = OpenLayers.Layer.SphericalMercator.forwardMercator(19.2, 34.5); var rhigh = OpenLayers.Layer.SphericalMercator.forwardMercator(29.8, 42.1); var restrict = new OpenLayers.Bounds(rlow.lon, rlow.lat, rhigh.lon, rhigh.lat) var extent = new OpenLayers.Bounds(2148184,4124039,3161884,5137739) var map;* 

Στη συνέχεια ορίζουµε κάποιες µεταβλητές που θα χρησιµοποιηθούν αργότερα ως παράµετροι ορισµού του χάρτη της σελίδας. Οι µεταβλητές rlow και rhigh ορίζουν την κάτω αριστερή και την πάνω δεξιά αντίστοιχα γωνία του ορθογωνίου που περικλείει όλη τη χώρα. Στον ορισµό αυτών των µεταβλητών χρησιµοποιείται η µέθοδος SphericalMercator.forwardMarcator που παρέχουν τα OpenLayers προκειµένου να µετατρέψουµε γεωγραφικές συντεταγµένες φ,λ σε συντεταγµένες x,y της σφαιρικής µερκατορικής προβολής του Google. Οι µεταβλητές αυτές χρησιµοποιούνται στη συνέχεια για να οριστεί η µεταβλητή restrict, η οποία θα χρησιµεύσει στον περιορισµό της µετακίνησης του χάρτη εντός του παραπάνω ορθογωνίου. Με παρόµοιο τρόπο ορίζουµε τη µεταβλητή extent που θα χρησιµοποιηθεί για να δηλώσει τη χωρική έκταση του χάρτη. Τέλος ορίζουµε τη µεταβλητή map (=χάρτης), για εύκολη αναφορά στον χάρτη ως αντικείµενο.

```
var res= new Array(14) 
res[0]=1750; 
res[1]=1222.99245234375; //google 7
res[2]=611.496226171875; //google 8
res[3]=305.7481130859375; //google 9
res[4]=152.87405654296876; //google 10
res[5]=76.43702827148438; //google 11
res[6]=38.21851413574219; //google 12
res[7]=19.109257067871095; //google 13
res[8]=9.554628533935547; //google 14
res[9]=4.777314266967774; //google 15
res[10]=2.388657133483887; //google 16
res[11]=1.1943285667419434; //google 17
res[12]=0.5971642833709717; //google 18
res[13]=0.29858214168548586; //google 19
```
∆ηλώνουµε τη µεταβλητή res ως µονοδιάστατο πίνακα µε 14 στοιχεία. Η µεταβλητή αυτή αντιστοιχεί στις διαθέσιµες αναλύσεις του χάρτη. Στη συνέχεια δηλώνουµε ένα ένα τα στοιχεία του πίνακα. Οι αναλύσεις αυτές είναι οι αναλύσεις των Google Maps σε µέτρα, από ένα συγκεκριµένο επίπεδο εστίασης και πέρα, εκτός από την πρώτη ανάλυση που την ορίσαµε εµείς ώστε να φαίνεται στο παράθυρο του χάρτη όλη χώρα µε το µέγιστο δυνατό επίπεδο εστίασης. Στο τέλος κάθε γραµµής ορισµού στοιχείου του πίνακα υπάρχει σαν σχόλιο το αντίστοιχο επίπεδο εστίασης των επιπέδων Google. Τα υπόβαθρα Google διατίθενται σε συγκεκριµένες αναλύσεια και εποµένως συγκεκριµένα επίπεδα εστίασης που είναι συνολικά 20. Εδώ όπως φαίνεται ξεκινάµε από το επίπεδο 7 την εστίαση µας στο χάρτη.

### *function init(){*

Με τη λέξη-κλειδί function δηλώνουµε στη γλώσσα Javascript ότι θέλουµε να ορίσουµε µια λειτουργία. Τη λειτουργία αυτή µπορούµε να την καλέσουµε όποτε θέλουµε µέσα από το κώδικα, ώστε να εκτελεστεί τη στιγµή που θέλουµε. Εδώ ορίζουµε τη λειτουργία µε το όνοµα init (από το initialize=αρχικοποίηση) η οποία εµπεριέχει το σύνολο των ρυθµίσεων του χάρτη της σελίδας και την οποία θα καλέσουµε αργότερα µέσα από τον κώδικα HTML. Στο σηµείο αυτό ξεκινάει ο ορισµός της λειτουργίας αυτής, η οποία αποτελείται από πολλές γραµµές κώδικα, οι οποίες ακολουθούν.

#### *var options = {*

 *projection: new OpenLayers.Projection(*"EPSG:900913"*),* 

 *displayProjection: new OpenLayers.Projection(*"EPSG:4326"*), units:* "m"*, maxResolution: 156543.0339, maxExtent: new OpenLayers.Bounds(2148184,4124039, 3161884,5137739), restrictedExtent:restrict, 'numZoomLevels':20, fallThrough:true, theme:null,*   $\frac{1}{2}$ ;  $\frac{1}{2}$ ;

Με τις παραπάνω γραµµές κώδικα ορίζουµε τη µεταβλητή options, που περιέχει τις παραµέτρους που θα χρησιµοποιηθούν για τον ορισµό του χάρτη. Αυτές είναι οι εξής:

- projection: Είναι η προβολή του χάρτη. Ορίζουµε ως προβολή την προβολή των χαρτών Google (κωδικός epsg: 900913)
- displayProjection: Η προβολή που θα χρησιμοποιείται από εργαλεία της εφαρμογής που δείχνουν στο χρήστη συντεταγµένες όπως για παράδειγµα το εργαλείο εµφάνισης των συντεταγµένων του ποντικιού σε κάθε θέση. Θέλουµε αυτή η προβολή να είναι η WGS84 (γεωγραφικές συντεταγµένες) µια και µε αυτήν είναι εξοικειοµένοι οι περισσότεροι χρήστες.
- units: Οι µονάδες του χάρτη. Έχουν άµεσα σχέση µε την προβολή που έχει επιλεγεί. Εδώ µέτρα.
- maxResolution: Η µέγιστη ανάλυση του χάρτη.
- maxExtent: Η µέγιστη έκταση του χάρτη. Ορίζεται από την κάτω αριστερή και την πάνω δεξιά γωνία ενός ορθογωνίου.
- restrictedExtent: Η έκταση στην οποία περιορίζεται η µετακίνηση του χάρτη. Εδώ χρησιµοποιείται η µεταβλητή restrict που είχε οριστεί νωρύτερα.
- numZoomLevels: Ο αριθµός των επιπέδων εστίασης του χάρτη.
- fallThrough: Επιτρέπεται γεγονότα (events) του χάρτη να εκτείνονται και έξω απ'αυτόν ή όχι;
- theme: null. Η δήλωση αυτή απενεργοποιεί την προκαθορισµένη µέθοδο φόρτωσης ενός stylesheet και επιτρέπει να ληφθούν υπόψη τα τροποποιημένα στυλ που έχουμε ορίσει προηγουµένως

*map = new OpenLayers.Map('map', options);* 

Με την παραπάνω γραµµή ορίζουµε το χάρτη, αποδίδοντας τιµή στη µεταβλητή map και προσθέτοντας στη δήλωση αυτή και όλες τις παραµέτρους που έχουµε ορίσει µε τη µεταβλητή options.

 *var satellite = new OpenLayers.Layer.Google(* 

"Google Satellite"*, {type: G\_SATELLITE\_MAP, 'sphericalMercator': true, 'minZoomLevel': 6 , 'maxZoomLevel':19} );* 

Στο σηµείο αυτό ξεκινάµε να ορίζουµε τα θεµατικά επίπεδα του χάρτη. Ο ορισµός ενός επιπέδου γίνεται µέσω της δήλωσης new OpenLayers.Layer, ακολουθεί το είδος του επιπέδου (εδώ Google), η ονοµασία του επιπέδου που θα φαίνεται στο εργαλείο επιλογής επιπέδου ("Google Satellite") και κάποιες επιπλέον παράµετροι. Εδώ ορίζουµε ως πρώτο επίπεδο, µε την ονοµασία satellite, το επίπεδο των χαρτών Google από δορυφορικές εικόνες. Για τους χάρτες Google, υπάρχει ειδική κατηγορία επιπέδου OpenLayers.Layer.Google. Στις παραµέτρους ορισµού περιλαµβάνονται: Ο τύπος του χάρτη (type: G\_SATELLITE\_MAP) που υποδηλώνει ότι θέλουµε από τους διαθέσιµους τύπους χαρτών Google, εκείνους µε τις δορυφορικές εικόνες. Επίσης ορίζουµε µε την παράµετρο sphericalMercator:true οτι θέλουµε ο χάρτης να λειτουργεί ως χάρτης µε την προβολή Google, γεγονός που θα υποχρεώσει όλες τις αλληλεπιδράσεις µε το χάρτη να ακολουθούν αυτήν την προβολή. Αυτό επιτρέπει την υπέρθεση άλλων επιπέδων πάνω στους χάρτες Google, τη σωστή απεικόνιση διανυσµατικών επιπέδων κ.λ.π. Οι παράµετροι minZoomLevel και maxZoomlevel ορίζουν το µικρότερο και µεγαλύτερο αντίστοιχα επίπεδο εστίασης που

θα εφαρµοστεί γι' αυτά τα επίπεδα. Αυτό σηµαίνει για παράδειγµα ότι αν ο χάρτης έχει σαν υπόβαθρο το επίπεδο satellite και βρίσκεται στο επίπεδο εστίασης 6, εάν δοκιµάσει να κάνει zoom out δεν θα γίνει τίποτα.

 *var hybrid = new OpenLayers.Layer.Google(* "Google Hybrid" *, {type: G\_HYBRID\_MAP, 'sphericalMercator': true, 'minZoomLevel': 6, 'maxZoomLevel':19});* 

 *var streets = new OpenLayers.Layer.Google(* "Google Streets" *, {'sphericalMercator': true, 'minZoomLevel': 6, 'maxZoomLevel':19});* 

Με παρόµοιο, όπως προηγουµένως, τρόπο ορίζουµε και τα υπόλοιπα επίπεδα του Google.

*var dtm = new OpenLayers.Layer.WMS(* 

"Ψηφιακό µοντέλο εδάφους, ICEDS (Integrated CEOS European Data Server) WMS"*,*  "http://iceds.ge.ucl.ac.uk/cgi-bin/icedswms?"*, {layers:* "srtm"*}, {singletile:true, reproject: true, resolutions: [0.01373291015625,0.010986328125,0.0054931640625,0.00274658203125,0.001373291015625, 0.0006866455078125,0.00034332275390625]});*

Το επίπεδο αυτό είναι ένα ψηφιακό µοντέλο εδάφους, προερχόµενο από εξωτερικό WMS server, το οποίο είχε αρχικά προστεθεί στην εφαρµογή αλλά λόγω του συστήµατος συντεταγµένων στο οποίο ήταν διαθέσιµο (WGS84) και του γεγονότος ότι θα χρησιµοποιόταν ως υπόβαθρο, αναγκαστικά έµεινε εκτός εφαρµογής.

*vstyle = OpenLayers.Util.extend({}, OpenLayers.Feature.Vector.style['select']); OpenLayers.Util.extend(vstyle, {'externalGraphic': 'volcano3.gif', 'graphicWidth':23, 'graphicHeight':24.03, 'graphicOpacity':1});* 

*var volcano\_wfs = new OpenLayers.Layer.WFS(* "Ηφαίστεια"*,* "http://gaia.dbnet.ece.ntua.gr/cgi-bin/mapserv.exe?"*, {map: '../htdocs/mpanagou/volcano\_m.map', typename: 'volcano'}, {extractAttributes: true, displayInLayerSwitcher: true, style: vstyle});* 

Με τις παραπάνω γραµµές κώδικα, ορίζουµε αρχικά τη µεταβλητή vstyle στην οποία δίνουµε τη τιµή ενός προκαθορισµένου στυλ για διανυσµατικά δεδοµένα, του 'select'. Στη συνέχεια τροποποιούµε αυτό το στυλ, αλλάζοντας την εικόνα που θα αναπαριστά τα δεδοµένα και ορίζοντας κάποιες παραµέτρους της εικόνας όπως πλάτος, ύψος και αδιαφάνεια.

Το παραπάνω στυλ διανυσµατικών δεδοµένων το χρησιµοποιούµε στον ορισµό του επόµενου επιπέδου, που είναι τα ηφαίστεια. Το είδος του επιπέδου αυτού βλέπουµε ότι είναι WFS. Στις παραµέτρους του επιπέδου, εισάγουµε τη διαδροµή και την ονοµασία του αρχείου .map που ορίζει την υπηρεσία WFS, την ονοµασία των επιπέδων από αυτή την υπηρεσία που θέλουµε να απεικονίσουµε (εδώ το επίπεδο volcano) και κάποιες επιπλέον επιλογές που είναι η άντληση των πεδίων των οντοτήτων από τη βάση δεδοµένων µε τις αντίστοιχες τιµές τους (extractAttributes:true) , η επιλογή αυτό το επίπεδο να περιλαµβάνεται στα επίπεδα του εργαλείου επιλογής επιπέδων (displayInLayerSwitcher:true), και η χρήση του στυλ που δηλώθηκε προηγουµένως (vstyle) για την απεικόνιση των οντοτήτων.

*qstyle = OpenLayers.Util.extend({}, OpenLayers.Feature.Vector.style['select']); OpenLayers.Util.extend(qstyle, {'pointRadius': 8,'hoverPointRadius':8,'fillOpacity':0,strokeWidth:0, strokeOpacity:0});* 

*var quakes\_wfs = new OpenLayers.Layer.WFS(* "Σηµαντικοί Σεισµοί"*,* "http://gaia.dbnet.ece.ntua.gr/cgi-bin/mapserv.exe?"*, {map: '../htdocs/mpanagou/Quakes\_wfs\_m.map', typename: 'Quakes'}, {extractAttributes: true, displayInLayerSwitcher: false, style: qstyle});* 

 *var quakes = new OpenLayers.Layer.WMS(* "Σηµαντικοί Σεισµοί"*,* "http://gaia.dbnet.ece.ntua.gr/cgi-bin/mapserv.exe?"*, {map: '../htdocs/mpanagou/Quakes\_m.map', layers: 'Quakes', transparent: true}, {isBaseLayer:false, singleTile:true});* 

Με τον παραπάνω κώδικα ορίζουµε, όπως και προηγουµένως, µία ακόµη παραλλαγή του στυλ απεικόνισης διανυσµατικών επιπέδων select, το qstyle, το οποίο θα χρησιµοποιήσουµε στον ορισµό του επιπέδου των σεισµών µε το πρότυπο WFS. Το επίπεδο αυτό ορίζεται 2 φορές, µία ως WMS και µία ως WFS. Ο λόγος για τον οποίο ακολουθείται αυτή η τακτική είναι οτι κάθε ένας από αυτούς τους τρόπους έχει κάποια χαρακτηριστικά που θέλουµε να αξιοποιήσουµε. Στην απεικόνιση ως WMS µπορούµε να έχουµε το διαχωρισµό των οντοτήτων σε κλάσεις µε την ανάλογη διαφοροποίηση στην απεικόνιση κάτι που ειδικά για τους σεισµούς είναι απαραίτητη µια και θέλουµε να απεικονίζονται οι σεισµοί µε διαφορετικό χρώµα/σύµβολο ανάλογα µε το µέγεθος και το εστιακό τους βάθος. Παράλληλα στο WFS, οι οντότητες αντλούνται από τη βάση δεδοµένων και απεικονίζονται ως αντικείµενα και όχι ως εικόνα, γεγονός που επιτρέπει την αλλαγή του κέρσορα του ποντικιού σε χέρι, όταν περνάει πάνω από έναν σεισµό, µε την παράλληλη εµφάνιση αναδυόµενου παραθυρου µε βασικές πληροφορίες. Επιπλέον , µε τη χρήση του προτύπου WFS , επειδή οι σεισµοί είναι οντότητες και όχι εικόνα θα µπορεί ο χρήστης, επιλέγοντας ένα σεισµό, να εµφανίσει νέο παράθυρο µε αναλυτικές πληροφορίες για αυτόν. Εάν χρησιµοποιηθεί για αυτό το σκοπό το πρότυπο WMS, οι σεισµοί θα είναι µια εικόνα και το πρόγραµµα δεν θα µπορεί να καταλάβει σε ποιο σηµείο της εικόνας βρίσκεται σεισµός µε συνέπεια ο χρήστης να µπορεί να κάνει επιλογή οπουδήποτε πάνω στην εικόνα και να εµφανίσει ένα παράθυρο το οποίο θα είναι κενό αν στο σηµείο αυτό δεν υπάρχει σεισµός. Για να περιορίσουµε λοιπόν τα σηµεία στα οποία θα µπορεί ο χρήστης να πατήσει για να πάρει αναλυτικές πληροφορίες για τους σεισµούς αλλά και για να µπορέσουµε να απεικονίσουµε σωστά τους σεισµούς ορίζουµε το επίπεδο αυτό 2 φορές, και σαν WFS και σαν WFS υπηρεσία, µε τη διαφορά ότι στο χάρτη θα απεικονιστεί µόνο το πρότυπο WMS ενώ το WFS θα είναι αόρατο.

Έτσι για την απεικόνιση ως WFS χρησιµοποιούµε το στυλ qstyle στο οποίο ορίζουµε το µέγεθος του σηµείου αρκετά µεγάλο ώστε ο κέρσορας να αλλάζει µορφή όχι µόνο όταν είναι ακριβως στο κέντρο του σηµείου αλλά σε µια ακτίνα 8 εικονοστοιχείων (pointRadius:8). Επίσης ορίζουµε σε αυτό το στυλ ότι το σηµείο δεν θα είναι ορατό µε τις παραµέτρους: fillOpacity:0, strokeWidth:0,strokeOpacity:0. Στον ορισµό τώρα του επιπέδου, επιλέγουµε το επιπεδο µε µορφή WFS να µη προστεθεί στο εργαλείο-λίστα επιλογής επιπέδων (displayInLayerSwitcher:false).

Στη συνέχεια ορίζουµε το επίπεδο και ως WMS, µε τις επιλογές το επίπεδο να είναι διαφανές (transparent:true), να είναι υπερτιθέµενο επίπεδο και όχι υπόβαθρο (isBaseLayer:false) και η εικόνα που θα παραχθεί να είναι ενιαία και να µην χωρίζεται σε µικρότερα κοµµάτια (tiles) (singleTile:true). H τελευταία επιλογή εξαλείφει κάποιες κάθετες ή οριζόντιες γραµµές που εµφανίζονταν στα όρια των επί µέρους τµηµάτων ενώ δεν επιβαρύνει πολύ την εφαρµογή αφού τα δεδοµένα είναι λίγα.

*var stations = new OpenLayers.Layer.WMS(* "∆ίκτυο επιταχυνσιογράφων"*,* "http://gaia.dbnet.ece.ntua.gr/cgi-bin/mapserv.exe?"*, {map: '../htdocs/mpanagou/Stations\_m.map',* 

 *layers: 'stations', transparent: true}, {isBaseLayer:false, singleTile:true});* 

```
 var stations_wfs = new OpenLayers.Layer.WFS( "∆ίκτυο επιταχυνσιογράφων", 
       "http://gaia.dbnet.ece.ntua.gr/cgi-bin/mapserv.exe?", 
       {map: '../htdocs/mpanagou/Stations_m.map', 
        typename: 'stations'}, 
         {extractAttributes: true, displayInLayerSwitcher: false, style: qstyle});
```
Με τον ίδιο τρόπο που περιγράφηκε προηγουµένως ορίζουµε τα αντίστοιχα επίπεδα για το δίκτυο των επιταχυνσιογράφων.

```
var nomoi = new OpenLayers.Layer.WMS( "∆ιοικητικά όρια", 
       "http://gaia.dbnet.ece.ntua.gr/cgi-bin/mapserv.exe?", 
        {map: '../htdocs/mpanagou/prefectures_m.map', 
         layers: 'nomoi', 
         transparent: true}, 
         {isBaseLayer:true, resolutions:res});
```

```
 var nomoi_ov = new OpenLayers.Layer.WMS( "∆ιοικητικά όρια", 
       "http://gaia.dbnet.ece.ntua.gr/cgi-bin/mapserv.exe?", 
        {map: '../htdocs/mpanagou/prefectures_m.map', 
        layers: 'nomoi', 
         transparent: true}, 
         {isBaseLayer:true});
```
Συνεχίζουµε ορίζοντας το επίπεδο των διοικητικών ορίων (νοµοί της Ελλάδας) ως πολύγωνα. Το επίπεδο αυτό θέλουµε να χρησιµοποιηθεί ως υπόβαθρο, οπότε επιλέγουµε isBaseLayer:true. Επίσης καθορίζουµε τις αναλύσεις στις οποίες θα διατίθεται το επίπεδο χρησιµοποιώντας τον πίνακα res που έχουµε ορίσει πρωτύτερα. ∆ηλώνουµε το επίπεδο αυτό ακόµα µια φορά, αυτή τη φορά για να το χρησιµοποιήσουµε ως υπόβαθρο στον εποπτικό χάρτη. Η µόνη διαφορά από τον πρώτο ορισµό είναι η έλλειψη της παραµέτρου των αναλύσεων.

```
var nomoi_anno = new OpenLayers.Layer.WMS( "Ονοµατολογία νοµών", 
       "http://gaia.dbnet.ece.ntua.gr/cgi-bin/mapserv.exe?", 
        {map: '../htdocs/mpanagou/pref_anno_m.map', 
        layers: 'nomoi_anno', 
         transparent: true}, 
         {isBaseLayer:false,singleTile:true, reproject: true}); 
 var nomoi_line = new OpenLayers.Layer.WMS( "∆ιοικητικά όρια", 
       "http://gaia.dbnet.ece.ntua.gr/cgi-bin/mapserv.exe?", 
        {map: '../htdocs/mpanagou/pref_shp_line_m.map', 
         layers: 'nomoi_line', 
         transparent: true}, 
         {isBaseLayer:false, reproject: true}); 
 var zones = new OpenLayers.Layer.WMS( "Ζώνες σεισµικής επικινδυνότητας", 
       "http://gaia.dbnet.ece.ntua.gr/cgi-bin/mapserv.exe?", 
        {map: '../htdocs/mpanagou/zones_seism_m.map',
```

```
 layers: 'zones',
```
 *transparent: true}, {isBaseLayer:true, resolutions:res});* 

```
 var zones_source = new OpenLayers.Layer.WMS( "Ζώνες σεισµικών πηγών", 
       "http://gaia.dbnet.ece.ntua.gr/cgi-bin/mapserv.exe?", 
       {map: '../htdocs/mpanagou/zones_source_m.map', 
         layers: ['zones_source','zones_s_line','zones_anno'], 
         transparent: true}, 
         {isBaseLayer:false, gutter:50,reproject: true});
```
 *var tect = new OpenLayers.Layer.WMS(* "Τεκτονικές γραµµές"*,* "http://gaia.dbnet.ece.ntua.gr/cgi-bin/mapserv.exe?"*, {map: '../htdocs/mpanagou/tect\_m.map', layers: 'tect', transparent: true}, {isBaseLayer:false, gutter:50,reproject: true});*

Με ίδια λογική, ορίζουµε τα υπόλοιπα επίπεδα που είναι η ονοµατολογία των νοµών, τα όρια των νοµών ως γραµµές για να χρησιµοποιηθούν ως επίπεδο υπέρθεσης, οι ζώνες σεισµικής επικινδυνότητας, οι ζώνες σεισµικών πηγών και οι τεκτινικές γραµµές.

 *stations.setVisibility(false); stations\_wfs.setVisibility(false); zones.setVisibility(false); nomoi\_line.setVisibility(false); volcano\_wfs.setVisibility(false); zones\_source.setVisibility(false); nomoi\_anno.setVisibility(false); tect.setVisibility(false);* 

Για όλα τα επίπεδα υπέρθεσης, εκτός των σεισµών, δηλώνουµε ότι δεν θέλουµε να είναι από την αρχή ορατά. Ο χρήστης στη συνέχεια θα επιλέξει ποια από αυτά τα επίπεδα θέλει να δει, µέσω του εργαλείου επιλογής επιπέδων. Με την εντολή επίπεδο.setVisibility (true/false) µπορούµε να ανοίγουµε κλείνουµε ένα επίπεδο µέσα από τον κώδικα των OpenLayers.

 *map.addLayers([quakes\_wfs,quakes,stations\_wfs,nomoi,nomoi\_line,satellite, hybrid, streets,stations,volcano\_wfs,zones,zones\_source,tect,nomoi\_anno]);*

Η εντολή µε την οποία προσθέτουµε στο χάρτη όλα τα επίπεδα.

```
 zb = new OpenLayers.Control.ZoomBox(); 
 md = new OpenLayers.Control.MouseDefaults(); 
  var panel = new OpenLayers.Control.Panel({div:$('panel')},{defaultControl: zb,'displayClass': 
'olControlPanel'});
```
*panel.addControls([md,zb]);* 

*zb.panel\_div.title =* "Εργαλείο Zoom Παραθύρου: Για να εστιάσετε, κάντε κλικ και σύρετε µε το ποντίκι"*; md.panel\_div.title =* "Εργαλείο Μετάθεσης: Για να µεταθέσετε το χάρτη, σύρετε µε το ποντίκι"*;* 

Με τις παραπάνω γραµµές ορίζουµε αρχικά 2 µεταβλητές τις zb και md στις οποίες δίνουµε ως τιµές δυο εργαλεία που παρέχουν τα OpenLayers, τα ZoomBox (Εστίαση παραθύρου) και MouseDefaults (Ελεύθερη µετάθεση). Είναι τα εργαλεία που εµφανίζονται πάνω δεξιά στο χάρτη. Ορίζουµε τη µεταβλητή panel ως εργαλείο Panel των OpenLayers (είναι µια προσαρµόσιµη µπάρα εργαλείων στην οποία µπορούµε να προσθέσουµε ότι εργαλεία θέλουµε) στο οποίο θέτουµε ως προεπιλεγµένο εργαλείο το εργαλείο µεγέθυνσης παραθύρου και ορίζουµε οτι θα απεικονιστεί µε το στυλ olControlPanel που είχαµε προσδιορίσει στην αρχή της σελίδας. Στη συνέχεια προσθέτουµε στη µπάρα εργαλείων τα δύο εργαλεία zb, md και τέλος ορίζουμε μία περιγραφή για κάθε ένα από αυτά τα δυο εργαλεία, η οποία θα εμφανίζεται όταν το ποντίκι στέκεται πάνω από αυτά.

*map.addControl(panel); map.addControl(new OpenLayers.Control.LayerSwitcher()); map.addControl(new OpenLayers.Control.ScaleLine()); map.addControl(new OpenLayers.Control.Scale()); map.addControl(new OpenLayers.Control.PanZoom()); map.addControl(new OpenLayers.Control.MousePosition({prefix: '*φ*: ', separator: ',* λ*: '}));* 

 Στη συνέχεια προσθέτουµε στο χάρτη κάποια εργαλεία: τη µπάρα εργαλείων που φτιάξαµε νωρίτερα (panel), το εργαλείο επιλογής επιπέδων (LayerSwitcher), τα εργαλεία γραφικής (ScaleLine) και αριθµητικής (Scale) κλίµακας, το εργαλείο µετάθεσης και εστίασης κατά σταθερό βήµα (PanZoom) και το εργαλείο εµφάνισης της θέσης του κέρσορα (MousePosition). Στο τελευταίο επεµβαίνουµε στον τρόπο απεικόνισης του, θέτοντας πριν από κάθε συντεταγµένη το είδος της φ=γεωγραφικό πλάτος, λ=γεωγραφικό µήκος)

// create an overview map control with non-default options

```
var mapOptions = { 
         projection: new OpenLayers.Projection("EPSG:900913"), 
         units: "m", 
         maxResolution: 10200, 
         maxExtent: new OpenLayers.Bounds(2148184,4124039,3161884,5137739) 
 }; 
     var controlOptions = { 
       mapOptions: mapOptions, 
       maxRatio:64, 
      size:new OpenLayers.Size(112,100), 
       layers:[nomoi_ov] 
     }
```
*var overview = new OpenLayers.Control.OverviewMap(controlOptions); map.addControl(overview);* 

Οι παραπάνω γραµµές κώδικα χρησιµεύουν για τη δηµιουργία και την προσθήκη στον χάρτη του εποπτικού χάρτη. Αρχικά βάζουµε σε µια µεταβλητή, την mapOptions, τις παραµέτρους του χάρτη που θα περιέχει το εργαλείο εποπτικού χάρτη. Αυτές είναι η προβολή του χάρτη, οι μονάδες, η μέγιστη ανάλυση και τα όρια µέσα στα οποία θα εκτείνεται. Στη συνέχεια ορίζουµε µια νέα µεταβλητή που περιέχει κάποιες παραµέτρους που αφορούν το ίδιο το εργαλείο. Θέτουµε λοιπόν ότι ο χάρτης που θα περιέχεται στο εργαλείο θα έχει τις παραµέτρους της µεταβλητής mapOptions, η αναλογία ανάλυσης του εποπτικού χάρτη ως προς τον κανονικό για την οποία θα γίνεται περαιτέρω εστίαση στον εποπτικό χάρτη θα είναι 64 (maxRatio), το µέγεθος του εποπτικού χάρτη θα είναι 112 επί 100 εικονοστοιχεία και τα επίπεδα που θα απεικονίζονται σε αυτόν θα είναι το nomoi\_ov. Τέλος δηλωνουµε µια µεταβλητή που παίρνει ως τιµή ένα τέτοιο εργαλείο εποπτικού χάρτη µε τις παραµέτρους που θέσαµε και προσθέτουµε το εργαλείο στο χάρτη. // add the loading panel control

*var lp = new OpenLayers.Control.LoadingPanel(null, {map: map}); map.addControl(lp);*

Με τις απλές αυτές εντολές δηλώνουµε ένα νέο εργαλείο ελέγχου φόρτωσης επιπέδων (LoadingPanel) το οποίο εµφανίζει µια κλεψύδρα όσο ο χρήστης περιµένει να φορτωθεί κάποιο επίπεδο. Στη συνέχεια το προσθέτουµε στο χάρτη.

//control gia hover over quakes info  *hoverstyle = OpenLayers.Util.extend({}, OpenLayers.Feature.Vector.style['select']); OpenLayers.Util.extend(hoverstyle, {'pointRadius':2,'hoverPointRadius':2,'fillOpacity':0.7, strokeWidth:0, strokeOpacity:0.5});* 

```
 drawControls = { 
          selectQuake: new OpenLayers.Control.SelectFeature(quakes_wfs, { 
                        hover:true, 
                        selectStyle: hoverstyle, 
                        callbacks: {'over':quake_hover, 'out':quake_hide, 'click':quake_down}}), 
          selectStations: new OpenLayers.Control.SelectFeature(stations_wfs, { 
                          hover:true, 
                          selectStyle: hoverstyle, 
                          callbacks: {'over':station_info_hover, 'out':station_hide, 'click':station_down}}), 
         selectVolcano: new OpenLayers.Control.SelectFeature(volcano_wfs, { 
                          hover:true, 
                          selectStyle: hoverstyle, 
                          callbacks: {'over':volcano_info_hover, 'out':volcano_hide}}) 
 }; 
       for(var key in drawControls) {
```

```
 map.addControl(drawControls[key]); 
 }
```

```
 drawControls.selectQuake.activate();
```
Με τις παραπάνω γραµµές ορίζουµε 3 νέα εργαλεία, τα selectQuake, selectStations, selectVolcano µε τα οποία θα µπορεί ο χρήστης να επιλέξει κάποιο σεισµό, επιταχυνσιογράφο ή ηφαίστειο αντίστοιχα και να πάρει περισσότερες πληροφορίες. Αυτά τα εργαλεία περιλαµβάνονται σε ένα γενικότερο εργαλείο το drawControls το οποίο χρησιµεύει στην καλύτερη διαχείριση των εργαλείων αυτών. Μόνο ένα από τα τρία εργαλεία µπορεί κάθε φορά να είναι ενεργοποιηµένο.

Αρχικά ορίζεται ένα στυλ (hoverstyle) για την απεικόνιση των διανυσµατικών οντοτήτων όταν αυτές θα επιλέγονται µε το ποντίκι (µην ξεχνάµε ότι αυτά τα εργαλεία έχουν νόηµα µόνο για διανυσµατικά επίπεδα). Στη συνέχεια ορίζουµε τα τρία εργαλεία ως εξης: ορίζουµε µια µεταβλητή για κάθε εργαλείο, που παίρνει την τιµή ενός νέου εργαλείου των OpenLayers τύπου SelectFeature, δίνουµε το όνοµα του διανυσµατικού επιπέδου τις οντότητες του οποίου θα µπορούµε να επιλέξουµε και κάποιες επιπλέον παραµέτρους που είναι : hover (αν θα επιλέγετε µια οντότητα περνώντας µε το ποντίκι από της ή όχι), selectStyle (το στυλ που θα παίρνει η οντότητα όταν επιλέγεται), callbacks (οι διαθέσιµες συνθήκες που όταν εκπληρώνονται θα καλούνται αντίστοιχες λειτουργίες ανάλογα µε τη συµπεριφορά του ποντικιού). Οι συνθήκες που χρησιµοποιούνται εδώ είναι οι 'over': όταν ο κέρσορας περνάει πάνω από µία οντότητα, 'out' όταν ο κέρσορας αποµακρύνεται από την οντότητα και 'click': όταν κάνουµε κλικ µε το ποντίκι σε αυτήν την οντότητα. Κάθε µια από τις παραπάνω συνθήκες είναι συνδεδεµένη µε την αντίστοιχη λειτουργία που καλείται όταν αυτή εκπληρωθεί π.χ αν είναι ενεργοποιηµένο το εργαλείο επιλογής σεισµών και το ποντίκι σταθεί πάνω από ένα σεισµό, τότε το εργαλείο θα καλέσει τη λειτουργία 'quake hover'.

Τέλος προσθέτουµε στο χάρτη αυτά τα εργαλεία και θέτουµε ως προεπιλεγµένο εργαλείο εκείνο της επιλογής σεισµών µια και αυτό είναι το επίπεδο από τα τρία που απεικονίζεται αρχικά στο χάρτη της εφαρµογής.

*map.setCenter(extent.getCenterLonLat,0);* 

Με την παραπάνω εντολή ορίζουµε ότι ο χάρτης θα κεντραριστεί µε βάση την έκταση του και το επίπεδο εστίασης 0. Ο αριθµός 0 αναφέρεται στο πρώτο δηλωθέν επίπεδο εστίασης για το επίπεδο των διοικητικών ορίων, που είναι το αρχικό υπόβαθρο, δηλαδή το πρώτο στοιχείο του πίνακα res.

//show/hide legends according to which layer is selected  *map.events.register(*"changebaselayer"*,zones, function() { if (this.getVisibility()) { document.getElementById('zones\_legend').src=*"http://gaia.dbnet.ece.ntua.gr/cgibin/mapserv.exe?map=../htdocs/mpanagou/zones\_seism.map&SERVICE=WMS&VERSION=1.1.1&REQ UEST=GetLegendGraphic&LAYER=zones&Format=image/png"*; document.getElementById(*"zones\_seism\_Header"*).innerHTML =*  "<p><b>Ζώνες σεισµικής <br>επικινδυνότητας</b></p>"*;* 

```
 } else 
 { 
                   document.getElementById('zones_legend').src=""; 
                   document.getElementById("zones_seism_Header").innerHTML = ""; 
 }
```
 $\langle j \rangle$ ;  $\langle j \rangle$ 

Η παραπάνω λειτουργία χρησιµεύει στην εµφάνιση του υποµνήµατος των ζωνών σεισµικής επικινδυνότητας όταν το επίπεδο αυτό επιλεγεί ως υπόβαθρο. Αυτό υλοποείται δηλώνοντας µια λειτουργία η οποία θα εφαρµοστεί κάθε φορά που αλλάζει το υπόβαθρο του χάρτη (το γεγονός που πυροδοτείται αµέσως µετά την αλλαγή του υποβάθρου είναι το 'changebaselayer'). Σε αυτήν τη λειτουργία ορίζουµε µια συνθήκη if…then που λέει ότι εάν το επίπεδο της σεισµικής επικινδυνότητας είναι ορατό (this.getVisibility(), το this αντιστοιχεί στο zones που έχει οριστεί ως βασικό αντικειμενο του function), τότε το στοιχείο HTML µε το όνοµα 'zones\_legend' θα πάρει ως πηγή πληροφορίας µια εικόνα µε το υπόµνηµα. Η εικόνα αυτή αντλείται από τον Mapserver µε το αίτηµα GetLegendGraphic το οποίο έχει περιγραφεί σε προηγούµενο κεφάλαιο. Σε αντίθετη περίπτωση αυτή το στοιχείο θα έχει κενό περιεχόµενο. Στη γλώσσα Javascript , µία συνθήκη if…then ορίζεται ως :

if (συνθήκη) {ενέργεια αν ισχύει η σύνθήκη} else {ενέργεια αν δεν ισχύει η συνθήκη}.

```
quakes.events.register("visibilitychanged",quakes, function() { 
                  if (this.getVisibility()) { 
                       quakes_wfs.setVisibility(true); 
                       } else 
 { 
                       quakes_wfs.setVisibility(false); 
 } 
                       });
```
Με παρόµοιο τρόπο δηλώνουµε ότι όταν το επίπεδο των σεισµών γίνεται µη ορατό από το χρήστη τότε θέλουµε να γίνεται µη ορατό και το αντίστοιχο διανυσµατικό επίπεδο και το αντίστροφο. Το γεγονός που πυροδοτείται αµέσως µόλις αλλάξει η κατάσταση ορατότητας ενός επιπέδου είναι το 'visibilitychanged'.

//display quake info on hover

```
 function quake_info_hover(feature) { 
                 if (quakes.getVisibility()) { 
                      quake_hover(feature); 
 } 
                      else if (displayedFeature != feature && 
         (!feature.layer.selectedFeatures.length || 
         (feature.layer.selectedFeatures[0] == feature))) { 
       quake_hover(feature); 
       displayedFeature = feature; 
 } 
     } 
               function quake_hover(feature) { 
       selectedFeature = feature; 
                      if (popup != null) { 
                             if (!popup.visible()) { 
                              map.removePopup(popup); 
                             popup.destroy(); 
                             popup = null; 
 } 
 } 
                      if (popup == null) { 
                      popup = new OpenLayers.Popup.Anchored("Info", 
                      feature.geometry.getBounds().getCenterLonLat(), 
                      new OpenLayers.Size(160,60), 
      "<div style='font-size:9pt'>φ<sup>o</sup>N: "+ feature.attributes.late + ", λ<sup>o</sup>E: "+
feature.attributes.lone + ",<br>Μέγεθος: "+ feature.attributes.mag + ", Βάθος: "+ 
feature.attributes.depth + " χλµ.<br>"+ feature.attributes.day + " "+ feature.attributes.gr_month + " "+ 
feature.attributes.year + "</div>", 
                      feature.marker, 
                     false); 
                      popup.setOpacity(0.9); 
                      feature.popup = popup; 
                      map.addPopup(popup); 
                                      } else { 
                       map.removePopup(popup); 
                      popup.destroy(); 
                      popup = null; 
 }
 }
```
Οι παραπάνω γραµµές κώδικα αποτελούν τη λειτουργία που καλείται όταν είναι ενεργοποιηµένο το εργαλειο επιλογής σεισµών και ο χρήστης περάσει µε τον κέρσορα του ποντικιού πάνω από ένα σεισµό. Η λειτουργία που καλείται σε αυτή την περίπτωση είναι η quake\_info \_hover και παίρνει ως παράµετρο την επιλεγµένη οντότητα (feature). Αρχικά εξετάζεται αν το επίπεδο των σεισµών είναι και ορατό, και σε θετική περίπτωση καλείται η κυρίως λειτουργία που είναι η quake\_hover (επίσης µε παράµετρο την οντότητα). Ξεκινώντας η τελευταία δίνει στην µεταβλητή selectedFeature την τιµή της οντότητας που έχει επιλεγεί (feature) και στη συνέχεια εξετάζει εάν υπάρχει ήδη κάποιο αναδυόµενο παράθυρο στο χάρτη. Εάν υπάρχει καταστρέφεται πρώτα το παλιό πριν δηµιουργηθεί καινούργιο. Στη δήλωση ενός καινούργιου αναδυόµενου παραθύρου δηλώνουµε τα εξής:

- ποιος θα είναι ο τύπος του αναδυόµενου παράθυρου. Εδώ παράθυρο αγκυρωµένο στην οντότητα (OpenLayers.Popup.Anchored),
- ονοµασία του παραθύρου. Εδώ Info.
- συντεταγµένες του κέντρου της οντότητας. Το παράθυρο θα τοποθετηθεί σε σχετική θέση σε σχέση µε αυτές. Προεπιλεγµένη τιµή, πάνω δεξιά.
- διαστάσεις του παραθύρου. Εδώ 160 επί 60
- περιεχόµενο του παραθύρου σε κώδικα HTML. Εδώ το περιεχόµενο του παραθύρου ορίζεται σαν µια ενότητα κειµένου (div) που περιέχει τις συντεταγµένες του επίκεντρου του σεισµού, το µέγεθος, το εστιακό του βάθος και την ηµεροµηνία του. Στα στοιχεία αυτά υπάρχει άµεση πρόσβαση µέσω της υπηρεσίας WFS και µπορούµε να πάρουµε την τιµή τους για τη συγκεκριµένη οντότητα µε την έκφραση feature.attributes.<όνοµα πεδίου>.
- αντικείµενο στο οποίο θα γίνει η αγκύρωση (εδώ το σύµβολο της διανυσµατικής οντότητας (feature.marker)
- παράµετρος closeBox που ορίζει αν θα υπάρχει πάνω δεξιά στο παράθυρο εργαλείο για το κλείσιµο του παραθύρου (σύµβολο x) ή όχι.

Αφού ορίσαµε το αναδυόµενο παράθυρο, µεταβάλουµε το βαθµό αδιαφάνειας του (*popup.setOpacity(0.9)),* αντιστοιχούµε το παράθυρο στην οντότητα (feature.popup=popup) και προσθέτουµε στο χάρτη το αναδυόµενο παράθυρο.

```
function quake_hide(feature) { 
       if (popup != null) { 
       map.removePopup(popup); 
     popup.destroy(); 
     popup = null; 
 } 
 }
```
Πρόκειται για τη λειτουργία που καλείται όταν ο χρήστης αποµακρύνει τον κέρσορα από τον σεισµό. Τότε, εφόσον υπάρχει αναδυόµενο παράθυρο στο χάρτη αυτό αφαιρείται και στη συνέχεια καταστρέφεται.

```
function quake_down(feature) { 
   drawControls.selectQuake.deactivate; 
   qlat=parseFloat(feature.attributes.late); 
   qlonlat= OpenLayers.Layer.SphericalMercator.forwardMercator(feature.attributes.lone, qlat); 
   var url = quakes.getFullRequestString({ 
          REQUEST: "GetFeatureInfo", 
          EXCEPTIONS: "application/vnd.ogc.se_xml", 
          BBOX: quakes.map.getExtent().toBBOX(), 
          X: map.getViewPortPxFromLonLat(qlonlat).x, 
          Y: map.getViewPortPxFromLonLat(qlonlat).y, 
          INFO_FORMAT: 'text/html', 
          QUERY_LAYERS: 'Quakes',
          layers:'Quakes', 
          WIDTH: map.size.w, 
          HEIGHT: map.size.h}); 
 window.open(url);
```
 Η παραπάνω λειτουργία καλείται όταν ο χρήστης κάνει κλικ σε ένα σεισµό και εφόσον έχει τεθεί ως ενεργό επίπεδο εκείνο των σεισµών. Πρώτα απ'όλα απενεργοποιείται το εργαλείο επιλογής σεισµών και στη συνέχεια ορίζεται η βοηθητική παράµετρος qlonlat η οποία παίρνει την τιµή των συντεταγµένων του σεισµού από τα πεδία lone και late της βάσης δεδοµένων αφού αυτές µετατραπούν πρώτα σε συντεταγµένες x,y της προβολής του Google µε την εντολή SphericalMercator.forwardMercator. Στη συνέχεια ορίζουμε τη μεταβλητή url στην οποία δίνουμε τη τιμή ενός αιτήµατος GetFeatureInfo. Οι παράµετροι του αιτήµατος αυτού εξετάστηκαν σε προηγούµενη ενότητα. Εδώ αξίζει απλώς να αναφερθεί ο τρόπος µε τον οποίο ορίζονται κάποιες παράµετροι του αιτήµατος µέσα από τη βιβλιοθήκη OpenLayers. Συγκεκριµένα για τη δήλωση του περιβάλλοντος ορθογωνίου χρησιµοποιείται η µέθοδος <επίπεδο>.map.getExτent().toBBOX(), η οποία µετατρέπει την έκταση του χάρτη σε περιβάλλον ορθογώνιο. Για τον ορισµό των συντεταγµένων της εικόνας για τις οποίες ζητείται πληροφορία, χρησιµοποιείται η µέθοδος map.getViewPortPxFromLonLat(µεταβλητή).x παραδείγµατος χάριν για τη συντεγµένη y. Η µεθοδος αυτή µετατρέπει πραγµατικές συντεταγµένες, του συστήµατος συντεταγµένων που έχει οριστεί για το χάρτη, σε συντεταγµένες εικόνας. Η παράµετρος INFO\_FORMAT παίρνει την τιµή 'text/hml' προκειµένου να χρησιµοποιηθούν στη νέα σελίδα που θα προκύψει, τα πρότυπα templates , που έχουµε κατασκευάσει για την υπηρεσία WMS που αφορά τους σεισµούς.

Τέλος µε την εντολή window.open(url) δηλώνουµε ότι θέλουµε τα αποτελέσµατα του αιτήµατος να εµφανιστούν σε νέο παράθυρο.

*stations.events.register(*"visibilitychanged"*,stations, function() { if (this.getVisibility()) { stations\_wfs.setVisibility(true);* 

 *}*

*document.getElementById('stations\_legend').src=*"http://gaia.dbnet.ece.ntua.gr/cgibin/mapserv.exe?map=../htdocs/mpanagou/stations\_m.map&SERVICE=WMS&VERSION=1.1.1&REQU EST=GetLegendGraphic&LAYER=stations&Format=image/png"

 *} else { stations\_wfs.setVisibility(false); document.getElementById('stations\_legend').src=*""  *} });* 

Όπως και πρωτύτερα για το επίπεδο των σεισµών, έτσι και εδώ, για το επίπεδο του δικτύου επιταχνυνσιογράφων ορίζουµε µια λειτουργία που θα τρέχει κάθε φορά που θα αλλάζει η ορατότητα αυτού του επιπέδου. Αν το δίκτυο είναι ορατό, τότε θα γίνεται ορατό και το αντίστοιχο επίπεδο της υπηρεσίας wfs και το υπόµνηµα που αφορά στους επιταχυσνιογράφους διαφορετικά θα είναι και τα δύο κενά / µη ορατά.

> *function station\_info\_hover(feature) { if (stations.getVisibility()) { station\_hover(feature);*

 *}* 

 *else if (displayedFeature != feature && (!feature.layer.selectedFeatures.length || (feature.layer.selectedFeatures[0] == feature))) { station\_hover(feature); displayedFeature = feature;* 

 *}* 

 *}* 

```
 function station_hover(feature) { 
      selectedFeature = feature; 
       if (popup != null) { 
             if (!popup.visible()) { 
          map.removePopup(popup); 
          popup.destroy(); 
          popup = null; 
 } 
 } 
                    if (popup == null) { 
                    popup = new OpenLayers.Popup.Anchored("Info", 
                    feature.geometry.getBounds().getCenterLonLat(), 
                    new OpenLayers.Size(160,80), 
      "<div style='font-size:9pt'>φ<sup>o</sup>N: "+ feature.attributes.station_lat + ",
λ<sup>ο</sup>E: "+ feature.attributes.station_lon + ",<br>Τοποθεσία: "+ feature.attributes.location + ", 
Θέση: "+ feature.attributes.site + "</div>", 
                   feature.marker, 
                   false); 
                   popup.setOpacity(0.9); 
      feature.popup = popup; 
      map.addPopup(popup); 
 } else { 
        map.removePopup(popup); 
        popup.destroy(); 
        popup = null; 
 } 
 }
```
Με τον ίδιο ακριβώς τρόπο που δοµήθηκε η λειτουργία για την εµφάνιση πληροφοριών για ένα σεισµό όταν το ποντίκι περάσει από πάνω του, ορίζεται και η αντίστοιχη λειτουργία για τους επιταχυνσιογράφους. Εδώ οι βασικές πληροφορίες που εµφανίζονται είναι οι συντεταγµένες θέσης του οργάνου, η τοποθεσία και η θέση.

 *function station\_hide(feature) { if (popup != null) { map.removePopup(popup); popup.destroy(); popup = null; }*

*}*

Η αντίστοιχη λειτουργία που καλείται όταν ο χρήστης αποµακρύνει τον κέρσορα από την οντότητα για την οποία πήρε πληροφορίες.

```
function station_down(feature) { 
   slat=parseFloat(feature.attributes.station_lat); 
   slonlat= OpenLayers.Layer.SphericalMercator.forwardMercator(feature.attributes.station_lon, 
   var url = stations.getFullRequestString({
```
*slat);* 

 *REQUEST:* "GetFeatureInfo"*, EXCEPTIONS:* "application/vnd.ogc.se\_xml"*,*   *BBOX: stations.map.getExtent().toBBOX(), X: map.getViewPortPxFromLonLat(slonlat).x, Y: map.getViewPortPxFromLonLat(slonlat).y, INFO\_FORMAT: 'text/html', QUERY\_LAYERS: 'stations',* 

 *layers:'stations',* 

 *WIDTH: map.size.w, HEIGHT: map.size.h}); window.open(url);* 

*}* 

Η λειτουργία που καλείται όταν ο χρήστης κάνει κλικ πάνω σε ένα επιταχυνσιογράφο, με το επίπεδο αυτό ενεργό και σε αντιστοιχία µε τη ίδια λειτουργία που περιγράφηκε πιο πριν για τους σεισµούς.

```
function volcano_info_hover(feature) { 
               if (volcano_wfs.getVisibility()) { 
                    volcano_hover(feature); 
 } 
                    else if (displayedFeature != feature && 
        (!feature.layer.selectedFeatures.length || 
        (feature.layer.selectedFeatures[0] == feature))) { 
       volcano_hover(feature); 
       displayedFeature = feature; 
 } 
 } 
              function volcano_hover(feature) { 
       selectedFeature = feature; 
                     if (popup != null) { 
                            if (!popup.visible()) { 
                           map.removePopup(popup); 
                           popup.destroy(); 
                           popup = null; 
 } 
 } 
                    if (popup == null) { 
                    popup = new OpenLayers.Popup.Anchored("Info", 
                    feature.geometry.getBounds().getCenterLonLat(), 
                    new OpenLayers.Size(320,300), 
       "<p style='FONT-SIZE:11pt'><b>" + feature.attributes.title + "</b></p><img src='" + 
feature.attributes.image + "'<br/>\bit><p style='FONT-SIZE:10pt'>" + feature.attributes.description + "</p>",
                    feature.marker, 
                    false); 
                    popup.setOpacity(1); 
                    //popup.setBackgroundColor("yellow");
       feature.popup = popup; 
       map.addPopup(popup); 
 } else { 
         map.removePopup(popup); 
         popup.destroy(); 
         popup = null;
```
 *}* 

```
 function volcano_hide(feature) { 
       if (popup != null) { 
       map.removePopup(popup); 
      popup.destroy(); 
      popup = null; 
 } 
      }
```
Η λειτουργία που καλείται όταν τα ηφαίστεια είναι το ενεργό επίπεδο και ο χρήστης περάσει τον κέρσορα πάνω από ένα ηφαίστειο και η αντιστοιχεί για την περίπτωση που τον αποµακρύνει. Ισχύει και εδώ η ίδια λογική µε τους σεισµούς.

*}* //close init

Στο σηµείο αυτό ολοκληρώνεται και η γενικότερη λειτουργία init() που ορίζει όλες τις παραµέτρους και λειτουργίες του χάρτη.

*function toggleControl(element) { for(key in drawControls) { var control = drawControls[key]; if(element.value == key && element.checked) {* 

 *control.activate(); if (element.value == 'selectQuake') {document.getElementById("instruct").innerHTML = "<p* 

*style='FONT-SIZE: 1em'>*Το ενεργό θεµατικό επίπεδο είναι οι σεισµοί*. <br>* Εφ*'*όσον το επίπεδο είναι ορατό*,* µπορείτε περνώντας µε το ποντίκι πάνω από ένα σεισµό να δείτε κάποιες στοιχειώδεις πληροφορίες γι*'* αυτόν ή κάνοντας κλικ πάνω του να ανοίξετε νέο παράθυρο µε αναλυτικές πληροφορίες*.</p><a href='http://www.gein.noa.gr/Greek/WEB-EDU/bas-term1.htm' target='\_blank'><font size='3'>*Βασικές έννοιες για τους σεισµούς*</font></a>"}* 

 *else if (element.value == 'selectStations')* 

 *{document.getElementById("instruct").innerHTML = "<p* 

*style='FONT-SIZE: 1em'>*Το ενεργό θεµατικό επίπεδο είναι το δίκτυο των επιταχυνσιογράφων*. <br>*  Εφ*'*όσον το επίπεδο είναι ορατό*,* µπορείτε περνώντας µε το ποντίκι πάνω από ένα*n* επιταχυνσιογράφο να δείτε κάποιες στοιχειώδεις πληροφορίες γι*'*αυτόν ή κάνοντας κλικ πάνω του να ανοίξετε νέο παράθυρο µε αναλυτικές πληροφορίες*.</p><a href='http://www.gein.noa.gr/Greek/WEB-EDU/instruments.htm' target='\_blank'><font size='3'>*Μάθετε περισσότερα για τα σεισµικά όργανα*</font></a> "} else* 

 *{document.getElementById("instruct").innerHTML = "<p style='FONT-SIZE: 1em'>*Το ενεργό θεµατικό επίπεδο είναι τα ηφαίστεια*. <br>*Εφ*'*όσον το επίπεδο είναι ορατό*,* περνώντας µε το ποντίκι πάνω από ένα ηφαίστειο*,* µπορείτε να δείτε πρόσθετες πληροφορίες γι*'*αυτό*.</p>"} }* 

 *{ control.deactivate(); } }* 

 *}* 

 *else* 

Η παραπάνω λειτουργία είναι υπεύθυνη για τον ορισµό του ενεργού επιπέδου µέσω της λίστας που υπάρχει στη δεξιά πλευρά της σελίδας. Η λειτουργία καλείται κάθε φορά που ο χρήστης επιλέγει ένα νέο ενεργό επίπεδο (σεισµοί, δίκτυο επιταχυνσιογράφων, ηφαίστεια). Τότε ενεργοποιείται το αντίστοιχο εργαλείο επιλογής οντοτήτων δηλαδή γίνεται ενεργό το αντίστοιχο επίπεδο και ταυτόχρονα αλλάζουν και οι οδηγίες που υπάρχουν κάτω από λίστα και που καθοδηγούν το χρήστη για τις δυνατότητες αλληλεπίδρασης µε το χάρτη.

### *</script> </head>*

Με την ετικέτα </script> δλώνουμε το τέλος του κώδικα προγραμματιστικής γλώσσας Javascript και την επιστροφή στη γλώσσα HTML. Στη συνέχεια κλείνουμε και την ετικέτα <head> που είχαμε ανοίξει νωρίτερα στον κώδικα.

## *<body onload="init()">*

 *<h3>*Σηµαντικοί Σεισµοί του Ελληνικού χώρου*</h3>* 

Η ετικέτα BODY περιέχει το κυρίως σώµα µιας ιστοσελίδας. Εδώ ορίζουµε κατά τη φόρτωση αυτού του τµήµατος της σελίδας να κληθεί η λειτουργία init που ορίσαµε προηγουµένως. Στη συνέχεια βάζουµε έναν τίτλο στη σελίδα χρησιµοποιώντας το στυλ επικεφαλίδας <h3>

*<div style="Z-INDEX: 100; LEFT: 673px; POSITION: absolute; TOP: 35px" <p><b><u>*ΥΠΟΜΝΗΜΑ*</u></b></p> </div>* 

 *<img style="Z-INDEX: 100; LEFT: 669px; POSITION: absolute; TOP: 90px" height="200" alt="" src="legend.gif" width="90" align="bottom" border="0">* 

 *<div id="zones\_seism\_Header" style="Z-INDEX: 100; LEFT: 673px; POSITION: absolute; TOP: 330px" </div>* 

 *<IMG id="zones\_legend" style="Z-INDEX: 100; LEFT: 685px; POSITION: absolute; TOP: 390px" alt="" src= align="bottom" border="0">* 

 *<IMG id="stations\_legend" style="Z-INDEX: 100; LEFT: 685px; POSITION: absolute; TOP: 300px" alt="" src= align="bottom" border="0">*

Συνεχίζοντας µέσα στην ετικέτα BODY, τοποθετούµε κάποιες ενότητες <div> που θα περιέχουν τα υποµνήµατα των διαφόρων επιπέδων. Σε µια ενότητα <div> µπορούµε να δώσουµε, εάν θέλουµε, ένα αναγνωστικό id προκειµένου να µπορούµε να αναφερθούµε σε αυτήν από άλλα σηµεία του κώδικα. Μπορούµε να ρυθµίσουµε επίσης το στυλ µιας ενότητας <div> µε την παράµετρο style µέσα στην οποία µπορούµε να ορίσουµε π.χ z-index: όσο µεγαλύτερος αυτός ο αριθµός τόσο πιο µπροστά θα είναι ένα αντικείµενο σε σχέση µε άλλα που έχουν µικρότερο z-index, left: αφορά την απόσταση του κειµένου σε εικονοστοιχεία από την αριστερή πλευρά της σελίδας, position: ορίζει αν η θέση του κειµένου θα είναι απόλυτη (absolute), σχετική (relative) , στατική (static) ή σταθερή (fixed), top: η απόσταση σε εικονοστοιχεία από το πάνω μέρος της σελίδας. Οι ετικέτες <p>, <b> και <u> σημαίνουν αλλαγή παραγράφου, έντονη γραφή και υπογραµµισµένη γραφή αντίστοιχα.

Για να τοποθετήσουµε µια εικόνα στη σελίδα χρησιµοποιούµε την ετικέτα <img>, για την οποία µπορούµε και πάλι να ορίσουµε style, καθώς και το ύψος της (height), το πλάτος (width), την πηγή της (src), την στοίχιση (align) και το περίγραµµα (border).

∆ηµιουργούµε µια ενότητα div για κάθε µία εικόνα υποµνήµατος που θα χρησιµοποιήσουµε και δίνουµε σε κάθε µία ένα όνοµα για εύκολη αναφορά. Παραπάνω είδαµε πως ανάλογα µε το αν ένα επίπεδο είναι ορατό ή όχι εµφανίζουµε / εξαφανίζουµε την αντίστοιχη εικόνα υποµνήµατος, αναφερόµενοι στο όνοµα / αναγνωριστικό της id.

*<div style="Z-INDEX: 100; LEFT: 850px; POSITION: absolute; TOP: 30px" <h4>*Ο∆ΗΓΙΕΣ*:</h4> <p style="FONT-SIZE: 1em">*Επιλέξτε το ενεργό επίπεδο για το οποίο θέλετε να πάρετε περισσότερες πληροφορίες*.</p> <input type="radio" name="type" value="selectQuake" id="selectToggle" onclick="toggleControl(this);" checked=checked /> <label for="selectToggle">*Σεισµοί*</label>*   $\langle b r \rangle$  *<input type="radio" name="type" value="selectStations" id="selectToggle" onclick="toggleControl(this);" /> <label for="selectToggle">*∆ίκτυο επιταχυνσιογράφων*</label>*   $chr$  *<input type="radio" name="type" value="selectVolcano" id="selectToggle" onclick="toggleControl(this);" /> <label for="selectToggle">*Ηφαίστεια*</label> </div>* 

*<div id="instruct" style="Z-INDEX: 100; LEFT: 850px; POSITION: absolute; TOP: 240px"> <p style="FONT-SIZE: 1em">*Το ενεργό θεµατικό επίπεδο είναι οι σεισµοί*. <br>* Εφ*'*όσον το επίπεδο είναι ορατό*,* µπορείτε περνώντας µε το ποντίκι πάνω από ένα σεισµό να δείτε κάποιες στοιχειώδεις πληροφορίες γι*'* αυτόν ή κάνοντας κλικ πάνω του να ανοίξετε νέο παράθυρο µε αναλυτικές πληροφορίες*.</p><a href='http://www.gein.noa.gr/Greek/WEB-EDU/bas-term1.htm' target='\_blank'><font size='3'>*Βασικές έννοιες για τους σεισµούς*</font></a> </div>* 

Οι παραπάνω γραµµές αφορούν το κείµενο στα δεξιά της σελίδας. Πρόκειται για τη λίστα επιλογής ενεργού επιπέδου, η οποία εισάγετε στη γλώσσα HTML προσθέτοντας ένα ένα τα στοιχεία της λίστας ως input type="radio", δηλώνοντας ως λειτουργία που θα εκτελείται όταν επιλέγεται το συγκεκριµένο εργαλείο τη λειτουργία που έχουµε ορίσει παραπάνω για την εναλλαγή των ενεργών επιπέδων (είναι η λειτουργία toggleControl) και δίνοντας ως τιµή (value) την ονοµασία του αντίστοιχου εργαλείου που έχουµε ορίσει από τα OpenLayers.

Στη συνέχεια δηλώνουµε ακόµα µια ενότητα <div>, την "instruct", που περιέχει οδηγίες για τις δυνατότητες αλληλεπίδρασης µε το χάρτη ανάλογα µε το επίπεδο που είναι ενεργό. Εδώ δίνεται ως αρχική τιµή στην ενότητα οι οδηγίες για το επίπεδο των σεισµών, µια και προεπιλέγµένο ενεργό επίπεδο είναι οι σεισµοί. Η τιµή αυτή µεταβάλεται όπως είδαµε και παραπάνω ανάλογα µε το επίπεδο που επιλέγεται ως ενεργό µε αντίστοιχη λειτουργία ανάλογα µε το επιλεγµένο ενεργό επίπεδο.

*<div id="map"></div>* 

Στο σηµείο αυτό ορίζουµε την ενότητα στην οποία θα τοποθετηθεί ο χάρτης.

```
\langle b r \rangle<div align="left"><a href="http://gaia.dbnet.ece.ntua.gr/mpanagou/index.html"> 
          <font size="2">Αρχική Σελίδα</font> 
    </a></div>
```
### *</body> </html>*

Η ετικέτα <br> δηλώνει εισαγωγή κενής γραμμές. Κάτω από το χάρτη, τοποθετούμε μια ακόμα ενότητα που αποτελεί σύνδεσµο προς την αρχική σελίδα της εφαρµογής.Τέλος κλείνουµε την ετικέτα <body> όπως και τον κώδικα HTML.

## **7.3.** Σελίδα µε πληροφορίες σεισµού **–** ∆ιεπαφή χρήστη

Η σελίδα αυτή ανοίγει όταν έχουµε επιλέξει ως ενεργό επίπεδο τους σεισµούς, είναι ορατό το επίπεδο αυτό στο χάρτη και κάνουµε κλικ σε ένα σεισµό. Το περιεχόµενο της σελίδας αποτελεί σύνθεση των προτύπων σελίδων που έχουµε δηµιουργήσει για την υπηρεσία WMS, και πιο συγκεκριµένα των σελίδων που έχουν δηλωθεί µε τις παραµέτρους HEADER, TEMPLATE και FOOTER στο αρχείο .map µε το οποίο ορίσαµε την υπηρεσία για τους σεισµούς. Η σελίδα αυτή έχει ενδεικτικά την ακόλουθη µορφή:

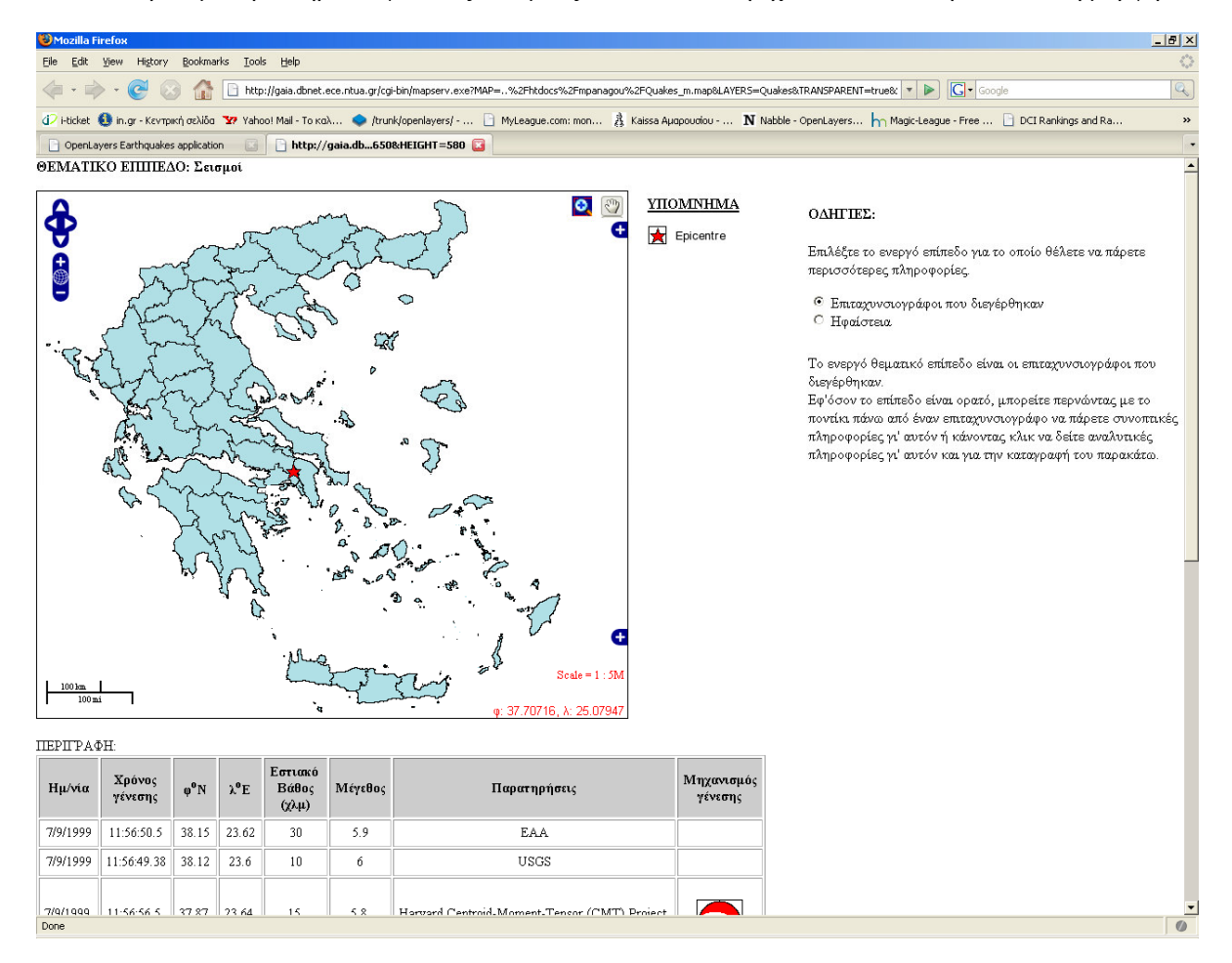

Εικόνα **25:** Σελίδα πληροφοριών για συγκεκριµένο σεισµό

Αριστερά στη σελίδα εµφανίζεται ο χάρτης, στον οποίο ο σεισµός σηµειώνεται µε ένα αστέρι και στον οποίο είναι διαθέσιµα τα ίδια εργαλεία που περιγράφησαν νωρίτερα. Όσον αφορά τα διαθέσιµα επίπεδα προς απεικόνιση, αυτά είναι τα ίδια µε της αρχικής σελίδας, µε τη διαφορά ότι αν επιλέξουµε το επίπεδο των επιταχυνσιογράφων, θα δούµε στο χάρτη µόνο αυτούς που διεγέρθηκαν από το συγκεκριµένο σεισµό. Επιπλέον µπορούµε να δούµε το επίπεδο των µακροσεισµικών εντάσεων που αναφέρονται στη σοβαρότητα των επιπτώσεων από το συγκεκριµένο σεισµό, όπου αυτές καταγράφηκαν, ανά δήµο.

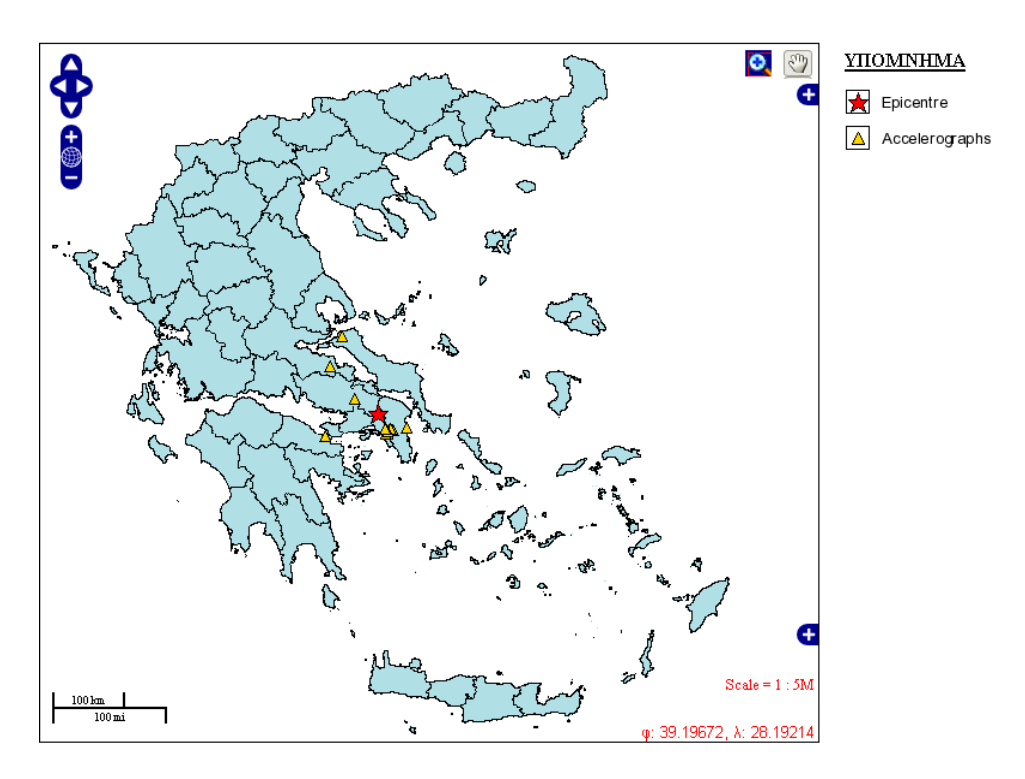

Εικόνα **26:** Ο σεισµός της Αθήνας **(7/9/1999)** και οι επιταχυνσιογράφοι που διεγέρθηκαν

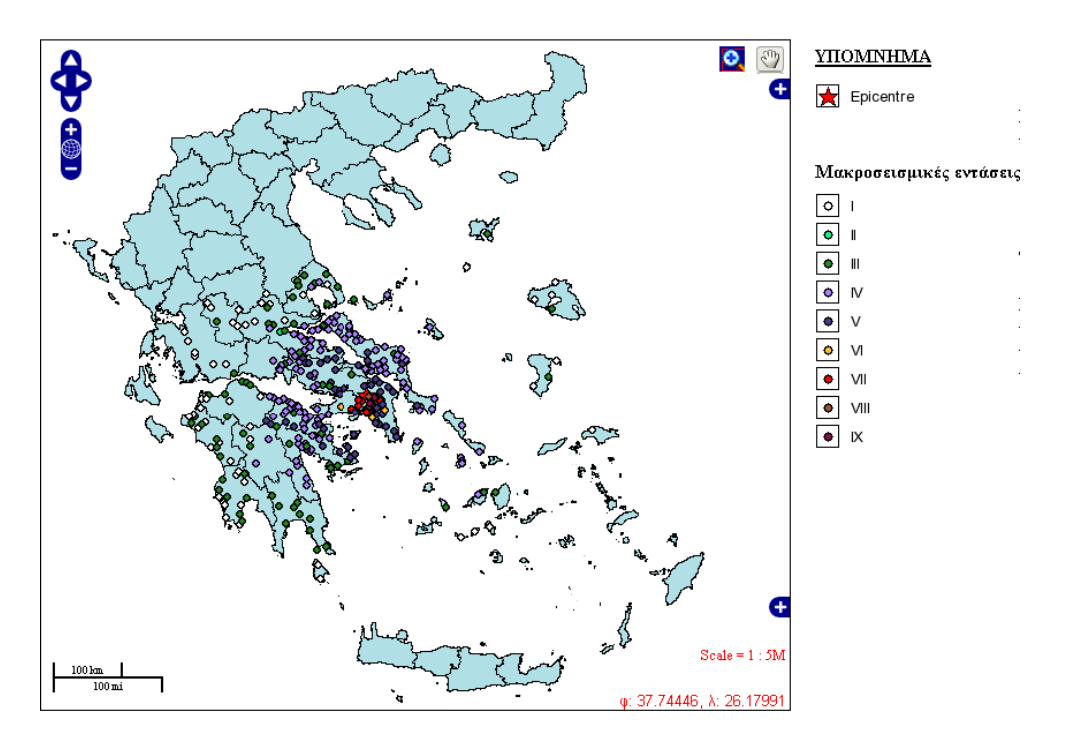

Εικόνα **27:** Μακροσεισµικές εντάσεις σεισµού Αθήνας

Στα δεξιά του χάρτη, υπάρχει και πάλι λίστα από την οποία µπορούµε να επιλέξουµε ενεργό επίπεδο, αυτή τη φορά ανάµεσα στους επιταχυνσιογράφους που διεγέρθηκαν και στα ηφαίστεια. Στην περίπτωση των επιταχυνσιογράφων ο χρήστης έχει τη δυνατότητα κάνοντας κλικ σε έναν επιταχυνσιογράφο να πάρει αναλυτικές πληροφορίες γι'αυτόν και την καταγραφή του, οι οποίες εµφανίζονται στην ίδια σελίδα κάτω από τις οδηγίες.

> ΠΕΡΙΓΡΑΦΗ ΕΠΙΤΑΧΥΝΣΙΟΓΡΑΦΟΥ Περιοχή: ΤΗΙVΑ Θέση: Town Hall Γεωγρ.μήκος (λ<sup>0</sup>): 23.32 Γεωγρ.πλάτος(φ<sup>0</sup>): 38.32 Kτήριο: 3-floor RC  $Y$ ψόμετρο(m): undefined Ιδιοκτήτης: NOAIG \* Σε λειτουργία(Υ/N): Υ Γεωλογία: 0-2m slightly cemented silty clay/2-4m poorly cemented conglomerate/4-6m strongly cemented conglomerate/6-24m limestone pebbles in a redish silty clay Παρατηρήσεις: since 12/2/96, digital since 12/2/96 Καταγραφή Επικεντρ.απόσταση: 34 km

Οριζ.επιτάχυνση: 0.056 cm/s<sup>2</sup> Γράφημα Οριζ.ταχύτητα: 3.518 cm/s Οριζ.μετάθεση: 0.367 cm Κατ.επιτάχυνση: 0.043 cm/s<sup>2</sup> Γράφημα Κατ.ταχύτητα: 1.902 cm/s Κατ.μετάθεση: 0.133 cm Εγκ.επιτάχυνση: 0.055 cm/s<sup>2</sup> Γράφημα Εγκ.ταχύτητα: 2.607 cm/s Εγκ.μετάθεση: 0.266 cm \*NOAIG=Εθνικό Αστεροσκοπείο Αθηνών,

ΑΜΞΑττικό Μετρό

#### Εικόνα **28:**Πληροφορίες για επιταχυνσιογράφο και καταγραφή συγκεκριµένου σεισµού

Τα στοιχεία που δίνονται για τους επιταχυνσιογράφους αφορούν το καταγραφικό όργανο γενικά (περιοχή, θέση, συντεταγµένες θέσης, κτήριο, γεωλογία κ.λ.π) αλλά και την καταγραφή του για το συγκεκριµένο σεισµό (επιτάχυνση, ταχύτητα, µετάθεση κατά τις τρεις διευθύνσεις) . Για την χρονοϊστορία της επιτάχυνσης κατά την επιµήκη, κατακόρυφη και εγκάρσια κατεύθυνση δίνονται σύνδεσµοι που ανοίγουν τα αντίστοιχα γραφήµατα σε νέο παράθυρο.

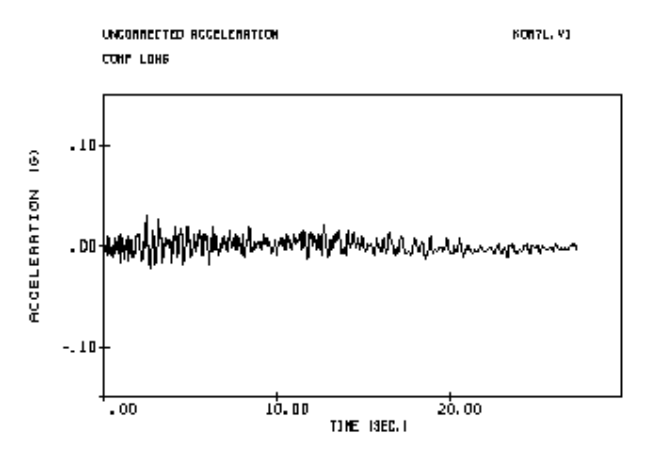

Εικόνα **29:** Γράφηµα χρονοϊστορίας επιµήκους επιτάχυνσης σεισµού

Κάτω από το χάρτη εµφανίζονται οι λύσεις για το συγκεκριµένο σεισµό που προέρχονται από 4 φορείς , το Γεωδυναµικό Ινστιτούτο, το βιβλίο «Papazachos B and Papazachou C. (1997). The earthquakes of Greece». το Harvard CMT (Centroid Moment Tensor) Project, και το USGS (U.S. Geological Survey).

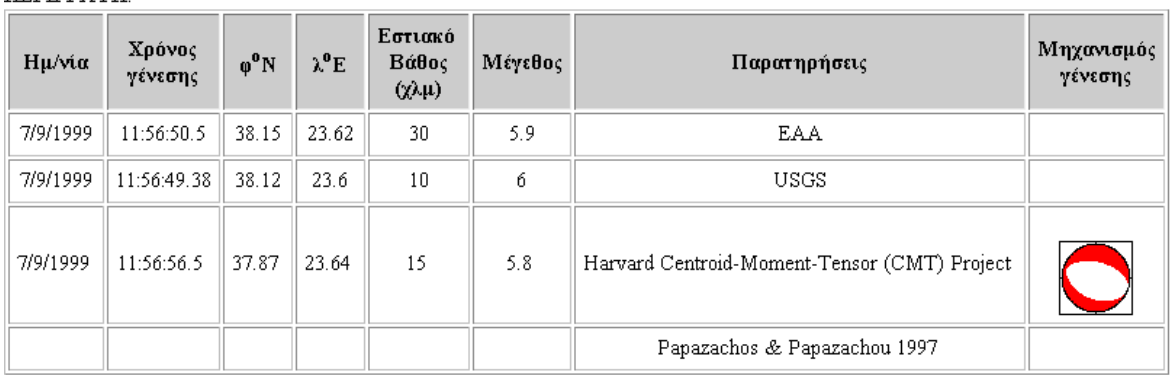

ПЕРПРАФН:

#### Εικόνα **30:** Λύσεις υπολογισµού στοιχείων σεισµού από διάφορους φορείς

Τέλος για κάθε σεισµό δίνονται και 2 χαρακτηριστικές φωτογραφίες των συνεπειών του.

### **7.4.** Σελίδα µε πληροφορίες σεισµού **–** Προγραµµατισµός σελίδας

Ο κώδικας της σελίδας αυτής συντίθεται, όπως αναφέρθηκε και προηγουµένως από το συνδυασµό 3 σελίδων οι οποίες έχουν οριστεί µέσα στο αρχείο .map που αφορά την υπηρεσία WMS για τους σεισµούς, µε τις παραµέτρους HEADER, TEMPLATE και FOOTER. Πρώτα εφαρµόζεται η σελίδα της παραµέτρου Header, μετά εκείνη της TEMPLATE για κάθε ένα από τα αποτελέσματα του ερωτήματος GetFeatureInfo και τέλος η FOOTER όπως έχει περιγραφεί αναλυτικά στο κεφάλαιο 6.2.1.

Η σελίδα Header περιέχει απλώς τον ορισµό ενός πίνακα στον οποίο θα µπουν οι αντλούµενες περιγραφικές πληροφορίες για το σεισµό µαζί µε τον ορισµό των επικεφαλίδων του πίνακα, η TEMPLATE περιέχει τον βασικό κώδικα της σελίδας στον οποίο περιλαµβάνεται ο καθορισµός του χάρτη και η συµπλήρωση του πίνακα των λύσεων των διαφόρων φορέων*.* Με τη σελίδα FOOTER, κλείνει η ετικέτα του πίνακα και οι υπόλοιπες ανοικτές δηλώσεις ετικετών των προηγούµενων 2 σελίδων.

Ο τρόπος προγραµµατισµού των σελίδων αυτών δεν διαφέρει ιδιαίτερα από την κεντρική σελίδα που περιγράφηκε στο προηγούµενο υποκεφάλαιο, σε συνδυασµό µε τις επεξηγήσεις που δόθηκαν στο κεφάλαιο 6.2.1 για την κατασκευή σελίδων προτύπων για την απεικόνιση του αποτελέσµατος από αιτήµατα GetFeatureInfo.

## **7.5.** Σελίδα µε πληροφορίες για επιταχυνσιογράφους **–** ∆ιεπαφή χρήστη **–**  Προγραµµατισµός

Η σελίδα αυτή εµφανίζεται όταν ο χρήστης, από την κεντρική σελίδα της εφαρµογής, έχει εµφανίσει το επίπεδο του δικτύου επιταχυνσιογράφων, το έχει κάνει ενεργό και κάνει κλικ σε έναν επιταχυνσιογράφο για να πάρει αναλυτικές πληροφορίες γι' αυτόν.

Σε αναλογία µε την αντίστοιχη σελίδα, που εµφανίζεται για συγκεκριµένο σεισµό εδώ η νέα σελίδα αφορά έναν επιταχυνσιογράφο. Στον χάρτη εµφανίζεται η θέση του επιταχυνσιογράφου ενώ µε το εργαλείο επιλογής επιπέδων µπορούµε να εµφανίσουµε πέρα από τα συνήθη επίπεδα, τους σεισµούς οι οποίοι κατεγράφησαν από το συγκεκριµένο όργανο.

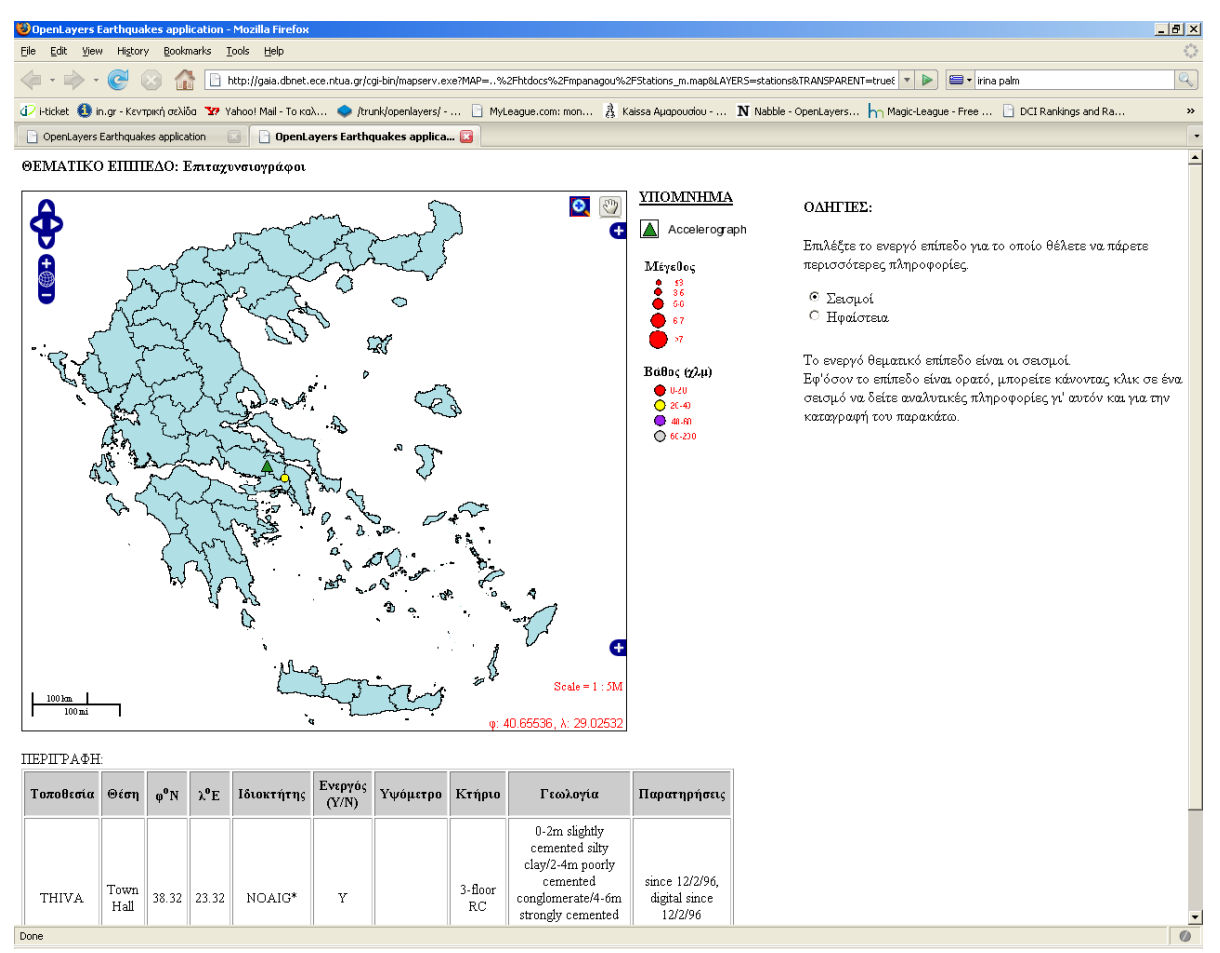

Εικόνα **31:** Επιταχυνσιογράφος στη Θήβα και οι σεισµοί που κατέγραψε

Τα επίπεδα, που µπορούµε να κάνουµε ενεργά είναι οι σεισµοί για τους οποίους υπάρχει καταγραφή επιταχυνσιογράφου και τα ηφαίστεια. Σε περίπτωση που έχουµε κάνει ενεργούς τους σεισµούς και κάνουµε κλικ σε ένα σεισµό, εµφανίζονται στο δεξί µέρος της σελίδας κάτω από τις οδηγίες, µια περιγραφή του σεισµού και η αντίστοιχη καταγραφή ως εξής:

#### ΠΕΡΙΓΡΑΦΗ ΣΕΙΣΜΟΥ Ημ/νία: 7/9/1999 Χρόνος Γένεσης: 11:56:50.5 Γεωγρ.πλάτος (φ<sup>0</sup>): 38.15 Γεωγρ.μήκος (λ<sup>0</sup>): 23.62 Βάθος (χλμ): 30 Mέγεθος: 5.9 Παρατηρήσεις: ΕΑΑ Καταγραφή Επικεντρ.απόσταση: 34 km Οριζ.επιτάχυνση: 0.056 cm/s<sup>2</sup> Γράφημα Οριζ.ταχύτητα: 3.518 cm/s Οριζ.μετάθεση: 0.367 cm Κατ.επιτάχυνση: 0.043 cm/s<sup>2</sup> Γράφημα Κατ.ταχύτητα: 1.902 cm/s Κατ.μετάθεση: 0.133 cm Εγκ.επιτάχυνση: 0.055 cm/s<sup>2</sup> Γράφημα Εγκ.ταχύτητα: 2.607 cm/s Εγκ.μετάθεση: 0.266 cm

Εικόνα **32:**Πληροφορίες για σεισµό και καταγραφή του

Κάτω από το χάρτη εµφανίζεται πίνακας µε αναλυτικές πληροφορίες για τον επιταχυνσιογράφο όπως τοποθεσία, συντεταγµένες, ιδιοκτήτης κ.λ.π, όπως φαίνεται στην παρκάτω εικόνα.

ПЕРПРАФН:

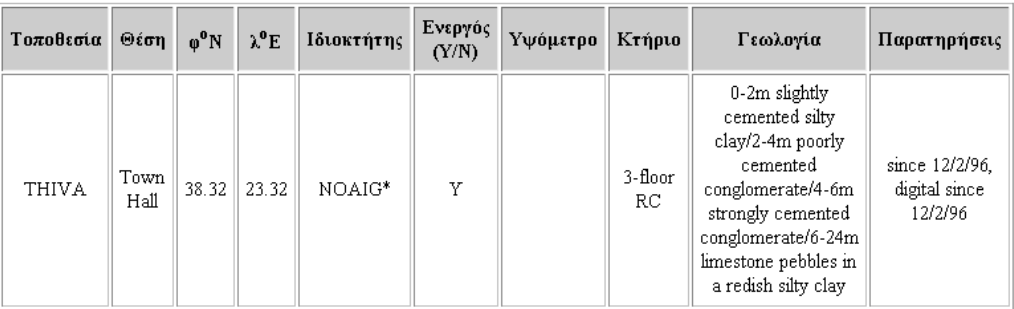

\*NOAIG=Εθνικό Αστεροσκοπείο Αθηνών, ΑΜ=Αττικό Μετρό

## Εικόνα **33:** Αναλυτικές πληροφορίες επιταχυνσιογράφου

Ο προγραµµατισµός της σελίδας δεν διαφοροποιείται σηµαντικά σε σχέση µε τις δυο προηγούµενες που περιγράφησαν, γι' αυτό και δεν παρατίθενται επιπλέον διευκρινίσεις.

# **8.** ΒΕΛΤΙΣΤΟΠΟΙΗΣΗ ΑΠΟ∆ΟΣΗΣ ΣΥΣΤΗΜΑΤΟΣ

Για τη βελτίωση της απόδοσης του συστήµατος που σχεδιάστηκε µε την παρούσα εφαρµογή, διερευνήθηκαν διάφορες µέθοδοι. Ειδικότερα για τη βέλτιστη λειτουργία των υπηρεσιών WMS και WFS έγιναν οι ακόλουθες επεµβάσεις στα αρχεία .map:

- H δήλωση της προβολής του χάρτη ή ενός επιπέδου σε ένα αρχείο .map µπορεί να γίνει µε 2 τρόπους: µε τη δήλωση του αντίστοιχου κωδικού EPSG ή µε τη δήλωση των παραµέτρων της προβολής µία προς µία. Όταν η προβολή ορίζεται µέσω κωδικού EPSG, τότε η βιβλιοθήκη προβολών ψάχνει µέσα στη βάση δεδοµένων της να βρεί, βάσει αυτού, τις παραµέτρους της προβολής. Κάτι τέτοιο απαιτεί πολύ περισσότερο χρόνο από το να δωθούν απ'ευθείας οι παράµετροι. Για το λόγο αυτό σε όλα τα αρχεία .map της εφαρµογής, η προβολή ορίστηκε δηλώνοντας απ'ευθείας τις παραµέτρους της.
- Τα εµφανιζόµενα επίπεδα, ειδικά στην αρχικοποίηση της εφαρµογής, πρέπει να είναι όσο το δυνατό λιγότερα για ταχύτερη φόρτωση της ιστοσελίδας. Στη συνέχεια ο χρήστης µπορεί να ανοίξει (κλείσει) τα επίπεδα της αρεσκείας του. Έτσι επιλέχθηκε στην κεντρική σελίδα να εµφανίζεται αρχικά µόνο το επίπεδο των σεισµών µε ένα σχετικά ελαφρύ υπόβαθρο, εκείνο των δικοικητικών ορίων της χώρας.
- Προκειµένου για πολύπλοκες εφαρµογές είναι προτιµότερη η χρήση απλών µεµονωµένων αρχείων .map από τη δηµιουργία ενός τεράστιου .map αρχείου που τα κάνει όλα. Έτσι δηµιουργήθηκαν ξεχωριστά αρχεία map για κάθε απεικονιζόµενο επίπεδο της εφαρµογής.
- Οι κλάσεις των επιπέδων επεξεργάζονται µε τη σειρά και µία οντότητα καταχωρείται στην πρώτη κλάση στην οποία ταιριάζει. Για το λόγο αυτό καλό είναι να δηλώνονται στη λίστα πρώτα οι κλάσεις που χρησιµοποιούνται συχνότερα ώστε ο Mapserver να κάνει τις λιγότερες δυνατές δοκιµές για να κατατάξει µια οντότητα.
- Όσον αφορά το αρχείο µε τους συµβολισµούς που χρησιµοποιεί ο Mapserver (symbols.sym), όταν φορτώνεται ένα αρχείο map, φορτώνεται και κάθε σύµβολο που υπάρχει µέσα στο αρχείο συµβόλων. Γι'αυτό είναι πιο αποδοτικό για το σύστηµα, να τοποθετούνται µόνο τα σύµβολα εκείνα που χρησιµοποιούνται από την εφαρµογή και όχι άλλα περιττά.
- Το ίδιο ισχύει και για αρχείο γραµµατοσειρών (fonts.txt). Καλό είναι πάντα να περιέχει µόνο εκείνες τις γραµµατοσειρές που όντως χρησιµοποιούνται από την εφαρµογή µας.

Σε επίπεδο βάσης δεδοµένων PostGIS, οι µέθοδοι που χρησιµοποιήθηκαν για βελτιστοποίηση της απόδοσης είναι η δηµιουργία πρωτευόντων κλειδιών (primary keys) και χωρικών ευρετηρίων για κάθε πίνακα. Επίσης η λειτουργίες cluster που αναδιατάσσει τα στοιχεία ενός πίνακα σύµφωνα µε το ευρετήριο και η vacuum analyze, που πιστοποιεί ότι τα στατιστικά για κάθε πίνακα είναι σωστά.

# **9.** ΠΡΟΟΠΤΙΚΕΣ ΕΦΑΡΜΟΓΗΣ **–** ΣΥΝΤΗΡΗΣΗ **–** ∆ΥΝΑΤΟΤΗΤΕΣ ΣΥΓΧΡΟΝΙΣΜΟΥ ΒΑΣΕΩΝ ∆Ε∆ΟΜΕΝΩΝ

Η εφαρµογή που σχεδιάστηκε στην παρούσα εργασία παρόλο που περιλαµβάνει αρκετά βοηθητικά εργαλεία προς την κατεύθυνση της ανάλυσης των σεισµών και της σεισµικής δραστηριότητας, σίγουρα δεν είναι πλήρης. Είναι πολλοί οι παράγοντες που υπεισέρχονται στην αξιολόγηση των συνθηκών που οδηγούν στην εκδήλωση ενός σεισµού όπως γεωµορφολογικά χαρακτηριστικά, γεωλογικά, γεωτεκτονικά, γεωτεχνικά κ.λ.π. Κατά συνέπεια, πέρα από τα επίπεδα που περιλήφθησαν στην παρούσα εφαρµογή θα µπορούσαν να προστεθούν και άλλα όπως ένα ψηφιακό µοντέλο εδάφους, ένας σεισµοτεκτονικός χάρτης όπου θα απεικονίζονται τα ρήγµατα, ισόσειστες καµπύλες για κάθε σεισµό (καµπύλες κατά µήκος των οποίων έχουµε ενιαία µακροσεισµική ένταση), κ.α. Όσον αφορά το ψηφιακό µοντέλο εδάφους έγινε προσπάθεια να περιληφθεί στην εφαρµογή αλλά το επίπεδο που βρέθηκε να προσφέρεται ως υπηρεσία από την ICEDS (Integrated CEOS European Data Server) ήταν σε σύστηµα WGS84 και δεν μπορούσε να συνδυαστεί με τα υπόλοιπα δεδομένα που ακολουθούν την προβολή του Google. Με τη συνεχή ανάπτυξη και εξέλιξη των υπηρεσιών WMS καθώς και των λογισµικών για ανάπτυξη διαδικτυακών εφαρµογών χάρτη όπως το OpenLayers, που µόλις τα τελευταία χρόνια ξεκίνησαν να χρησιµοποιούνται ευρέως, είναι σίγουρο ότι τέτοιου είδους προβλήµατα συµβατότητας σύντοµα θα αντιµετωπιστούν αποτελεσµατικότερα.

Από πλευράς λειτουργικότητας της εφαρµογής και των εργαλείων που παρέχονται, θα µπορούσαν σε µια πιο ολοκληρωµένη µορφή της εφαρµογής, στην οποία θα είχαν συµπεριληφθεί όλοι οι σεισµοί, να προστεθούν εργαλεία όπως προχωρηµένες λειτουργίες εύρεσης σεισµού µε κριτήρια, όπως χρονολογία, περιοχή, µέγεθος, βάθος και αντίστοιχες δυνατότητες για το δίκτυο επιταχυνσιογράφων και των καταγραφών τους.

Σε περίπτωση που η παρούσα εφαρµογή επεκτεινόταν ώστε να συµπεριλάβει όλους τους σεισµούς της βάσης δεδοµένων του Γεωδυναµικού Ινστιτούτου και υιοθετείτο ως εφαρµογή προβολής των δεδοµένων στο διαδίκτυο ενώ παράλληλα οι σεισµοί εξακολουθούσαν να καταχωρούνται στη σχεσιακή βάση Access, θα έπρεπε να υιοθετηθεί µια µέθοδος συντήρησης, εύκολης ενηµέρωσης και προετοιµασίας των στοιχείων για απεικόνιση µε την παρούσα εφαρµογή. Προς την κατεύθυνση αυτή θα µπορούσε να δηµιουργηθεί ένα σενάριο (script) στη βάση δεδοµένων Access, που να κάνει εξαγωγή όλων των απαραίτητων πινάκων στην PostGIS µε χρήση του οδηγού ODBC και άλλο ένα σενάριο στην PostGIS, το οποίο θα προετοίµαζε τα δεδοµένα για απεικόνιση. Το σενάριο αυτό θα περιείχε αυτοµατοποιηµένες εντολές για τη µετατροπή των ονοµάτων των πεδίων σε πεζά, την προσθήκη πρωτεύοντων κλειδιών και ευρετηρίων και γενικά όλων των εργασιών που περιγράφησαν στο κεφάλαιο 5. Ένα επιπλέον σενάριο στην PostGIS θα απαιτείτο να δηµιουργηθεί και για τη συντήρηση της βάσης, που θα περιείχε τις εντολές cluster και vacuum analyze για όλους τους πίνακες και τα οποία θα έπρεπε να «τρέχουν» ανά τακτά χρονικά διαστήµατα ανάλογα και µε τους ρυθµούς ενηµέρωσης των δεδοµένων.

## **10.**ΣΥΜΠΕΡΑΣΜΑΤΑ

Στην παρούσα εργασία δηµιουργήθηκε µια διαδικτυακή εφαρµογή µε χρήση χάρτη, για την απεικόνιση και παροχή ποικίλων πληροφοριών σχετικών µε τους σεισµούς. Για την ανάπτυξη της εφαρµογής χρησιµοποιήθηκαν λογισµικά ανοικτού κώδικα όπως η βάση δεδοµένων PostGIS, το περιβάλλον ανάπτυξης διαδικτυακών εφαρµογών MapServer και η βιβλιοθήκη Javascript, OpenLayers. Τα δεδοµένα που απεικονίστηκαν παρασχέθηκαν από το Γεωδυναµικό Ινστιτούτο Αθηνών αλλά και από το διαδίκτυο. Μέσω της εν λόγω εφαρµογής, ο χρήστης µπορεί να δει σε χάρτη τη θέση των επικέντρων 10 σηµαντικών σεισµών του ελληνικού χώρου, να πάρει αναλυτικές πληροφορίες γι' αυτούς υπό µορφή τόσο γραφικής αλλά και περιγραφικής πληροφορίας ενώ παρόµοιες δυνατότητες παρέχονται και για το δίκτυο επιταχυνσιογράφων της βάσης δεδοµένων του Γεωδυναµικού Ινστιτούτου. Επιπλέον προσφέρονται χάρτες µε δορυφορικές εικόνες της χώρας καθώς και του βασικού οδικού δικτύου µέσω των υπηρεσιών Google Maps, η διοικητική διαίρεση της χώρας, οι ζώνες σεισμικής επικινδυνότητας, οι ζώνες σεισμικών πηγών, σεισµοτεκτονικά δεδοµένα καθώς και τα ηφαίστεια της χώρας για το οποία ο χρήστης µπορεί να πάρει και επιπλέον πληροφόρηση. Στόχος της εργασίας η δηµιουργία µιας εφαρµογής που θα χρησιµεύσει ως εργαλείο σε κάθε ενδιαφερόµενο, να ενηµερωθεί και να πάρει συνδυαστική πληροφόρηση για διάφορες παραµέτρους της σεισµικής δραστηριότητας στη χώρα.

Η ανάπτυξη της εν λόγω εφαρµογής υπήρξε µια εµπειρία πάρα πολύ χρήσιµη για την γράφουσα, μιας και, μέσω αυτής, αποκτήθηκαν πολύτιμες γνώσεις για τον τρόπο λειτουργίας των λογισμικών απεικόνισης χάρτη στο διαδίκτυο και κατανοήθηκε η λειτουργία και οι δυνατότητες διαδικτυακών υπηρεσιών χάρτη µέσω των υπηρεσιών WMS και WFS. Η πραγµατική και βαθιά κατανόηση των παραπάνω προτύπων µπορεί να επιτευχθεί µόνο µέσω της πρακτικής δηµιουργίας, εφαρµογής και χρήσης των συγκεκριµένων προτύπων προκειµένου να εµπεδωθούν οι θεµελιώδεις αρχές που τα διέπουν.

H παρούσα εργασία συντέλεσε στη σηµαντική βελτίωση των γνώσεων προγραµµατισµού της γραφούσας σε HTML και Javascript, γνώσεις σηµαντικές καθώς οι 2 αυτές γλώσσες έχουν ευρεία εφαρµογή στο διαδίκτυο, που είναι µια ραγδαία αναπτυσσόµενη τεχνολογία ακόµα και τώρα , αρκετά χρόνια µετά την δηµουργία του και την εξάπλωση του σε όλο τον κόσµο. Καθώς η γρήγορη διάδοση της πληροφορίας συνεχίζει να αποτελεί βασικό σκοπό του και επιτακτική απαίτηση των απανταχού χρηστών, οι διαδικτυακές εφαρµογές που παρέχουν υπηρεσίες πληροφόρησης µέσω χαρτών ολοένα και πληθαίνουν, γίνονται πλουσιότερες σε περιεχόµενο και παρεχόµενα εργαλεία και ανεβάζουν ψηλά τα standards για τέτοιου είδους εφαρµογές. Μέσα σε αυτό το πλαίσιο θεωρείται υπερπολύτιµη η ενασχόληση σε πρακτικό επίπεδο µε µια τέτοια εφαρµογή.

Από τη χρήση των λογισµικών OpenLayers, MapServer και PostGIS που είναι λογισµικά ανοικτού κώδικα, καθώς και των προτύπων WMS και WFS προέκυψαν κάποια ενδιαφέροντα συµπεράσµατα τα οποία παρατίθενται παρακάτω:

- Τα λογισµικά ανοικτού κώδικα, απαιτούν µεγαλύτερο χρόνο εκµάθησης από αντίστοιχα εµπορικά πακέτα λόγω έλλειψης ολοκληρωµένων εγχειριδίων χρήσης και εφαρµογής πρακτικών όσον αφορά τις εγκαταστάσεις των λογισµικών και τις αναβαθµίσεις που απαιτούν ιδιαίτερη εξοικείωση µε τους υπολογιστές. Η ίδια η χρήση των λογισµικών επίσης σε πολλές περιπτώσεις δεν παρέχει ιδιαίτερα φιλικό προς το χρήστη γραφικό περιβάλλον (GUI) µε αποτέλεσµα να αποθαρρύνονται κάπως οι πιο αρχάριοι χρήστες υπολογιστών να χρησιµοποιήσουν τα λογισµικά αυτά.
- Οι δυνατότητες, παρ'όλα αυτά αυτών των προγραµµάτων είναι σηµαντικές και εφάµιλλες ή και περισσότερες σε σχέση µε αντίστοιχα εµπορικά πακέτα. Επίσης η υποστήριξη που παρέχεται στους χρήστες µέσω των διαφόρων forums που έχουν δηµιουργηθεί για κάθε λογισµικό, παρέχουν µεγάλη βοήθεια στον απλό χρήστη, ο οποίος µπορεί να θέσει ένα ερώτηµα / απορία σε σχετικό forum και να πάρει σε πολύ σύντοµο χρόνο απαντήσεις είτε από άλλους χρήστες είτε από τους ίδιους τους προγραµµατιστές που συµβάλλουν στην ανάπτυξη των λογισµικών.
- Η συµµετοχή πολλών χρηστών στην ανάπτυξη των λογισµικών ανοικτού κώδικα (πρακτικά ο καθένας µπορεί να συνεισφέρει ένα τµήµα κώδικα) συντελεί στην πολύ γρήγορη ανάπτυξη τους, το συνεχή εµπλουτισµό τους µε νέα εργαλεία και την παροχή αναβαθµίσεων των προγραµµάτων σε τακτά χρονικά διαστήµατα.
- Όσον αφορά την εµπειρία από τη χρήση "Mash up" εφαρµογών όπως το OpenLayers, διαπιστώθηκε ότι το συγκεκριµένο είδος εφαρµογών µπορεί να αποτελέσει πολύ σηµαντικό εργαλείο στην ανάπτυξη εφαρµογών διαδικτυακών χαρτών µιας και επιτρέπουν την εύκολη και δωρεάν άντληση δεδοµένων από εξυπηρετητές σε όλο τον κόσµο. ∆ύο αρνητικές επιπτώσεις από τη χρήση τέτοιων εφαρµογών είναι η εξάρτηση από τους συγκεκριµένους εξυπηρετητές, για παράδειγµα έαν πάψει η λειτουργία ενός τέτοιου εξυπηρετητή τον οποίο εµείς χρησιµοποιούµε ως πηγή δεδοµένων τότε η εφαρµογή µας θα µείνει «ξεκρέµαστη», εποµένως υπάρχει µειωµένος έλεγχος στην οµαλή λειτουργία της εφαρµογής µας. Επίσης τα δεδοµένα που παρέχονται αφορούν διάφορα συστήµατα συντεταγµένων χωρίς να υπάρχει ένα «απόλυτο» διεθνές πρότυπο για το σκοπό αυτό, µε αποτέλεσµα να δηµιουργούνται δυσκολίες στο συνδυασµό των δεδοµένων από διάφορετικές πηγές.

Ειδικά για τη συγκεκριµένη εφαρµογή κρίνεται ότι επιτεύχθηκαν οι στόχοι που είχαν αρχικά τεθεί για το τελικό αποτέλεσµα και τις υπηρεσίες που θα παρέχονται. Η φύση του λογισµικού OpenLayers είναι τέτοια που πρακτικά ο προγραµµατιστής µιας τέτοιας εφαρµογής µπορεί να διαµορφώσει την εφαρµογή του ακριβώς όπως θέλει, διαµορφώνοντας κατάλληλα τον κώδικα που χρησιµοποιεί ή ακόµα και κάνοντας τροποποιήσεις στον κώδικα της βιβλιοθήκης µια και έχει άµεση πρόσβαση στον πηγαίο κώδικα του λογισµικού. Εντός του χρονικού περιθωρίου εκπόνησης της εργασίας θεωρείται ότι έγινε σε µεγάλο βαθµό κατανόηση του τρόπου λειτουργίας των λογισµικών που χρησιµοποιήθηκαν και αξιοποιήθηκαν πολλά από τα παρεχόµενα εργαλεία.

## **11.**ΕΥΧΑΡΙΣΤΙΕΣ

Θα ήθελα να εκφράσω τις θερµές µου ευχαριστίες στον κ. Μανώλη Στεφανάκη, Επίκουρο Καθηγητή του Χαροκόπειου Πανεπιστηµίου, για τη πρόταση του σχετικά µε το θέµα της εργασίας, τις πολύτιµες συµβουλές και την ηθική υποστήριξη που µου παρείχε καθ'όλη τη διάρκεια της εργασίας µου. Επίσης ευχαριστώ πολύ τον κ. Ιωάννη Καλογερά, ∆ιευθυντή Ερευνών του Γεωδυναµικού Ινστιτούτου του Αστεροσκοπείου Αθηνών για την παροχή των πολύτιµων δεδοµένων που χρησίµευσαν ως πηγή για την εφαρµογή, τις πολύτιµες συµβουλές και ιδέες του για τη µορφοποίηση και παρουσίαση της εφαρµογής και την προθυµία του να ενισχύσει το θεωρητικό υπόβαθρο των γνώσεων µου σχετικά µε διεργασίες που σχετίζονται µε τη δηµιουργία των σεισµών, τον τρόπο καταγραφής τους, τους µηχανισµούς γένεσης των σεισµών κ.α. Ένα µεγάλο ευχαριστώ επίσης στο κ. Τίµο Σελλή, διδάσκοντα Καθηγητή του µαθήµατος «Χωρικές βάσεις δεδοµένων» στο οποίο βασίστηκε η παρούσα εργασία γιατί αποτελεί πάντα πηγή έµπνευσης για τους φοιτητές του και πραγµατικό υπόδειγµα Καθηγητή στο Ε.Μ.Π. Τέλος θα ήθελα να ευχαριστήσω την οικογένεια µου και τους φίλους/ες µου που µε στήριξαν καθ'όλη τη διάρκεια εκπόνησης της παρούσας εργασίας.

ΑΠΡΙΛΙΟΣ 2008

## ΜΑΡΙΑ ΠΑΝΑΓΟΥ

## **12.**ΒΙΒΛΙΟΓΡΑΦΙΑ **-** ΠΗΓΕΣ

Βούλγαρης Νικόλαος, Σηµειώσεις Τεχνικής Σεισµολογίας *–* Μικροζωνικής*,* Αθήνα 2006

Butler Howard, *MapServer Spatial Reference Improvents and Additions*, revision 467, 2007

- Collins-Sussman Ben, Brian W. Fitzpatrick, C. Michael Pilato, *Version Control with Subversion 1.4* (Compiled from r2866), 2007
- De la Beaujardiere Jeff, *OpenGIS Web Map Service WMS Implementation Specification v. 1.1.1,* Open GeoSpatial Consortium Inc, 2002

Doyon Jean-Francois, WFS Servers with MapServer, 2006

Doyon Jean-Francois, Mapfile Reference v.4.6, 2005

Ιστοσελίδα Οργανισµού Αντισεισµικού Σχεδιασµού και Προστασίας , http://www.oasp.gr/defaultflash.htm

Ιστοσελίδα USGS, *Earthquake Search*, http://neic.usgs.gov/neis/epic/epic\_rect.html

Ιστοσελίδα Global CMT Project, http://www.globalcmt.org/CMTsearch.html

Ιστοσελίδα Γεωδυναµικού Ινστιτούτου Εθνικού Αστεροσκοπείου Αθηνών*,* 

http://www.gein.noa.gr/index.html

- Καλογεράς Ιωάννης, Αξιοποίηση σύγχρονων τεχνολογιών λογισµικού στη διαδικασία συλλογής και αξιολόγησης µακροσεισµικών παρατηρήσεων, Μεταπτυχιακή εργασία , Αθήνα 2006
- Καλογεράς Ιωάννης, Η βάση δεδοµένων Μακροσεισµικών παρατηρήσεων του Γεωδυναµικού Ινστιτούτου, Νοέµβριος 2005
- KALOGERAS, I.S. (2001). Strong motion database. Time period 1973 1999. *Nat. Obs. Athens, Geodyn. Inst., Publ. No 15 (CD-ROM with user's manual).*
- KALOGERAS, I.S. and STAVRAKAKIS, G.N. (2007). Analysis of greek accelerograms recorded at stations of NOA's network. Time period: 2000 - 2006. *National Obs. Athens, Geodyn. Instit., Publ. No 17, 242 pages.*

Koorman Frank, Template File Reference, 2005

Kwok Danny, *The pros and cons of open source software,* http://www.helium.com/items/847241-sourcesoftware-short-great

McKenna Jeff, WMS Servers with MapServer, 2006

McKenna Jeff, Filter encoding, 2005

- McKenna Jeff, HTML Legends, 2006
- Μουντράκης ∆., Συνοπτική Γεωτεκτονική Εξέλιξη του ευρύτερου ελληνικού χώρου, ιστοσελίδα : http://www.geo.auth.gr/871/title.htm

Παπαδηµητρίου Αχ., Γεωτεχνική Τεχνική Μηχανική

Papazachos B and Papazachou C. *The earthquakes of Greece,* Ziti publ, 304 pages, (1997).

Papazachos, B.C., *Seimicity rates and long term earthquake prediction in the Aegean area*., 1980
Papazachos, B.C., *Seimicity rates and long term earthquake prediction in the Aegean area* , 1980

Ramsey Paul, *PostGIS Manual v.1.3.2* 

Ramsey Paul, *Introduction to PostGIS*, Refractions Resarch Inc.

Σελλής Τ., Χωρικές βάσεις δεδο*µ*ένων. ∆ιδακτικές σηµειώσεις, Ε.Μ.Π., 1999.

The PostgreSQL Global Development Group, *PostgreSQL 8.2.6 Documentation*, 2006

Vretanos Panagiotis, *OpenGIS Web Feature Service WFS Implementation Specification v. 1.1.0,* Open GeoSpatial Consortium Inc, 2005

Warmerdam Frank, *Raster Data Access*

## ΠΑΡΑΡΤΗΜΑ Α

ΚΩ∆ΙΚΑΣ ΙΣΤΟΣΕΛΙ∆ΩΝ ΕΦΑΡΜΟΓΗΣ

## ΙΣΤΟΣΕΛΙ∆Α**: http://gaia.dbnet.ece.ntua.gr/mpanagou/ol\_start\_m.htm (**κεντρική σελίδα εφαρµογής**)**

```
<html xmlns="http://www.w3.org/1999/xhtml"> 
   <head> 
   <title>OpenLayers Earthquakes application</title>
<meta http-equiv="content-type" content="text/html; charset=ISO-8859-7"> 
 <link rel="stylesheet" href="../OpenLayers-Trunk/theme/default/style.css" 
type="text/css"/> 
     <style type="text/css"> 
         #map { 
             width: 650px; 
             height: 580px; 
             border: 1px solid black; 
 } 
                 .olControlPanel div { 
           float:right; 
                  display:block; 
           width: 24px; 
           height: 24px; 
           margin: 5px; 
          background-color:red; 
 } 
         .olControlPanel .olControlMouseDefaultsItemActive { 
          background-image: url("../OpenLayers-
Trunk/theme/default/img/pan_on.png"); 
 } 
         .olControlPanel .olControlMouseDefaultsItemInactive { 
          background-image: url("../OpenLayers-
Trunk/theme/default/img/pan_off.png"); 
 } 
         .olControlPanel .olControlZoomBoxItemInactive { 
           width: 22px; 
           height: 22px; 
           background-image: url("../OpenLayers-Trunk/theme/default/img/drag-
rectangle-off.png"); 
 } 
         .olControlPanel .olControlZoomBoxItemActive { 
          width: 22px; 
          height: 22px; 
          background-image: url("../OpenLayers-Trunk/theme/default/img/drag-
rectangle-on.png"); 
 } 
                div.olControlMousePosition { 
             color: red; 
 } 
                div.olControlScale { 
             color: red; 
 } 
                .loading { 
        background-
image:url(http://trac.openlayers.org/attachment/ticket/102/loading.gif?format=r
aw); 
        background-repeat: no-repeat; 
        background-position: center; 
 } 
     </style>
```

```
 <!-- <script 
src="http://dev.virtualearth.net/mapcontrol/v3/mapcontrol.js"></script> --> 
           <!-- this gmaps key generated for 
http://gaia.dbnet.ece.ntua.gr/mpanagou/ --> 
   <script 
src="http://maps.google.com/maps?file=api&v=2&key=ABQIAAAAM4qm27y6CwdmK
FJOfvYQkRSE6dHYcyn2ZknrifEUkkmyft5edxREqNdP2MHrDlesqjVpZ9kc8lD81w" 
type="text/javascript"></script> 
   <!-- run OpenLayers in FireBug mode for Firefox --> 
   <script src="../OpenLayers-Trunk/lib/Firebug/firebug.js"></script> 
   <!-- load OpenLayers --> 
     <script src="../OpenLayers-Trunk/lib/OpenLayers.js"></script> 
     <script type="text/javascript"> 
       // avoid pink tiles 
         OpenLayers.IMAGE_RELOAD_ATTEMPTS = 3; 
         OpenLayers.Util.onImageLoadErrorColor = "transparent"; 
                 var rlow = 
OpenLayers.Layer.SphericalMercator.forwardMercator(19.2, 34.5); 
                 var rhigh = 
OpenLayers.Layer.SphericalMercator.forwardMercator(29.8, 42.1); 
                 var mlow = 
OpenLayers.Layer.SphericalMercator.forwardMercator(19.5, 34.4); 
                var mhigh = 
OpenLayers.Layer.SphericalMercator.forwardMercator(28.3, 42.1); 
                 var restrict = new OpenLayers.Bounds(rlow.lon, rlow.lat, 
rhigh.lon, rhigh.lat) 
                 var extent = new 
OpenLayers.Bounds(2148184,4124039,3161884,5137739) 
         var map; 
                 var res= new Array(14) 
                 //res[0]=0.01373291015625; 
                 //res[0]=1528.74056542968; 
                res[0]=1750; 
                 //res[1]=0.010986328125; //google 7 
                res[1]=1222.99245234375; //google 7 
                 //res[2]=0.0054931640625; //google 8 
                res[2]=611.496226171875; //google 8 
                 //res[3]=0.00274658203125; //google 9 
                res[3]=305.7481130859375; //google 9 
                 //res[4]=0.001373291015625; //google 10 
                res[4]=152.87405654296876; //google 10 
                 //res[5]=0.0006866455078125; //google 11 
                res[5]=76.43702827148438; //google 11 
                 //res[6]=0.00034332275390625; //google 12 
                res[6]=38.21851413574219; //google 12 
                 //res[7]=0.000171661376953125; //google 13 
                res[7]=19.109257067871095; //google 13 
                 //res[8]=0.0000858306884765625; //google 14 
                res[8]=9.554628533935547; //google 14 
                 //res[9]=0.00004291534423828125; //google 15 
                res[9]=4.777314266967774; //google 15 
                 //res[10]=0.00002145767211914062; //google 16 
                res[10]=2.388657133483887; //google 16 
                 //res[11]=0.00001072883605957031; //google 17 
                 res[11]=1.1943285667419434; //google 17
```

```
 //res[12]=0.00000536441802978515; //google 18 
                res[12]=0.5971642833709717; //google 18 
                //res[13]=0.00000268220901489257; //google 19 
                res[13]=0.29858214168548586; //google 19 
function init(){ 
                        var options = { 
                 projection: new OpenLayers.Projection("EPSG:900913"), 
                 displayProjection: new OpenLayers.Projection("EPSG:4326"), 
                 units: "m", 
                                maxResolution: 156543.0339, 
                 maxExtent: new OpenLayers.Bounds(2148184,4124039, 
                                                  3161884,5137739), 
                                restrictedExtent:restrict, 
                                'numZoomLevels':20, 
                                fallThrough:true, 
                               theme: null,
 }; 
             map = new OpenLayers.Map('map', options); 
//Η επιλογή fallThrough για να λειτουργούν τα tooltips 
                  var satellite = new OpenLayers.Layer.Google( 
                 "Google Satellite", 
                 {type: G_SATELLITE_MAP, 'sphericalMercator': true, 
'minZoomLevel': 6 , 'maxZoomLevel':19} 
\qquad \qquad ) ;
             var hybrid = new OpenLayers.Layer.Google( "Google Hybrid" , {type: 
G_HYBRID_MAP,'sphericalMercator': true, 'minZoomLevel': 6, 'maxZoomLevel':19}); 
                        var streets = new OpenLayers.Layer.Google( "Google 
Streets" , {'sphericalMercator': true, 'minZoomLevel': 6, 'maxZoomLevel':19}); 
                        var dtm = new OpenLayers.Layer.WMS( "Ψηφιακό µοντέλο
εδάφους, ICEDS (Integrated CEOS European Data Server) WMS", 
                "http://iceds.ge.ucl.ac.uk/cgi-bin/icedswms?", 
                           {layers: "srtm"}, 
                              {singletile:true, reproject: true, resolutions: 
[0.01373291015625,0.010986328125,0.0054931640625,0.00274658203125,0.00137329101
5625,0.0006866455078125,0.00034332275390625]}); 
vstyle = OpenLayers.Util.extend({}, OpenLayers.Feature.Vector.style['select']); 
OpenLayers.Util.extend(vstyle, {'externalGraphic': 'volcano3.gif', 
'graphicWidth':23, 'graphicHeight':24.03, 'graphicOpacity':1}); 
//vstyle = OpenLayers.Util.extend({}, 
OpenLayers.Feature.Vector.style['select']); 
//OpenLayers.Util.extend(vstyle, {'pointRadius': 
5,'hoverPointRadius':6,'fillOpacity':1,strokeWidth:1, strokeOpacity:1}); 
                        var volcano_wfs = new OpenLayers.Layer.WFS( "Ηφαίστεια", 
                        "http://gaia.dbnet.ece.ntua.gr/cgi-bin/mapserv.exe?", 
                         {map: '../htdocs/mpanagou/volcano_m.map', 
                           typename: 'volcano'}, 
                            {extractAttributes: true, displayInLayerSwitcher: 
true, style: vstyle}); 
qstyle = OpenLayers.Util.extend({}, OpenLayers.Feature.Vector.style['select']); 
OpenLayers.Util.extend(qstyle, {'pointRadius': 
8, 'hoverPointRadius':8, 'fillOpacity':0, strokeWidth:0, strokeOpacity:0});
```
 var quakes\_wfs = new OpenLayers.Layer.WFS( "Σηµαντικοί Σεισµοί", "http://gaia.dbnet.ece.ntua.gr/cgi-bin/mapserv.exe?", {map: '../htdocs/mpanagou/Quakes\_wfs\_m.map', typename: 'Quakes'}, {extractAttributes: true, displayInLayerSwitcher: false, style: qstyle}); var quakes = new OpenLayers.Layer.WMS( "Σηµαντικοί Σεισµοί", "http://gaia.dbnet.ece.ntua.gr/cgi-bin/mapserv.exe?", {map: '../htdocs/mpanagou/Quakes\_m.map', layers: 'Quakes', transparent: true}, {isBaseLayer:false, singleTile:true}); var stations = new OpenLayers.Layer.WMS( "∆ίκτυο επιταχυνσιογράφων", "http://gaia.dbnet.ece.ntua.gr/cgi-bin/mapserv.exe?", {map: '../htdocs/mpanagou/Stations\_m.map', layers: 'stations', transparent: true}, {isBaseLayer:false, singleTile:true}); var stations\_wfs = new OpenLayers.Layer.WFS( "∆ίκτυο επιταχυνσιογράφων", "http://gaia.dbnet.ece.ntua.gr/cgi-bin/mapserv.exe?", {map: '../htdocs/mpanagou/Stations\_m.map', typename: 'stations'}, {extractAttributes: true, displayInLayerSwitcher: false, style: qstyle}); var nomoi = new OpenLayers.Layer.WMS( "∆ιοικητικά όρια", "http://gaia.dbnet.ece.ntua.gr/cgi-bin/mapserv.exe?", {map: '../htdocs/mpanagou/prefectures\_m.map', layers: 'nomoi', transparent: true}, {isBaseLayer:true, resolutions:res}); var nomoi\_ov = new OpenLayers.Layer.WMS( "∆ιοικητικά όρια", "http://gaia.dbnet.ece.ntua.gr/cgi-bin/mapserv.exe?", {map: '../htdocs/mpanagou/prefectures\_m.map', layers: 'nomoi', transparent: true}, {isBaseLayer:true}); var nomoi\_anno = new OpenLayers.Layer.WMS( "Ονοµατολογία νοµών", "http://gaia.dbnet.ece.ntua.gr/cgi-bin/mapserv.exe?", {map: '../htdocs/mpanagou/pref\_anno\_m.map', layers: 'nomoi anno', transparent: true}, {isBaseLayer:false,singleTile:true, reproject: true}); var nomoi\_line = new OpenLayers.Layer.WMS( "∆ιοικητικά όρια", "http://gaia.dbnet.ece.ntua.gr/cgi-bin/mapserv.exe?", {map: '../htdocs/mpanagou/pref\_shp\_line\_m.map', layers: 'nomoi\_line', transparent: true}, {isBaseLayer:false, reproject: true}); var zones = new OpenLayers.Layer.WMS( "Ζώνες σεισµικής επικινδυνότητας", "http://gaia.dbnet.ece.ntua.gr/cgi-bin/mapserv.exe?", {map: '../htdocs/mpanagou/zones\_seism\_m.map',

```
 layers: 'zones', 
                                                   transparent: true}, 
                            {isBaseLayer:true, resolutions:res}); 
                    var zones_source = new OpenLayers.Layer.WMS( "Ζώνες
σεισµικών πηγών", 
                         "http://gaia.dbnet.ece.ntua.gr/cgi-bin/mapserv.exe?", 
                          {map: '../htdocs/mpanagou/zones_source_m.map', 
                            layers: ['zones_source','zones_s_line','zones_anno'], 
                                                   transparent: true}, 
                            {isBaseLayer:false, gutter:50,reproject: true}); 
                     var tect = new OpenLayers.Layer.WMS( "Τεκτονικές γραµµές", 
                         "http://gaia.dbnet.ece.ntua.gr/cgi-bin/mapserv.exe?", 
                          {map: '../htdocs/mpanagou/tect_m.map', 
                            layers: 'tect', 
                                                   transparent: true}, 
                            {isBaseLayer:false, gutter:50,reproject: true}); 
                    stations.setVisibility(false); 
                   stations_wfs.setVisibility(false);
                    zones.setVisibility(false); 
                   nomoi_line.setVisibility(false);
                    volcano_wfs.setVisibility(false); 
                    zones_source.setVisibility(false); 
                   nomoi_anno.setVisibility(false);
                    tect.setVisibility(false); 
            //map.addLayers([quakes_wfs,quakes,stations_wfs,nomoi,nomoi_line, 
satellite, hybrid,
streets, stations, volcano_wfs, zones, zones_source, tect, nomoi_anno]);
map.addLayers([quakes_wfs,quakes,stations_wfs,nomoi,nomoi_line,satellite, 
hybrid, streets, stations, volcano_wfs, zones, zones_source, tect, nomoi_anno]);
                     zb = new OpenLayers.Control.ZoomBox(); 
                         md = new OpenLayers.Control.MouseDefaults(); 
             var panel = new 
OpenLayers.Control.Panel({div:$('panel')},{defaultControl: zb,'displayClass': 
'olControlPanel'}); 
                         panel.addControls([md,zb]); 
                         zb.panel_div.title = "Εργαλείο Zoom Παραθύρου: Για να
εστιάσετε, κάντε κλικ και σύρετε µε το ποντίκι"; 
             md.panel_div.title = "Εργαλείο Μετάθεσης: Για να µεταθέσετε το
χάρτη, σύρετε µε το ποντίκι"; 
                         map.addControl(panel); 
                        map.addControl(new OpenLayers.Control.LayerSwitcher());
                         map.addControl(new OpenLayers.Control.ScaleLine()); 
                         map.addControl(new OpenLayers.Control.Scale()); 
                         map.addControl(new OpenLayers.Control.PanZoom()); 
                         map.addControl(new 
OpenLayers.Control.MousePosition({prefix: 'φ: ', separator: ', λ: '})); 
                          // create an overview map control with non-default 
options 
                 var mapOptions = { 
                 projection: new OpenLayers.Projection("EPSG:900913"), 
                 units: "m", 
                                 maxResolution: 10200, 
                 maxExtent: new 
OpenLayers.Bounds(2148184,4124039,3161884,5137739)
```

```
 var controlOptions = { 
             mapOptions: mapOptions, 
                        maxRatio:64, 
                       size:new OpenLayers.Size(112,100),
                        layers:[nomoi_ov] 
 } 
         var overview = new OpenLayers.Control.OverviewMap(controlOptions); 
         map.addControl(overview); 
                var lp = new OpenLayers.Control.LoadingPanel(null, {map: map}); 
            map.addControl(lp); 
                        //control gia hover over quakes info 
                        hoverstyle = OpenLayers.Util.extend({}, 
OpenLayers.Feature.Vector.style['select']); 
             OpenLayers.Util.extend(hoverstyle, {'pointRadius': 
2, 'hoverPointRadius':2, 'fillOpacity':0.7, strokeWidth:0, strokeOpacity:0.5});
                         drawControls = { 
                selectQuake: new OpenLayers.Control.SelectFeature(quakes_wfs, {
                                                         hover:true, 
                                                         selectStyle: hoverstyle, 
                                                         callbacks: 
{'over':quake_hover, 'out':quake_hide, 'click':quake_down}}), 
                 selectStations: new 
OpenLayers.Control.SelectFeature(stations_wfs, { 
                                                         hover:true, 
                                                         selectStyle: hoverstyle, 
                                                         callbacks: 
{'over':station_info_hover, 'out':station_hide, 'click':station_down}}), 
                                selectVolcano: new 
OpenLayers.Control.SelectFeature(volcano_wfs, { 
                                                         hover:true, 
                                                         selectStyle: hoverstyle, 
                                                         callbacks: 
{'over':volcano_info_hover, 'out':volcano_hide}}) 
 }; 
             for(var key in drawControls) { 
                 map.addControl(drawControls[key]); 
 } 
             drawControls.selectQuake.activate(); 
                        map.setCenter(extent.getCenterLonLat,0); 
                          var displayedFeature = null; 
                          var popup; 
                          var popup1; 
         //show/hide legends according to which layer is selected 
                   map.events.register("changebaselayer",zones, function() { 
                      if (this.getVisibility()) { 
document.getElementById('zones_legend').src="http://gaia.dbnet.ece.ntua.gr/cgi-
bin/mapserv.exe?map=../htdocs/mpanagou/zones_seism.map&SERVICE=WMS&VERSION=1.1.
```

```
1&REQUEST=GetLegendGraphic&LAYER=zones&Format=image/png";
```
};

```
document.getElementById("zones_seism_Header").innerHTML = "<p><b>Ζώνες
σεισµικής <br>επικινδυνότητας</b></p>"; 
                        } else 
 { 
                        document.getElementById('zones_legend').src=""; 
document.getElementById("zones_seism_Header").innerHTML = ""; 
 } 
               //display quake info on hover 
               quakes.events.register("visibilitychanged",quakes, function() { 
                    if (this.getVisibility()) { 
                        quakes_wfs.setVisibility(true); 
                        } else 
 { 
                        quakes_wfs.setVisibility(false); 
 } 
 }); 
               function quake_info_hover(feature) { 
                  if (quakes.getVisibility()) { 
                      quake_hover(feature); 
} 
                      else if (displayedFeature != feature && 
               (!feature.layer.selectedFeatures.length || 
               (feature.layer.selectedFeatures[0] == feature))) { 
            quake_hover(feature); 
            displayedFeature = feature; 
 } 
               function quake_hover(feature) { 
           selectedFeature = feature; if (popup != null) { 
               if (!popup.visible()) { 
                   map.removePopup(popup); 
                   popup.destroy(); 
                   popup = null; 
 } 
 } 
                     if (popup == null) {
                      popup = new OpenLayers.Popup.Anchored("Info", 
                      feature.geometry.getBounds().getCenterLonLat(), 
                      new OpenLayers.Size(160,60), 
           "<div style='font-size:9pt'>φ<sup>o</sup>N: "+
feature.attributes.late + ", \lambda<sup>o</sup>E: "+ feature.attributes.lone +
",<br>Μέγεθος: "+ feature.attributes.mag + ", Βάθος: "+ 
feature.attributes.depth + " χλµ.<br>"+ feature.attributes.day + " "+ 
feature.attributes.gr_month + " "+ feature.attributes.year + "</div>", 
                      feature.marker, 
                      false); 
                      popup.setOpacity(0.9); 
                      //popup.setBackgroundColor("yellow"); 
            feature.popup = popup; 
           map.addPopup(popup); 
                                       } else { 
               map.removePopup(popup); 
               popup.destroy(); 
               popup = null; 
 }
```

```
 //OpenLayers.Event.stop(evt); 
 } 
           function quake_hide(feature) { 
           if (popup != null) { 
           map.removePopup(popup); 
            popup.destroy(); 
           popup = null;\} ) and the contract of the contract of the contract of \} .
          // OpenLayers.Event.stop(evt); 
\} . The contract of the contract of the contract of the contract of the contract of \} .
                function quake_down(feature) { 
           drawControls.selectQuake.deactivate; 
           qlat=parseFloat(feature.attributes.late); 
           qlonlat= 
OpenLayers.Layer.SphericalMercator.forwardMercator(feature.attributes.lone, 
qlat); 
            var url = quakes.getFullRequestString({ 
                            REQUEST: "GetFeatureInfo", 
                            EXCEPTIONS: "application/vnd.ogc.se_xml", 
                            BBOX: quakes.map.getExtent().toBBOX(), 
                            X: map.getViewPortPxFromLonLat(qlonlat).x, 
                            Y: map.getViewPortPxFromLonLat(qlonlat).y, 
 INFO_FORMAT: 'text/html', 
 QUERY_LAYERS: 'Quakes',
                                                     layers:'Quakes', 
                            WIDTH: map.size.w, 
                            HEIGHT: map.size.h}); 
            //OpenLayers.loadURL(url, '', this, setHTML, setHTML);
                       window.open(url); 
 } 
                //display station info on hover 
               stations.events.reqister("visibilitychanged", stations,
function() { 
                     if (this.getVisibility()) { 
                         stations_wfs.setVisibility(true); 
document.getElementById('stations legend').src="http://gaia.dbnet.ece.ntua.gr/c
q\text{i}-bin/mapserv.exe?map=../htdocs/mpanagou/stations_m.map&SERVICE=WMS&VERSION=1.1.1
&REQUEST=GetLegendGraphic&LAYER=stations&Format=image/png" 
                         } else 
 { 
                         stations_wfs.setVisibility(false); 
                         document.getElementById('stations_legend').src="" 
 } 
                          }); 
                function station_info_hover(feature) { 
                    if (stations.getVisibility()) { 
                       station_hover(feature); 
} 
                       else if (displayedFeature != feature && 
                (!feature.layer.selectedFeatures.length || 
                (feature.layer.selectedFeatures[0] == feature))) { 
           station_hover(feature);
            displayedFeature = feature; 
 } 
                function station_hover(feature) {
```

```
selectedFeature = feature;
                      if (popup != null) {
                if (!popup.visible()) { 
                   map.removePopup(popup); 
                   popup.destroy(); 
                  p^{\text{opp}} = \text{null} } 
 } 
                     if (popup == null) {
                      popup = new OpenLayers.Popup.Anchored("Info", 
                      feature.geometry.getBounds().getCenterLonLat(), 
                      new OpenLayers.Size(160,80), 
           "<div style='font-size:9pt'>φ<sup>ο</sup>N: "+
feature.attributes.station_lat + ", \lambda<sup>o</sup>E: "+
feature.attributes.station_lon + ",<br>Τοποθεσία: "+ 
feature.attributes.location + ", \theta \acute{\epsilon}ση: "+ feature.attributes.site + "</div>",
                      feature.marker, 
                      false); 
                      popup.setOpacity(0.9); 
                      //popup.setBackgroundColor("yellow"); 
            feature.popup = popup; 
            map.addPopup(popup); 
 } else { 
                map.removePopup(popup); 
                popup.destroy(); 
                popup = null; 
 } 
                      //OpenLayers.Event.stop(evt); 
 } 
          function station hide(feature) {
           if (popup != null) { 
           map.removePopup(popup); 
            popup.destroy(); 
           popup = null;\{ \mathcal{A} \} . The contract of the contract of the contract of \{ \mathcal{A} \} . The contract of the contract of the contract of the contract of the contract of the contract of the contract of the contract of the contract of
          // OpenLayers.Event.stop(evt); 
 } 
              function station down(feature) {
           //drawControls.selectStations.deactivate; 
           slat=parseFloat(feature.attributes.station_lat); 
           slonlat= 
OpenLayers.Layer.SphericalMercator.forwardMercator(feature.attributes.station_l
on, slat); 
            var url = stations.getFullRequestString({ 
                           REQUEST: "GetFeatureInfo", 
                           EXCEPTIONS: "application/vnd.ogc.se_xml", 
                           BBOX: stations.map.getExtent().toBBOX(), 
                           X: map.getViewPortPxFromLonLat(slonlat).x, 
                           Y: map.getViewPortPxFromLonLat(slonlat).y, 
                           INFO_FORMAT: 'text/html', 
                           QUERY_LAYERS: 'stations', 
                                                   layers:'stations', 
                           WIDTH: map.size.w, 
HEIGHT: map.size.h});
//OpenLayers.loadURL(url, '', this, setHTML, setHTML);
                      window.open(url); 
            OpenLayers.Event.stop(e); 
 }
```
//display volcano info on hover

```
 function volcano_info_hover(feature) { 
                if (volcano wfs.getVisibility()) {
                      volcano_hover(feature); 
} 
                      else if (displayedFeature != feature && 
               (!feature.layer.selectedFeatures.length || 
               (feature.layer.selectedFeatures[0] == feature))) { 
            volcano_hover(feature); 
            displayedFeature = feature; 
        } 
               function volcano_hover(feature) { 
            selectedFeature = feature; 
                       if (popup != null) { 
                if (!popup.visible()) { 
                   map.removePopup(popup); 
                   popup.destroy(); 
                   popup = null; } 
 } 
                     if (popup == null) {
                      popup = new OpenLayers.Popup.Anchored("Info", 
                      feature.geometry.getBounds().getCenterLonLat(), 
                      new OpenLayers.Size(320,300), 
           "<p style='FONT-SIZE:11pt'><b>" + feature.attributes.title +
"</b></p><img src=<sup>1</sup>" + feature.attributes.image + "'<br><p style='FONT-
SIZE:10pt'>" + feature.attributes.description + "</p>", 
                      feature.marker, 
                      false); 
                      popup.setOpacity(1); 
                      //popup.setBackgroundColor("yellow"); 
            feature.popup = popup; 
            map.addPopup(popup); 
 } else { 
                map.removePopup(popup); 
                popup.destroy(); 
               popup = null; } 
                      //OpenLayers.Event.stop(evt); 
 } 
           function volcano_hide(feature) { 
          if (popup != null) {
           map.removePopup(popup); 
            popup.destroy(); 
           popup = null;\{ \mathcal{A} \} . The contract of the contract of the contract of \{ \mathcal{A} \} . The contract of the contract of the contract of the contract of the contract of the contract of the contract of the contract of the contract of
          // OpenLayers.Event.stop(evt); 
 } 
               } //close init 
          function toggleControl(element) { 
            for(key in drawControls) { 
                var control = drawControls[key]; 
                if(element.value == key && element.checked) 
\{ control.activate();
```
if (element.value == 'selectQuake')

{document.getElementById("instruct").innerHTML = "<p style='FONT-SIZE: 1em'>Το ενεργό θεµατικό επίπεδο είναι οι σεισµοί. <br> Εφ'όσον το επίπεδο είναι ορατό, µπορείτε περνώντας µε το ποντίκι πάνω από ένα σεισµό να δείτε κάποιες στοιχειώδεις πληροφορίες γι' αυτόν ή κάνοντας κλικ πάνω του να ανοίξετε νέο παράθυρο µε αναλυτικές πληροφορίες.</p><a href='http://www.gein.noa.gr/Greek/WEB-EDU/bas-term1.htm' target='\_blank'><font size='3'>Βασικές έννοιες για τους σεισµούς</font></a>"} else if (element.value ==

'selectStations')

{document.getElementById("instruct").innerHTML = "<p style='FONT-SIZE: 1em'>Το ενεργό θεµατικό επίπεδο είναι το δίκτυο των επιταχυνσιογράφων. <br> Εφ'όσον το επίπεδο είναι ορατό, µπορείτε περνώντας µε το ποντίκι πάνω από έναn επιταχυνσιογράφο να δείτε κάποιες στοιχειώδεις πληροφορίες γι'αυτόν ή κάνοντας κλικ πάνω του να ανοίξετε νέο παράθυρο µε αναλυτικές πληροφορίες.</p><a href='http://www.gein.noa.gr/Greek/WEB-EDU/instruments.htm' target='\_blank'><font size='3'>Μάθετε περισσότερα για τα σεισµικά όργανα</font></a> "}

else belge and the set of the set of the set of the set of the set of the set of the set of the set of the set of the set of the set of the set of the set of the set of the set of the set of the set of the set of the set o

{document.getElementById("instruct").innerHTML = "<p style='FONT-SIZE: 1em'>Το ενεργό θεματικό επίπεδο είναι τα ηφαίστεια. <br>> <br />
επίπεδο είναι ορατό, περνώντας µε το ποντίκι πάνω από ένα ηφαίστειο, µπορείτε να δείτε πρόσθετες πληροφορίες γι'αυτό.</p>"}  $\{x_i\}_{i=1}^N$  and  $\{x_i\}_{i=1}^N$  . The set of  $\{x_i\}_{i=1}^N$ 

else belge and the set of the set of the set of the set of the set of the set of the set of the set of the set of the set of the set of the set of the set of the set of the set of the set of the set of the set of the set o { control.deactivate();  $\{x_i\}_{i=1}^N$  and  $\{x_i\}_{i=1}^N$  . The set of  $\{x_i\}_{i=1}^N$ }

}

</script>

 </head> <body onload="init()"> <h3>Σηµαντικοί Σεισµοί του Ελληνικού χώρου</h3>

 <div style="Z-INDEX: 100; LEFT: 673px; POSITION: absolute; TOP: 35px" <p><b><u>ΥΠΟΜΝΗΜΑ</u></b></p>  $\langle$ div $>$ 

 <img style="Z-INDEX: 100; LEFT: 669px; POSITION: absolute; TOP: 90px" height="200" alt="" src="legend.gif" width="90" align="bottom" border="0">

 <div id="zones\_seism\_Header" style="Z-INDEX: 100; LEFT: 673px; POSITION: absolute; TOP: 330px"  $\langle$ div>

 <IMG id="zones\_legend" style="Z-INDEX: 100; LEFT: 685px; POSITION: absolute; TOP: 390px" alt="" src= align="bottom" border="0">

 <IMG id="stations\_legend" style="Z-INDEX: 100; LEFT: 685px; POSITION: absolute; TOP: 300px" alt="" src= align="bottom" border="0">

<!--<div style="FLOAT: right; WIDTH: 35%">--> <div style="Z-INDEX: 100; LEFT: 850px; POSITION: absolute; TOP: 30px" <h4>Ο∆ΗΓΙΕΣ:</h4> <p style="FONT-SIZE: 1em">Επιλέξτε το ενεργό επίπεδο για το οποίο θέλετε να πάρετε περισσότερες πληροφορίες.</p> <input type="radio" name="type" value="selectQuake" id="selectToggle" onclick="toggleControl(this);" checked=checked /> <label for="selectToggle">Σεισµοί</label>

```
<br/>br> <input type="radio" name="type" value="selectStations" 
id="selectToggle" onclick="toggleControl(this);" /> 
             <label for="selectToggle">∆ίκτυο επιταχυνσιογράφων</label> 
<br>
             <input type="radio" name="type" value="selectVolcano" 
id="selectToggle" onclick="toggleControl(this);" />
             <label for="selectToggle">Ηφαίστεια</label> 
\langlediv><div id="instruct" style="Z-INDEX: 100; LEFT: 850px; POSITION: absolute; TOP: 
240px"> 
<p style="FONT-SIZE: 1em">Το ενεργό θεµατικό επίπεδο είναι οι σεισµοί. <br> 
Εφ'όσον το επίπεδο είναι ορατό, µπορείτε περνώντας µε το ποντίκι πάνω από ένα
σεισµό να δείτε κάποιες στοιχειώδεις πληροφορίες γι' αυτόν ή κάνοντας κλικ πάνω
του να ανοίξετε νέο παράθυρο µε αναλυτικές πληροφορίες.</p><a 
href='http://www.gein.noa.gr/Greek/WEB-EDU/bas-term1.htm' target='_blank'><font 
size='3'>Βασικές έννοιες για τους σεισµούς</font></a> 
\langlediv><div id="map"></div> 
<!-- <div id="nodeList"></div>--> 
br><div align="left"><a href="http://gaia.dbnet.ece.ntua.gr/mpanagou/index.html"> 
           <font size="2">Αρχική Σελίδα</font> 
      \langle a>\langlediv>
   </body> 
</html>
```
## ΙΣΤΟΣΕΛΙ∆Α**:** πληροφοριών για σεισµούς

```
<html xmlns="http://www.w3.org/1999/xhtml"> 
   <head> 
   <title>OpenLayers Earthquakes application</title>
<meta http-equiv="content-type" content="text/html; charset=ISO-8859-7"> 
 <link rel="stylesheet" href="../OpenLayers-Trunk/theme/default/style.css" 
type="text/css"/> 
     <style type="text/css"> 
         #map { 
             width: 650px; 
             height: 580px; 
             border: 1px solid black; 
 } 
                 .olControlPanel div { 
           float:right; 
                  display:block; 
           width: 24px; 
           height: 24px; 
           margin: 5px; 
          background-color:red; 
 } 
         .olControlPanel .olControlMouseDefaultsItemActive { 
          background-image: url("../OpenLayers-
Trunk/theme/default/img/pan_on.png"); 
 } 
         .olControlPanel .olControlMouseDefaultsItemInactive { 
          background-image: url("../OpenLayers-
Trunk/theme/default/img/pan_off.png"); 
 } 
         .olControlPanel .olControlZoomBoxItemInactive { 
           width: 22px; 
           height: 22px; 
           background-image: url("../OpenLayers-Trunk/theme/default/img/drag-
rectangle-off.png"); 
 } 
         .olControlPanel .olControlZoomBoxItemActive { 
           width: 22px; 
          height: 22px;
           background-image: url("../OpenLayers-Trunk/theme/default/img/drag-
rectangle-on.png"); 
 } 
                div.olControlMousePosition { 
             color: red; 
 } 
                div.olControlScale { 
             color: red; 
 } 
                .loading { 
       background-
image:url(http://trac.openlayers.org/attachment/ticket/102/loading.gif?format=r
aw); 
        background-repeat: no-repeat; 
        background-position: center; 
 } 
     </style>
```

```
 <!-- <script 
src="http://dev.virtualearth.net/mapcontrol/v3/mapcontrol.js"></script> -->
           <!-- this gmaps key generated for 
http://gaia.dbnet.ece.ntua.gr/mpanagou/ --> 
   <script 
src="http://maps.google.com/maps?file=api&v=2&key=ABQIAAAAM4qm27y6CwdmK
FJOfvYQkRSE6dHYcyn2ZknrifEUkkmyft5edxREqNdP2MHrDlesqjVpZ9kc8lD81w" 
type="text/javascript"></script> 
   <!-- run OpenLayers in FireBug mode for Firefox --> 
   <script src="../OpenLayers-Trunk/lib/Firebug/firebug.js"></script> 
   <!-- load OpenLayers --> 
     <script src="../OpenLayers-Trunk/lib/OpenLayers.js"></script> 
     <script type="text/javascript"> 
       // avoid pink tiles 
         OpenLayers.IMAGE_RELOAD_ATTEMPTS = 3; 
         OpenLayers.Util.onImageLoadErrorColor = "transparent"; 
                 var rlow = 
OpenLayers.Layer.SphericalMercator.forwardMercator(19.2, 34.5); 
                 var rhigh = 
OpenLayers.Layer.SphericalMercator.forwardMercator(29.8, 42.1); 
                var mlow = 
OpenLayers.Layer.SphericalMercator.forwardMercator(19.5, 34.4); 
                var mhigh = 
OpenLayers.Layer.SphericalMercator.forwardMercator(28.3, 42.1); 
                 var restrict = new OpenLayers.Bounds(rlow.lon, rlow.lat, 
rhigh.lon, rhigh.lat) 
                 var extent = new 
OpenLayers.Bounds(2148184,4124039,3161884,5137739) 
         var map; 
                 var res= new Array(14) 
                 //res[0]=0.01373291015625; 
                 //res[0]=1528.74056542968; 
                res[0]=1750; 
                 //res[1]=0.010986328125; //google 7 
                res[1]=1222.99245234375; //google 7 
                 //res[2]=0.0054931640625; //google 8 
                res[2]=611.496226171875; //google 8 
                 //res[3]=0.00274658203125; //google 9 
                res[3]=305.7481130859375; //google 9 
                 //res[4]=0.001373291015625; //google 10 
                res[4]=152.87405654296876; //google 10 
                 //res[5]=0.0006866455078125; //google 11 
                res[5]=76.43702827148438; //google 11 
                 //res[6]=0.00034332275390625; //google 12 
                res[6]=38.21851413574219; //google 12 
                 //res[7]=0.000171661376953125; //google 13 
                res[7]=19.109257067871095; //google 13 
                 //res[8]=0.0000858306884765625; //google 14 
                res[8]=9.554628533935547; //google 14 
                 //res[9]=0.00004291534423828125; //google 15 
               res[9]=4.777314266967774; //res[10]=0.00002145767211914062; //google 16 
                res[10]=2.388657133483887; //google 16 
                 //res[11]=0.00001072883605957031; //google 17 
                res[11]=1.1943285667419434; //google 17 
                 //res[12]=0.00000536441802978515; //google 18 
                 res[12]=0.5971642833709717; //google 18
```

```
 //res[13]=0.00000268220901489257; //google 19 
                res[13]=0.29858214168548586; //google 19 
function init(){ 
                        var options = { 
                 projection: new OpenLayers.Projection("EPSG:900913"), 
                 displayProjection: new OpenLayers.Projection("EPSG:4326"), 
                 units: "m", 
                                maxResolution: 156543.0339, 
                 maxExtent: new OpenLayers.Bounds(2148184,4124039, 
                                                 3161884,5137739), 
                                restrictedExtent:restrict, 
                                'numZoomLevels':20, 
                                fallThrough:true, 
                                theme:null, 
 }; 
             map = new OpenLayers.Map('map', options); 
//Η επιλογή fallThrough για να λειτουργούν τα tooltips 
                  var satellite = new OpenLayers.Layer.Google( 
                 "Google Satellite", 
                 {type: G_SATELLITE_MAP, 'sphericalMercator': true, 
'minZoomLevel': 6, 'maxZoomLevel':19}
\qquad \qquad ) ;
             var hybrid = new OpenLayers.Layer.Google( "Google Hybrid" , {type: 
G_HYBRID_MAP,'sphericalMercator': true, 'minZoomLevel': 6, 'maxZoomLevel':19});
 var streets = new OpenLayers.Layer.Google( "Google 
Streets" , {'sphericalMercator': true, 'minZoomLevel': 6, 'maxZoomLevel':19}); 
                        var dtm = new OpenLayers.Layer.WMS( "Ψηφιακό µοντέλο
εδάφους, ICEDS (Integrated CEOS European Data Server) WMS", 
                "http://iceds.ge.ucl.ac.uk/cgi-bin/icedswms?", 
                           {layers: "srtm"}, 
                             {singletile:true, reproject: true, resolutions: 
[0.01373291015625,0.010986328125,0.0054931640625,0.00274658203125,0.00137329101
5625,0.0006866455078125,0.00034332275390625]}); 
vstyle = OpenLayers.Util.extend({}, OpenLayers.Feature.Vector.style['select']);
OpenLayers.Util.extend(vstyle, {'externalGraphic': 'volcano3.gif', 
'graphicWidth':23, 'graphicHeight':24.03, 'graphicOpacity':1}); 
//vstyle = OpenLayers.Util.extend({}, 
OpenLayers.Feature.Vector.style['select']); 
//OpenLayers.Util.extend(vstyle, {'pointRadius': 
5,'hoverPointRadius':6,'fillOpacity':1,strokeWidth:1, strokeOpacity:1}); 
                        var volcano_wfs = new OpenLayers.Layer.WFS( "Ηφαίστεια", 
                        "http://gaia.dbnet.ece.ntua.gr/cgi-bin/mapserv.exe?", 
                         {map: '../htdocs/mpanagou/volcano_m.map', 
                           typename: 'volcano'}, 
                           {extractAttributes: true, displayInLayerSwitcher: 
true, style: vstyle}); 
qstyle = OpenLayers.Util.extend({}, OpenLayers.Feature.Vector.style['select']); 
OpenLayers.Util.extend(qstyle, {'pointRadius': 
8, 'hoverPointRadius':8, 'fillOpacity':0, strokeWidth:0, strokeOpacity:0});
                    var quakes_wfs = new OpenLayers.Layer.WFS( "Σηµαντικοί
Σεισµοί", 
                        "http://gaia.dbnet.ece.ntua.gr/cgi-bin/mapserv.exe?",
```
 {map: '../htdocs/mpanagou/Quakes\_wfs\_m.map', typename: 'Quakes'}, {extractAttributes: true, displayInLayerSwitcher: false, style: qstyle}); var quakes = new OpenLayers.Layer.WMS( "Σηµαντικοί Σεισµοί", "http://gaia.dbnet.ece.ntua.gr/cgi-bin/mapserv.exe?", {map: '../htdocs/mpanagou/Quakes\_m.map', layers: 'Quakes', transparent: true}, {isBaseLayer:false, singleTile:true}); var stations = new OpenLayers.Layer.WMS( "∆ίκτυο επιταχυνσιογράφων", "http://gaia.dbnet.ece.ntua.gr/cgi-bin/mapserv.exe?", {map: '../htdocs/mpanagou/Stations\_m.map', layers: 'stations', transparent: true}, {isBaseLayer:false, singleTile:true}); var stations\_wfs = new OpenLayers.Layer.WFS( "∆ίκτυο επιταχυνσιογράφων", "http://gaia.dbnet.ece.ntua.gr/cgi-bin/mapserv.exe?", {map: '../htdocs/mpanagou/Stations\_m.map', typename: 'stations'}, {extractAttributes: true, displayInLayerSwitcher: false, style: qstyle}); var nomoi = new OpenLayers.Layer.WMS( "∆ιοικητικά όρια", "http://gaia.dbnet.ece.ntua.gr/cgi-bin/mapserv.exe?", {map: '../htdocs/mpanagou/prefectures\_m.map', layers: 'nomoi', transparent: true}, {isBaseLayer:true, resolutions:res}); var nomoi\_ov = new OpenLayers.Layer.WMS( "∆ιοικητικά όρια", "http://gaia.dbnet.ece.ntua.gr/cgi-bin/mapserv.exe?", {map: '../htdocs/mpanagou/prefectures\_m.map', layers: 'nomoi', transparent: true}, {isBaseLayer:true}); var nomoi\_anno = new OpenLayers.Layer.WMS( "Ονοµατολογία νοµών", "http://gaia.dbnet.ece.ntua.gr/cgi-bin/mapserv.exe?", {map: '../htdocs/mpanagou/pref\_anno\_m.map', layers: 'nomoi\_anno', transparent: true}, {isBaseLayer:false,singleTile:true, reproject: true}); var nomoi\_line = new OpenLayers.Layer.WMS( "∆ιοικητικά όρια", "http://gaia.dbnet.ece.ntua.gr/cgi-bin/mapserv.exe?", {map: '../htdocs/mpanagou/pref\_shp\_line\_m.map', layers: 'nomoi\_line', transparent: true}, {isBaseLayer:false, reproject: true}); var zones = new OpenLayers.Layer.WMS( "Ζώνες σεισµικής επικινδυνότητας", "http://gaia.dbnet.ece.ntua.gr/cgi-bin/mapserv.exe?", {map: '../htdocs/mpanagou/zones\_seism\_m.map', layers: 'zones', transparent: true}, {isBaseLayer:true, resolutions:res});

 var zones\_source = new OpenLayers.Layer.WMS( "Ζώνες σεισµικών πηγών", "http://gaia.dbnet.ece.ntua.gr/cgi-bin/mapserv.exe?", {map: '../htdocs/mpanagou/zones\_source\_m.map', layers: ['zones\_source','zones\_s\_line','zones\_anno'], transparent: true}, {isBaseLayer:false, gutter:50,reproject: true}); var tect = new OpenLayers.Layer.WMS( "Τεκτονικές γραµµές", "http://gaia.dbnet.ece.ntua.gr/cgi-bin/mapserv.exe?", {map: '../htdocs/mpanagou/tect\_m.map', layers: 'tect', transparent: true}, {isBaseLayer:false, gutter:50,reproject: true}); stations.setVisibility(false); stations\_wfs.setVisibility(false); zones.setVisibility(false); nomoi\_line.setVisibility(false); volcano\_wfs.setVisibility(false); zones\_source.setVisibility(false); nomoi\_anno.setVisibility(false); tect.setVisibility(false); //map.addLayers([quakes\_wfs,quakes,stations\_wfs,nomoi,nomoi\_line, satellite, hybrid, streets, stations, volcano\_wfs, zones, zones\_source, tect, nomoi\_anno]); map.addLayers([quakes\_wfs,quakes,stations\_wfs,nomoi,nomoi\_line,satellite, hybrid, streets, stations, volcano\_wfs, zones, zones\_source, tect, nomoi\_anno]); zb = new OpenLayers.Control.ZoomBox(); md = new OpenLayers.Control.MouseDefaults();  $var panel = new$ OpenLayers.Control.Panel({div:\$('panel')},{defaultControl: zb,'displayClass': 'olControlPanel'}); panel.addControls([md,zb]); zb.panel\_div.title = "Εργαλείο Zoom Παραθύρου: Για να εστιάσετε, κάντε κλικ και σύρετε µε το ποντίκι"; md.panel\_div.title = "Εργαλείο Μετάθεσης: Για να µεταθέσετε το χάρτη, σύρετε µε το ποντίκι"; map.addControl(panel); map.addControl(new OpenLayers.Control.LayerSwitcher()); map.addControl(new OpenLayers.Control.ScaleLine()); map.addControl(new OpenLayers.Control.Scale()); map.addControl(new OpenLayers.Control.PanZoom()); map.addControl(new OpenLayers.Control.MousePosition({prefix: 'φ: ', separator: ', λ: '})); // create an overview map control with non-default options var mapOptions = { projection: new OpenLayers.Projection("EPSG:900913"), units: "m", maxResolution: 10200, maxExtent: new OpenLayers.Bounds(2148184,4124039,3161884,5137739) }; var controlOptions = {

```
 mapOptions: mapOptions, 
                        maxRatio:64, 
                       size:new OpenLayers.Size(112,100),
                        layers:[nomoi_ov] 
 } 
         var overview = new OpenLayers.Control.OverviewMap(controlOptions); 
         map.addControl(overview); 
                var lp = new OpenLayers.Control.LoadingPanel(null, {map: map}); 
            map.addControl(lp); 
                        //control gia hover over quakes info 
                       hoverstyle = OpenLayers. Util.extend({},
OpenLayers.Feature.Vector.style['select']); 
             OpenLayers.Util.extend(hoverstyle, {'pointRadius': 
2,'hoverPointRadius':2,'fillOpacity':0.7,strokeWidth:0, strokeOpacity:0.5}); 
                         drawControls = { 
                selectQuake: new OpenLayers.Control.SelectFeature(quakes_wfs, {
                                                        hover:true, 
                                                         selectStyle: hoverstyle, 
                                                         callbacks: 
{'over':quake_hover, 'out':quake_hide, 'click':quake_down}}), 
                 selectStations: new 
OpenLayers.Control.SelectFeature(stations_wfs, { 
                                                         hover:true, 
                                                         selectStyle: hoverstyle, 
                                                         callbacks: 
{'over':station_info_hover, 'out':station_hide, 'click':station_down}}), 
                                selectVolcano: new 
OpenLayers.Control.SelectFeature(volcano_wfs, { 
                                                         hover:true, 
                                                         selectStyle: hoverstyle, 
                                                         callbacks: 
{'over':volcano_info_hover, 'out':volcano_hide}}) 
 }; 
             for(var key in drawControls) { 
                 map.addControl(drawControls[key]); 
 } 
             drawControls.selectQuake.activate(); 
                        map.setCenter(extent.getCenterLonLat,0); 
                         var displayedFeature = null;
                          var popup; 
                          var popup1; 
         //show/hide legends according to which layer is selected 
                   map.events.register("changebaselayer",zones, function() { 
                       if (this.getVisibility()) { 
document.getElementById('zones_legend').src="http://gaia.dbnet.ece.ntua.gr/cgi-
bin/mapserv.exe?map=../htdocs/mpanagou/zones_seism.map&SERVICE=WMS&VERSION=1.1.
1&REQUEST=GetLegendGraphic&LAYER=zones&Format=image/png"; 
document.getElementById("zones_seism_Header").innerHTML = "<p><b>Ζώνες
σεισµικής <br>επικινδυνότητας</b></p>"; 
                          } else
```

```
 { 
                       document.getElementById('zones_legend').src=""; 
document.getElementById("zones_seism_Header").innerHTML = ""; 
 } 
               //display quake info on hover 
               quakes.events.register("visibilitychanged",quakes, function() { 
                    if (this.getVisibility()) { 
                       quakes_wfs.setVisibility(true); 
                        } else 
 { 
                      quakes wfs.setVisibility(false);
 } 
                        }); 
               function quake_info_hover(feature) { 
                  if (quakes.getVisibility()) { 
                     quake_hover(feature); 
} 
                     else if (displayedFeature != feature && 
               (!feature.layer.selectedFeatures.length || 
               (feature.layer.selectedFeatures[0] == feature))) { 
            quake_hover(feature); 
            displayedFeature = feature; 
 } 
               function quake_hover(feature) { 
           selectedFeature = feature;
                      if (popup != null) { 
               if (!popup.visible()) { 
                   map.removePopup(popup); 
                   popup.destroy(); 
                   popup = null; 
 } 
 } 
                     if (popup == null) { 
                     popup = new OpenLayers.Popup.Anchored("Info", 
                     feature.geometry.getBounds().getCenterLonLat(), 
                     new OpenLayers.Size(160,60), 
           "<div style='font-size:9pt'>φ<sup>o</sup>N: "+
feature.attributes.late + ", \lambda<sup>o</sup>E: "+ feature.attributes.lone +
",<br>Μέγεθος: "+ feature.attributes.mag + ", Βάθος: "+ 
feature.attributes.depth + " χλµ.<br>"+ feature.attributes.day + " "+ 
feature.attributes.gr_month + " "+ feature.attributes.year + "</div>", 
                     feature.marker, 
                     false); 
                     popup.setOpacity(0.9); 
                      //popup.setBackgroundColor("yellow"); 
            feature.popup = popup; 
           map.addPopup(popup); 
                                       } else { 
               map.removePopup(popup); 
               popup.destroy(); 
              popup = null; } 
                      //OpenLayers.Event.stop(evt); 
 }
```

```
 function quake_hide(feature) {
```

```
 if (popup != null) { 
           map.removePopup(popup); 
             popup.destroy(); 
            popup = null;\} ) and the contract of the contract of the contract of \} .
           // OpenLayers.Event.stop(evt); 
\} . The contract of the contract of the contract of the contract of the contract of \} .
                function quake_down(feature) { 
           drawControls.selectQuake.deactivate; 
           qlat=parseFloat(feature.attributes.late); 
            qlonlat= 
OpenLayers.Layer.SphericalMercator.forwardMercator(feature.attributes.lone, 
qlat); 
            var url = quakes.getFullRequestString({ 
                             REQUEST: "GetFeatureInfo", 
                             EXCEPTIONS: "application/vnd.ogc.se_xml", 
                             BBOX: quakes.map.getExtent().toBBOX(), 
                             X: map.getViewPortPxFromLonLat(qlonlat).x, 
                             Y: map.getViewPortPxFromLonLat(qlonlat).y, 
                             INFO_FORMAT: 'text/html', 
                             QUERY_LAYERS: 'Quakes',
                                                       layers:'Quakes', 
                             WIDTH: map.size.w, 
                             HEIGHT: map.size.h}); 
            //OpenLayers.loadURL(url, '', this, setHTML, setHTML);
                        window.open(url); 
 } 
                //display station info on hover 
               stations.events.register("visibilitychanged", stations,
function() { 
                      if (this.getVisibility()) { 
                          stations_wfs.setVisibility(true); 
document.getElementById('stations_legend').src="http://gaia.dbnet.ece.ntua.gr/c
gi-
bin/mapserv.exe?map=../htdocs/mpanagou/stations_m.map&SERVICE=WMS&VERSION=1.1.1
&REQUEST=GetLegendGraphic&LAYER=stations&Format=image/png" 
                          } else 
 { 
                          stations_wfs.setVisibility(false); 
                          document.getElementById('stations_legend').src="" 
 } 
 }); 
                function station_info_hover(feature) { 
                    if (stations.getVisibility()) { 
                       station_hover(feature);
} 
                        else if (displayedFeature != feature && 
                (!feature.layer.selectedFeatures.length || 
                (feature.layer.selectedFeatures[0] == feature))) { 
            station_hover(feature);
            displayedFeature = feature;
 } 
                function station_hover(feature) { 
             selectedFeature = feature; 
                         if (popup != null) { 
                 if (!popup.visible()) { 
                     map.removePopup(popup);
```

```
 popup.destroy(); 
                  popup = null; } 
 } 
                     if (popup == null) {
                      popup = new OpenLayers.Popup.Anchored("Info", 
                      feature.geometry.getBounds().getCenterLonLat(), 
                      new OpenLayers.Size(160,80), 
           "<div style='font-size:9pt'>φ<sup>o</sup>N: "+
feature.attributes.station_lat + ", \lambda<sup>o</sup>E: "+
feature.attributes.station_lon + ",<br>Τοποθεσία: "+ 
feature.attributes.location + ", Θέση: "+ feature.attributes.site + "</div>", 
                      feature.marker, 
                      false); 
                      popup.setOpacity(0.9); 
                      //popup.setBackgroundColor("yellow"); 
            feature.popup = popup; 
           map.addPopup(popup); 
 } else { 
               map.removePopup(popup); 
               popup.destroy(); 
              popup = null; } 
                      //OpenLayers.Event.stop(evt); 
 } 
         function station hide(feature) {
         if (popup != null) {
          map.removePopup(popup); 
           popup.destroy(); 
          popup = null;\{ \mathcal{A} \} . The contract of the contract of the contract of \{ \mathcal{A} \} . The contract of the contract of the contract of the contract of the contract of the contract of the contract of the contract of the contract of
          // OpenLayers.Event.stop(evt); 
 } 
              function station down(feature) {
          //drawControls.selectStations.deactivate; 
         slat=parseFloat(feature.attributes.station_lat);
          slonlat= 
OpenLayers.Layer.SphericalMercator.forwardMercator(feature.attributes.station_l
on, slat); 
           var url = stations.getFullRequestString({ 
                         REQUEST: "GetFeatureInfo",
                          EXCEPTIONS: "application/vnd.ogc.se_xml", 
                          BBOX: stations.map.getExtent().toBBOX(), 
                          X: map.getViewPortPxFromLonLat(slonlat).x, 
                          Y: map.getViewPortPxFromLonLat(slonlat).y, 
 INFO_FORMAT: 'text/html', 
 QUERY_LAYERS: 'stations', 
                                                  layers:'stations', 
                          WIDTH: map.size.w, 
                          HEIGHT: map.size.h}); 
           //OpenLayers.loadURL(url, '', this, setHTML, setHTML);
                      window.open(url); 
            OpenLayers.Event.stop(e); 
 } 
        //display volcano info on hover 
               function volcano_info_hover(feature) { 
                if (volcano_wfs.getVisibility()) { 
                      volcano_hover(feature);
```

```
}
```

```
 else if (displayedFeature != feature && 
                (!feature.layer.selectedFeatures.length || 
                (feature.layer.selectedFeatures[0] == feature))) { 
            volcano_hover(feature); 
            displayedFeature = feature; 
 } 
                function volcano_hover(feature) { 
            selectedFeature = feature; 
                        if (popup != null) { 
                if (!popup.visible()) { 
                    map.removePopup(popup); 
                    popup.destroy(); 
                    popup = null; 
 } 
 } 
                      if (popup == null) {
                       popup = new OpenLayers.Popup.Anchored("Info", 
                       feature.geometry.getBounds().getCenterLonLat(), 
                       new OpenLayers.Size(320,300), 
            "<p style='FONT-SIZE:11pt'><b>" + feature.attributes.title +
"</b></p><img src=<sup>1</sup>" + feature.attributes.image + "'<br ></p style='FONT-
SIZE:10pt'>" + feature.attributes.description + "</p>", 
                       feature.marker, 
                       false); 
                       popup.setOpacity(1); 
                       //popup.setBackgroundColor("yellow"); 
           feature.popup = popup; map.addPopup(popup); 
                                                             } else { 
                map.removePopup(popup); 
                popup.destroy(); 
               popup = null; } 
                       //OpenLayers.Event.stop(evt); 
 } 
           function volcano_hide(feature) { 
          if (popup != null) {
           map.removePopup(popup); 
            popup.destroy(); 
            popup = null; 
\{ \mathcal{A} \} . The contract of the contract of the contract of \{ \mathcal{A} \} . The contract of the contract of the contract of the contract of the contract of the contract of the contract of the contract of the contract of
          // OpenLayers.Event.stop(evt); 
 } 
                } //close init 
          function toggleControl(element) { 
            for(key in drawControls) { 
                var control = drawControls[key]; 
                if(element.value == key && element.checked) 
{
                                      control.activate(); 
                                      if (element.value == 'selectQuake') 
{document.getElementById("instruct").innerHTML = "<p style='FONT-SIZE: 1em'>Το
```
ενεργό θεµατικό επίπεδο είναι οι σεισµοί. <br> Εφ'όσον το επίπεδο είναι ορατό, µπορείτε περνώντας µε το ποντίκι πάνω από ένα σεισµό να δείτε κάποιες στοιχειώδεις πληροφορίες γι' αυτόν ή κάνοντας κλικ πάνω του να ανοίξετε νέο παράθυρο µε αναλυτικές πληροφορίες.</p><a href='http://www.gein.noa.gr/Greek/WEB-EDU/bas-term1.htm' target='\_blank'><font size='3'>Βασικές έννοιες για τους σεισµούς</font></a>"} else if (element.value == 'selectStations') {document.getElementById("instruct").innerHTML = "<p style='FONT-SIZE: 1em'>Το ενεργό θεµατικό επίπεδο είναι το δίκτυο των επιταχυνσιογράφων. <br> Εφ'όσον το επίπεδο είναι ορατό, µπορείτε περνώντας µε το ποντίκι πάνω από έναn επιταχυνσιογράφο να δείτε κάποιες στοιχειώδεις πληροφορίες γι'αυτόν ή κάνοντας κλικ πάνω του να ανοίξετε νέο παράθυρο µε αναλυτικές πληροφορίες.</p><a href='http://www.gein.noa.gr/Greek/WEB-EDU/instruments.htm' target='\_blank'><font size='3'>Μάθετε περισσότερα για τα σεισµικά όργανα</font></a> "} else belge and the set of the set of the set of the set of the set of the set of the set of the set of the set of the set of the set of the set of the set of the set of the set of the set of the set of the set of the set o {document.getElementById("instruct").innerHTML = "<p style='FONT-SIZE: 1em'>Το ενεργό θεµατικό επίπεδο είναι τα ηφαίστεια. <br>Εφ'όσον το επίπεδο είναι ορατό, περνώντας µε το ποντίκι πάνω από ένα ηφαίστειο, µπορείτε να δείτε πρόσθετες πληροφορίες γι'αυτό.</p>"}  $\{x_i\}_{i=1}^N$  and  $\{x_i\}_{i=1}^N$  . The set of  $\{x_i\}_{i=1}^N$ else belge and the set of the set of the set of the set of the set of the set of the set of the set of the set of the set of the set of the set of the set of the set of the set of the set of the set of the set of the set o { control.deactivate();  $\{x_i\}_{i=1}^N$  and  $\{x_i\}_{i=1}^N$  . The set of  $\{x_i\}_{i=1}^N$  } } </script> </head> <body onload="init()"> <h3>Σηµαντικοί Σεισµοί του Ελληνικού χώρου</h3> <div style="Z-INDEX: 100; LEFT: 673px; POSITION: absolute; TOP: 35px" <p><b><u>ΥΠΟΜΝΗΜΑ</u></b></p>  $\overline{\langle}$  /div> <img style="Z-INDEX: 100; LEFT: 669px; POSITION: absolute; TOP: 90px" height="200" alt="" src="legend.gif" width="90" align="bottom" border="0"> <div id="zones\_seism\_Header" style="Z-INDEX: 100; LEFT: 673px; POSITION: absolute; TOP: 330px"  $\langle$ div $>$  <IMG id="zones\_legend" style="Z-INDEX: 100; LEFT: 685px; POSITION: absolute; TOP: 390px" alt="" src= align="bottom" border="0"> <IMG id="stations\_legend" style="Z-INDEX: 100; LEFT: 685px; POSITION: absolute; TOP: 300px" alt="" src= align="bottom" border="0"> <!--<div style="FLOAT: right; WIDTH: 35%">--> <div style="Z-INDEX: 100; LEFT: 850px; POSITION: absolute; TOP: 30px" <h4>Ο∆ΗΓΙΕΣ:</h4> <p style="FONT-SIZE: 1em">Επιλέξτε το ενεργό επίπεδο για το οποίο θέλετε να πάρετε περισσότερες πληροφορίες.</p> <input type="radio" name="type" value="selectQuake" id="selectToggle" onclick="toggleControl(this);" checked=checked /> <label for="selectToggle">Σεισµοί</label>  $\langle$ br> <input type="radio" name="type" value="selectStations" id="selectToggle" onclick="toggleControl(this);" />

 <label for="selectToggle">∆ίκτυο επιταχυνσιογράφων</label>  $br>$  <input type="radio" name="type" value="selectVolcano" id="selectToggle" onclick="toggleControl(this);" /> <label for="selectToggle">Ηφαίστεια</label>  $\langle$ div $\rangle$ <div id="instruct" style="Z-INDEX: 100; LEFT: 850px; POSITION: absolute; TOP: 240px"> <p style="FONT-SIZE: 1em">Το ενεργό θεµατικό επίπεδο είναι οι σεισµοί. <br> Εφ'όσον το επίπεδο είναι ορατό, µπορείτε περνώντας µε το ποντίκι πάνω από ένα σεισµό να δείτε κάποιες στοιχειώδεις πληροφορίες γι' αυτόν ή κάνοντας κλικ πάνω του να ανοίξετε νέο παράθυρο µε αναλυτικές πληροφορίες.</p><a href='http://www.gein.noa.gr/Greek/WEB-EDU/bas-term1.htm' target='\_blank'><font size='3'>Βασικές έννοιες για τους σεισµούς</font></a>  $\langle$ div $\rangle$ <div id="map"></div> <!-- <div id="nodeList"></div>-->  $\langle$ hr> <div align="left"><a href="http://gaia.dbnet.ece.ntua.gr/mpanagou/index.html"> <font size="2">Αρχική Σελίδα</font>  $\langle$  a> $\langle$ div> </body> </html>

```
<html xmlns="http://www.w3.org/1999/xhtml"> 
  <head> 
<meta http-equiv="Content-Type" content="text/html; charset=ISO-8859-7"> 
</head> 
     <b>ΘΕΜΑΤΙΚΟ ΕΠΙΠΕ∆Ο: Επιταχυνσιογράφοι</b> 
          < p <table width="650" cellpadding="5" cellspacing="2" align="left" 
border=1> 
             <tr bgcolor="#cccccc" style="FONT-SIZE: 11pt"> 
                           <th>Τοποθεσία</th> 
                           <th>Θέση</th> 
                          <th>φ<sup>o</sup>N</th>
                           <th>λ<sup>ο</sup>Ε</th> 
                           <th>Ιδιοκτήτης</th> 
                           <th>Ενεργός<br> (Υ/Ν)</th> 
                           <th>Υψόµετρο</th> 
                           <th>Κτήριο</th> 
                           <th>Γεωλογία</th> 
                           <th>Παρατηρήσεις</th> 
            \langle/tr>
<html xmlns="http://www.w3.org/1999/xhtml"> 
   <head> 
   <title>OpenLayers Earthquakes application</title>
<meta http-equiv="Content-Type" content="text/html; charset=ISO-8859-7"> 
    <link rel="stylesheet" href="../OpenLayers-Trunk/theme/default/style.css" 
type="text/css"/> 
     <style type="text/css"> 
         #map { 
             width: 650px; 
             height: 580px; 
             border: 1px solid black; 
 } 
                  .olControlPanel div { 
           float:right; 
                   display:block; 
           width: 24px; 
           height: 24px; 
           margin: 5px; 
        background-color:red;
 } 
         .olControlPanel .olControlMouseDefaultsItemActive { 
           background-color: blue; 
           background-image: url("../OpenLayers-
Trunk/theme/default/img/pan_on.png"); 
 } 
         .olControlPanel .olControlMouseDefaultsItemInactive { 
           background-color: orange; 
           background-image: url("../OpenLayers-
Trunk/theme/default/img/pan_off.png"); 
 } 
         .olControlPanel .olControlZoomBoxItemInactive { 
           width: 22px; 
           height: 22px; 
           background-color: orange;
```

```
 background-image: url("../OpenLayers-Trunk/img/drag-rectangle-
off.png"); 
 } 
         .olControlPanel .olControlZoomBoxItemActive { 
width: 22px;
height: 22px;
           background-color: blue; 
           background-image: url("../OpenLayers-Trunk/img/drag-rectangle-
off.png"); 
 } 
                div.olControlMousePosition { 
             color: red; 
 } 
                div.olControlScale { 
             color: red; 
 } 
                .loading { 
        background-
image:url(http://trac.openlayers.org/attachment/ticket/102/loading.gif?format=r
aw); 
        background-repeat: no-repeat; 
        background-position: center; 
 } 
     </style> 
 <!-- <script 
src="http://dev.virtualearth.net/mapcontrol/v3/mapcontrol.js"></script> --> 
          <!-- this gmaps key generated for http://gaia.dbnet.ece.ntua.gr/cgi-
bin/ \rightarrow <script 
src="http://maps.google.com/maps?file=api&v=2&key=ABQIAAAAM4qm27y6CwdmK
FJOfvYQkRQwnsR_kVbOCEb_bXeJuSODiB55VRQsbtt2lKWv6MkPnGS47M5ABS7tfw" 
type="text/javascript"></script> 
   <!-- run OpenLayers in FireBug mode for Firefox --> 
   <script src="../OpenLayers-2.5/lib/Firebug/firebug.js"></script> 
   <!-- load OpenLayers --> 
      <!-- <script src="http://openlayers.org/dev/lib/OpenLayers.js"></script>--
> 
     <script src="../OpenLayers-Trunk/lib/OpenLayers.js"></script> 
     <script type="text/javascript"> 
       // avoid pink tiles 
        OpenLayers.IMAGE_RELOAD_ATTEMPTS = 3;
         OpenLayers.Util.onImageLoadErrorColor = "transparent"; 
                var rlow = 
OpenLayers.Layer.SphericalMercator.forwardMercator(19.2, 34.5); 
                var rhigh = 
OpenLayers.Layer.SphericalMercator.forwardMercator(29.8, 42.1); 
                var extent = new 
OpenLayers.Bounds(2148184,4124039,3161884,5137739) 
                var restrict = new OpenLayers.Bounds(rlow.lon, rlow.lat, 
rhigh.lon, rhigh.lat) 
         var map;
```

```
 var res= new Array(14)
```

```
 res[0]=1750; 
                 res[1]=1222.99245234375; //google 7 
                 res[2]=611.496226171875; //google 8 
                 res[3]=305.7481130859375; //google 9 
                 res[4]=152.87405654296876; //google 10 
                 res[5]=76.43702827148438; //google 11 
                 res[6]=38.21851413574219; //google 12 
                 res[7]=19.109257067871095; //google 13 
                 res[8]=9.554628533935547; //google 14 
               res[9]=4.777314266967774; //google 15
                 res[10]=2.388657133483887; //google 16 
                 res[11]=1.1943285667419434; //google 17 
                 res[12]=0.5971642833709717; //google 18 
                 res[13]=0.29858214168548586; //google 19 
         function init(){ 
                         var options = { 
                 projection: new OpenLayers.Projection("EPSG:900913"), 
                  displayProjection: new OpenLayers.Projection("EPSG:4326"), 
                 units: "m", 
                                 maxResolution: 156543.0339, 
                 maxExtent: new OpenLayers.Bounds(2148184,4124039, 
                                                    3161884,5137739), 
                                 restrictedExtent:restrict, 
                                 'numZoomLevels':20, 
                                 fallThrough:true, 
                                 theme:null, 
                                 controls: [new 
OpenLayers.Control.LayerSwitcher(), 
                                 new OpenLayers.Control.ScaleLine(), 
                                 new OpenLayers.Control.Scale(), 
                             new OpenLayers.Control.PanZoom(), 
                                 new OpenLayers.Control.MousePosition({prefix: 
'φ: ', separator: ', λ: '})] 
             }; 
             map = new OpenLayers.Map('map', options); 
    var satellite = new OpenLayers.Layer.Google( 
                  "Google Satellite", 
                  {type: G_SATELLITE_MAP, 'sphericalMercator': true, 
'minZoomLevel': 6 , 'maxZoomLevel':19} 
             ); 
             var hybrid = new OpenLayers.Layer.Google( "Google Hybrid" , {type: 
G_HYBRID_MAP,'sphericalMercator': true, 'minZoomLevel': 6, 'maxZoomLevel':19}); 
                         var streets = new OpenLayers.Layer.Google( "Google 
Streets" , {'sphericalMercator': true, 'minZoomLevel': 6, 'maxZoomLevel':19}); 
                         //var dtm = new OpenLayers.Layer.WMS( "Ψηφιακό µοντέλο
εδάφους, ICEDS (Integrated CEOS European Data Server) WMS", 
             // "http://iceds.ge.ucl.ac.uk/cgi-bin/icedswms?", 
                           // {layers: "srtm"}, 
                            // {singletile:true, reproject: true, resolutions: 
[0.01373291015625,0.010986328125,0.0054931640625,0.00274658203125,0.00137329101
5625,0.0006866455078125,0.00034332275390625],displayInLayerSwitcher: false}); 
             var st="VRVA";
```
var quakes = new OpenLayers.Layer.WMS( "Καταγεγραμμένοι Σεισμοί",

```
 "http://gaia.dbnet.ece.ntua.gr/cgi-bin/mapserv.exe?", 
                          {map: '../htdocs/mpanagou/Quakes_filter_st_m.map', 
                           layers: 'Quakes', str:st,
                                                    transparent: true}, 
                             {isBaseLayer:false, singleTile:true}); 
                        sstyle = Openlayers.Util. extend({},OpenLayers.Feature.Vector.style['select']); 
             OpenLayers.Util.extend(sstyle, {'pointRadius': 
6,'hoverPointRadius':6,'fillOpacity':0,strokeWidth:0, strokeOpacity:0}); 
                      var quakes_wfs = new OpenLayers.Layer.WFS( "Σεισµοί", 
                         "http://gaia.dbnet.ece.ntua.gr/cgi-bin/mapserv.exe?", 
                          {map: '../htdocs/mpanagou/Quakes_filter_st_m.map', 
                            typename: 'Quakes',STR:st}, 
                             {extractAttributes: true, displayInLayerSwitcher: 
false, style: sstyle}); 
                         var stations = new OpenLayers.Layer.WMS( 
"Επιταχυνσιογράφος", 
                         "http://gaia.dbnet.ece.ntua.gr/cgi-bin/mapserv.exe?", 
                          {map: '../htdocs/mpanagou/Stations_filter_st_m.map', 
                            layers: 'stations',str:st, 
                                                    transparent: true}, 
                             {isBaseLayer:false, singleTile:true}); 
                         var nomoi = new OpenLayers.Layer.WMS( "∆ιοικητικά όρια", 
                         "http://gaia.dbnet.ece.ntua.gr/cgi-bin/mapserv.exe?", 
                          {map: '../htdocs/mpanagou/prefectures_m.map', 
                            layers: 'nomoi', 
                                                    transparent: true}, 
                             {isBaseLayer:true, resolutions:res}); 
                         var nomoi_ov = new OpenLayers.Layer.WMS( "∆ιοικητικά
όρια", 
                         "http://gaia.dbnet.ece.ntua.gr/cgi-bin/mapserv.exe?", 
                          {map: '../htdocs/mpanagou/prefectures_m.map', 
                            layers: 'nomoi', 
                                                    transparent: true}, 
                             {isBaseLayer:true}); 
                         var nomoi_line = new OpenLayers.Layer.WMS( "∆ιοικητικά
όρια", 
                         "http://gaia.dbnet.ece.ntua.gr/cgi-bin/mapserv.exe?", 
                          {map: '../htdocs/mpanagou/pref_shp_line_m.map', 
                            layers: 'nomoi_line', 
                                                    transparent: true}, 
                             {isBaseLayer:false, reproject: true, 
resolutions:res}); 
                         var nomoi_anno = new OpenLayers.Layer.WMS( "Ονοµατολογία
νοµών", 
                         "http://gaia.dbnet.ece.ntua.gr/cgi-bin/mapserv.exe?", 
                          {map: '../htdocs/mpanagou/pref_anno_m.map', 
                            layers: 'nomoi_anno', 
                                                    transparent: true}, 
                             {isBaseLayer:false,singleTile:true, reproject: true, 
resolutions:res}); 
                         var zones = new OpenLayers.Layer.WMS( "Ζώνες σεισµικής
επικινδυνότητας", 
                         "http://gaia.dbnet.ece.ntua.gr/cgi-bin/mapserv.exe?", 
                          {map: '../htdocs/mpanagou/zones_seism_m.map', 
                            layers: 'zones',
```
 transparent: true}, {isBaseLayer:true, resolutions:res}); var zones\_source = new OpenLayers.Layer.WMS( "Ζώνες σεισµικών πηγών", "http://gaia.dbnet.ece.ntua.gr/cgi-bin/mapserv.exe?", {map: '../htdocs/mpanagou/zones\_source\_m.map', layers: ['zones\_source','zones\_s\_line','zones\_anno'], transparent: true}, {isBaseLayer:false, gutter:50,reproject: true, resolutions:res}); var tect = new OpenLayers.Layer.WMS( "Τεκτονικές γραµµές", "http://gaia.dbnet.ece.ntua.gr/cgi-bin/mapserv.exe?", {map: '../htdocs/mpanagou/tect\_m.map', layers: 'tect', transparent: true}, {isBaseLayer:false, gutter:50,reproject: true, resolutions:res}); vstyle = OpenLayers.Util.extend({}, OpenLayers.Feature.Vector.style['select']); OpenLayers.Util.extend(vstyle, {'externalGraphic': 'http://gaia.dbnet.ece.ntua.gr/mpanagou/volcano3.gif', 'graphicWidth':23, 'graphicHeight':24.03, 'graphicOpacity':1}); var volcano\_wfs = new OpenLayers.Layer.WFS( "Ηφαίστεια", "http://gaia.dbnet.ece.ntua.gr/cgi-bin/mapserv.exe?", {map: '../htdocs/mpanagou/volcano\_m.map', typename: 'volcano'}, {extractAttributes: true, displayInLayerSwitcher: true, style: vstyle}); quakes.setVisibility(false); nomoi\_line.setVisibility(false); volcano\_wfs.setVisibility(false); zones\_source.setVisibility(false); nomoi\_anno.setVisibility(false); tect.setVisibility(false); map.addLayers([stations,quakes\_wfs,quakes,nomoi,nomoi\_line,satellite,hybrid,str eets, tect, volcano wfs, zones, zones source, nomoi anno]); zb = new OpenLayers.Control.ZoomBox(); md = new OpenLayers.Control.MouseDefaults();  $var panel = new$ OpenLayers.Control.Panel({div:\$('panel')},{defaultControl: zb,'displayClass': 'olControlPanel'}); panel.addControls([md,zb]); zb.panel\_div.title = "Εργαλείο Zoom Παραθύρου: Για να εστιάσετε, κάντε κλικ και σύρετε µε το ποντίκι"; md.panel\_div.title = "Εργαλείο Μετάθεσης: Για να µεταθέσετε το χάρτη, σύρετε µε το ποντίκι"; map.addControl(panel); // create an overview map control with non-default options var mapOptions = { projection: new OpenLayers.Projection("EPSG:900913"), units: "m",

```
 maxResolution: 10200, 
                maxExtent: new 
OpenLayers.Bounds(2148184,4124039,3161884,5137739) 
 }; 
        var controlOptions = { 
            mapOptions: mapOptions, 
                       maxRatio:64, 
                       size:new OpenLayers.Size(112,100), 
                      layers: [nomoi_ov]
 } 
        var overview = new OpenLayers.Control.OverviewMap(controlOptions); 
        map.addControl(overview); 
                var lp = new OpenLayers.Control.LoadingPanel(null, {map: map}); 
            map.addControl(lp); 
                        //control gia stations info onclick 
                      hoverstyle = OpenLayers.Util.extend({}),
OpenLayers.Feature.Vector.style['select']); 
             OpenLayers.Util.extend(hoverstyle, {'pointRadius': 
15,'hoverPointRadius':15,'fillOpacity':0,strokeWidth:0, strokeOpacity:0}); 
                        drawControls = { 
                 selectQuake: new OpenLayers.Control.SelectFeature(quakes_wfs, { 
                                                       hover:true, 
                                                       selectStyle: hoverstyle, 
                                                       callbacks: 
{'click':quake_down}}), 
                               selectVolcano: new 
OpenLayers.Control.SelectFeature(volcano_wfs, { 
                                                       hover:true, 
                                                       selectStyle: hoverstyle, 
                                                       callbacks: 
{'over':volcano_info_hover, 'out':volcano_hide}}) 
 }; 
             for(var key in drawControls) { 
                map.addControl(drawControls[key]); 
 } 
            drawControls.selectQuake.activate(); 
                    map.setCenter(extent.getCenterLonLat,0); 
                         var displayedFeature = null; 
                         var popup; 
                         var popup1; 
                   //show/hide legends according to which layer is selected 
                   quakes.events.register("visibilitychanged",quakes, 
function() { 
                      if (this.getVisibility()) { 
document.getElementById('quake_legend').src="http://gaia.dbnet.ece.ntua.gr/mpan
agou/legend.gif" ; 
                         quakes_wfs.setVisibility(true); 
                          } else 
 { 
                         document.getElementById('quake_legend').src="" ; 
                         document.getElementById('quake_data').innerHTML="" ; 
                          quakes_wfs.setVisibility(false);
```

```
 } 
 }); 
                 stations.events.register("visibilitychanged", stations,
function() { 
                     if (this.getVisibility()) { 
document.getElementById('stations_legend').src="http://gaia.dbnet.ece.ntua.gr/c
\alpha i –
bin/mapserv.exe?map=../htdocs/mpanagou/Stations_filter_st.map&SERVICE=WMS&VERSI
ON=1.1.1&REQUEST=GetLegendGraphic&LAYER=stations&Format=image/png"; 
                         } else 
 { 
                        document.getElementById('stations_legend').src=""; 
 } 
 }); 
                  map.events.register("changebaselayer",zones, function() { 
                     if (this.getVisibility()) { 
document.getElementById('zones_legend').src="http://gaia.dbnet.ece.ntua.gr/cgi-
bin/mapserv.exe?map=../htdocs/mpanagou/zones_seism.map&SERVICE=WMS&VERSION=1.1.
1&REQUEST=GetLegendGraphic&LAYER=zones&Format=image/png"; 
document.getElementById("zones_seism_Header").innerHTML = "<p><b>Ζώνες
σεισµικής <br>επικινδυνότητας</b></p>"; 
                         } else 
 { 
                        document.getElementById('zones_legend').src=""; 
document.getElementById("zones_seism_Header").innerHTML = ""; 
 } 
                         function quake_down(feature) { 
           OpenLayers.Util.getElement('quake_data').innerHTML 
="<p><b><u>ΠΕΡΙΓΡΑΦΗ ΣΕΙΣΜΟΥ</u><br>Ηµ/νία: </b>" + feature.attributes.date + 
"<br><b>Χρόνος Γένεσης: </b>" + feature.attributes.ortime + 
"<br><b>Γεωγρ.πλάτος(φ<sup>ο</sup>): </b>" + feature.attributes.late+ 
"<br><b>Γεωγρ.µήκος(λ<sup>ο</sup>): </b>" + feature.attributes.lone + 
"<br><b>Βάθος (χλµ): </b>" + feature.attributes.depth + "<br><b>Μέγεθος:</b>" + 
feature.attributes.mag + "<br><b>Παρατηρήσεις: </b>" + feature.attributes.notes 
+ "</p><p><b><u>Καταγραφή</u><br>Επικεντρ.απόσταση: </b>" + 
feature.attributes.distance + " km<br><b>Οριζ.επιτάχυνση: </b>" + 
feature.attributes.long_accel + " cm/s<sup>2</sup><a href=" +
"http://gaia.dbnet.ece.ntua.gr/mpanagou/v1plots/" + feature.attributes.lv1 + " 
target='_blank'> Γράφηµα</a><br><b>Οριζ.ταχύτητα: </b>" + 
feature.attributes.long_veloc + " cm/s<br><b>Οριζ.µετάθεση: </b>" + 
feature.attributes.long_displ + " cm<br><b>Κατ.επιτάχυνση: </b>" + 
feature.attributes.vert_accel + " cm/s<sup>2</sup><a href=" +
"http://gaia.dbnet.ece.ntua.gr/mpanagou/v1plots/" + feature.attributes.vv1 + " 
target='_blank'> Γράφηµα</a><br><b>Κατ.ταχύτητα: </b>" + 
feature.attributes.vert_veloc + " cm/s<br><b>Κατ.µετάθεση: </b>" + 
feature.attributes.vert_displ + " cm<br><b>Εγκ.επιτάχυνση: </b>" + 
feature.attributes.tran_accel + " cm/s<sup>2</sup><a href=" +
"http://gaia.dbnet.ece.ntua.gr/mpanagou/v1plots/" + feature.attributes.tv1 + " 
target='_blank'> Γράφηµα</a><br><b>Εγκ.ταχύτητα: </b>" + 
feature.attributes.tran_veloc + " cm/s<br><b>Εγκ.µετάθεση: </b>" + 
feature.attributes.tran_displ + " cm</p>" 
       OpenLayers.Event.stop(e); 
 } 
                              function volcano_info_hover(feature) {
```

```
 if (volcano_wfs.getVisibility()) {
```

```
 volcano_hover(feature); 
} 
                       else if (displayedFeature != feature && 
                (!feature.layer.selectedFeatures.length || 
                (feature.layer.selectedFeatures[0] == feature))) { 
            volcano_hover(feature); 
            displayedFeature = feature; 
 } 
                function volcano_hover(feature) { 
            selectedFeature = feature; 
                        if (popup != null) { 
                if (!popup.visible()) { 
                    map.removePopup(popup); 
                    popup.destroy(); 
                   popup = null; } 
 } 
                      if (popup == null) {
                       popup = new OpenLayers.Popup.Anchored("Info", 
                       feature.geometry.getBounds().getCenterLonLat(), 
                       new OpenLayers.Size(320,300), 
            "<p style='FONT-SIZE:11pt'><b>" + feature.attributes.title +
"</b></p><img src=<sup>1</sup>" + feature.attributes.image + "'<br/>kbr><p style='FONT-
SIZE:10pt'>" + feature.attributes.description + "</p>", 
                       feature.marker, 
                       false); 
                       popup.setOpacity(1); 
            feature.popup = popup; 
            map.addPopup(popup); 
                                                             } else { 
                map.removePopup(popup); 
                popup.destroy(); 
               popup = null; } 
                       //OpenLayers.Event.stop(evt); 
 } 
          function volcano hide(feature) {
          if (popup != null) {
           map.removePopup(popup); 
            popup.destroy(); 
           popup = null;\{ \mathcal{A} \} . The contract of the contract of the contract of \{ \mathcal{A} \} . The contract of the contract of the contract of the contract of the contract of the contract of the contract of the contract of the contract of
          // OpenLayers.Event.stop(evt); 
 } 
        } //init end 
          function toggleControl(element) { 
            for(key in drawControls) { 
                var control = drawControls[key]; 
                if(element.value == key && element.checked) 
{
                                      control.activate(); 
                                      if (element.value == 'selectQuake') 
{document.getElementById("instruct").innerHTML = "<p style='FONT-SIZE: 1em'>Το
ενεργό θεματικό επίπεδο είναι οι σεισμοί. <br> Εφ'όσον το επίπεδο είναι ορατό,
µπορείτε κάνοντας κλικ σε ένα σεισµό να δείτε αναλυτικές πληροφορίες γι' αυτόν
και για την καταγραφή του παρακάτω.</p>"}
```

```
 else
```
{document.getElementById("instruct").innerHTML = "<p style='FONT-SIZE: 1em'>Το ενεργό θεματικό επίπεδο είναι τα ηφαίστεια. <br>> <br />
επίπεδο είναι ορατό, περνώντας µε το ποντίκι πάνω από ένα ηφαίστειο, µπορείτε να δείτε πρόσθετες πληροφορίες γι'αυτό.</p>"}  $\{x_i\}_{i=1}^N$  and  $\{x_i\}_{i=1}^N$  . The set of  $\{x_i\}_{i=1}^N$ else belge and the set of the set of the set of the set of the set of the set of the set of the set of the set of the set of the set of the set of the set of the set of the set of the set of the set of the set of the set o { control.deactivate();  $\}$  ) and the set of the set of the set of the set of the set of the set of the set of the set of the set of the set of the set of the set of the set of the set of the set of the set of the set of the set of the set of t } } </script> </head> <body onload="init()"> <div style="Z-INDEX: 100; LEFT: 673px; POSITION: absolute; TOP: 25px" <p><b><u>ΥΠΟΜΝΗΜΑ</u></b></p>  $\langle$ div $\rangle$ <IMG id="stations\_legend" style="Z-INDEX: 100; LEFT: 669px; POSITION: absolute; TOP: 70px" alt="" src="http://gaia.dbnet.ece.ntua.gr/cgibin/mapserv.exe?map=../htdocs/mpanagou/Stations\_filter\_st.map&SERVICE=WMS&VERSI ON=1.1.1&REQUEST=GetLegendGraphic&LAYER=stations&Format=image/png" align="bottom" border="0"> <img id="quake\_legend" style="Z-INDEX: 100; LEFT: 669px; POSITION: absolute; TOP: 120px" height="200" alt="" src= width="90" align="bottom" border="0"> <div id="zones\_seism\_Header" style="Z-INDEX: 100; LEFT: 673px; POSITION: absolute; TOP: 290px"  $\langle$ div> <IMG id="zones\_legend" style="Z-INDEX: 100; LEFT: 680px; POSITION: absolute; TOP: 350px" alt="" src= align="bottom" border="0"> <!-- gia border se div: style="border-width: 1px; border-style: solid;" --> <div style="Z-INDEX: 100; LEFT: 850px; POSITION: absolute; TOP: 30px" <h4>Ο∆ΗΓΙΕΣ:</h4> <p style="FONT-SIZE: 1em">Επιλέξτε το ενεργό επίπεδο για το οποίο θέλετε να πάρετε περισσότερες πληροφορίες.</p> <input type="radio" name="type" value="selectQuake" id="selectToggle" onclick="toggleControl(this);" checked=checked /> <label for="selectToggle">Σεισµοί</label> <br> <input type="radio" name="type" value="selectVolcano" id="selectToggle" onclick="toggleControl(this);" /> <label for="selectToggle">Ηφαίστεια</label> </div> <div id="instruct" style="Z-INDEX: 100; LEFT: 850px; POSITION: absolute; TOP: 200px"> <p style="FONT-SIZE: 1em">Το ενεργό θεµατικό επίπεδο είναι οι σεισµοί. <br> Εφ'όσον το επίπεδο είναι ορατό, µπορείτε κάνοντας κλικ σε ένα σεισµό να δείτε αναλυτικές πληροφορίες γι' αυτόν και για την καταγραφή του παρακάτω.</p>  $\langle$ div> <div id="quake\_data" style="Z-INDEX: 100; LEFT: 850px; POSITION: absolute; TOP: 300px; border=1"  $\langle$ div $\rangle$ <div id="map"></div>  ${\rm  
2}$ ΠΕΡΙΓΡΑΦΗ:

```
br> <tr style="FONT-SIZE: 11pt"> 
               <td align=center>VRAVRONA</td> 
                           <td align=center>Museum</td> 
                           <td align=center>37.922</td> 
                           <td align=center>23.996</td> 
                           <td align=center>NOAIG*</td> 
                           <td align=center>Y</td> 
                          <td align=center>&nbsp</td>
                           <td align=center>2-floor RC</td> 
                <td align=center>Pleistocene alluvial deposits</td> 
                           <td align=center>since 13/4/2006</td> 
 \langletr>
```
 </table> <div style="Z-INDEX: 100; LEFT: 0px; POSITION: absolute; TOP: 900px; border=1 FONT-SIZE: 11pt" <br>\*NOAIG=Εθνικό Αστεροσκοπείο Αθηνών, <br> &nbsp;ΑΜ=Αττικό Μετρό</div> </body>  $\langle$ /html $>$
# ΠΑΡΑΡΤΗΜΑ Β

ΑΡΧΕΙΑ **MAP**  ΡΥΘΜΙΣΕΩΝ **MAPSERVER** 

## Αρχείο **: volcano\_m.map (**ηφαίστεια**)**

```
MAP
```

```
 NAME "VolcanoMap" 
   STATUS ON 
   EXTENT 2226389.81586547 4132668.82448751 3158133.95380517 5098271.63872642 
   SIZE 650 580 
   IMAGETYPE PNG 
   IMAGECOLOR 255 255 255 
   TRANSPARENT ON 
   UNITS meters 
   SYMBOLSET "symbols.sym" 
   FONTSET "fonts.txt" 
   WEB 
     IMAGEPATH "C:/ms4w/tmp/ms_tmp/" 
     IMAGEURL "/ms_tmp/" 
     LOG "C:/temp/MapServer.log" 
     METADATA 
      WMS_TITLE "VolcanoMap" 
      wfs_title "VolcanoMap" 
      wms_name "VolcanoMap" 
      wfs_encoding "ISO-8859-7" 
      WMS_ONLINERESOURCE="http://gaia.dbnet.ece.ntua.gr/cgi-
bin/mapserv.exe?map=../htdocs/mpanagou/volcano_m.map&" 
      wfs_onlineresource="http://gaia.dbnet.ece.ntua.gr/cgi-
bin/mapserv.exe?map=../htdocs/mpanagou/volcano_m.map&" 
      wms_feature_info_mime_type "text/html" #to advertise text/html 
capabilities 
      wms_srs "EPSG:900913" 
      wfs_srs "EPSG:900913" 
      wfs_extent "2226389.81586547 4132668.82448751 3158133.95380517 
5098271.63872642" 
      wfs_encoding "ISO-8859-7" 
     END 
   END 
   PROJECTION 
     "proj=merc" 
     "a=6378137" 
     "b=6378137" 
     "lat_ts=0.0" 
     "lon_0=0.0" 
    "x_0=0.0""y_0=0"\overline{K=1.0}"
     "units=m" 
     "nadgrids=@null" 
     "no_defs" 
   END 
  OUTPUTFORMAT
     NAME "png" 
     MIMETYPE "image/png" 
     DRIVER "GD/PNG" 
     EXTENSION "png" 
     IMAGEMODE PC256 
     TRANSPARENT ON 
   END 
   LAYER 
     NAME "volcano" 
     DEBUG on 
     PROJECTION 
     "proj=merc" 
       "a=6378137" 
       "b=6378137" 
       "lat_ts=0.0"
```

```
 "lon_0=0.0" 
      '' \times 0=0.0"
      "y_0=0"\bar{k}=1.0"
       "units=m" 
       "nadgrids=@null" 
       "no_defs" 
     END 
     METADATA 
      wms_title="volcano" # required for wms server 
      wfs_title="volcano" # required for wfs server 
      wms_name="volcano" # probably this is what is required rather than 
wms_title 
      wms_include_items "all" #required for text/plain INFO_FORMAT 
     wfs featureid "volc id"
      gml_featureid "volc_id" 
      gml_include_items "all" #required for application/vnd.ogc.gml INFO_FORMAT 
      wms_srs "EPSG:900913" 
      wms_extent "2226389.81586547 4132668.82448751 3158133.95380517 
5098271.63872642" 
     END 
     DUMP TRUE 
     HEADER "Header.html" 
     TEMPLATE "Query results template.html" 
     FOOTER "Footer.html" 
     STATUS ON 
     DATA "posm FROM (select * from public.volcanoes) as foo using unique 
volc_id using SRID=900913" 
     TYPE POINT 
     CONNECTIONTYPE POSTGIS 
     CONNECTION "user=postgres password=manolis dbname=macroseismic 
host=localhost port=5432" 
     TOLERANCE 8 
     CLASS 
       NAME "all" 
       STYLE 
         SYMBOL 'circle' 
         SIZE 4 
         COLOR 255 0 0 
         OUTLINECOLOR 0 0 0 
       END 
     END 
   END 
END
```

```
Αρχείο : Quakes_m.map (σεισµοί κεντρικής σελίδας)
```
MAP

```
 NAME "QuakeMap" 
   STATUS ON 
   EXTENT 2226389.81586547 4132668.82448751 3158133.95380517 5098271.63872642 
   SIZE 650 580 
   IMAGETYPE PNG 
   IMAGECOLOR 255 255 255 
   TRANSPARENT ON 
   UNITS meters 
   SYMBOLSET "symbols.sym" 
   FONTSET "fonts.txt" 
   WEB 
     IMAGEPATH "C:/ms4w/tmp/ms_tmp/" 
     IMAGEURL "/ms_tmp/" 
     LOG "C:/temp/MapServer.log" 
     METADATA 
      WMS_TITLE "QuakeMap" 
      wfs_title "QuakeMap" 
      wms_name "QuakeMap" 
      wfs_encoding "ISO-8859-7" 
      WMS_ONLINERESOURCE="http://gaia.dbnet.ece.ntua.gr/cgi-
bin/mapserv.exe?map=../htdocs/mpanagou/Quakes_m.map&" 
      wfs_onlineresource="http://gaia.dbnet.ece.ntua.gr/cgi-
bin/mapserv.exe?map=../htdocs/mpanagou/Quakes_m.map&" 
      wms_feature_info_mime_type "text/html" #to advertise text/html 
capabilities 
      wms_srs "EPSG:900913" 
      wfs_srs "EPSG:900913" 
      wfs_extent "2226389.81586547 4132668.82448751 3158133.95380517 
5098271.63872642" 
      wfs_encoding "ISO-8859-7" 
     END 
   END 
   PROJECTION 
     "proj=merc" 
     "a=6378137" 
     "b=6378137" 
     "lat_ts=0.0" 
     "lon_0=0.0" 
    "x_0=0.0""y_0=0"\overline{K=1.0}"
     "units=m" 
     "nadgrids=@null" 
     "no_defs" 
   END 
  OUTPUTFORMAT
     NAME "png" 
     MIMETYPE "image/png" 
     DRIVER "GD/PNG" 
     EXTENSION "png" 
     IMAGEMODE PC256 
     TRANSPARENT ON 
   END 
   LAYER 
     NAME "Quakes" 
     DEBUG on 
     PROJECTION 
      "proj=merc" 
     "a=6378137" 
     "b=6378137" 
     "lat_ts=0.0"
```

```
 "lon_0=0.0" 
    '' \times 0 = 0.0"
    "y_0=0"\bar{k}=1.0"
     "units=m" 
     "nadgrids=@null" 
    "no_defs"
     END 
     METADATA 
      wms_title="Quakes" # required for wms server 
      wfs_title="Quakes" # required for wfs server 
      wms_name="Quakes" # probably this is what is required rather than 
wms_title 
      wms_include_items "all" #required for text/plain INFO_FORMAT 
      wfs_featureid "CODEE" 
      gml_featureid "CODEE" 
      gml_include_items "all" #required for application/vnd.ogc.gml INFO_FORMAT 
      wms_srs "EPSG:900913" 
      wms_extent "2226389.81586547 4132668.82448751 3158133.95380517 
5098271.63872642" 
     END 
     DUMP TRUE 
     HEADER "Header.html" 
     TEMPLATE "Query results template_m.html" 
     FOOTER "Footer.html" 
     STATUS ON 
     DATA "posm FROM (select * from public.quake_small q,public.quake_usgs 
u,public.quake_harvard h,public.quake_papazachos p where q.notes='ΕΑΑ' and 
q.codee=u.codeeu and q.codee=p.codeep and q.codee=h.codeeh) as foo using unique 
id1 using SRID=900913" 
     #DATA "pos FROM (select * from public.quake_small where notes='ΕΑΑ') as foo 
using unique id1 using SRID=4326" 
     #DATA "pos FROM public.quake_small" 
     TYPE POINT 
     CONNECTIONTYPE POSTGIS 
     CONNECTION "user=postgres password=manolis dbname=macroseismic 
host=localhost port=5432" 
     TOLERANCE 8 
     CLASS 
       NAME "M3red" 
      EXPRESSION ( (\text{mag} <=3) and (\text{depth} > 0) and (\text{depth} <=20))
       STYLE 
         SYMBOL 'circle' 
         SIZE 4 
         COLOR 255 0 0 
         OUTLINECOLOR 0 0 0 
       END 
     END 
     CLASS 
       NAME "M3_5red" 
      EXPRESSION (([mag] > 3) and ([mag] < = 5) and ([depth] > 0) and
([depth]<=20)) 
       STYLE 
         SYMBOL 'circle' 
          SIZE 8 
         COLOR 255 0 0 
         OUTLINECOLOR 0 0 0 
       END 
     END 
     CLASS 
       NAME "M5_6red" 
      EXPRESSION (([mag] > 5) and ([mag] < = 6) and ([depth] > 0) and
(fdepth) < = 20)
```

```
 STYLE 
          SYMBOL 'circle' 
          SIZE 12 
          COLOR 255 0 0 
          OUTLINECOLOR 0 0 0 
        END 
     END 
     CLASS 
        NAME "M5_6yellow" 
      EXPRESSION ((\lceil \text{mag} \rceil > 5) and (\lceil \text{mag} \rceil < 6) and (\lceil \text{depth} \rceil > 20) and
([depth] < = 40))
        STYLE 
          SYMBOL 'circle' 
          SIZE 12 
          COLOR 255 255 0 
          OUTLINECOLOR 0 0 0 
       END 
     END 
     CLASS 
        NAME "M6_7red" 
      EXPRESSION (([mag] > 6) and ([mag] < = 7) and ([depth] > 0) and
([depth]<=20)) 
        STYLE 
          SYMBOL 'circle' 
          SIZE 16 
          COLOR 255 0 0 
          OUTLINECOLOR 0 0 0 
       END 
     END 
     CLASS 
       NAME "M6_7yellow" 
       EXPRESSION (([mag] > 6) and ([mag] < = 7) and ([depth] > 20) and
([depth]<=40)) 
        STYLE 
          SYMBOL 'circle' 
          SIZE 16 
          COLOR 255 255 0 
          OUTLINECOLOR 0 0 0 
       END 
     END 
     CLASS 
        NAME "M6_7purple" 
      EXPRESSION (([mag] > 6) and ([mag] < = 7) and ([depth] > 40) and
(fdepth) < =60) STYLE 
          SYMBOL 'circle' 
          SIZE 16 
          COLOR 160 32 240 
          OUTLINECOLOR 0 0 0 
       END 
     END 
     CLASS 
       NAME "M6_7grey" 
       EXPRESSION (([\text{mag}] > 6) and ([\text{mag}] < = 7) and ([\text{depth}] > 60) and
([depth]<=200)) 
        STYLE 
          SYMBOL 'circle' 
          SIZE 16 
          COLOR 211 211 211 
          OUTLINECOLOR 0 0 0 
       END 
     END 
     CLASS 
       NAME "M7_8red" 
      EXPRESSION (([mag] > 7) and ([depth] > 0) and ([depth] < = 20)
```

```
 STYLE 
        SYMBOL 'circle' 
        SIZE 20 
        COLOR 255 0 0 
        OUTLINECOLOR 0 0 0 
      END 
    END 
    CLASS 
      NAME "M7_8grey" 
     EXPRESSION ( [mag] > 7 ) and ([depth]>60) and ([depth] <= 200))
      STYLE 
        SYMBOL 'circle' 
        SIZE 20 
 COLOR 211 211 211 
 OUTLINECOLOR 0 0 0 
      END 
    END 
  END 
  QUERYMAP 
  STATUS ON 
  STYLE selected 
  END
```

```
END
```

```
Αρχείο : Stations_m.map, ∆ίκτυο επιταχυνσιογράφων κεντρικής σελίδας)
```

```
MAP 
   NAME "Map" 
   STATUS ON 
   EXTENT 2226389.81586547 4132668.82448751 3158133.95380517 5098271.63872642 
   SIZE 650 580 
   IMAGETYPE PNG 
   IMAGECOLOR 255 255 255 
   TRANSPARENT ON 
   UNITS meters 
   SYMBOLSET "symbols.sym" 
   FONTSET "fonts.txt" 
  WEB
     IMAGEPATH "C:/ms4w/tmp/ms_tmp/" 
     IMAGEURL "/ms_tmp/" 
     METADATA 
     WMS TITLE "Stations Map"
      wfs_title "Stations_Map" 
      wms_name "Stations_Map" 
      wfs_encoding "ISO-8859-7" 
      WMS_ONLINERESOURCE="http://gaia.dbnet.ece.ntua.gr/cgi-
bin/mapserv.exe?map=../htdocs/mpanagou/Stations_m.map&" 
      wfs_ONLINERESOURCE="http://gaia.dbnet.ece.ntua.gr/cgi-
bin/mapserv.exe?map=../htdocs/mpanagou/Stations_m.map&" 
      wms_feature_info_mime_type "text/html" #to advertise text/html 
capabilities 
      wms_srs "EPSG:900913" 
      wfs_srs "EPSG:900913" 
      wfs_extent "2226389.81586547 4132668.82448751 3158133.95380517 
5098271.63872642" 
      wfs_encoding "ISO-8859-7" 
     END 
   END 
   PROJECTION 
     "proj=merc" 
     "a=6378137" 
     "b=6378137" 
     "lat_ts=0.0" 
     "lon_0=0.0" 
    "x_0=0.0""y_0=0"\overline{K=1.0}"
     "units=m" 
     "nadgrids=@null" 
     "no_defs" 
   END 
  OUTPUTFORMAT
     NAME "png" 
     MIMETYPE "image/png" 
     DRIVER "GD/PNG" 
     EXTENSION "png" 
     IMAGEMODE PC256 
     TRANSPARENT ON 
   END 
   LAYER 
     NAME "stations" 
     DEBUG on 
     PROJECTION 
     "proj=merc" 
    "a=6378137"
     "b=6378137" 
     "lat_ts=0.0"
```

```
 "lon_0=0.0" 
    '' \times 0 = 0.0"
     "y_0=0" 
    \bar{k}=1.0"
     "units=m" 
     "nadgrids=@null" 
     "no_defs" 
     END 
     METADATA 
      WMS_TITLE="stations" 
      WFS_TITLE="stations" 
      wms_name="stations" 
      wms_include_items "all" #required for text/plain INFO_FORMAT 
      wfs_featureid "station_code" 
      gml_featureid "station_code" 
      gml_include_items "all" #required for application/vnd.ogc.gml INFO_FORMAT 
      wms_srs "EPSG:900913" 
      wms_extent "2226389.81586547 4132668.82448751 3158133.95380517 
5098271.63872642" 
     END 
     DUMP TRUE 
     HEADER "Header_s.html" 
     TEMPLATE "Query results template_sm.html" 
     FOOTER "Footer_s.html" 
     STATUS ON 
     DATA "posm FROM (SELECT * FROM public.stations) as foo using unique id 
using SRID=900913" 
     TYPE POINT 
     CONNECTIONTYPE POSTGIS 
     CONNECTION "user=postgres password=manolis dbname=NOA-smdb-2004 
host=localhost port=5432" 
     TOLERANCE 10 
     SYMBOLSCALE 4325623.4619140625 # allows dynamic scaling of the symbol 
     CLASS 
       NAME "Accelerographs" 
       MAXSIZE 14 
       STYLE 
         SYMBOL 'triangle' 
         SIZE 10 
         COLOR 255 140 0 
         OUTLINECOLOR 0 0 0 
       END 
     END 
   END 
LEGEND 
    IMAGECOLOR 255 255 255 
    OUTLINECOLOR 0 0 0 
    KEYSIZE 20 20 
    STATUS ON 
     LABEL 
     ENCODING ISO-8859-7 
     TYPE TRUETYPE 
     FONT 'arial-greek' 
     SIZE 10 
     OFFSET 5 -5 
     END 
  END 
END
```

```
Αρχείο : prefectures_m.map (∆ιοικητικά όρια (νοµοί))
```

```
MAP 
   NAME "Bounds" 
   STATUS ON 
   EXTENT 2226389.81586547 4132668.82448751 3158133.95380517 5098271.63872642 
   SIZE 650 530 
   IMAGETYPE PNG 
   IMAGECOLOR 255 255 255 
   TRANSPARENT ON 
   UNITS meters 
   SYMBOLSET "symbols.sym" 
   FONTSET "fonts.txt" 
   WEB 
     IMAGEPATH "C:/ms4w/tmp/ms_tmp/" 
     IMAGEURL "/ms_tmp/" 
     METADATA 
      TITLE="Prefectures" 
       WMS_ONLINERESOURCE="http://127.0.0.1/cgi-
bin/mapserv.exe?map=../htdocs/mpanagou/prefectures_m.map&" 
       WMS_TITLE "Prefectures" 
       wms_srs "EPSG:900913" 
     END 
   END 
   PROJECTION 
     "proj=merc" 
     "a=6378137" 
     "b=6378137" 
     "lat_ts=0.0" 
     "lon_0=0.0" 
    "x_0=0.0""y_0=0"\bar{k}=1.0"
     "units=m" 
     "nadgrids=@null" 
     "no_defs" 
   END 
   OUTPUTFORMAT 
     NAME "png" 
     MIMETYPE "image/png" 
     DRIVER "GD/PNG" 
     EXTENSION "png" 
     IMAGEMODE PC256 
     TRANSPARENT ON 
   END 
   LAYER 
     NAME "nomoi" 
     PROJECTION 
      "proj=merc" 
        "a=6378137" 
        "b=6378137" 
        "lat_ts=0.0" 
        "lon_0=0.0" 
       "x_0=0.0""y_0=0"\bar{k}=1.0"
        "units=m" 
        "nadgrids=@null" 
        "no_defs" 
     END 
     METADATA 
      WMS_TITLE="nomoi" 
     END
```

```
 DUMP TRUE 
     TEMPLATE "http://gaia.dbnet.ece.ntua.gr/Query Template results.html" 
     STATUS ON 
     DATA "the_geom_m FROM public.prefectures" 
     TYPE POLYGON 
     CONNECTIONTYPE POSTGIS 
     CONNECTION "user=postgres password=manolis dbname=macroseismic 
host=localhost port=5432" 
     CLASS 
       NAME "all" 
       STYLE 
         SYMBOL 0 
        COLOR 176 224 230 
         OUTLINECOLOR 0 0 0 
       END 
     END 
   END 
END
```
### Αρχείο **: pref\_anno\_m.map (**Ονοµατολογία νοµών**)**

```
MAP 
   NAME "Bounds" 
   STATUS ON 
   EXTENT 2226389.81586547 4132668.82448751 3158133.95380517 5098271.63872642 
   SIZE 650 580 
   IMAGETYPE PNG 
   IMAGECOLOR 255 255 255 
   TRANSPARENT ON 
   UNITS meters 
   SYMBOLSET "symbols.sym" 
   FONTSET "fonts.txt" 
   WEB 
     IMAGEPATH "C:/ms4w/tmp/ms_tmp/" 
     IMAGEURL "/ms_tmp/" 
     METADATA 
      TITLE="Prefectures" 
      WMS_ONLINERESOURCE="http://gaia.dbnet.ece.ntua.gr/cgi-
bin/mapserv.exe?map=../htdocs/mpanagou/pref_shp.map&" 
      WMS_TITLE "Prefectures" 
     wms srs "EPSG:900913"
     END 
   END 
   PROJECTION 
     "proj=merc" 
     "a=6378137" 
     "b=6378137" 
     "lat_ts=0.0" 
     "lon_0=0.0" 
    "x_0=0.0" "y_0=0" 
    \bar{k}=1.0"
     "units=m" 
     "nadgrids=@null" 
     "no_defs" 
   END 
   OUTPUTFORMAT 
     NAME "png" 
     MIMETYPE "image/png" 
     DRIVER "GD/PNG" 
     EXTENSION "png" 
     IMAGEMODE PC256 
     TRANSPARENT ON 
   END 
   LAYER 
     NAME "nomoi_anno" 
     PROJECTION 
     "proj=latlong" 
     "ellps=WGS84" 
     "datum=WGS84" 
     END 
     METADATA 
      WMS_TITLE="nomoi_anno" 
     END 
     DUMP TRUE 
     TEMPLATE "http://gaia.dbnet.ece.ntua.gr/Query Template results.html" 
     STATUS ON 
     TYPE ANNOTATION 
     LABELITEM "NAMEK" 
     DATA "GR_Nomoi_wgs84_copy_region" 
     SYMBOLSCALE 4325623.4619140625 # allows dynamic scaling of the symbol 
     CLASS
```

```
 NAME "all" 
     STYLE 
       SYMBOL 0 
      COLOR 176 224 230 
      OUTLINECOLOR 0 0 0 
     END 
     LABEL 
     COLOR 0 0 0 
     outlinecolor 255 255 255 
     POSITION auto 
     MINSIZE 6 
     MAXSIZE 14 
     ENCODING "ISO-8859-7" 
     FONT arial_bold 
     TYPE truetype 
     BUFFER 1 
     MINFEATURESIZE 25 
     force true 
    END 
  END 
 END
```
END

#### Αρχείο **: pref\_shp\_line\_m.map (**∆ιοικητικά όρια **(**γραµµές**))**

```
MAP 
   NAME "Bounds" 
   STATUS ON 
   EXTENT 2226389.81586547 4132668.82448751 3158133.95380517 5098271.63872642 
   SIZE 650 530 
   IMAGETYPE PNG 
   IMAGECOLOR 255 255 255 
   TRANSPARENT ON 
   UNITS meters 
   SYMBOLSET "symbols.sym" 
   FONTSET "fonts.txt" 
   WEB 
     IMAGEPATH "C:/ms4w/tmp/ms_tmp/" 
     IMAGEURL "/ms_tmp/" 
     METADATA 
      TITLE="Prefectures" 
      WMS_ONLINERESOURCE="http://gaia.dbnet.ece.ntua.gr/cgi-
bin/mapserv.exe?map=../htdocs/mpanagou/pref_shp_line_m.map&" 
      WMS_TITLE "Prefectures_line" 
     wms srs "EPSG:900913"
     END 
   END 
   PROJECTION 
     "proj=merc" 
     "a=6378137" 
     "b=6378137" 
     "lat_ts=0.0" 
     "lon_0=0.0" 
    "x_0=0.0" "y_0=0" 
    \bar{k}=1.0"
     "units=m" 
     "nadgrids=@null" 
     "no_defs" 
   END 
   OUTPUTFORMAT 
     NAME "png" 
     MIMETYPE "image/png" 
     DRIVER "GD/PNG" 
     EXTENSION "png" 
     IMAGEMODE PC256 
     TRANSPARENT ON 
   END 
   LAYER 
     NAME "nomoi_line" 
     PROJECTION 
     "proj=latlong" 
     "ellps=WGS84" 
     "datum=WGS84" 
     END 
     METADATA 
      WMS_TITLE="nomoi_line" 
     END 
     DUMP TRUE 
     TEMPLATE "http://gaia.dbnet.ece.ntua.gr/Query Template results.html" 
     STATUS ON 
     TYPE POLYGON 
     DATA "GR_Nomoi_wgs84_copy_region" 
     CLASS 
       NAME "all" 
        STYLE
```

```
 SYMBOL 0 
        OUTLINECOLOR 255 255 0 
      END 
    END 
   END 
END
```
## Αρχείο **: zones\_seism\_m.map (**Ζώνες σεισµικής επικινδυνότητας**)**

```
MAP 
   NAME "Zones" 
   STATUS ON 
   EXTENT 2226389.81586547 4132668.82448751 3158133.95380517 5098271.63872642 
   SIZE 650 580 
   IMAGETYPE PNG 
   IMAGECOLOR 255 255 255 
   TRANSPARENT ON 
   UNITS meters 
   SYMBOLSET "symbols.sym" 
   FONTSET "fonts.txt" 
   WEB 
     IMAGEPATH "C:/ms4w/tmp/ms_tmp/" 
     IMAGEURL "/ms_tmp/" 
     METADATA 
       TITLE="Zones" 
       WMS_ONLINERESOURCE="http://gaia.dbnet.ece.ntua.gr/cgi-
bin/mapserv.exe?map=../htdocs/mpanagou/zones_seism_m.map&" 
       WMS_TITLE "Zones" 
       wms_srs "EPSG:900913" 
     END 
   END 
   PROJECTION 
      "proj=merc" 
     "a=6378137" 
      "b=6378137" 
      "lat_ts=0.0" 
      "lon_0=0.0" 
     \mathbf{u} \times 0 = 0.0"
     \sqrt{y} = 0"
    \bar{k}=1.0"
      "units=m" 
     "nadgrids=@null" 
      "no_defs" 
   END 
   OUTPUTFORMAT 
     NAME "png" 
     MIMETYPE "image/png" 
     DRIVER "GD/PNG" 
     EXTENSION "png" 
     IMAGEMODE PC256 
     TRANSPARENT ON 
   END 
   LAYER 
     NAME "zones" 
     PROJECTION 
      "proj=merc" 
      "a=6378137" 
      "b=6378137" 
      "lat_ts=0.0" 
      "lon_0=0.0" 
     "x_0=0.0" "y_0=0" 
     \bar{k}=1.0"
      "units=m" 
      "nadgrids=@null" 
      "no_defs" 
      END 
      DEBUG on 
     METADATA 
       WMS_TITLE="zones" 
       wms_srs "EPSG:900913"
```

```
 END 
     DUMP TRUE 
     TEMPLATE "http://gaia.dbnet.ece.ntua.gr/Query Template results.html" 
     STATUS ON 
     TYPE POLYGON 
     DATA "the_geom_m FROM public.zones_seism" 
     CONNECTIONTYPE POSTGIS 
     CONNECTION "user=postgres password=manolis dbname=macroseismic 
host=localhost port=5432" 
     CLASS 
      NAME "I (0.16)"
       EXPRESSION ([zones1_id] = 1) 
       STYLE 
         SYMBOL 'hatch-test' 
          COLOR 135 206 255 
         ANGLE 45<br>SIZE 3
                 #pyknotita hatch
          WIDTH 2 #paxos grammvn 
       END 
     END 
    CLASS<br>NAME "II
                  (0.24)"
       EXPRESSION ([zones1_id] = 2) 
       STYLE 
         SYMBOL 'hatch-test' 
         COLOR 255 236 139 
         ANGLE 45 
         SIZE 3 
          WIDTH 2 
       END 
     END 
     CLASS 
       NAME "III (0.36)" 
       EXPRESSION ([zones1_id] = 3) 
       STYLE 
         SYMBOL 'hatch-test' 
          COLOR 205 85 85 
         ANGLE 45 
          SIZE 3 
          WIDTH 2 
       END 
     END 
   END 
  LEGEND 
    IMAGECOLOR 255 255 255 
    OUTLINECOLOR 0 0 0 
    KEYSIZE 20 20 
    STATUS ON 
     LABEL 
     ENCODING ISO-8859-7 
     TYPE TRUETYPE 
     FONT 'arial-greek' 
     SIZE 10 
    OFFSET 5 - 5 END 
  END
```

```
END
```
#### Αρχείο **: zones\_source\_m.map (**Ζώνες σεισµικών πηγών**)**

```
MAP 
   NAME "Zones" 
   STATUS ON 
   EXTENT 2226389.81586547 4132668.82448751 3158133.95380517 5098271.63872642 
   SIZE 650 580 
   IMAGETYPE PNG 
   IMAGECOLOR 255 255 255 
   TRANSPARENT ON 
   UNITS meters 
   SYMBOLSET "symbols.sym" 
   FONTSET "fonts.txt" 
   WEB 
     IMAGEPATH "C:/ms4w/tmp/ms_tmp/" 
     IMAGEURL "/ms_tmp/" 
     METADATA 
      TITLE="Zones" 
      WMS_ONLINERESOURCE="http://gaia.dbnet.ece.ntua.gr/cgi-
bin/mapserv.exe?map=../htdocs/mpanagou/zones_source_m.map&" 
      WMS_TITLE "Zones" 
      wms_srs "EPSG:900913" 
     END 
   END 
   PROJECTION 
     "proj=merc" 
     "a=6378137" 
     "b=6378137" 
     "lat_ts=0.0" 
     "lon_0=0.0" 
    '' \times 0 = 0.0"
    "y_0=0"\bar{k}=1.0"
     "units=m" 
     "nadgrids=@null" 
     "no_defs" 
   END 
   OUTPUTFORMAT 
     NAME "png" 
     MIMETYPE "image/png" 
     DRIVER "GD/PNG" 
     EXTENSION "png" 
     IMAGEMODE PC256 
     TRANSPARENT ON 
   END 
   LAYER 
     NAME "zones_source" 
     PROJECTION 
     "proj=latlong" 
     "ellps=WGS84" 
     "datum=WGS84" 
     END 
     DEBUG on 
     METADATA 
      WMS_TITLE="zones_source" 
      wms_srs "EPSG:4326" 
     END 
     DUMP TRUE 
     TEMPLATE "http://gaia.dbnet.ece.ntua.gr/Query Template results.html" 
     STATUS ON 
     TYPE POLYGON 
     DATA "zones_source" 
       CLASS 
       NAME "all"
```

```
 STYLE 
         SYMBOL 'hatch-test' 
          COLOR 255 235 205 
         ANGLE 225 
         SIZE 5 #pyknotita hatch 
         WIDTH 2 #paxos grammvn 
        END 
       LABEL 
       COLOR 0 0 0 
       POSITION auto 
       SIZE 11 
       FONT arial_bold 
       TYPE truetype 
       minfeaturesize 40 
       MINDISTANCE 200 #minimum distance between duplicate labels in pixels 
       END 
     END 
    END 
LAYER 
     NAME "zones_s_line" 
     PROJECTION 
     "proj=latlong" 
     "ellps=WGS84" 
     "datum=WGS84" 
     END 
     DEBUG on 
     METADATA 
      WMS_TITLE="zones_s_line" 
     wms_srs "EPSG:4326" 
     END 
     DUMP TRUE 
     TEMPLATE "http://gaia.dbnet.ece.ntua.gr/Query Template results.html" 
     STATUS ON 
     TYPE POLYGON 
     DATA "zones_source" 
      CLASS 
       NAME "all" 
        STYLE 
         SYMBOL 0 
          OUTLINECOLOR 0 0 0 
         WIDTH 2 
         END 
       END 
    END 
    LAYER 
    NAME "zones_anno" 
     PROJECTION 
     "proj=latlong" 
     "ellps=WGS84" 
     "datum=WGS84" 
     END 
     DEBUG on 
     METADATA 
      WMS_TITLE="zones_anno" 
    wms\_srs "EPSG: 4326"
     END 
     DUMP TRUE 
     TEMPLATE "http://gaia.dbnet.ece.ntua.gr/Query Template results.html" 
     STATUS ON 
     TYPE ANNOTATION 
    DATA "zone_s_anno"
    LABELITEM "NAME"
       CLASS 
       NAME "all" 
        STYLE
```

```
 SYMBOL 0 
 COLOR 255 235 205 
SIZE 5
       END 
       LABEL 
       COLOR 0 0 0 
       POSITION auto 
 SIZE 11 
 FONT arial_bold 
       TYPE truetype 
      END 
      END 
   END 
END
```
## Αρχείο **: tect\_m.map (**Τεκτονικές γραµµές**)**

```
MAP 
   NAME "Tectonic plates" 
   STATUS ON 
   EXTENT 2226389.81586547 4132668.82448751 3158133.95380517 5098271.63872642 
   SIZE 650 580 
   IMAGETYPE PNG 
   IMAGECOLOR 255 255 255 
   TRANSPARENT ON 
   UNITS meters 
   SYMBOLSET "symbols.sym" 
   FONTSET "fonts.txt" 
   WEB 
     IMAGEPATH "C:/ms4w/tmp/ms_tmp/" 
     IMAGEURL "/ms_tmp/" 
     METADATA 
      TITLE="Stations_Map" 
      WMS_ONLINERESOURCE="http://gaia.dbnet.ece.ntua.gr/cgi-
bin/mapserv.exe?map=../htdocs/mpanagou/tect_m.map&"
      WMS_TITLE "Tectonic plates" 
      wms_srs "EPSG:900913" 
     END 
   END 
   PROJECTION 
     "proj=merc" 
     "a=6378137" 
     "b=6378137" 
     "lat_ts=0.0" 
     "lon_0=0.0" 
    "x_0=0.0" "y_0=0" 
    \bar{k}=1.0"
     "units=m" 
     "nadgrids=@null" 
     "no_defs" 
   END 
   OUTPUTFORMAT 
     NAME "png" 
     MIMETYPE "image/png" 
     DRIVER "GD/PNG" 
     EXTENSION "png" 
     IMAGEMODE PC256 
     TRANSPARENT ON 
   END 
   LAYER 
     NAME "tect" 
     PROJECTION 
     "proj=latlong" 
     "ellps=WGS84" 
     "datum=WGS84" 
     END 
     METADATA 
      WMS_TITLE="tect" 
     END 
     DUMP TRUE 
     TEMPLATE "http://127.0.0.1:80/Query Template results.html" 
     STATUS ON 
     DATA "pos FROM public.tect" 
     TYPE LINE 
     CONNECTIONTYPE POSTGIS 
     CONNECTION "user=postgres password=manolis dbname=macroseismic 
host=localhost port=5432"
```

```
 CLASS 
      NAME "all" 
      STYLE 
       SYMBOL 0 
       COLOR 178 34 34 
 OUTLINECOLOR 0 0 0 
 WIDTH 2 
      END 
    END 
  END 
END
```
#### Αρχείο **: Stations\_filter\_testm.map (**επιταχυνσιογράφοι που διεγέρθηκαν από συγκεκριµένο σεισµό**)**

```
MAP 
   NAME "StationsMap" 
   STATUS ON 
   EXTENT 2226389.81586547 4132668.82448751 3158133.95380517 5098271.63872642 
   SIZE 650 530 
   IMAGETYPE PNG 
   IMAGECOLOR 255 255 255 
   TRANSPARENT ON 
   UNITS meters 
   SYMBOLSET "symbols.sym" 
   FONTSET "fonts.txt" 
   WEB 
     IMAGEPATH "C:/ms4w/tmp/ms_tmp/" 
     IMAGEURL "/ms_tmp/" 
     LOG "C:/temp/MapServer.log" 
     METADATA 
      wms_title "Stations_Map" 
      wms_name "StationsMap" 
      wfs_title "StationsMap" 
      wfs_encoding "ISO-8859-7" 
      WMS_ONLINERESOURCE="http://gaia.dbnet.ece.ntua.gr/cgi-
bin/mapserv.exe?map=../htdocs/mpanagou/Stations_filter_testm.map&" 
      wfs_onlineresource="http://gaia.dbnet.ece.ntua.gr/cgi-
bin/mapserv.exe?map=../htdocs/mpanagou/Stations_filter_testm.map&" 
      WMS_TITLE "Stations_Map" 
      wms_feature_info_mime_type "text/html" #to advertise text/html 
capabilities 
      wms_srs "EPSG:900913" 
      wfs_srs "EPSG:900913" 
      wfs_extent "2226389.81586547 4132668.82448751 3158133.95380517 
5098271.63872642" 
      wfs_encoding "ISO-8859-7" 
     END 
   END 
   PROJECTION 
     "proj=merc" 
     "a=6378137" 
     "b=6378137" 
     "lat_ts=0.0" 
     "lon_0=0.0" 
    "x_0=0.0""y_0=0"\overline{R} = 1.0"
     "units=m" 
     "nadgrids=@null" 
     "no_defs" 
   END 
   OUTPUTFORMAT 
     NAME "png" 
     MIMETYPE "image/png" 
     DRIVER "GD/PNG" 
     EXTENSION "png" 
     IMAGEMODE PC256 
     TRANSPARENT ON 
   END 
   LAYER 
     NAME "stations" 
     debug on 
       PROJECTION 
       "proj=merc" 
        "a=6378137" 
        "b=6378137"
```

```
 "lat_ts=0.0" 
      "lon 0=0.0"
      "x_0=0.0""y_0=0""k=1.0" "units=m" 
       "nadgrids=@null" 
       "no_defs" 
       END 
     METADATA 
     wms title "stations"
      wfs_title "stations" # required for wfs server
      wms_name "Stations" # probably this is what is required rather than 
wms_title 
     wms include items "all" #required for text/plain INFO FORMAT
      gml_include_items "all" #required for application/vnd.ogc.gml INFO_FORMAT 
      #wfs_featureid "rcode" #field to be used for the id of the feature in the 
gml 
      wfs_featureid "rec_id" 
      gml_featureid "rec_id" 
      wms_srs "EPSG:900913" 
      wms_extent "2226389.81586547 4132668.82448751 3158133.95380517 
5098271.63872642" 
     END 
     DUMP TRUE 
     HEADER "Header.html" 
     TEMPLATE "Query results template.html" 
     FOOTER "Footer.html" 
     STATUS ON 
     #DATA "geom FROM (SELECT * FROM public.stations WHERE station_code in 
(SELECT station_code FROM public.data WHERE latitude='%LAT%' AND 
longitude='%LON%' AND ms='%MAGN%')) as foo using unique station_code using 
SRID=4326" 
     #DATA "geom FROM (SELECT s.geom as geom,s.owner as owner, s.active as 
active, s.station_lat as station_lat, s.station_lon as station_lon, s.elevation 
as elev,s.site as site, s.building as building, s.geology as geology, s.notes 
as notes,d.rec_id as rec_id, d.location as loc, d.distance as dist, 
d.long_accel as long_accel, d.long_veloc as long_veloc, d.long_displ as 
long_displ, d.vert_accel as vert_accel, d.vert_veloc as vert_veloc, 
d.vert_displ as vert_displ, d.tran_accel as tran_accel, d.tran_veloc as 
tran_veloc, d.tran_displ as tran_displ FROM public.stations s,public.data d 
WHERE d.latitude='%LAT%' AND d.longitude='%LON%' AND d.ms='%MAGN%' and 
d.station_code=s.station_code) as foo using unique rec_id using SRID=4326" 
     DATA "posm FROM (SELECT 
s.posm,s.owner,s.active,s.station_lat,s.station_lon,s.elevation,s.site,s.buildi
ng,s.geology,s.notes,d.rec_id,d.lv1,d.location,d.distance,d.long_accel,d.long_v
eloc,d.long_displ,d.vert_accel,d.vert_veloc,d.vert_displ,d.tran_accel,d.tran_ve
loc,d.tran_displ FROM public.stations s,public.data d WHERE d.latitude='%LAT%' 
and d.longitude='%LON%' and d.ms='%MAGN%' and s.station_code=d.station_code) as 
foo using unique rec_id using SRID=900913" 
     #DATA "geom FROM (SELECT 
s.geom,s.owner,s.active,s.station_lat,s.station_lon,s.elevation,s.site,s.buildi
ng,s.geology,s.notes,d.rec_id,d.location,d.distance,d.long_accel,d.long_veloc,d
.long_displ,d.vert_accel,d.vert_veloc,d.vert_displ,d.tran_accel,d.tran_veloc,d.
tran_displ FROM public.stations s,public.data d WHERE d.latitude='38.15' and 
d.longitude='23.62' and d.ms='5.9' and s.station_code=d.station_code) as foo 
using unique rec_id using SRID=4326" 
     TYPE POINT 
     CONNECTIONTYPE POSTGIS 
     CONNECTION "user=postgres password=manolis dbname=NOA-smdb-2004 
host=localhost port=5432" 
     TOLERANCE 8 
     SYMBOLSCALE 4325623.4619140625 # allows dynamic scaling of the symbol 
     CLASS 
       NAME "Accelerographs"
```

```
 MAXSIZE 14 
       STYLE 
         SYMBOL 'triangle' 
         SIZE 10 
         COLOR 255 215 0 
          OUTLINECOLOR 0 0 0 
       END 
     END 
   END 
  LEGEND 
    IMAGECOLOR 255 255 255 
    OUTLINECOLOR 0 0 0 
    KEYSIZE 20 20 
    STATUS ON 
     LABEL 
    ENCODING ISO-8859-7 
    TYPE TRUETYPE 
    FONT 'arial-greek' 
    SIZE 10 
    OFFSET 5 -5 
     END 
  END 
END
```
## Αρχείο **: Quakes\_filter\_m.map (**σεισµός που εµφανίζεται στη σελίδα πληροφοριών για συγκεκριµένο σεισµό**)**

```
MAP 
   NAME "QuakeMap" 
   STATUS ON 
   EXTENT 2226389.81586547 4132668.82448751 3158133.95380517 5098271.63872642 
   SIZE 650 580 
   IMAGETYPE PNG 
   IMAGECOLOR 255 255 255 
   TRANSPARENT ON 
   UNITS meters 
   SYMBOLSET "symbols.sym" 
   FONTSET "fonts.txt" 
   WEB 
     IMAGEPATH "C:/ms4w/tmp/ms_tmp/" 
     IMAGEURL "/ms_tmp/" 
     LOG "C:/temp/MapServer.log" 
     METADATA 
      WMS_TITLE "QuakeMap" 
      wms_name "QuakeMap" 
      WMS_ONLINERESOURCE="http://gaia.dbnet.ece.ntua.gr/cgi-
bin/mapserv.exe?map=../htdocs/mpanagou/Quakes_filter_m.map&" 
      wms_feature_info_mime_type "text/html" #to advertise text/html 
capabilities 
      wms_srs "EPSG:900913" 
     END 
   END 
   PROJECTION 
     "proj=merc" 
     "a=6378137" 
     "b=6378137" 
     "lat_ts=0.0" 
     "lon_0=0.0" 
    "x_0=0.0"\sqrt{y} = 0"
    \bar{k}=1.0"
     "units=m" 
     "nadgrids=@null" 
    "no_defs"
   END 
   OUTPUTFORMAT 
     NAME "png" 
     MIMETYPE "image/png" 
     DRIVER "GD/PNG" 
     EXTENSION "png" 
     IMAGEMODE PC256 
     TRANSPARENT ON 
   END 
   LAYER 
     NAME "Quakes" 
    # DEBUG on 
     PROJECTION 
     "proj=merc" 
        "a=6378137" 
        "b=6378137" 
        "lat_ts=0.0" 
        "lon_0=0.0" 
        "x_0=0.0" 
       "y_0=0"
       \overline{R} = 1.0"
        "units=m" 
        "nadgrids=@null"
```

```
 "no_defs" 
     END 
     METADATA 
      WMS_TITLE="Quakes" # required for wms server 
      wms_name="Quakes" # probably this is what is required rather than 
wms_title 
      wms_include_items "all" #required for text/plain INFO_FORMAT 
      gml_include_items "all" #required for application/vnd.ogc.gml INFO_FORMAT 
      wms_srs "EPSG:900913" 
      wms_extent "2226389.81586547 4132668.82448751 3158133.95380517 
5098271.63872642" 
     END 
     DUMP TRUE 
     HEADER "Header.html" 
     TEMPLATE "Query results template.html" 
     FOOTER "Footer.html" 
     STATUS ON 
     DATA "posm FROM (select * from public.quake_small where id1=%TEST%) as foo 
using unique id1 using SRID=900913" 
     TYPE POINT 
     CONNECTIONTYPE POSTGIS 
     CONNECTION "user=postgres password=manolis dbname=macroseismic 
host=localhost port=5432" 
     TOLERANCE 15 
      CLASS 
       NAME "Epicentre" 
       MAXSIZE 18 #maximum size the symbol will be drawn when zooming in/out 
       STYLE 
         SYMBOL 'star' 
         SIZE 16 
         COLOR 255 0 0 
         OUTLINECOLOR 0 0 0 
       END 
     END 
  END 
LEGEND 
    IMAGECOLOR 255 255 255 
    OUTLINECOLOR 0 0 0 
    KEYSIZE 20 20 
    STATUS ON 
     LABEL 
     ENCODING ISO-8859-7 
     TYPE TRUETYPE 
     FONT 'arial-greek' 
     SIZE 10 
     OFFSET 5 -5 
     END 
  END 
  QUERYMAP 
  STATUS ON 
  STYLE selected 
  END
```

```
END
```
#### Αρχείο **: macroseismic\_m.map (**Μακροσεισµικές εντάσεις σεισµών**)**

```
MAP 
   NAME "MacroseismicMap" 
   STATUS ON 
   EXTENT 2226389.81586547 4132668.82448751 3158133.95380517 5098271.63872642 
   SIZE 650 530 
   MAXSIZE 650 # sets the maximum size of the map image 
   IMAGETYPE PNG 
   IMAGECOLOR 255 255 255 
   TRANSPARENT ON 
   UNITS meters 
   SYMBOLSET "symbols.sym" 
   FONTSET "fonts.txt" 
   DEBUG ON 
   WEB 
     IMAGEPATH "C:/ms4w/tmp/ms_tmp/" 
     IMAGEURL "/ms_tmp/" 
     METADATA 
      TITLE="Macroseismic_Map" 
      wms_name "Macroseismic_Map" 
      WMS_ONLINERESOURCE="http://gaia.dbnet.ece.ntua.gr/cgi-
bin/mapserv.exe?map=../htdocs/mpanagou/macroseismic.map&" 
      WMS_TITLE "Macroseismic_Map" 
      wms_feature_info_mime_type "text/html" #to advertise text/html 
capabilities 
      wms_srs "EPSG:900913" 
     END 
   END 
   PROJECTION 
      "proj=merc" 
     "a=6378137" 
     "b=6378137" 
     "lat_ts=0.0" 
    "lon 0=0.0"
    '' \times 0 = 0.0"
    "y_0=0"\vec{R}=1.0"
     "units=m" 
     "nadgrids=@null" 
    "no defs"
   END 
   OUTPUTFORMAT 
     NAME "png" 
     MIMETYPE "image/png" 
     DRIVER "GD/PNG" 
     EXTENSION "png" 
     IMAGEMODE PC256 
     TRANSPARENT ON 
   END 
   LAYER 
     NAME "macro" 
     PROJECTION 
     "proj=latlong" 
     "ellps=WGS84" 
     "datum=WGS84" 
     END 
     METADATA 
      WMS_TITLE="macro" 
      wms_name="macro" # probably this is what is required rather than wms_title 
      wms_include_items "all" #required for text/plain INFO_FORMAT 
      gml_include_items "all" #required for application/vnd.ogc.gml INFO_FORMAT 
      wms_srs "EPSG:4326"
```

```
 wms_extent "19.2 34.5 29.8 42.1" 
     END 
     DUMP TRUE 
     TEMPLATE "Query results template.html" 
     STATUS ON 
     DATA "site_pos FROM (select s.site_pos,s.codes,e.int from public.site s, 
public.effect e WHERE s.codes=e.codes AND e.codee='%ID1%') as foo using unique 
codes using SRID=4326" 
     TYPE POINT 
     CONNECTIONTYPE POSTGIS 
     CONNECTION "user=postgres password=manolis dbname=macroseismic 
host=localhost port=5432" 
     SYMBOLSCALE 4325623.4619140625 # allows dynamic scaling of the symbol 
     CLASS 
       NAME "I" 
       MAXSIZE 10 
      EXPRESSION (('[int]'='I') or ('[int]'='I+)') STYLE 
         SYMBOL 'circle' 
         SIZE 8 
         COLOR 255 254 254 
         OUTLINECOLOR 0 0 0 
       END 
     END 
     CLASS 
       NAME "II" 
       MAXSIZE 10 
      EXPRESSION (( '[int]' = 'II' ) or ('[int]' = 'II+)') STYLE 
         SYMBOL 'circle' 
         SIZE 8 
         COLOR 0 255 127 
         OUTLINECOLOR 0 0 0 
       END 
     END 
     CLASS 
       NAME "III" 
       MAXSIZE 10 
      EXPRESSION (( '[int]' = 'III' ) or ('[int]' = 'III+)') STYLE 
         SYMBOL 'circle' 
         SIZE 8 
         COLOR 34 139 34 
         OUTLINECOLOR 0 0 0 
       END 
     END 
     CLASS 
       NAME "IV" 
       MAXSIZE 10 
      EXPRESSION (( '[int]' = 'IV' ) or ('[int]' = 'IV+)') STYLE 
         SYMBOL 'circle' 
         SIZE 8 
         COLOR 171 130 255 
         OUTLINECOLOR 0 0 0 
       END 
     END 
     CLASS 
       NAME "V" 
       MAXSIZE 10 
      EXPRESSION (( '[int]' = 'V') ) or ('[int]' = 'V+') ) STYLE 
         SYMBOL 'circle' 
         SIZE 8 
         COLOR 72 61 139
```

```
 OUTLINECOLOR 0 0 0 
      END 
    END 
    CLASS 
      NAME "VI" 
      MAXSIZE 10 
     EXPRESSION (('[int]'='VI') or ('[int]'='VI+)') STYLE 
         SYMBOL 'circle' 
         SIZE 8 
         COLOR 255 193 37 
         OUTLINECOLOR 0 0 0 
      END 
    END 
    CLASS 
      NAME "VII" 
      MAXSIZE 10 
      EXPRESSION (('[int]'='VII') or ('[int]'='VII+')) 
       STYLE 
         SYMBOL 'circle' 
         SIZE 8 
         COLOR 255 0 0 
         OUTLINECOLOR 0 0 0 
      END 
    END 
    CLASS 
      NAME "VIII" 
      MAXSIZE 10 
      EXPRESSION (('[int]'='VIII') or ('[int]'='VIII+')) 
      STYLE 
         SYMBOL 'circle' 
         SIZE 8 
         COLOR 160 82 45 
         OUTLINECOLOR 0 0 0 
      END 
    END 
    CLASS 
      NAME "IX" 
      MAXSIZE 10 
     EXPRESSION (('[int]'='IX') or ('[int]'='IX')) STYLE 
         SYMBOL 'circle' 
        SIZE 8 
         COLOR 139 10 80 
         OUTLINECOLOR 0 0 0 
      END 
    END 
  END 
 LEGEND 
   IMAGECOLOR 255 255 255 
   OUTLINECOLOR 0 0 0 
   KEYSIZE 20 20 
   STATUS ON 
    LABEL 
    ENCODING ISO-8859-7 
    TYPE TRUETYPE 
    FONT 'arial-greek' 
    SIZE 10 
   OFFSET 5 -5
    END 
 END
```

```
END
```
## Αρχείο **: Quakes\_filter\_st\_m.map (**Σεισµοί που εµφανίζονται στη σελίδα πληροφοριών για συγκεκριµένο επιταχυνσιογράφο**)**

```
MAP 
   NAME "QuakesMap" 
   STATUS ON 
   EXTENT 2226389.81586547 4132668.82448751 3158133.95380517 5098271.63872642 
   SIZE 650 580 
   IMAGETYPE PNG 
   IMAGECOLOR 255 255 255 
   TRANSPARENT ON 
   UNITS meters 
   SYMBOLSET "symbols.sym" 
   FONTSET "fonts.txt" 
   WEB 
     IMAGEPATH "C:/ms4w/tmp/ms_tmp/" 
     IMAGEURL "/ms_tmp/" 
     LOG "C:/temp/MapServer.log" 
     METADATA 
      wms_title "QuakesMap" 
      wms_name "QuakesMap" 
     wfs title "QuakesMap"
     wfs_encoding "ISO-8859-7"
      WMS_ONLINERESOURCE="http://gaia.dbnet.ece.ntua.gr/cgi-
bin/mapserv.exe?map=../htdocs/mpanagou/Quakes_filter_st_m.map&" 
      wfs_onlineresource="http://gaia.dbnet.ece.ntua.gr/cgi-
bin/mapserv.exe?map=../htdocs/mpanagou/Quakes_filter_st_m.map&" 
      wms_feature_info_mime_type "text/html" #to advertise text/html 
capabilities 
      wms_srs "EPSG:900913" 
      wfs_srs "EPSG:900913" 
      wfs_extent "2226389.81586547 4132668.82448751 3158133.95380517 
5098271.63872642" 
      wfs_encoding "ISO-8859-7" 
     END 
   END 
   PROJECTION 
     "proj=merc" 
     "a=6378137" 
     "b=6378137" 
     "lat_ts=0.0" 
     "lon_0=0.0" 
    "x_0=0.0""y_0=0"\bar{k}=1.0"
     "units=m" 
     "nadgrids=@null" 
     "no_defs" 
   END 
   OUTPUTFORMAT 
     NAME "png" 
     MIMETYPE "image/png" 
     DRIVER "GD/PNG" 
     EXTENSION "png" 
     IMAGEMODE PC256 
     TRANSPARENT ON 
   END 
   LAYER 
     NAME "Quakes" 
     debug on 
     PROJECTION 
     "proj=merc" 
     "a=6378137"
```

```
 "b=6378137" 
    "lat_ts=0.0"
     "lon_0=0.0" 
    "x_0=0.0""y_0=0"\bar{R}=1.0"
     "units=m" 
     "nadgrids=@null" 
     "no_defs" 
     END 
     METADATA 
      wms_title "Quakes" 
      wfs_title "Quakes" # required for wfs server 
      wms_name "Quakes" # probably this is what is required rather than 
wms_title 
      wms_include_items "all" #required for text/plain INFO_FORMAT 
      gml_include_items "all" #required for application/vnd.ogc.gml INFO_FORMAT 
      wfs_featureid "id1" 
      gml_featureid "id1" 
      wms_srs "EPSG:900913" 
      wms_extent "2226389.81586547 4132668.82448751 3158133.95380517 
5098271.63872642" 
     END 
     DUMP TRUE 
     HEADER "Header.html" 
     TEMPLATE "Query results template.html" 
     FOOTER "Footer.html" 
     STATUS ON 
     DATA "posm FROM (SELECT * FROM public.quake_small q,public.data d WHERE 
d.station_code='%STR%' and d.longitude=q.lone and d.latitude=q.late and 
d.ms=q.mag) as foo using unique id1 using SRID=900913" 
     TYPE POINT 
     CONNECTIONTYPE POSTGIS 
     CONNECTION "user=postgres password=manolis dbname=NOA-smdb-2004 
host=localhost port=5432" 
     TOLERANCE 8 
     SYMBOLSCALE 4325623.4619140625 # allows dynamic scaling of the symbol 
     CLASS 
       NAME "M3red" 
      EXPRESSION ( (\lceil \text{mag} \rceil \langle \text{=3} \rangle) and (\lceil \text{depth} \rceil \langle \text{=20} \rangle) STYLE 
          SYMBOL 'circle' 
         SIZE 4 
          COLOR 255 0 0 
          OUTLINECOLOR 0 0 0 
       END 
     END 
     CLASS 
       NAME "M3_5red" 
      EXPRESSION (([mag] > 3) and ([mag] < = 5) and ([depth] > 0) and
(fdepth| \leq 20) STYLE 
          SYMBOL 'circle' 
          SIZE 8 
          COLOR 255 0 0 
          OUTLINECOLOR 0 0 0 
       END 
     END 
     CLASS 
       NAME "M5_6red" 
      EXPRESSION (([mag] > 5) and ([mag] < = 6) and ([depth] > 0) and
([depth]<=20)) 
       STYLE
```

```
 SYMBOL 'circle' 
         SIZE 12 
         COLOR 255 0 0 
         OUTLINECOLOR 0 0 0 
       END 
     END 
     CLASS 
       NAME "M5_6yellow" 
      EXPRESSION (([mag] > 5) and ([mag] < = 6) and ([depth] > 20) and
(fdepth) < = 40) STYLE 
         SYMBOL 'circle' 
         SIZE 12 
         COLOR 255 255 0 
         OUTLINECOLOR 0 0 0 
       END 
     END 
     CLASS 
       NAME "M6_7red" 
      EXPRESSION (([maq] > 6) and ([maq] < = 7) and ([depth] > 0) and
(fdepth) < = 20) STYLE 
         SYMBOL 'circle' 
         SIZE 16 
         COLOR 255 0 0 
         OUTLINECOLOR 0 0 0 
       END 
     END 
     CLASS 
       NAME "M6_7yellow" 
      EXPRESSION (( [mag] > 6 ) and ([mag] <= 7) and ([depth] > 20) and
([depth]<=40)) 
       STYLE 
         SYMBOL 'circle' 
         SIZE 16 
         COLOR 255 255 0 
         OUTLINECOLOR 0 0 0 
       END 
     END 
     CLASS 
       NAME "M6_7purple" 
      EXPRESSION (([mag] > 6) and ([mag] < = 7) and ([depth] > 40) and
([depth]<=60)) 
       STYLE 
         SYMBOL 'circle' 
         SIZE 16 
         COLOR 160 32 240 
         OUTLINECOLOR 0 0 0 
       END 
     END 
     CLASS 
       NAME "M6_7grey" 
      EXPRESSION (([maq] > 6) and ([maq] < = 7) and ([depth] > 60) and
([depth]<=200)) 
       STYLE 
         SYMBOL 'circle' 
         SIZE 16 
         COLOR 211 211 211 
         OUTLINECOLOR 0 0 0 
       END 
     END 
     CLASS 
       NAME "M7_8red" 
       EXPRESSION (( [mag] > 7 ) and ([depth]>0) and ([depth]<=20)) 
       STYLE
```

```
 SYMBOL 'circle' 
         SIZE 20 
          COLOR 255 0 0 
          OUTLINECOLOR 0 0 0 
       END 
     END 
     CLASS 
       NAME "M7_8grey" 
      EXPRESSION ((\text{mag} > 7) and (\text{depth} > 60) and (\text{depth} < 200) STYLE 
         SYMBOL 'circle' 
         SIZE 20 
         COLOR 211 211 211 
         OUTLINECOLOR 0 0 0 
       END 
     END 
  END 
END
```
# Αρχείο **: Stations\_filter\_st\_m.map (**επιταχυνσιογράφος που εµφανίζεται στη σελίδα πληροφοριών για συγκεκριµένο επιταχυνσιογράφο**)**

```
MAP 
  NAME "StationsMap" 
   STATUS ON 
   EXTENT 2226389.81586547 4132668.82448751 3158133.95380517 5098271.63872642 
   SIZE 650 580 
   IMAGETYPE PNG 
   IMAGECOLOR 255 255 255 
   TRANSPARENT ON 
   UNITS meters 
   SYMBOLSET "symbols.sym" 
   FONTSET "fonts.txt" 
   WEB 
     IMAGEPATH "C:/ms4w/tmp/ms_tmp/" 
     IMAGEURL "/ms_tmp/" 
     LOG "C:/temp/MapServer.log" 
     METADATA 
      wms_title "Stations_Map" 
     wms name "StationsMap"
      WMS_ONLINERESOURCE="http://gaia.dbnet.ece.ntua.gr/cgi-
bin/mapserv.exe?map=../htdocs/mpanagou/Stations_filter_st_m.map&" 
     WMS_TITLE "Stations_Map"
      wms_feature_info_mime_type "text/html" #to advertise text/html 
capabilities 
      wms_srs "EPSG:900913" 
     END 
   END 
   PROJECTION 
      "proj=merc" 
     "a=6378137" 
     "b=6378137" 
     "lat_ts=0.0" 
     "lon_0=0.0" 
    "x_0=0.0" "y_0=0" 
    \bar{k}=1.0"
     "units=m" 
     "nadgrids=@null" 
     "no_defs" 
   END 
   OUTPUTFORMAT 
     NAME "png" 
     MIMETYPE "image/png" 
     DRIVER "GD/PNG" 
     EXTENSION "png" 
     IMAGEMODE PC256 
     TRANSPARENT ON 
   END 
   LAYER 
     NAME "stations" 
     debug on 
     PROJECTION 
     "proj=merc" 
     "a=6378137" 
     "b=6378137" 
     "lat_ts=0.0" 
     "lon_0=0.0" 
    '' \times 0 = 0.0"
    "y_0=0""k=1.0"
```

```
 "units=m" 
     "nadgrids=@null" 
     "no_defs" 
     END 
     METADATA 
      wms_title "stations" 
     wms_name "Stations" # probably this is what is required rather than
wms_title 
      wms_include_items "all" #required for text/plain INFO_FORMAT 
      gml_include_items "all" #required for application/vnd.ogc.gml INFO_FORMAT 
      wms_srs "EPSG:900913" 
      wms_extent "2226389.81586547 4132668.82448751 3158133.95380517 
5098271.63872642" 
     END 
     DUMP TRUE 
     STATUS ON 
    DATA "posm FROM (SELECT * FROM public.stations WHERE station_code='%STR%')
as foo using unique id using SRID=900913" 
     TYPE POINT 
     CONNECTIONTYPE POSTGIS 
     CONNECTION "user=postgres password=manolis dbname=NOA-smdb-2004 
host=localhost port=5432" 
     TOLERANCE 8 
     SYMBOLSCALE 4325623.4619140625 # allows dynamic scaling of the symbol 
     CLASS 
       NAME "Accelerograph" 
       MAXSIZE 14 
       STYLE 
         SYMBOL 'triangle' 
         SIZE 14 
         COLOR 34 139 34 
         OUTLINECOLOR 0 0 0 
       END 
     END 
  END 
  LEGEND 
    IMAGECOLOR 255 255 255 
    OUTLINECOLOR 0 0 0 
    KEYSIZE 20 20 
    STATUS ON 
    LABEL 
     ENCODING ISO-8859-7 
     TYPE TRUETYPE 
    FONT 'arial-greek' 
    SIZE 10 
     OFFSET 5 -5 
     END 
  END 
END
```
## ΠΙΝΑΚΑΣ ΠΕΡΙΕΧΟΜΕΝΩΝ

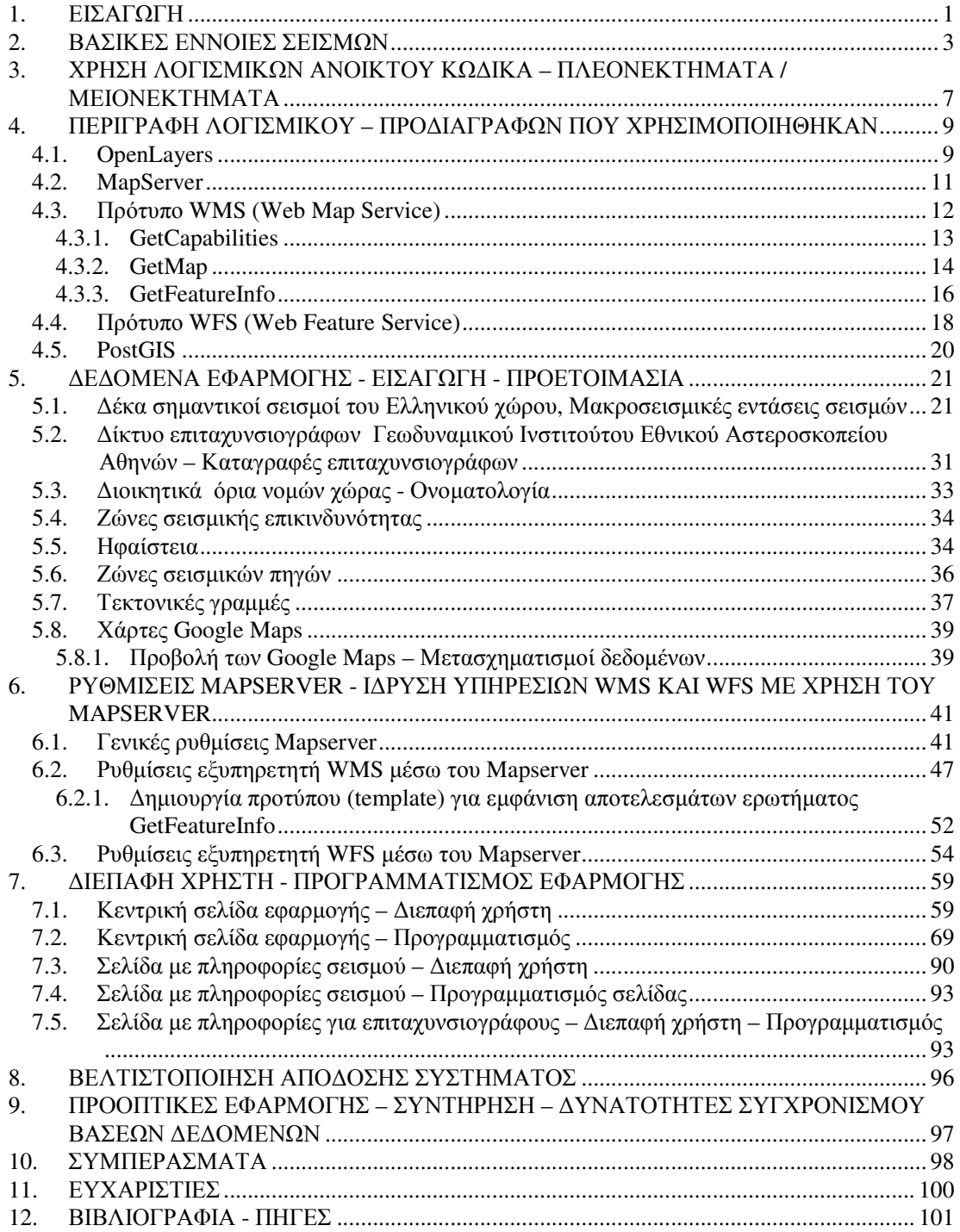

## ΠΙΝΑΚΑΣ ΕΙΚΟΝΩΝ

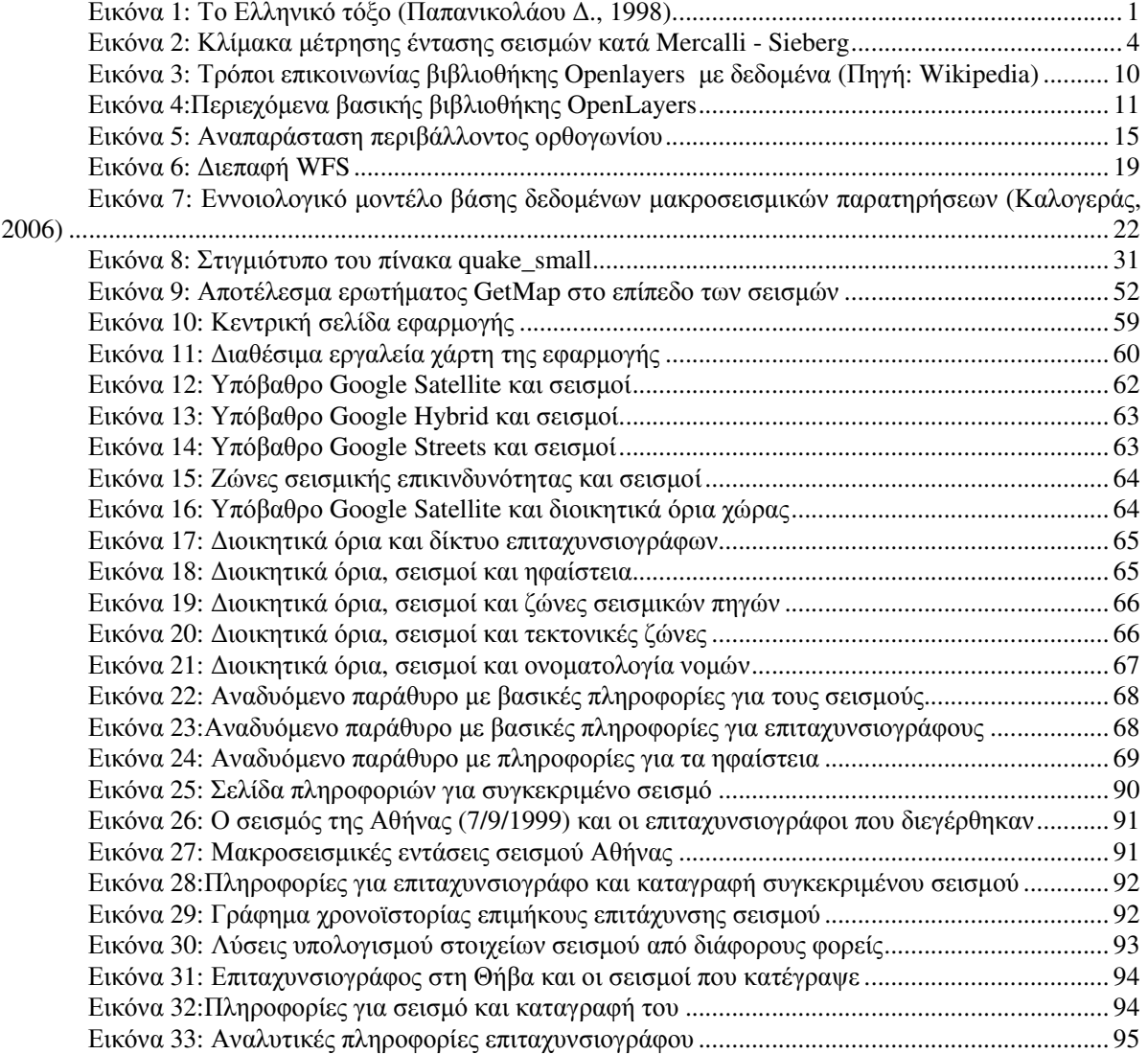

## ΠΙΝΑΚΑΣ ΠΙΝΑΚΩΝ

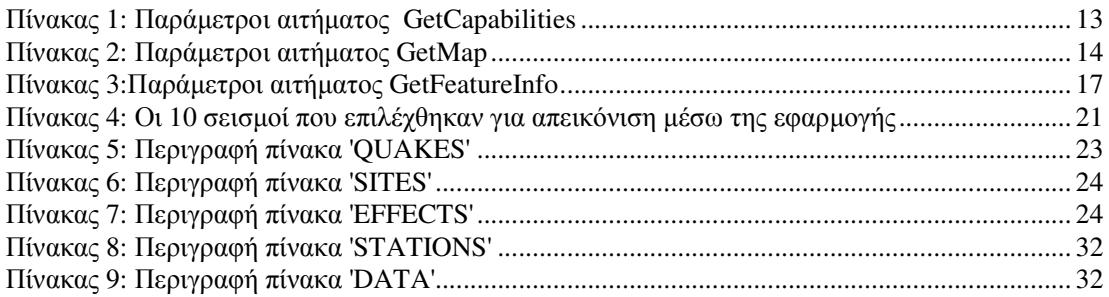